# USER MANUAL AX VISIO

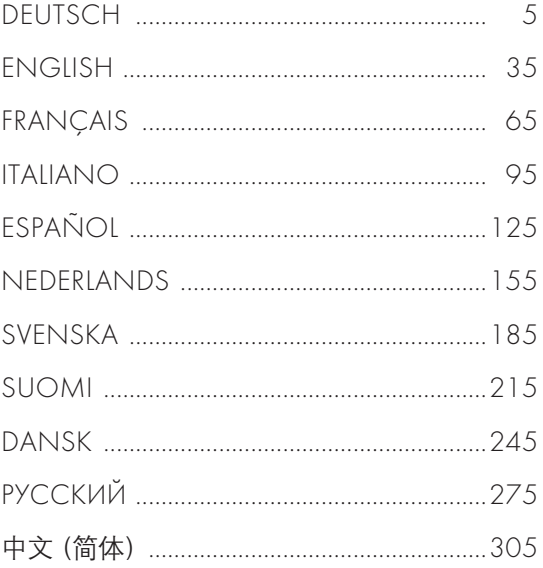

Swarovski-Optik AG & Co KG. 6067 Absam, Austria Tel. 00800/32425056 customerservice@swarovskioptik.com SWAROVSKIOPTIK.COM

BA-767-06, 01/2024

VIELEN DANK, DASS SIE SICH FÜR DIESES SWAROVSKI OPTIK PRODUKT ENTSCHIEDEN HABEN. BEI FRAGEN WENDEN SIE SICH BITTE AN IHREN FACHHÄNDLER ODER KONTAKTIEREN SIE UNS DIREKT UNTER SWAROVSKIOPTIK.COM.

Einfach loslegen mit unseren Video Tutorials zum AX VISIO

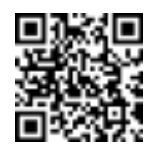

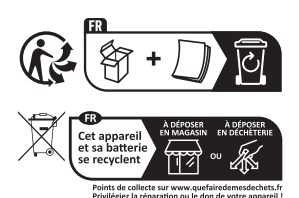

**4** AX VISIO / DE **5** 

# 1. ÜBERBLICK

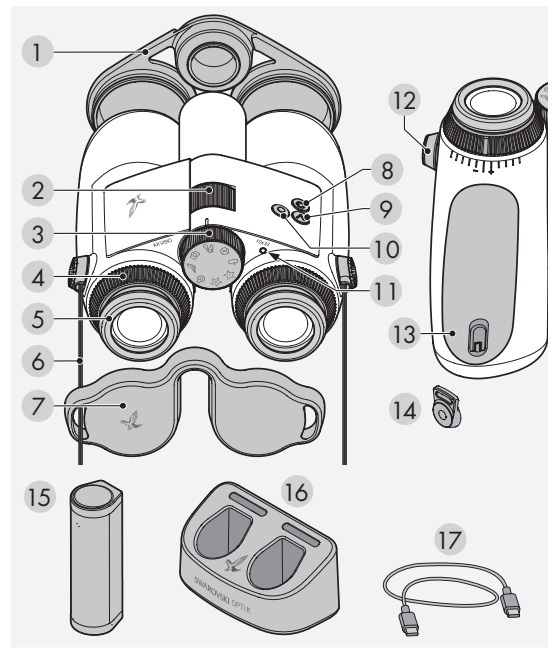

- 1 Objektivschutzdeckel
- 2 Fokussierrad
- 3 Moduswahlrad
- 4 Dioptrienstellring
- 5 Drehaugenmuschel
- 6 Trageriemen
- 7 Okularschutzdeckel
- 8 EIN/AUS-Taste
- 9 Pfeiltaste
- 10 Auslösetaste 11 LED-Statusanzeige
- 12 Abdeckung
	- Riemenanbindung
- 13 Akku-Fach
- 14 Riemenanbindung
- 15 RB Akku
- 16 RBC Akkuladegerät
- 17 USB-Kabel für Ladegerät

Zusätzlich im Lieferumfang enthalten: Reinigungstuch, FSB Funktionstasche, Soap & Brush

# 2. INBETRIEBNAHME DES GERÄTES

# 2.1 AKKU AUFLADEN

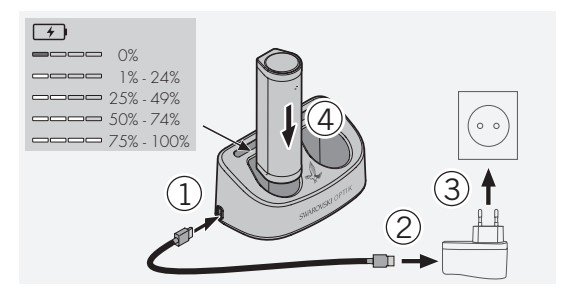

Der RB Akku ist bei der Auslieferung nicht im AX VISIO eingebaut. Bitte laden Sie den Akku vor der Erstinbetriebnahme vollständig auf (siehe 4.2).

Das Netzteil (3) ist nicht im Lieferumfang enthalten.

# 2.2 EINBAU UND AUSBAU DES AKKUS

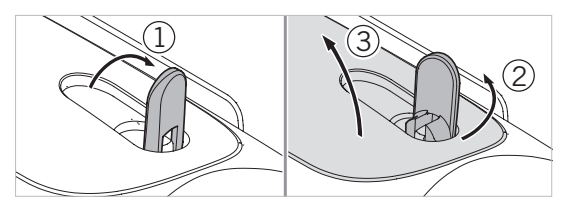

Um den Akku in das Gerät einlegen zu können, muss zuerst das Batteriefach geöffnet werden. Dieses befindet sich auf der Unterseite des Geräts. Um das Batteriefach zu öffnen, klappen Sie bitte den Bajonettverschluss senkrecht in die Höhe (1), drehen Sie ihn um 90° nach links gegen den Uhrzeigersinn (2) und öffnen Sie den Batteriefachdeckel (3).

Der Akku kann nun eingelegt werden (4). Bitte beachten Sie dabei, dass die Position der Kontakte am Akku mit den Kontakten im Gerät übereinstimmt.

Um das Batteriefach wieder zu schließen, haken Sie bitte den Batteriefachdeckel in die vorgesehene Öffnung (5) und klappen den Deckel zu (6). Drehen Sie den Bajonettverschluss um 90° im Uhrzeigersinn nach rechts und klappen Sie den Bajonettverschluss nach unten.

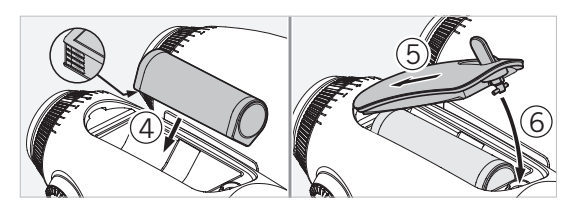

#### 2.3 MONTAGE TRAGERIEMEN UND OKULARSCHUTZDECKEL

Im Auslieferungszustand des AX VISIO ist der Trageriemen nicht montiert.

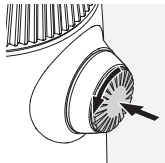

Drücken Sie den Knopf nach innen und drehen Sie diesen gegen den Uhrzeigersinn (90°).

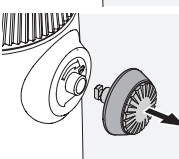

Ziehen Sie den Knopf heraus.

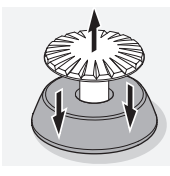

Lösen Sie den Stift vom Ring.

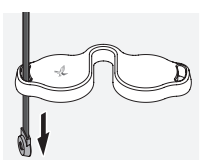

Um einen Okularschutzdeckel oder anderes Zubehör zu montieren, ziehen Sie den Riemen zuerst durch die Öse des jeweiligen Deckels.

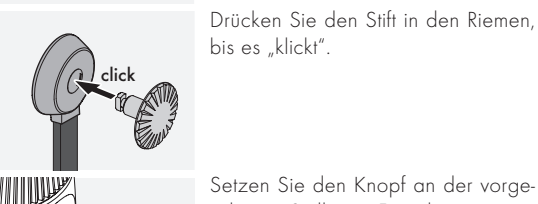

Setzen Sie den Knopf an der vorgesehenen Stelle am Fernglas ein.

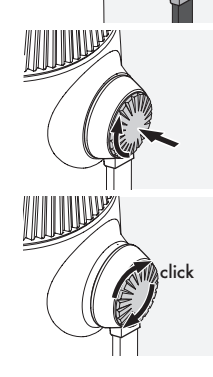

Drücken Sie den Stift fest nach innen und drehen Sie diesen ein wenig im Uhrzeigersinn.

Lösen Sie den Druck vom Stift und drehen Sie diesen weiter im Uhrzeigersinn, bis es "klickt".

# Hinweis:

Lässt sich der Stift ohne Drücken nicht mehr drehen, ist er sicher eingerastet.

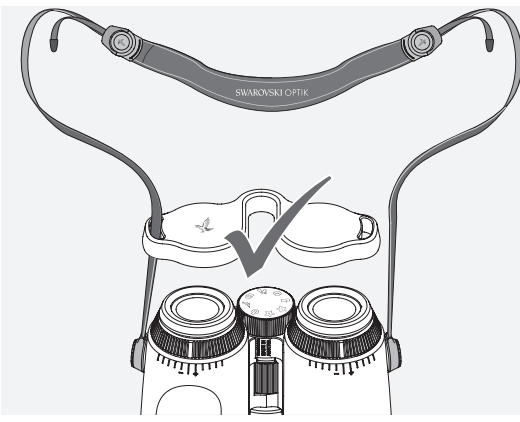

So passen Sie die Länge des Trageriemens an Ihre individuellen Bedürfnisse an.

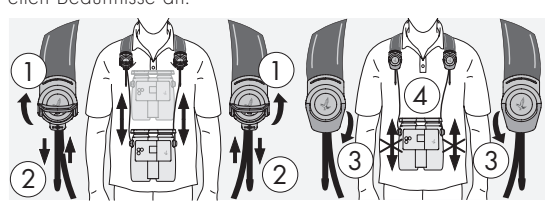

#### Hinweis:

Bitte führen Sie folgende Einstellungen vor dem Einschalten des Gerätes durch:

# 2.4 EINSTELLUNG DER DREHAUGENMUSCHEL

Grundsätzlich stehen Ihnen bei der Verwendung sieben verschiedene Einstellungspositionen zur Verfügung. Damit können Sie den Abstand Ihres Auges zur Okularlinse einstellen.

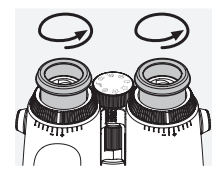

Pos. 1 Ausgangsposition ohne Brille: Drehen Sie hierzu die Augenmuscheln gegen den Uhrzeigersinn ganz heraus.

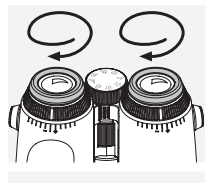

#### Pos. 2 Ausgangsposition mit Brille:

Drehen Sie beide Drehaugenmuscheln im Uhrzeigersinn bis zum Anschlag hinein.

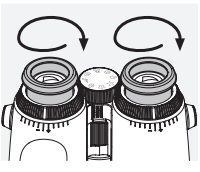

#### Pos. 3-7 fünf alternative Positionen: Alternative Positionen bzw. Zwischenstufen für Brillenträger sowie

# 2.5 EINSTELLUNG DES AUGENABSTANDES

Um ein einziges rundes Bild zu sehen, knicken Sie beide Fernglashälften so weit, bis keine störenden Schatten mehr auftreten.

Nicht-Brillenträger.

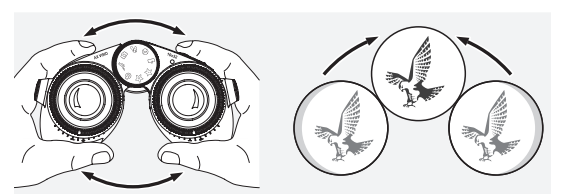

# 2.6 VERWENDUNG BEI GLEICHER SEHKRAFT BEIDER AUGEN

Drehen Sie den linken und rechten Dioptrienstellring, bis der lange Steg auf der Dioptrienskala mit dem Steg auf dem Dioptrienstellring übereinstimmt. Bei einer Fehlsichtigkeit auf einem oder beiden Augen sollten Sie das Fernglas wie unter 2.7 beschrieben einstellen.

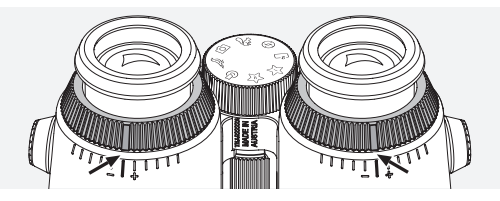

Nur mit einem scharf eingestellten Display erreichen Sie die bestmögliche Darstellung der Informationen im Sehfeld sowie die ideale Fotoqualität.

# 2.7 DIOPTRIENAUSGLEICH

Um die optimale Bildqualität zu erreichen, muss die eventuell unterschiedliche Sehkraft zwischen dem linken und dem rechten Auge ausgeglichen werden. Schalten Sie bitte dazu das AX VISIO ein (Pkt. 3.2) und drehen Sie das Moduswahlrad auf die Kompassposition (Pkt. 3.3).

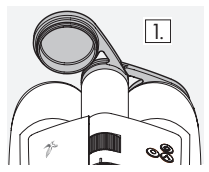

1. Schließen Sie den Objektivschutzdeckel und lassen Sie den linken Deckel geöffnet.

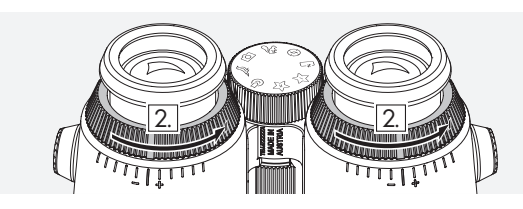

2. Drehen Sie beide Dioptrienstellringe gegen den Uhrzeigersinn bis zum Anschlag.

#### Hinweis:

Einstellung der Drehaugenmuschel (Pkt. 2.4) muss erfolgt sein. Durch das Einschalten des Gerätes (Pkt. 3.2) wird das Display aktiviert.

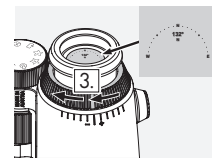

3. Blicken Sie nun mit dem rechus. Blicken die nom im dem rechten<br>ten Auge durch das rechte Okular und drehen Sie den Dioptrienstellring langsam im Uhrzeigersinn, bis das Display scharf erscheint. Nehmen Sie nun den Objektivschutzdeckel komplett ab.

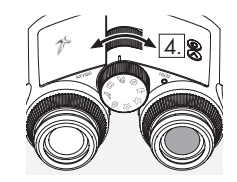

5.

4. Stellen Sie anschließend mittels des Fokussierrades den rechten Kanal auf ein weit entferntes Objekt scharf (halten Sie das linke Auge dabei geschlossen).

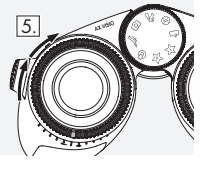

5. Blicken Sie nun mit dem linken Auge durch das linke Okular auf das gleiche, weit entfernte Objekt und drehen Sie den Dioptrienstellring langsam im Uhrzeigersinn, bis das Objekt auch hier scharf erscheint (rechtes Auge dabei geschlossen halten).

#### Hinweis:

Durch die genaue Einstellung der Drehaugenmuscheln und des Augenabstands wird der optimale Display-Sehkomfort erreicht (Pkt. 2.4 und 2.5). Die Helligkeit des Displays können Sie unter "Einstellungen → Display" in der SWAROVSKI OPTIK Outdoor App an Ihre persönliche Präferenz anpassen.

# 2.8 EINSTELLUNG DER BILDSCHÄRFE

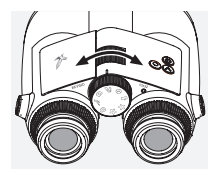

Durch Drehen des Fokussierrades können Sie jedes Objekt von der kürzesten Einstellentfernung (siehe technisches Datenblatt) bis unendlich scharf stellen.

# 3. BEDIENUNG

# 3.1 ERKLÄRUNG DER TASTEN

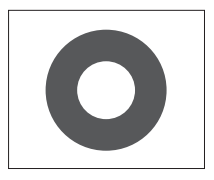

Mit der Auslösetaste bedienen Sie die Hauptfunktionalität der jeweiligen Applikation. Diese Taste hat einen zweistufigen Druckpunkt. Drükken Sie die Taste mit halbem Druck, fokussiert die Kamera in der jeweiligen Funktionalität, ähnlich einer Fotokamera. Details zur Funktionalität finden Sie in der Beschreibung der jeweiligen App-Funktion.

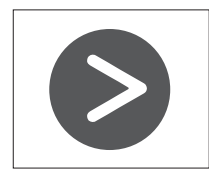

Mit der Pfeiltaste haben Sie die Möglichkeit zwischen verschiedenen Funktionalitäten in der jeweiligen App zu wechseln.

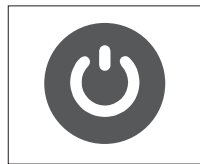

Mit der EIN/AUS-Taste können Sie durch langes Drücken das Gerät ein- und ausschalten. Ist das Gerät eingeschaltet, können Sie mit einem kurzen Druck auf diese Taste das Display de- und reaktivieren.

# 3.2 GERÄT EINSCHALTEN

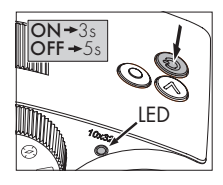

EINSCHALTEN: Drücken Sie die EIN/AUS-Taste für mindestens drei Sekunden, bis die LED-Statusanzeige von gelb auf grün wechselt. Das AX VISIO ist nun eingeschaltet und fährt hoch. Die LED-Statusanzeige blinkt für ca. 30 Sekunden. Danach leuch-

tet die LED-Statusanzeige durchgehend grün. Das AX VISIO ist nun betriebsbereit und das Display ist aktiv.

AUSSCHALTEN: Zum Ausschalten des AX VISIO drücken Sie die EIN/AUS-Taste für mindestens fünf Sekunden, bis die LED-Statusanzeige kurz gelb aufleuchtet und danach erlischt.

#### 3.3 DAS MODUSWAHLRAD

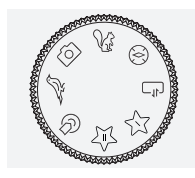

Mit dem Moduswahlrad kann zwischen den einzelnen Funktionen gewechselt werden. Folgende Applikationen stehen Ihnen mit dem AX VISIO zur Verfügung.

# 3.4 FUNKTIONEN 3.4.1 MERLIN BIRD ID

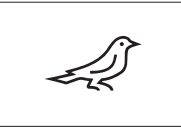

Um die Identifikationsunterstützung von Vögeln mit der MERLIN BIRD ID zu starten, drehen Sie das Moduswahlrad auf das Symbol Vogel. Im Display wird Ihnen ein in vier

Segmenten unterteilter Kreis angezeigt. Für die Identifikationsunterstützung stehen Ihnen zwei verschiedene Kreisgrößen zur Verfügung. Für eine gute Identifikationsunterstützung ist es wichtig, die richtige Größe des Kreises zu wählen. Für Vögel in kurzer Beobachtungsentfernung, bietet sich der größere Kreis an. Für weiter entfernte Vögel, der kleinere. Verwenden Sie hierzu die Pfeiltaste, um zwischen den einzelnen Kreisgrößen zu wählen.

Haben Sie die richtige Größe und den zu identifizierenden Vogel in der Mitte des Kreises platziert gewählt, drücken Sie bitte die Auslösetaste bis zum ersten fühlbaren Druckpunkt und halten Sie die Taste gedrückt. Das AX VISIO startet mit dem Analyseprozess der Beobachtungssituation. Je nach Erfolgswahrscheinlichkeit einer korrekten Identifikationsunterstützung werden die einzelnen Kreissegmente der Reihe nach fett angezeigt (die einzelnen Qualitätskriterien entnehmen Sie bitte der untenstehenden Tabelle). Während der erste fühlbare Druckpunkt gehalten wird, wird die Situation kontinuierlich bewertet und Sie können entscheiden, wann der beste Moment für eine Identifikationsunterstützung und Fotoaufnahme ist. Um eine Identifikation abzuschließen, drücken Sie nun die Auslösetaste ganz durch und lassen sie diese los. Die Identifikationsunterstützung wird abgeschlossen und das Ergebnis wird im unteren Displaybereich angezeigt.

Sollten Sie während der Beobachtung von der Kreisanzeige gestört sein, können Sie das Display mit einem kurzen Druck auf die EIN-/AUS-Taste de- und auch reaktivieren.

Das Ergebnis der Identifikation wird inklusive Foto auf dem AX VISIO gespeichert und kann im Nachhinein auf das Smartphone geladen werden. Sollte keine Identifizierung möglich gewesen sein oder möchten Sie nähere Informationen zum Ergebnis, können Sie mittels der MERLIN BIRD ID oder der SWAROVSKI OPTIK Outdoor App das Bild auf das Smartphone übertragen. Mit Hilfe der MERLIN BIRD ID App am Smartphone haben Sie auch die Möglichkeit, das Bild noch einmal zu identifizieren.

#### Qualitätskriterien für die Identifikationsunterstützung Analyseprozess

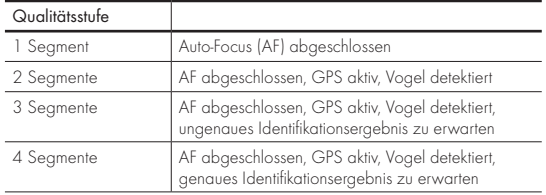

#### Änderung der Spracheinstellung für Vogelnamen:

Die Sprache für das Ergebnis der Vogelidentifikation am AX VISIO können Sie am Smartphone mittels der MERLIN BIRD ID App ändern. Öffnen Sie hierzu in der App das Einstellungsmenü unter SWAROVSKI OPTIK. Je nach Vorliebe können Sie eine oder zwei verschiedene Sprachen im Display des AX VISIO anzeigen. Haben Sie zwei Sprachen ausgewählt, wird die zweite Sprache in kleinerer Schriftgröße in der zweiten Zeile angezeigt.

#### 3.4.2 MAMMAL ID

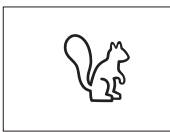

Um die Identifikation von Säugetieren zu starten, drehen Sie das Moduswahlrad auf das gewünschte Symbol Eichhörnchen. Für die Identifikation stehen Ihnen drei verschie-

dene Rahmengrößen zur Verfügung. Für eine korrekte Identifikationsunterstützung ist es wichtig, die richtige Größe des Rahmens zu wählen. Bitte wählen Sie die Größe so, dass das Tier so groß wie möglich in den Rahmen passt. Verwenden Sie hierzu die Pfeiltaste, um zwischen den einzelnen Rahmengrößen zu wählen. Haben Sie die richtige Größe gewählt, drücken sie bitte die Auslösetaste bis zum ersten fühlbaren Druckpunkt und halten Sie die Taste gedrückt bis der Rahmen "fett" wird – die Kamera hat die Fokussierung abgeschlossen. Bitte drücken Sie nun die Auslösetaste ganz durch und lassen sie diese los. Die Identifikationsunterstützung wird nun durchgeführt und das Ergebnis wird im unteren Displaybereich angezeigt.

Sollten während der Beobachtung die Rahmengrößen stören, können Sie das Display mit einem kurzen Druck auf die EIN-/ AUS-Taste de- und auch reaktivieren.

Das Ergebnis der Identifikation wird inklusive Foto auf dem AX VISIO gespeichert und kann im Nachhinein auf das Smartphone übertragen werden. Sollte keine Identifizierung möglich gewesen sein, können Sie mittels der SWAROVSKI OPTIK Wildlife ID das Bild prüfen und bei Bedarf in der App noch einmal versuchen zu identifizieren.

#### Hinweis:

Ideale Voraussetzungen für die Identifikation eines Tieres:

- –Es ist nicht abgedeckt.
- –Es ist so groß wie möglich und in der Bildmitte des gewählten Rahmens platziert.

# 3.4.3 KAMERA (FOTO/VIDEO)

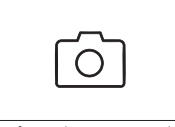

Um die Kamerafunktion zu starten, drehen Sie das Moduswahlrad auf das Kamerasymbol.

Mit der Kamerafunktion haben Sie die Möglichkeit Fotos oder Videos

aufzunehmen. Mit der Pfeiltaste können Sie zwischen diesen beiden Funktionen wechseln.

#### AUFNAHME FOTO

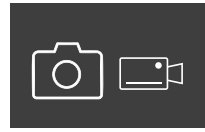

Um ein Foto aufzunehmen, führen Sie bitte folgende Schritte durch:

1. Beobachten des Objektes

2. Sobald Sie das gewünschte Objekt gefunden haben, drücken

Sie die Auslösetaste halb durch (wie bei einem Fotoapparat).

3. Halten Sie die Auslösetaste so lange halb gedrückt bis die

Markierungen im Sichtfeld fett erscheinen. Die Kamera hat das gewünschte Objekt nun fokussiert.

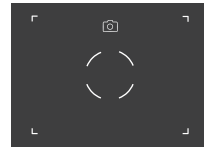

- 4. Um das Foto auszulösen, drücken Sie nun die Auslösetaste ganz durch und lassen Sie diese wieder los. Es erscheint eine kurze Animation im Sichtfeld die das Auslösen bestätigt.
- 5. Das Bild ist nun am AX VISIO gespeichert und kann mittels der SWAROVSKI OPTIK Outdoor App heruntergeladen werden.

#### Hinweis Verwacklungswarnung:

Das "Kameraverwackeln" bezeichnet eine ungewollte Bewegung der Kamera bei schwachen Lichtverhältnissen, die bei Betätigung der Auslösetaste auftritt und unscharfe Bilder zur Folge hat.

Um das Kameraverwackeln zu reduzieren, versuchen Sie das Gerät so ruhig wie möglich zu halten (eventuell Auflagefläche oder Stativ verwenden).

#### AUFNAHME VIDEO

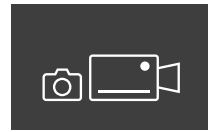

Für die Videoaufnahme wechseln Sie bitte mit Hilfe der Pfeiltaste in den Videomodus der Kamera. Es erscheint in der Statusleiste das Videokamerasymbol.

Um ein Video zu starten, drücken Sie die Auslösetaste ganz durch und lösen Sie den Finger von der Taste. Das Video wird nun aufgenommen und es erscheint eine Stoppuhr die die Dauer der Videoaufnahme mit-

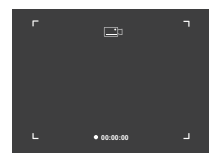

zählt. Um die Aufnahme zu beenden, drücken Sie wieder die Auslösetaste ganz durch und lösen Sie den Finger von der Taste. Das Video ist gespeichert und die Stoppuhr wird ausgeblendet.

#### Achtung:

Wenn über die SWAROVSKI OPTIK Outdoor App auf Ihrem Smartphone (Pkt. 3.5) der Live-View gestartet wird, muss am AX VISIO die Kamerafunktion aktiv sein!

### 3.4.4 ENTDECKUNGEN TEILEN

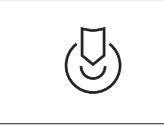

Um eine Beobachtung zu teilen, drehen Sie das Moduswahlrad auf die gewünschte Position. Beobachten Sie nun die Umgebung und führen Sie die Markierung auf den

gewünschten Punkt. Drücken Sie nun die Auslösetaste ganz durch. Sobald Sie die Taste lösen, verändert sich der Punkt im Sichtfeld. Übergeben Sie das Fernglas an eine weitere Person. Diese Person wird nun mit Pfeilen zur markierten Stelle zurückgeführt. Mit erneutem Druck auf die Auslösetaste wird die Beobachtung abgebrochen und kann neu gestartet werden. Ein automatischer Abbruch der geteilten Beobachtung erfolgt nach 60 Sekunden.

#### Hinweis:

Für ein ideales Teilen der Beobachtung stellen Sie bei Übergabe des AX VISIO bitte sicher, dass sich die zweite Person nicht von der Beobachtungsposition entfernt.

#### 3.4.5 KOMPASS

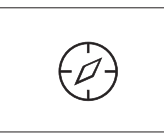

Um den Kompass bzw. die Orientierungshilfe zu starten, drehen Sie das Moduswahlrad auf das gewünschte Symbol. Sie sehen nun die Kompassrichtung und den Neigungswin-

kel. Diese Werte verändern sich, wenn Sie die Beobachtungsrichtung ändern.

Mit der Pfeiltaste können Sie zwischen drei verschiedenen Anzeigemöglichkeiten wählen:

- 1. Kompass & Neigung
- 2. nur Neigung
- 3. nur Kompass

Kompasskalibierung: um die Genauigkeit des Kompasses zu erhöhen, empfiehlt es sich von Zeit zu Zeit eine Kalibrierung durchzuführen. Drehen Sie dazu das AX VISIO im eingeschalteten Status für ca. fünf bis zehn Sekunden gleichmäßig um alle Achsen.

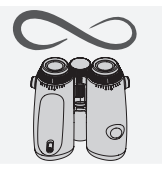

### $3.4.6$  FAVORIT  $1 + 2$

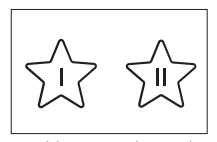

Zusätzliche Apps können über die SWAROVSKI OPTIK Outdoor App auf das AX VISIO geladen werden. Die zur Verfügung stehenden Apps finden Sie unter der Funktion Apps.

Wählen Sie dazu die gewünschte App aus und führen Sie den Installationsprozess aus.

Ist auf der Favoritenposition Moduswahlrad I oder II keine App installiert, wird Ihnen folgende Grafik im Display angezeigt.

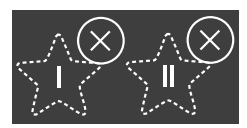

# 3.4.7 OFFENE SCHNITTSTELLE

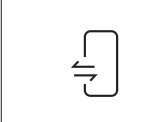

Verbindung mit externer Drittanbieter-App: Die Funktionalität hängt vom Umfang der Drittanbieter-App ab. Informationen und Downloadlinks zu kompatiblen Apps finden Sie in der

SWAROVSKI OPTIK Outdoor App unter der Funktion Apps.

# 3.5 VERBINDEN MIT EINEM SMARTPHONE

Das AX VISIO ist im eingeschalteten Zustand jederzeit bereit, um mit einem Smartphone verbunden zu werden. Für die erstmalige Verbindung mit der SWAROVSKI OPTIK Outdoor App führen Sie folgende Schritte durch:

1. Laden Sie die SWAROVSKI OPTIK Outdoor App über den Apple App Store oder Google Play Store herunter und starten Sie die App.

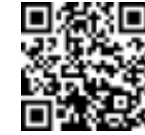

SWAROVSKI OPTIK Outdoor App

- 2. Bestätigen Sie, dass Sie Besitzer eines AX VISIO sind. In der App wird Ihnen danach detailliert erklärt, wie Sie das AX VISIO mit dem Smartphone verbinden.
- 3. Klicken Sie nun in der App auf den Button "Nach AX VISIO suchen" und wählen Sie ihr Gerät mit der korrekten Seriennummer (Pkt. 5.1) aus.
- 4. Bitte tippen Sie nun den im AX VISIO angezeigten Verbindungscode am Smartphone ein. Die Verbindung zwischen Ihrem Smartphone und dem AX VISIO wird aufgebaut.

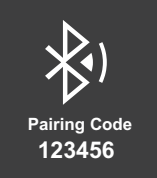

5. Ein Hilfs-Tutorial wird in der App gestartet und gibt Tipps und Tricks zur Verwendung der App und dem AX VISIO.

# 3.6 STATUS- UND FEHLERANZEIGEN IM GERÄT

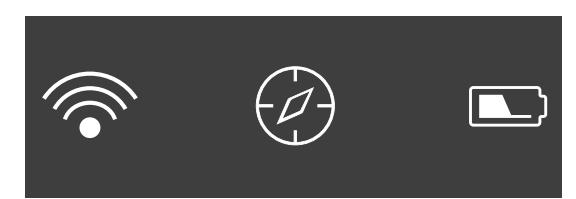

In der Statuszeile erhalten Sie Information über den aktuellen Status des AX VISIO. Links sehen Sie, ob derzeit eine aktive Bluetooth- oder WiFi-Verbindung zu einem Smartphone besteht. In der Mitte ist die zurzeit am Moduswahlrad gewählte App ersichtlich. Auf der rechten Seite wird der aktuelle Akku-Status angezeigt. Die Statuszeile erlischt automatisch fünf Sekunden nach Start des AX VISIO, einem Wechsel der App über das Moduswahlrad und nach Reaktivierung des Displays.

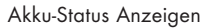

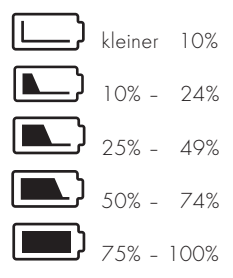

#### Fehleranzeige – Neustart

Sollte ein unvorhersehbarer Fehler auftreten und das Gerät einen Neustart benötigen, bekommen Sie im Display nebenstehende Grafik angezeigt. Um das Gerät neu zu starten, drücken Sie bitte die EIN/AUS-Taste für fünf Sekunden. Das Gerät startet danach automatisch neu.

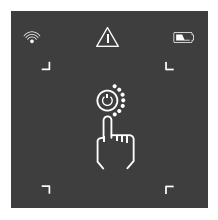

#### Auf Werkseinstellung zurücksetzen

Um das AX VISIO auf die Werkseinstellungen zurückzusetzen, drücken Sie bitte die Auslöse- und Pfeiltaste gemeinsam für mindestens 10 Sekunden. Im Display erscheint nun eine Abfrage, ob Sie das Gerät zurücksetzen wollen oder nicht. Bestätigen Sie das Zurücksetzen mit der Auslösetaste. Möchten Sie den Vorgang abbrechen, drücken Sie bitte die Pfeiltaste.

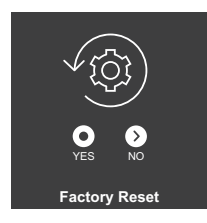

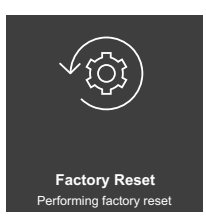

#### Hinweis:

Bitte sichern Sie vor dem Zurücksetzen Ihre Fotos und Videos auf dem Smartphone. Mit dem Zurücksetzen werden alle Daten am Gerät gelöscht.

#### LED-Statusanzeigen

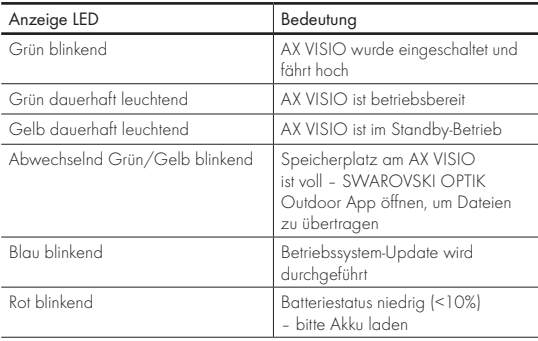

#### LED-Fehleranzeigen

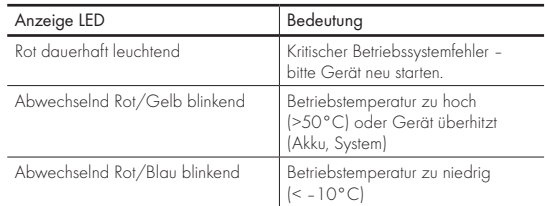

# 4. VERWENDUNG DES AKKULADEGERÄTS

# 4.1 AKKU-STATUS ANZEIGEN

Die vier LED-Anzeigen am Ladegerat leuchten für 30 Sekunden je nach Ladestand.

- 1. IFD rot =  $0\%$  $1$  IFD weiß =  $1\%$  - 24 % 2. LEDs weiß = 25 % – 49 %  $3$ . LEDs weiß = 50 % - 74 %
- 4. IFDs weiß =  $75\%$  100 %

# Hinweis:

Den Akku-Ladestand können Sie überprüfen, indem Sie den Akku in das Ladegerät stecken, wenn das Ladegerät nicht an eine Steckdose angeschlossen ist.

# 4.2 ERSTMALIGES LADEN DES AKKUS

Aus Sicherheits- und Transportgründen ist der Akku nicht vollständig geladen. Bitte vor der ersten Inbetriebnahme den Akku vollständig mithilfe des RBC Ladegeräts laden (Pkt. 2.1).

- 1. Schließen Sie ein Ende des USB-Ladekabels an den USB-Anschluss am Ladegerät an.
- 2. Schließen Sie das andere Ende des USB-Ladekabels an ein geeignetes USB-Netzteil an.
- 3. Stecken Sie den Akku in das Ladegerät.

# 4.3 LADEDAUER

 90 % Akku-Ladezustand nach 3,5 h 100 % Akku-Ladezustand nach 5 h

#### Hinweis:

Das verwendete Netzteil (nicht im Lieferumfang enthalten) sollte mindestens 2,1A Strom liefern können, damit zwei Akkus gleichzeitig geladen werden. Bei geringerem Strom werden die Akkus hintereinander geladen.

# 4.4 FEHLERANZEIGEN AKKULADEGERÄT

1. LED blinkt rot bei dem zweiten gesteckten Akku  $\rightarrow$  USB Lade-Netzteil liefert zu wenig Ausgangsstrom für gleichzeitiges Laden beider Akkus.

1. und 2. LED blinken rot  $\rightarrow$  Temperatur Akku zu niedrig  $|<$  0 $^{\circ}$ C).

3. und 4. LED blinken rot  $\rightarrow$  Temperatur Akku zu hoch  $|>45^{\circ}$ C).

Alle 4 LEDs blinken rot  $\rightarrow$  Akku defekt. Verwenden Sie den Akku nicht weiter.

Alle 8 LEDs leuchten rot → Ladegerät defekt. Verwenden Sie das Ladegerät nicht weiter.

1. LED leuchtet rot  $\rightarrow$  Akku ist entladen.

# 4.5 ALLGEMEINE INFORMATIONEN FÜR DIE VERWENDUNG DES RBC LADEGERÄTS IN DEN VEREINIGTEN STAATEN

Dieses Produkt ist gemäß UL62368-1 validiert. Dieses Produkt sollte von einem ITE-gelisteten Netzteil mit der Kennzeichnung "Class 2" oder LPS, mit einem USB-Ausgang von 5 V DC, min. 2100 mA, versorat werden.

Dieses Produkt ist nur zum Laden des RB Akkus, RB AFL+ Akkus und des RB tM 35 Akkus von SWAROVSKI OPTIK bestimmt.

# 5. ALLGEMEINE HINWEISE

# 5.1 SERIENNUMMER

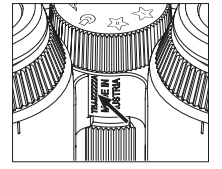

Die Seriennummer Ihres Produktes finden Sie auf der Unterseite des Gerätes zwischen Moduswahlrad und Fokussierrad. Um die Seriennummer gut zu lesen, klappen Sie das Gerät ganz auf.

### 5.2 FUNKTIONALITÄTEN SWAROVSKI OPTIK OUTDOOR APP

- Erleben Sie das volle Potenzial Ihres AX VISIO mit der dazugehörigen mobilen SWAROVSKI OPTIK Outdoor App.
- Kostenlose App, die mit den meisten Apple- und Android-Systemen kompatibel ist.
- Verwalten oder teilen Sie Ihre Beobachtungen (Bilder & Videos) in der internen Mediengalerie.
- Live-View mit bis zu vier weiteren Smartphones.
- Verwaltung der kompatiblen Geräte- und Smartphone Apps (App-Garten).
- Laden des Systemupdates auf das AX VISIO.
- Verwaltung der Geräteeinstellung.

#### 5.3 PROBLEMBEHEBUNG

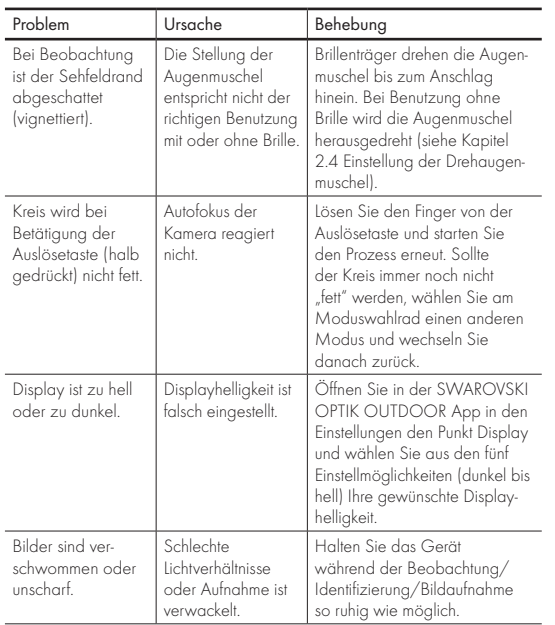

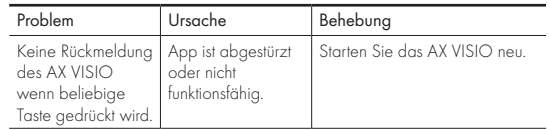

#### 5.4 WEITERE INFORMATIONEN

Brauchen Sie Hilfe bei der Einstellung, Bedienung oder Wartung unserer Produkte? Online finden Sie Antworten auf die wichtigsten Fragen. Besuchen Sie uns auf MYSERVICE.SWAROVSKIOPTIK.COM.

# 6. PFLEGE UND WARTUNG

# 6.1 REINIGUNGSTUCH

Mit dem beiliegenden Reinigungstuch aus Mikrofasern können Sie selbst empfindlichste Glasflächen reinigen. Es ist geeignet für Objektive, Okulare und Brillen. Bitte halten Sie das Reinigungstuch sauber, da Verunreinigungen die Linsenoberfläche beschädigen können. Ist das Tuch verschmutzt, können Sie es in handwarmer Seifenlauge waschen und an der Luft trocknen lassen. Verwenden Sie es bitte ausschließlich zur Reinigung von Glasflächen.

# 6.2 REINIGUNG

Reinigung Optik. Um die optische Brillanz Ihres Fernglases dauerhaft zu gewährleisten, sollten Sie die Glasoberflachen schmutz-, öl- und fettfrei halten. Entfernen Sie zuerst gröbere Partikel mit einem Optikpinsel. Zur nachfolgenden gründlichen Reinigung empfiehlt sich ein leichtes Anhauchen und anschließendes Reinigen mit dem Reinigungstuch. Bei starker Verschmutzung (z.B. mit Sand) sind die Drehaugenmuscheln komplett abschraubbar und somit sehr einfach zu reinigen.

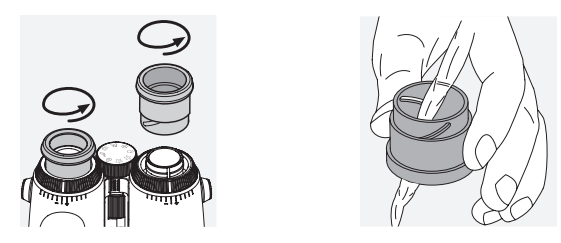

Reinigung Gehäuseschutz. Verwenden Sie dafür die beiliegende Soap & Brush-Kit. Schließen Sie Okular und Objektiv mit den Schutzabdeckungen. Bitte entfernen Sie für die Reinigung auch den Akku und schließen Sie das Batteriefach. Nach Befeuchten der Bürste können Sie so die Seife in kreisenden Bewegungen aufschäumen. Damit lasst sich der Gehäuseschutz sanft reinigen. Anschließend spülen Sie das Gerät mit klarem Wasser ab. Trocknen Sie das Gerat sorgfältig. Wurde die Optik nass, empfiehlt es sich, sie mit einem sauberen Tuch nur trockenzutupfen, um ein Zerkratzen zu verhindern. Spülen Sie die Bürste gründlich ab, und lassen Sie das Soap & Brush-Kit trocknen.

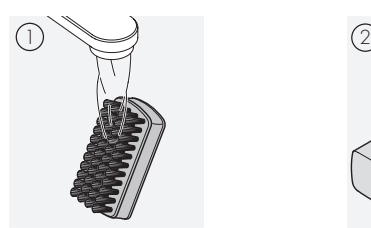

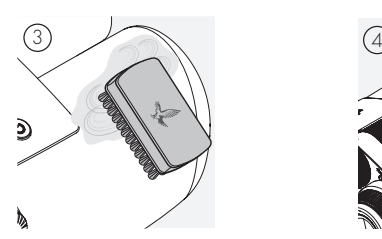

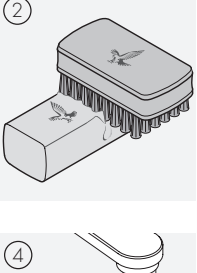

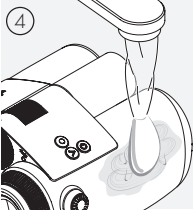

#### Hinweis:

Bitte achten Sie darauf, dass bei einer Reinigung in freier Natur das Seifenwasser nicht in den natürlichen Wasserkreislauf gelangt.

#### 6.3 AUFBEWAHRUNG

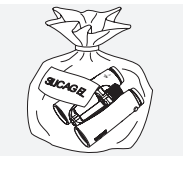

Sie sollten Ihr Produkt in seiner Tasche an einem gut gelüfteten Ort aufbewahren. Ist das Produkt nass, muss es vorher getrocknet werden. In Tropengebieten oder in Gegenden mit hoher Umgebungsfeuchtigkeit ist der beste Lagerort ein luftdichter

Behälter mit einem Feuchtigkeits-Absorptionsmittel (z.B. Silikagel).

# 7. KONFORMITÄT

# 7.1 KONFORMITÄT AX VISIO

Weitere Informationen zur Konformität finden Sie unter: https://swarop.tk/ax\_visio\_compliance

# WEEE/ElektroG

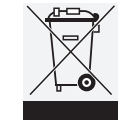

Dieses Symbol weist darauf hin, dass dieses Produkt gemäß WEEE-Richtlinie (Richtlinie über Elektro- und Elektronik-Altgeräte) und nationalen Gesetzen nicht über den Hausmüll entsorgt werden darf.

Dieses Produkt muss bei einer dafür vorgesehenen Sammelstelle abgegeben werden. Informationen zu Sammelstellen für Altgeräte erhalten Sie bei den zuständigen kommunalen Einrichtungen oder einer autorisierten Stelle für die Entsorgung von Elektro- und Elektronik-Altgeräten.

Die korrekte Entsorgung dieses Produkts dient dem Umweltschutz und verhindert mögliche Schäden für die Umwelt und die menschliche Gesundheit, welche durch unsachgemäße Behandlung des Produkts auftreten können.

# 7.2 KONFORMITÄT RB AKKU

Weitere Informationen zur Konformität finden Sie unter: https://swarop.tk/rb\_compliance

#### WEEE/ElektroG Akku

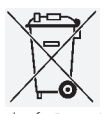

Dieses Symbol weist darauf hin, dass der Akku gemäß WEEE-Richtlinie (Richtlinie über Elektround Elektronik-Altgerate) und nationalen Gesetzen nicht über den Hausmüll entsorgt werden

darf. Der Akku muss bei einer dafür vorgesehenen Sammelstelle abgegeben werden.

#### Erklärung zu gesetzlichen Bestimmungen in Kanada

Dieses Gerat ist mit dem oder den lizenzbefreiten RSS-Standard(s) gemäß Innovation, Science, and Economic Development Canada konform. Für den Betrieb gelten die folgenden zwei Bedingungen: (1) dieses Gerät darf keine Störungen verursachen und (2) dieses Gerat muss Störsignale tolerieren können. Hierzu gehören auch Interferenzen, die zu nicht gewünschten Funktionen des Geräts führen können.

# 8. ZU IHRER SICHERHEIT

# ALLGEMEINE HINWEISE

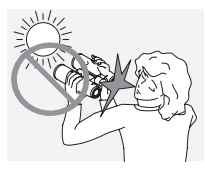

Niemals mit dem Gerät in die Sonne blicken! Das führt zu einer Verletzung Ihrer Augen!

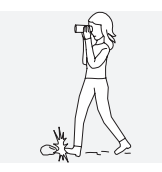

Niemals während des Gehens durch das Gerät blicken! Sie könnten Hindernisse übersehen.

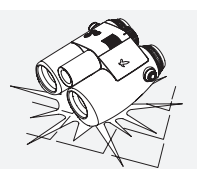

Schützen Sie bitte Ihr Gerät vor Stößen.

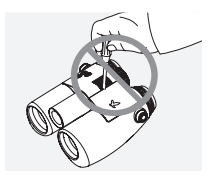

Reparatur- und Servicearbeiten dürfen nur von SWAROVSKI OPTIK Absam (Austria) oder SWAROVSKI OPTIK North America durchgeführt werden, ansonsten erlischt die Garantie.

- Im Produkt dürfen nur Akkus von SWAROVSKI OPTIK verwendet werden. Die Verwendung eines anderen Akkus kann zur Beschädigung des Geräts führen.
- Das AX VISIO ist wasser- und staubdicht und erhielt beim Test unter kontrollierten Laborbedingungen die Bewertung IP67 gemäß dem IEC-Standard 60529.
- Unter –10°C bzw. über +50°C wird das AX VISIO aus Sicherheitsgründen (Akku) automatisch abgeschaltet.

#### WARNIJNGEN 71JM RB AKKU

# A ACHTUNG!

Gefahr von Feuer und Verbrennungen. Den Akku niemals öffnen, beschädigen oder über 80°C erhitzen.

Beachten Sie die Sicherheitshinweise. Verwenden Sie nur das von SWAROVSKI OPTIK zur Verfügung gestellte Ladegerät.

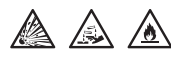

Mögliche Gefahren:

- Gefahr von Feuer und Explosion
- Gefahr aufgrund von Austritt giftiger oder ätzender Substanzen
- Gefahr von Verbrennungen

Dieses Produkt verfügt über einen austauschbaren und wiederaufladbaren Lithium-Ionen Akku. Achten Sie bei der Verwendung des Produkts auf Folgendes:

- Verwenden Sie den Akku nicht weiter, wenn die Hülle beschädigt ist oder Sie einen Akkuschaden vermuten. Kontaktieren Sie in diesem Fall sofort unseren Kundenservice. Andernfalls kann es zu einer Explosion und/oder Unfällen kommen. Eindeutige Warnhinweise auf einen fehlerhaften Akku sind z.B. Verformungen (Blähungen), Schmelzstellen am Kunststoffgehäuse (Sengspuren), Verfärbungen, Geruch, starke Wärmeentwicklung.
- Verwenden Sie den Akku nicht missbräuchlich, da dies zum Schaden des Akkus und damit zu Feuer und Explosionen führen kann.
	- Versuchen Sie nicht den Akku zu öffnen oder zu zerlegen.

– Schließen Sie den Akku nicht kurz. Lagern Sie den Akku niemals gefahrbringend in einer Schachtel oder in einem Schubfach, wo sich die Akkukontakte gegenseitig kurzschließen oder durch andere leitende Werkstoffe kurzgeschlossen werden können.

– Vermeiden Sie mechanische Belastungen (Druck, Verformungen, Stürze).

– Halten Sie den Akku trocken und sauber. Bei einer Verunreinigung trocknen und säubern Sie die Kontakte mit einem sauberen, trockenen Tuch.

– Verwenden Sie keine elektrisch leitenden Materialien zur Reinigung.

- Wenn der Akku ausläuft, achten Sie darauf, dass Ihre Haut oder Ihre Augen nicht in Kontakt mit der austretenden Flüssigkeit kommen und atmen Sie austretende Dämpfe nicht ein. Suchen Sie im Falle eines Kontakts einen Arzt auf.
- Setzen Sie Produkte mit Akkus keiner großen Hitze aus (z.B. durch Aufbewahrung im direkten Sonnenlicht, Feuer oder in der Nähe von Wärmequellen wie beispielsweise Heizkörpern oder Geräten, die Wärme erzeugen).

#### HINWEISE ZUM LADEN DES LI-IONEN AKKUS

• Laden Sie den Akku ausschließlich mithilfe des RBC Akkuladegeräts (im Lieferumfang des AX VISIO enthalten) und mit einem geeigneten Netzteil, das den nationalen Vorschriften des jeweiligen Landes entspricht bzw. über eine FCC-, CE-, IC-Zulassung verfügt.

- Das Verwenden von beschädigten Kabeln oder Ladegeräten oder das Aufladen in feuchten Umgebungen kann einen Stromschlag, Brand oder auch Verletzungen verursachen und das Gerät sowie andere Sachwerte beschädigen.
- Die optimale Ladetemperatur liegt zwischen 15 °C und 25 °C Umgebungstemperatur. Die zulässige Ladetemperatur liegt zwischen 0 °C und 37 °C. Diese sollte beim Laden nicht unter- oder überschritten werden.
- Laden Sie den Akku nicht unbeaufsichtigt.
- Lassen Sie den Akku nicht länger als notwendig in der Ladevorrichtung.
- Achten Sie darauf, dass der Akku beim Laden nicht abgedeckt ist.
- Achten Sie besonders auf eine ungewöhnliche Temperaturerhöhung. Der Akku sollte beim Laden nicht mehr als handwarm werden.

#### ALLGEMEINE HINWEISE UND LAGERUNG

- Die Akkulaufzeit hängt von der Umgebungstemperatur ab.
- Akkus dürfen auf keinen Fall entladen über einen längeren Zeitraum (Tage) gelagert werden, dies kann sonst zu irreparablen Schäden führen. Vor der Einlagerung sollten Sie den Akku auf 60 – 80 % laden. Bei Lagerung bei Raumtemperatur ist eine Nachladung zwingend nach 6 Monaten erforderlich.
- Die Lebensdauer eines Akkus ist begrenzt und seine Leistungsfähigkeit nimmt mit der Dauer der Nutzung ab. Wir raten dazu, eine Nutzungsdauer von 5 Jahren nicht zu überschreiten.

#### DEFEKTE AKKUS

Bei einem defekten Akku oder verformtem Akkugehäuse ist von einer Rücksendung des Geräts mit Akku vollständig abzusehen. Defekte Akkus sind aus Sicherheitsgründen über die örtlichen Gefahrgut-Sammelstellen zu entsorgen. Entfernen Sie in diesem Fall den defekten Akku aus dem Gerät. Sollte ein Entfernen des Akkus nicht möglich sein, kontaktieren Sie bitte unseren Customer Service.

Für Beschädigungen am AX VISIO senden Sie das Gerat bitte ohne Akku zurück.

Bitte beachten Sie, dass bei Versand von Lithium-Ionen-Zellen (Akkus) für den Transport internationale Gesetze für Gefahrgut gelten (IATA, ADR usw.).

### **GARANTIF**

Mit diesem SWAROVSKI OPTIK Produkt haben Sie ein hochwertiges Qualitätserzeugnis erworben, für das wir weltweit gültige Garantie- und Kulanzleistungen gewähren. Für nähere Informationen dazu gehen Sie bitte auf: https://swarop.tk/ax\_visio\_warranty

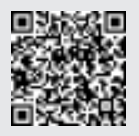

# TECHNISCHE DATEN

Alle technischen Daten zu Ihrem Produkt finden Sie unter: https://swarop.tk/ax\_visio\_technicaldata

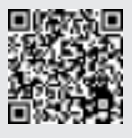

WE THANK YOU FOR CHOOSING THIS PRODUCT FROM SWAROVSKI OPTIK. IF YOU HAVE ANY QUESTIONS, PLEASE CONSULT YOUR SPECIALIST DEALER OR CONTACT US DIRECTLY AT SWAROVSKIOPTIK.COM.

Get started easily with our AX VISIO video tutorials

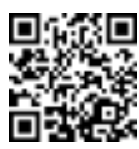

Alle Angaben sind typische Werte.

Änderungen in Ausführung und Lieferung sowie Druckfehler sind vorbehalten.

# 1. OVERVIEW

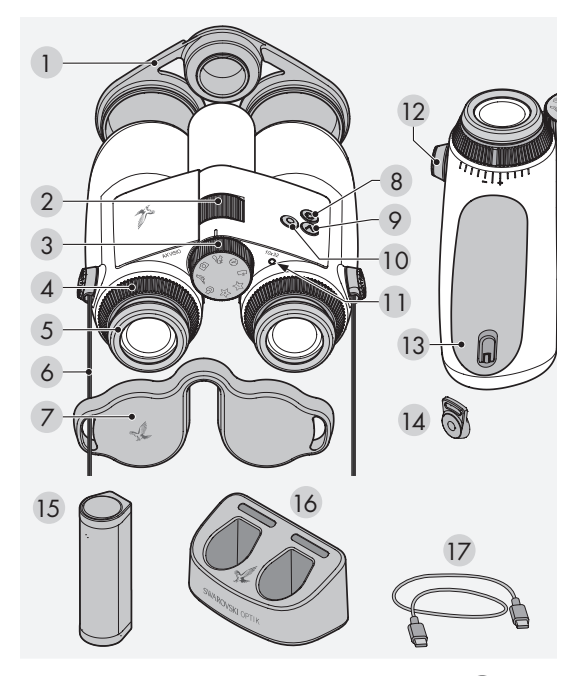

- 1 Objective lens cover
- 2 Focusing wheel
- 3 Mode selection wheel
- 4 Diopter adjusting ring
- 5 Twist-in eyecup
- 6 Carrying strap
- 7 Eyepiece cover
- 8 ON/OFF button
- 9 Arrow button
- 10 Release button
- 11 LED status indicator
- 12 Strap connector cover
- 13 Battery compartment
- 14 Strap connector
- 15 RB rechargeable battery
- 16 RBC battery charger
- 17 USB charger cable

Also supplied with:

lens-cleaning cloth, FSB functional sidebag, soap & brush

# 2. PREPARING TO USE THE DEVICE

# 2.1 CHARGING THE BATTERY

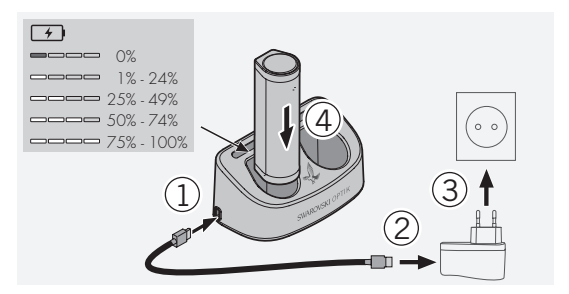

The AX VISIO is not supplied with the RB battery installed. Please charge the battery fully before using the device for the first time (see 4.2).

The block adapter 3 is not supplied.

# 2.2 INSTALLING AND REMOVING THE BATTERY

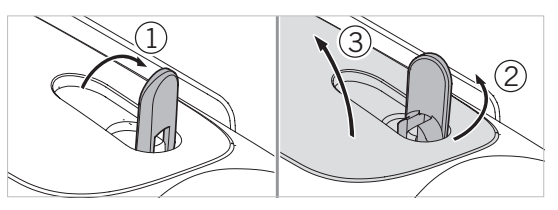

To insert the battery in the device, you first need to open the battery compartment. This is located on the bottom of the device. To open the battery compartment, flip the bayonet closure up to a vertical position (1), turn it 90° counterclockwise to the left (2), and open the battery compartment cover (3).

You can now insert the battery (4). Please make sure that the contacts on the battery are correctly aligned with the contacts in the device.

To close the battery compartment, hook the cover of the battery compartment into the opening (5), and close the cover (6). Turn the bayonet closure 90° clockwise and flip the bayonet closure down.

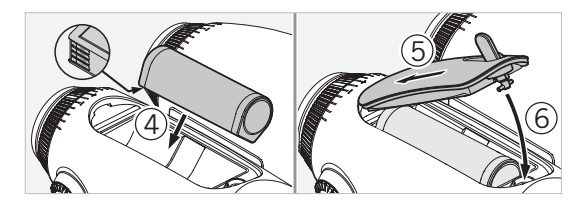

#### 2.3 FITTING THE CARRYING STRAP AND EYEPIECE COVER

The AX VISIO is not supplied with the carrying strap attached.

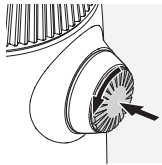

Press on the knob and rotate it counterclockwise (90°).

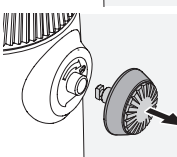

Pull the knob out.

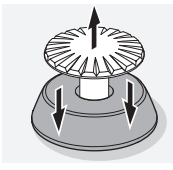

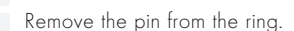

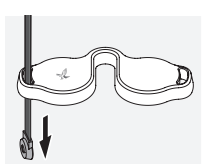

If you want to fit an eyepiece cover or other accessory, pull the strap through the eyelet of the cover.

Then press the pin into the strap until

it clicks.

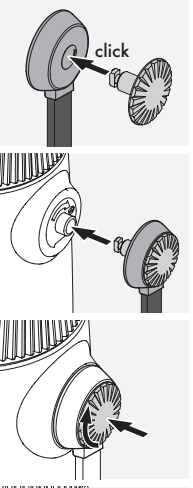

Insert the knob in the designated place on the binoculars.

Push the knob in firmly and rotate slightly clockwise.

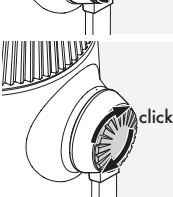

Release the pressure from the pin and continue to turn it clockwise until it clicks.

# Note:

The pin is securely in place once you can no longer turn it without pressure.

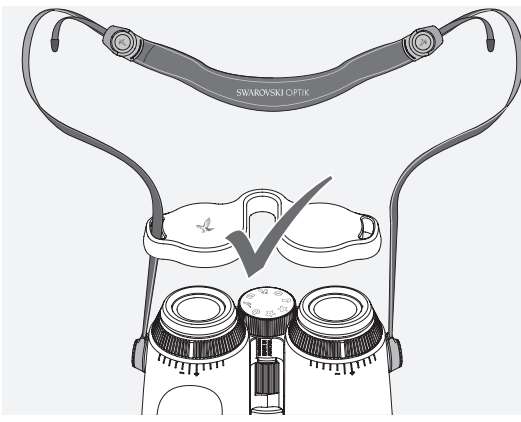

Adjust the length of the carrying strap to your individual needs as shown.

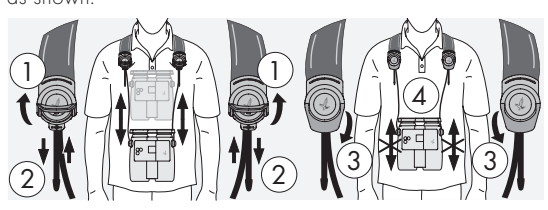

#### Note:

Before you start using the instrument, please adjust the following settings:

# 2.4 ADJUSTING THE TWIST-IN EYECUP

There are seven different setting positions to choose from. These allow you to adjust the distance from your eye to the eyepiece lens.

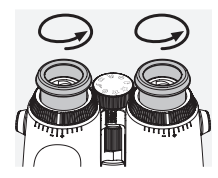

#### Pos. 1 Starting position without glasses:

Turn the eyecups counterclockwise to the full extent.

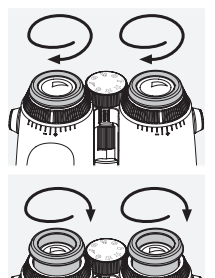

Pos. 2 Starting position with glasses: Turn the eyecups clockwise as far as they will go.

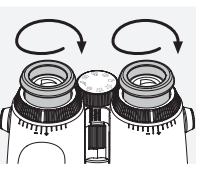

Pos. 3–7 Five alternative positions: Alternative positions or intermediate stages for observing with and without glasses.

# 2.5 ADJUSTING THE DISTANCE BETWEEN THE EYEPIECES

To see a single round image, adjust the two halves of the binoculars until no irritating shadows can be seen.

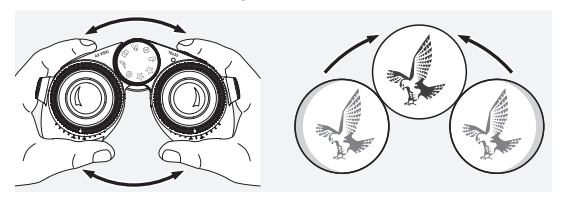

### 2.6 HOW TO ADJUST IF BOTH EYES HAVE EQUAL VISION

Turn the left and right diopter adjustment rings until the long bar on the diopter scale matches the bar on the diopter adjustment ring. If the vision in one or both eyes is impaired, adjust the binoculars as described in 2.7.

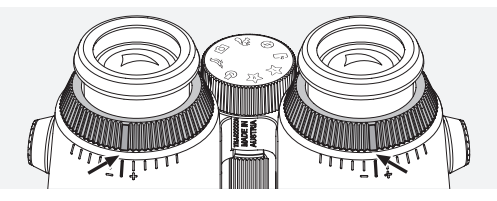

The display needs to be in sharp focus to show the information in the field of view as clearly as possible and achieve ideal photo quality.

# 2.7 DIOPTER ADJUSTMENT

To ensure optimum image quality, adjust the focus to compensate for any differences between your left and right eye. To do this, switch on the AX VISIO (point 3.2) and turn the mode selection wheel to the compass position (point 3.3).

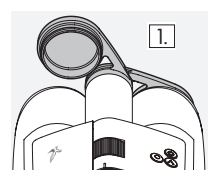

1. Close the objective lens cover and 1. Close the objective tent.

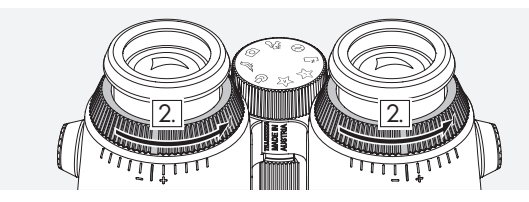

2. Turn both diopter adjustment rings counterclockwise as far as they will go.

# Note:

The twist-in eyecup (point 2.4) needs to have been adjusted. Switching on the device (point 3.2) activates the display.

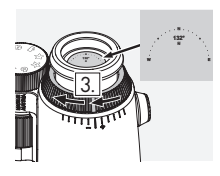

3. Now look through the right eyeof them look imough the right eye the diopter adjustment ring clockwise until the display is sharp. Then completely remove the objective lens cover.

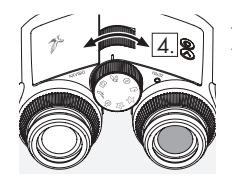

4. Use the focusing wheel to focus the right channel on a distant object (keep the left eye closed).

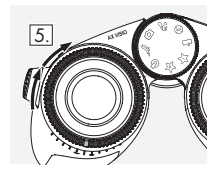

5. Now look at the same object through the left eyepiece with your left eye and slowly turn the diopter adjustment ring clockwise until the display is sharp (keep the right eye closed).

# Note:

Adjust the twist-in eyecups and eye relief precisely so that the display is more comfortable to view (point 2.4 and 2.5). You can adjust the brightness of the display to your personal preference under "Settings → Display" in the SWAROVSKI OPTIK Outdoor app.

# 2.8 ADJUSTING THE FOCUS

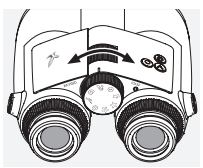

Turning the focusing wheel allows you to focus on any object from the shortest focusing distance (see technical data sheet) to infinity.

# 3. OPERATION

# 3.1 EXPLANATION OF THE BUTTONS

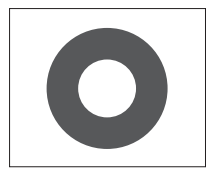

The release button is used to operate the main functionality in each application. This button has two press points. Pressing the button halfway focuses the camera in the selected functionality, similar to a photo camera. Details of the functionality can be found in the description of each app function.

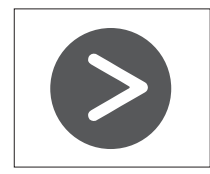

The arrow button allows you to move between different functionalities in each app.

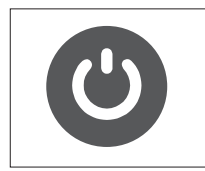

Pressing and holding the ON/OFF button will switch the device on or off. If the device is switched on, pressing briefly on this button will deactivate or reactivate the display.

### 3.2 SWITCHING THE DEVICE ON

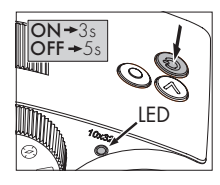

SWITCHING ON: Press and hold the ON/OFF button for at least three seconds until the LED status indicator changes from yellow to green. The AX VISIO is now switched on and is starting up. The LED status indicator flashes for around 30 seconds. After

this, the LED status indicator turns permanently green. The AX VISIO is now ready to use and the display is active.

SWITCHING OFF: To switch off the AX VISIO, press and hold the ON/OFF button for at least five seconds until the LED status indicator briefly turns yellow and then switches off.

# 3.3 THE MODE SELECTION WHEEL

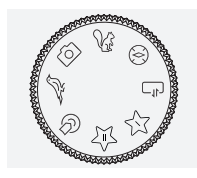

The mode selection wheel allows you to switch between the individual functions. The following applications are available with the AX VISIO.

# 3.4 FUNCTIONS 3.4.1 MERLIN BIRD ID

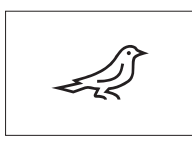

To launch the MERLIN BIRD ID bird identification support, turn the mode selection wheel to the bird symbol.

A circle divided into four segments will then appear on the display. Two

different sizes of circle can be selected for identification support. For effective identification support, it is important to select the correct size of circle. For birds a short distance away, choose the larger circle. If the bird is further away, choose the smaller one. Use the arrow button to select the correct circle size.

Once you have selected the correct size and placed the bird to be identified in the center of the circle, depress the release button to the first perceptible press point and hold. The AX VISIO will then start to analyze the observation situation. Depending on the probability of success of the identification support, each of the segments of the circle will consecutively be displayed in bold (for details of the individual quality criteria, please refer to the table below). The situation will continue to be analyzed for as long as you hold this first perceptible press point, and you can then decide on the best moment for identification support and to take a photo. To complete the identification process, press the release button all the way and then remove your finger from the button. Identification support is then completed and the result is shown in the lower area of the display.

If you find the circle display distracting while observing, you can briefly press the ON/OFF button to deactivate or reactivate the display.

The result of the identification, including a photo, is saved on the AX VISIO, and can later be downloaded to a smartphone. If no identification was possible or if you would like more information about the result, you can use the MERLIN BIRD ID or the SWAROVSKI OPTIK Outdoor app to transfer the photo to a smartphone. You can then use the MERLIN BIRD ID app on the smartphone to identify the photo again.

Quality criteria for identification support

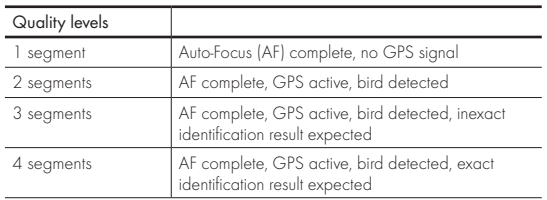

#### Changing the language setting for bird names:

You can change the language for the result of bird identification on the AX VISIO on your smartphone in the MERLIN BIRD ID app. To do this, open the settings menu under SWAROVSKI OPTIK in the app. Depending your preference, you can show one or two languages in the AX VISIO display. If you select two languages, the second language will be displayed in a smaller font size in the second line.

# 3.4.2 MAMMAL ID

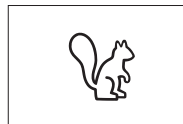

To identify mammals, turn the mode selection wheel to the squirrel symbol. Three different frame sizes are available for the identification process. For effective identification sup-

port, it is important to select the correct size of frame. Select the size so that the animal appears as large as possible in the frame. Use the arrow button to select the frame size. After selecting the correct size, depress the release button to the first perceptible press point and hold until the frame turns "bold" – the camera has finished focusing. Now press the release button all the way and then remove your finger from the button. The identification support process will now be carried out and the result will be shown in the lower area of the display.

Analysis process If you find the frames distracting while observing, you can<br>Analysis process increases in the frames distracting which are the ONI/OFF button to depertuate or reactivate briefly press the ON/OFF button to deactivate or reactivate the display.

The result of the identification, including a photo, is saved on the AX VISIO, and can later be transferred to a smartphone. If no identification was possible, you can use the SWAROVSKI OPTIK Wildlife ID to check the photo and, if required, repeat the identification process in the app.

#### Note:

Ideal conditions for identification of an animal:

- –It is not covered.
- –It is placed in the center of the selected frame and appears as large as possible.

# 3.4.3 CAMERA (PHOTO/VIDEO)

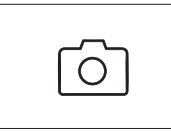

To start the camera function, turn the mode selection wheel to the camera symbol.

The camera function allows you to take photos or record videos. You

can use the arrow button to toggle between these two options.

#### TAKING PHOTOS

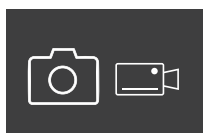

- To take a photo, proceed as follows: 1. Observe the object
- 2. As soon as you have located your chosen object, press the release button halfway (just like with a camera).
- 3. Hold the release button until the markings in the field of view appear in bold. The camera has now focused your chosen object.

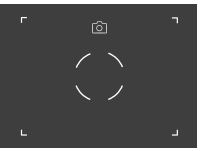

- 4. To take the photo, press the release button all the way and then let it go. A brief animation appears in the field of view to confirm the capture.
- 5. The photo is now saved on the AX VISIO and can be downloaded using the SWAROVSKI OPTIK Outdoor app.

# Camera shake warning:

"Camera shake" means an unintentional movement of the camera in poor light conditions that occurs when pressing the release button and results in blurred images.

To prevent camera shake, try to keep the device as steady as possible (possibly using a support surface or tripod).

# RECORDING VIDEOS

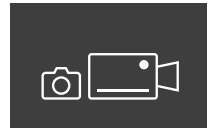

To record a video, use the arrow button to switch to the camera's video mode. A video camera symbol appears in the status bar.

To start recording a video, press the release button all the way and then remove your finger from the button. The video starts recording and the recording time is displayed on a stopwatch. To stop recording, press

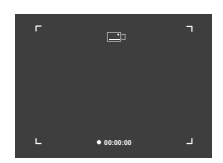

the release button all the way again and then remove your finger from the button. The video is saved and the stopwatch disappears.

#### Warning:

If you use the SWAROVSKI OPTIK Outdoor app to start the live view on your smartphone (point. 3.5), the camera function must be active on the AX VISIO!

# 3.4.4 SHARE DISCOVERIES

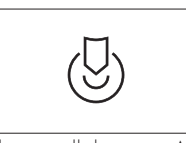

To share an observation, turn the mode selection wheel to the appropriate position. Then observe the environment and place the marking on the chosen point. Press the release

button all the way. As soon as you let go of the button, the point changes in the field of view. Give the binoculars to a second person. Arrows then guide this person back to the marked location. Pressing the release button again will stop or restart the observation. A shared observation will stop automatically after 60 seconds.

#### Note:

For ideal conditions to share an observation, make sure that the second person is not far from the observation position when you hand over the AX VISIO.

#### 3.4.5 COMPASS

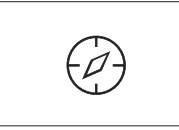

To start the compass or orientation guide, turn the mode selection wheel to the appropriate symbol. The compass direction and tilt angle will then be displayed. These values update

as you change the observation direction.

You can use the arrow button to choose between three different display options:

- 1. Compass & Tilt
- 2. Tilt only
- 3. Compass only

Compass calibration: to increase the precision of the compass, we recommend carrying out calibration from time to time. To do this, switch the AX VISIO on and turn it evenly on each axis for around five to ten seconds.

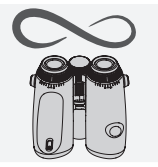

# 3.4.6 FAVORITE 1 + 2

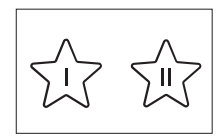

It is possible to load additional apps on the AX VISIO using the SWA-ROVSKI OPTIK Outdoor app. The available apps are shown under the Apps function. Select your app and

run the installation process.

If no app is installed at the favorite position I or II on the mode selection wheel, the following graphic will appear on the display.

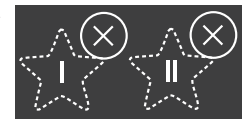

#### 3.4.7 OPEN API

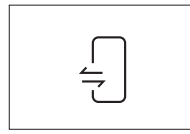

Connection with an external thirdparty app: this functionality depends on the scope of the third-party app. Information and download links for compatible apps can be found in the

SWAROVSKI OPTIK Outdoor app under the Apps function.

#### 3.5 CONNECTING TO A SMARTPHONE

When switched on, the AX VISIO is ready to pair with a smartphone at any time. To connect the SWAROVSKI OPTIK Outdoor app for the first time, proceed as follows:

1. Download the SWAROVSKI OPTIK Outdoor app from the Apple App Store or Google Play Store and launch the app.

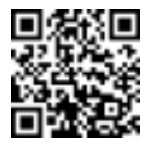

SWAROVSKI OPTIK Outdoor App

- 2. Confirm that you are the owner of an AX VISIO. The app will then show a detailed description of how to pair the AX VISIO with your smartphone.
- 3. Click on the button "Search for AX VISIO" in the app and select your device with the correct serial number (point 5.1).
- 4. Then type the pairing code displayed in the AX VISIO into your smartphone. Your smartphone is then paired with the AX VISIO.

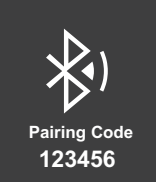

5. A help tutorial is launched in the app offering handy hints on using the app and the AX VISIO.

#### 3.6 STATUS AND ERROR INDICATORS IN THE DEVICE

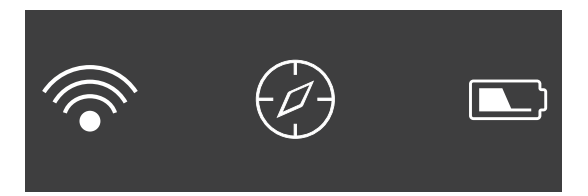

The status bar shows information about the current status of the AX VISIO. On the left, you can see whether there is currently an active Bluetooth or Wi-Fi connection with a smartphone. In the middle, the app currently selected on the mode selection wheel is shown. On the right, you can see the current battery status. The status bar disappears automatically five seconds after starting up the AX VISIO, changing the app on the mode selection wheel, or reactivating the display.

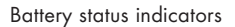

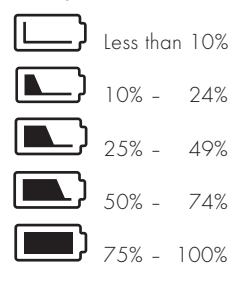

#### Error indicator – Restart

In the event of an unforeseen error that requires the device to be restarted, the graphic shown here will appear on the display. To restart the device, press and hold the ON/OFF button for five seconds. The device will then automatically restart.

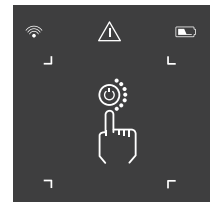

#### Factory reset

To perform a factory reset on the AX VISIO, press and hold the release button and arrow button simultaneously for at least 10 seconds. A prompt will then appear on the display asking if you are sure you want to reset the device. Press the release button to confirm the reset. To stop the process, press the arrow button.

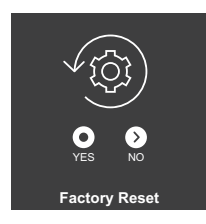

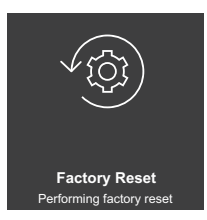

#### Note:

Before carrying out a factory reset, please save your photos and videos on your smartphone. The reset will delete all data from the device.

#### LED status indicators

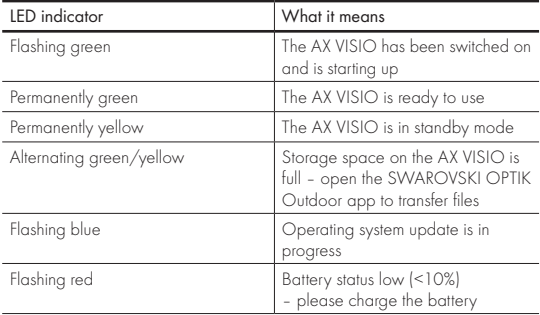

# LED error indicators

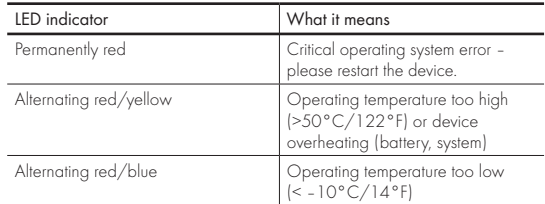

# 4. USING THE BATTERY CHARGER

# 4.1 BATTERY STATUS INDICATORS

The 4 LED indicators on the charger light up for 30 seconds depending on the level of charging.

 $1<sup>st</sup>$  LED red =  $0\%$  $1<sup>st</sup>$  IFD white =  $1\%$  -  $24\%$  $2^{nd}$  LED white =  $25\%$  -  $49\%$  $3^{rd}$  LED white =  $50\%$  -  $74\%$  $4<sup>th</sup>$  LED white =  $75% - 100%$ 

#### Note:

You can check the battery charge level by inserting the battery in the charger when the charger is not connected to an electric socket.

# 4.2 CHARGING THE BATTERY FOR THE FIRST TIME

For safety and transportation reasons, the battery is not supplied fully charged. Please charge the battery fully using the RBC battery charger supplied before using the device for the first time (point 2.1).

- 1. Connect the plug of the USB charging cable to the USB port on the charger.
- 2. Connect the other end of the USB charging cable to a suitable USB block adapter.
- 3. Insert the battery in the charger.

# 4.3 CHARGING TIME

 90 % battery level after 3.5 hours 100 % battery level after 5 hours

#### Note:

The power supply used (not provided) should have an output of at least 2.1 A to allow two batteries to be charged simultaneously. In the case of lower output, charge each battery individually.

# 4.4 BATTERY CHARGER ERROR INDICATORS

1<sup>st</sup> LED flashing red for the second inserted battery  $\rightarrow$  Output current of the USB charging power supply is too low to charge two batteries simultaneously.

 $1$ <sup>st</sup> and  $2^{nd}$  LEDs flashing red  $\rightarrow$  Battery temperature too low (< 0°C/32°F).

 $3^{rd}$  and  $4^{th}$  LEDs flashing red  $\rightarrow$  Battery temperature too high (> 45°C/113°F)

All 4 LEDs flashing red  $\rightarrow$  Battery is faulty. Stop using the battery immediately.

All 8 LEDs are illuminated red  $\rightarrow$  Charger is faulty. Stop using the charger immediately.

 $1$ <sup>st</sup> LED flashing red  $\rightarrow$  Battery is discharged.

#### 4.5 GENERAL INFORMATION FOR USE OF THE RBC BATTERY CHARGER IN THE UNITED STATES

This product is validated according to UL62368-1. This product should be fitted with a ITE-listed "Class 2" or LPS block adapter with a USB output of 5 V DC min. 2100 mA. This product is designed only for charging the SWAROVSKI OPTIK RB rechargeable battery, RB AFL+ rechargeable battery, and RB tM 35 rechargeable battery.

# 5. GENERAL INFORMATION

# 5.1 SERIAL NUMBER

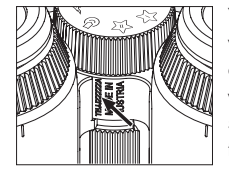

You can find the serial number of your product on the bottom of the device between the mode selection wheel and the focusing wheel. To see the serial number clearly, open the device out fully.

#### 5.2 SWAROVSKI OPTIK OUTDOOR APP FUNCTIONALITIES

- The SWAROVSKI OPTIK Outdoor app for smartphone allows you to explore the full potential of your AX VISIO.
- The app is free and is compatible with most Apple and Android systems.
- Manage or share your observations (images & videos) in the internal media gallery.
- Live view with up to four additional smartphones.
- Management of compatible device and smartphone apps (App Garden).
- Uploading of system updates to the AX VISIO.
- Management of device settings.

# 5.3 TROUBLESHOOTING

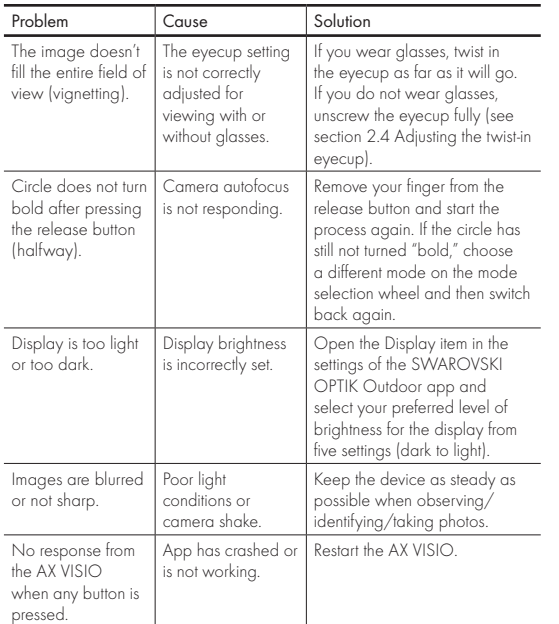

# 5.4 ADDITIONAL INFORMATION

Do you need help with setting up, operating, or looking after our products? Check out our FAQs online. Visit us at MYSERVICE.SWAROVSKIOPTIK.COM.

# 6. CARE AND MAINTENANCE

# 6.1 LENS-CLEANING CLOTH

With the included microfiber lens-cleaning cloth you can clean even the most sensitive glass surfaces. It is ideal for objective lenses, eyepieces, and eyeglasses. Please keep the cloth clean, as dirt can damage the lens surface. If the cloth is dirty, you can wash it in lukewarm soapy water and let it air dry. Please use it only for cleaning glass surfaces.

# 6.2 CLEANING

Cleaning the optics. To ensure the long-lasting optical brilliance of your binoculars, you should keep the glass surfaces free from dirt, oil, and grease. First brush off any larger particles of dirt using an optical lens brush. Then breathe gently on the lens and polish it with the cleaning cloth to remove any remaining dirt. If it is very dirty (e.g. with sand), the twist-in eyecups can be completely unscrewed, making it very easy to clean.

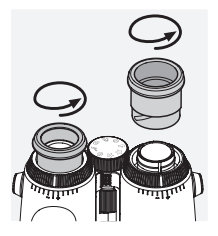

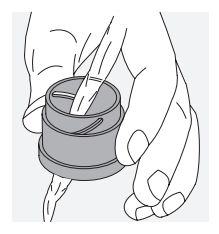

Cleaning the protective housing. Use the soap & brush kit (supplied). Close the covers on the eyepiece and objective lenses. Remove the battery and close the battery compartment before cleaning. Moisten the brush and apply the soap using circular movements to gently clean the housing. Then rinse the device with clean water and dry it with care. If the optics become wet, dab them dry with a clean cloth to prevent scratching. Rinse the brush thoroughly and leave the soap & brush kit to dry.

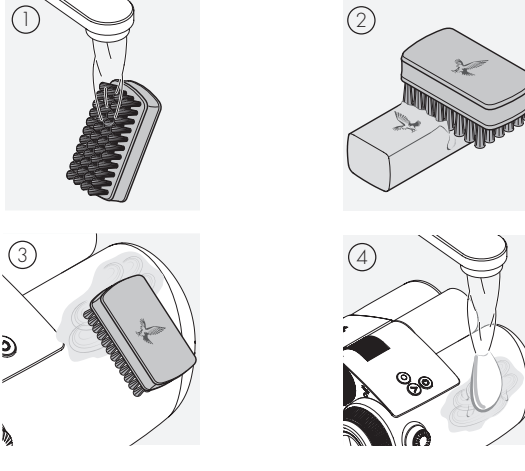

#### Note:

If you clean your binoculars outdoors, please ensure the soapy water does not contaminate the natural water cycle.

#### 6.3 STORAGE

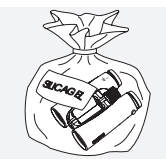

Keep your product in its bag in a well-ventilated place. If the product is wet, it must be dried first. In tropical areas or areas with high humidity, it is best to store it in an airtight container with a moisture-absorbing agent (e.g. silica gel).

# 7. COMPLIANCE

# 7.1 AX VISIO COMPLIANCE

For more information on compliance, see: https://swarop.tk/ax\_visio\_compliance

#### WEEE/ElektroG

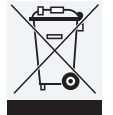

This symbol indicates that this product must not be disposed of with household waste in accordance with the WEEE (Waste Electrical and Electronic Equipment) Directive and national laws.

For information on collection points for waste electrical and electronic equipment, contact your local authority or an authorized waste electrical and electronic equipment collection point.

Correct disposal of this product protects the environment and prevents any potential damage to the environment and human health that may result from improper handling of the product.

#### 7.2 RB RECHARGEABLE BATTERY COMPLIANCE

For more information on compliance, see: https://swarop.tk/rb\_compliance

#### WEEE/ElektroG battery

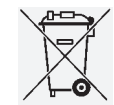

This symbol indicates that the battery must not be disposed of with household waste in accordance with the WEEE (Waste Electrical and Electronic Equipment) Directive and national or local laws.

The battery must be disposed of at a designated collection point.

#### Declaration on legal requirements in Canada

This device complies with the RSS standard(s) as issued by Innovation, Science, and Economic Development Canada, or its license-exempt standards. Its operation is subject to the following two conditions: (1) this device may not cause interference, and (2) this device must accept any interference, including interference that may cause undesired operation of the device.

# 8. SAFETY RECOMMENDATIONS

### GENERAL INFORMATION

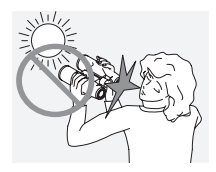

Never look directly at the sun through the device as this could seriously damage your eyes.

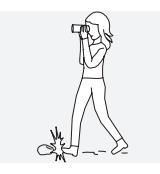

Never look through the device while walking as you may overlook obstacles.

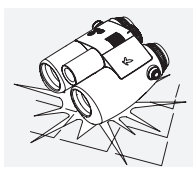

Protect your device against knocks.

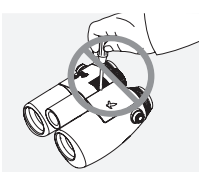

Repairs and servicing must only be carried out by SWAROVSKI OPTIK Absam (Austria) or SWAROVSKI OPTIK North America, otherwise your warranty will be void.

- Only SWAROVSKI OPTIK batteries should be used in the product. Use of any other battery may result in damage to the device.
- The AX VISIO is waterproof and dustproof and received the rating IP67 in a test under controlled laboratory conditions according to the IEC standard 60529.
- For safety reasons (battery), the AX VISIO switches off automatically in temperatures below –10°C (+14°F) or above +50°C (+122°F).

#### WARNINGS FOR THE RB RECHARGEABLE BATTERY

# WARNING!

Risk of fire and burns. Never open, damage, or heat the battery to above 80°C (176°F).

Observe the safety information. Only the charger supplied by SWAROVSKI OPTIK should be used.

Possible risks:

- Risk of fire and explosion
- Risk of emission of toxic or corrosive substances
- Risk of burns

This product has a replaceable and rechargeable lithium-ion battery. When using the product, please note the following:

- Do not continue to use the battery if the outer casing is damaged or if you suspect the battery is damaged. In this case, contact our customer service immediately as there is a risk of explosion and/or accident. Clear warnings of a defective battery include, for example, deformations (bulges), melting of areas on the plastic casing (signs of singeing), discoloration, odor, high heat generation.
- Do not use the battery incorrectly as this can lead to damage to the battery and an associated risk of fire and explosions.
	- Do not attempt to open the battery or take it apart.

– Do not short-circuit the battery. Never store the battery in a hazardous location in a cardboard box or a drawer where the battery contacts could short-circuit each other or where they could be short-circuited by other conductive materials.

- Avoid mechanical stresses (pressure, deformations, impacts).
- Keep the battery dry and clean. If the battery becomes dirty, dry and clean the contacts using a clean, dry cloth.
- Do not use any electrically conductive materials for cleaning.
- If the battery leaks, make sure that the fluid does not come into contact with your skin or eyes, and do not inhale the fumes emitted. If this is the case, seek medical assistance.
- Do not expose products with batteries to excessive heat (e.g. direct sunlight, fire, or proximity to heat sources such as radiators or appliances that produce heat).

# INFORMATION ON CHARGING THE ILION BATTERY

- Only charge the battery using the RBC battery charger (supplied with the AX VISIO) and a suitable power supply that complies with local regulations or has FCC/CE/IC approval.
- Using damaged cables or chargers or charging in humid environments may cause electric shocks, fire, injury, or damage to the equipment or other property.
- The optimum charging temperature is between 15°C and 25°C (59°F and 77°F) ambient temperature. The permitted charging temperature is between 0°C and 37°C (32°F and 99°F). Do not go below or exceed this temperature range during charging.
- Do not leave the battery unattended while it is charging.
- Do not leave the battery in the charger for longer than necessary.
- Make sure that the battery is not covered during charging.
- Pay particular attention to any unusual increase in temperature. The battery should not be hot to the touch during charging.

# GENERAL INFORMATION AND STORAGE

- The battery life depends on the ambient temperature.
- Under no circumstances should batteries be stored for longer periods (days) in a discharged state as this can lead to irreparable damage. Charge the battery to 60 – 80% before storage. If the battery is stored at room temperature, it must be recharged after 6 months.
- A battery has a limited life, and its performance decreases with duration of use. We advise a usage period of no longer than 5 years.

### FAULTY BATTERIES

In the event of a faulty battery or deformed battery housing, under no circumstances should you return the device including the battery. For safety reasons, faulty batteries must be disposed of at local hazardous goods collection points. In this case, remove the faulty battery from the device. If it is not possible to remove the battery, please contact our Customer Service team.

In the event of any damage to the AX VISIO, please return the device without the battery.

Please note that international legislation on hazardous goods (IATA, ADR, etc.) applies to any shipment of lithium-ion cells (batteries).

# WARRANTY

This product from SWAROVSKI OPTIK is a high-quality instrument that comes with worldwide warranty and goodwill services. For more information, please visit: https://swarop.tk/ax\_visio\_warranty

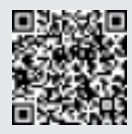

# TECHNICAL DATA

You can find all technical data for your product at: https://swarop.tk/ax\_visio\_technicaldata

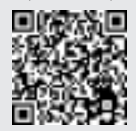

MERCI D'AVOIR CHOISI CE PRODUIT DE LA MAISON SWAROVSKI OPTIK. POUR TOUTE QUESTION ADRESSEZ-VOUS A VOTRE DETAILLANT OU CONTACTEZ-NOUS DIRECTEMENT SUR SWAROVSKIOPTIK.COM.

Bénéficiez d'une prise en main facile avec nos tutoriels vidéo AX VISIO

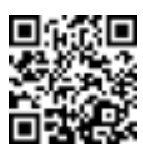

All the specifications given are typical values.

We reserve the right to make changes regarding design and delivery. We accept no liability for printing errors.

# 1. VUE D'ENSEMBLE

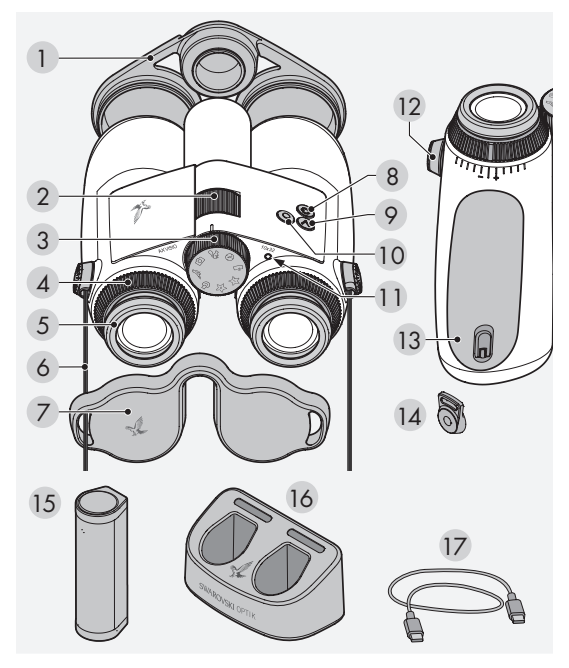

- 1 Capuchon protecteur pour lentille d'objectif
- 2 Molette de focalisation
- 3 Molette de sélection de mode
- 4 Bague d'ajustement dioptrique
- 5 Bonnette oculaire rotative
- 6 Courroie
- 7 Capuchon protecteur pour oculaire
- 8. Bouton MARCHE/ARRÊT (C)
- 9 Bouton fléché
- 10 Bouton de
	- déclenchement
- 11 Témoin d'état à LED
- 12 Couvercle d'attache de courroie
- 13 Compartiment des piles
- 14 Attache de courroie
- 15 RB batterie rechargeable
- 16 RBC chargeur de batterie
- 17 Câble de charge USB

Accessoires inclus : chiffon de nettoyage pour optiques, FSB sacoche fonctionnelle, savon et brosse

# 2. PRÉPARATION À L'UTILISATION DE L'APPAREIL

# 2.1 CHARGE DE LA BATTERIE

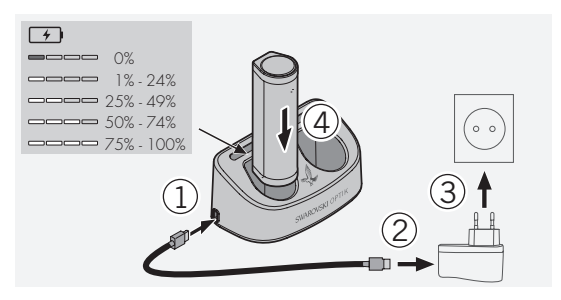

La RB, batterie rechargeable, n'est pas installée dans les jumelles AX VISIO lors de la livraison. Veuillez charger complètement la batterie avant d'utiliser l'appareil pour la première fois (voir 4.2).

L'adaptateur de courant 3 n'est pas fourni.

# 2.2 INSTALLATION ET RETRAIT DE LA BATTERIE

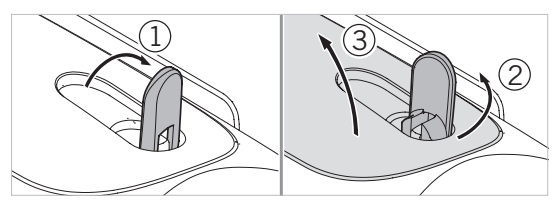

Pour insérer la batterie dans l'appareil, vous devez d'abord ouvrir le compartiment de batterie. Celui-ci est situé sur la partie inférieure de l'appareil. Pour ouvrir le compartiment de batterie, relevez la fermeture à baïonnette en position verticale (1), puis tournez-la de 90° vers la gauche, dans le sens inverse des aiguilles d'une montre (2) ; ensuite, ouvrez le couvercle du compartiment de batterie (3).

Vous pouvez maintenant insérer la batterie (4). Assurez-vous que les contacts de la batterie sont correctement alignés avec les contacts de l'appareil.

Pour refermer le compartiment de batterie, enclenchez le couvercle du compartiment de batterie dans l'ouverture (5), puis fermez-le (6). Tournez la fermeture à baïonnette de 90° dans le sens des aiguilles d'une montre, puis faites basculer la fermeture à baïonnette vers le bas.

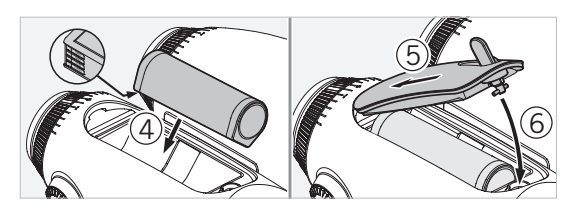

# 2.3 INSTALLATION DE LA COURROIE ET DU CAPUCHON PROTECTEUR POUR OCULAIRE

La courroie n'est pas installée sur les jumelles AX VISIO lors de la livraison.

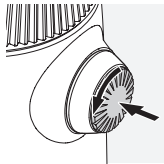

Appuyez sur le bouton, puis tournezle dans le sens inverse des aiguilles d'une montre (90°).

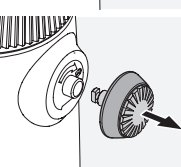

Tirez sur le bouton pour le retirer.

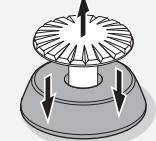

Retirez l'axe de la bague.

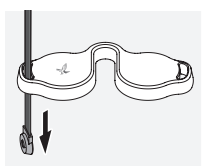

click

Si vous souhaitez installer un capuchon protecteur pour oculaire ou un autre accessoire, tirez la courroie à travers l'œillet du capuchon protecteur.

Ensuite, appuyez sur l'axe jusqu'à ce qu'il s'enclenche dans la courroie.

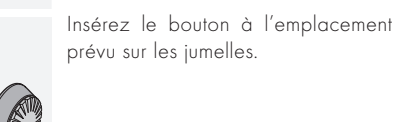

click

Appuyez fermement sur le bouton, puis tournez-le légèrement dans le sens des aiguilles d'une montre.

Relâchez la pression sur l'axe, puis continuez à le tourner dans le sens des aiguilles d'une montre jusqu'à ce qu'il s'enclenche.

#### Remarque :

L'axe est solidement positionné lorsqu'il est impossible de le tourner sans exercer une pression dessus.

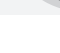

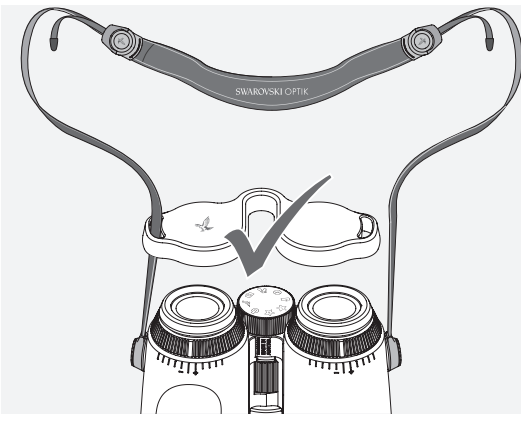

Ajustez la longueur de la courroie en fonction de vos besoins,

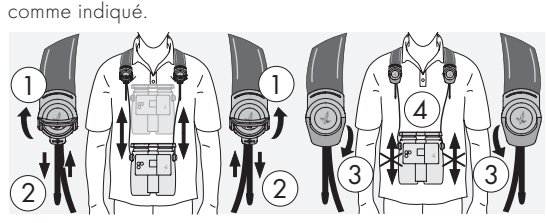

#### Remarque :

Avant de commencer à utiliser l'instrument, veuillez effectuer les réglages suivants :

# 2.4 RÉGLAGE DE LA BONNETTE OCULAIRE ROTATIVE

Sept positions de réglage différentes sont disponibles, vous permettant d'ajuster la distance entre l'œil et l'oculaire.

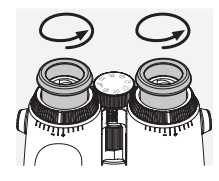

#### Pos. 1 Position de départ sans lunettes :

Tournez les bonnettes dans le sens inverse des aiguilles d'une montre, aussi loin que possible.

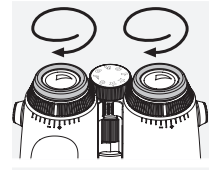

# Pos. 2 Position de départ avec lunettes :

Tournez les bonnettes dans le sens des aiguilles d'une montre, aussi loin que possible.

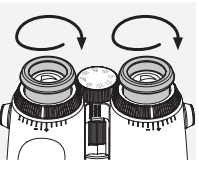

Pos. 3-7 Cinq positions alternatives : Positions alternatives ou réglages intermédiaires pour l'observation avec et sans lunettes.

# 2.5 RÉGLAGE DE LA DISTANCE ENTRE OCULAIRES

Pour afficher une seule image circulaire, réglez les deux moitiés des jumelles jusqu'à ce qu'aucune ombre gênante ne soit visible.

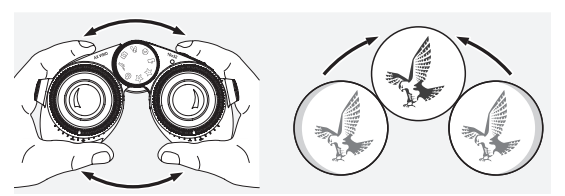

# 2.6 RÉGLAGE POUR UNE VISION IDENTIQUE AUX DEUX YEUX

Tournez les bagues d'ajustement dioptrique gauche et droite jusqu'à ce que le trait long situé sur l'échelle dioptrique soit aligné avec le trait situé sur la bague d'ajustement dioptrique. Si la vision a un oeil ou aux deux yeux est alteree, reglez les jumelles comme decrit a la section 2.7.

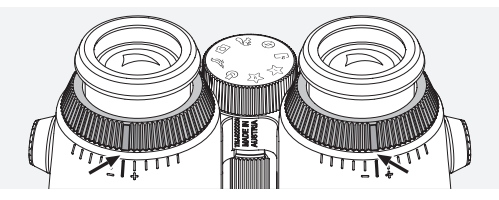
La mise au point de l'affichage doit être parfaite, afin que les informations présentées dans le champ de vision soient aussi claires que possible et que la qualité des photos soit optimale.

# 2.7 AJUSTEMENT DIOPTRIQUE

Pour garantir une qualité d'image optimale, réglez la mise au point de manière à compenser les différences entre votre œil gauche et votre œil droit. Pour cela, mettez les jumelles AX VISIO en marche (point 3.2), puis tournez la molette de sélection de mode dans la position Boussole (point 3.3).

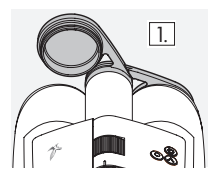

1. Fermez le capuchon protecteur pour lentille d'objectif et laissez le capuchon gauche ouvert.

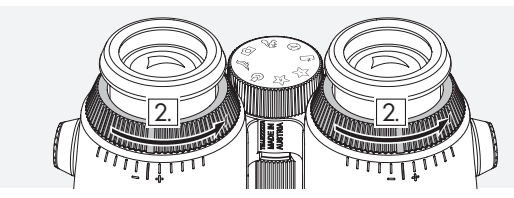

2. Tournez les deux bagues d'ajustement dioptrique dans le sens antihoraire, aussi loin que possible.

#### Remarque :

La bonnette oculaire rotative (point 2.4) doit avoir été réglée au préalable. La mise en marche de l'appareil (point 3.2) active l'affichage.

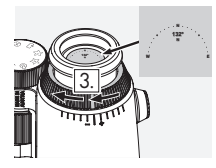

3. Maintenant, regardez avec l'œil droit à travers l'oculaire droit, puis 4. tournez la bague d'ajustement dioptrique jusqu'à ce que l'image soit nette. Retirez ensuite complètement le capuchon protecteur pour lentille d'objectif.

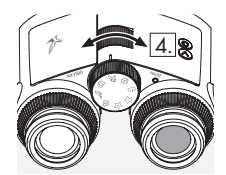

4. Utilisez la molette de focalisation pour effectuer la mise au point du canal droit sur un objet lointain (gardez l'œil gauche fermé).

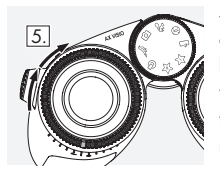

5. Maintenant, regardez le même objet avec l'œil gauche à travers l'oculaire gauche, puis tournez lentement la bague d'ajustement dioptrique jusqu'à ce que l'image soit nette (gardez l'œil droit fermé).

Remarque :

Ajustez précisément les bonnettes oculaires rotatives et la distance œil-oculaire, afin que l'image soit agréable à regarder (points 2.4 et 2.5). Vous pouvez régler la luminosité de l'écran en fonction de vos préférences personnelles sous « Settings  $\rightarrow$  Display » dans l'application SWAROVSKI OPTIK Outdoor.

# 2.8 RÉGLAGE DE LA MISE AU POINT

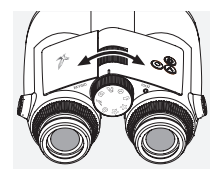

Tournez la molette de focalisation pour effectuer la mise au point sur n'importe quel objet, de la distance minimale de mise au point (voir la fiche technique) à l'infini.

# 3. FONCTIONNEMENT

# 3.1 EXPLICATION DES BOUTONS

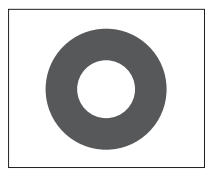

Le bouton de déclenchement permet d'actionner la fonctionnalité principale de chaque application. Ce bouton comporte deux points de pression. Lorsque vous enfoncez le bouton à mi-course, la caméra effectue la mise au point sur la fonctionnalité sélectionnée, à la manière d'un appareil photo. Des informations détaillées sur la fonctionnalité sont fournies dans la description de chaque fonction de l'application.

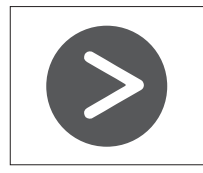

Le bouton fléché permet de passer d'une fonctionnalité à l'autre dans chaque application.

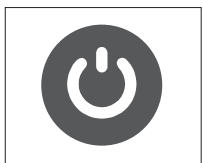

Appuyez longuement sur le bouton MARCHE/ARRÊT pour mettre l'appareil en marche ou l'éteindre. Si l'appareil est allumé, une brève pression sur ce bouton permet de désactiver ou de réactiver l'affichage.

#### 3.2 MISE EN MARCHE DE L'APPAREIL

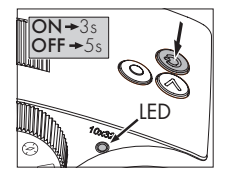

MISE EN MARCHE : appuyez sur le bouton MARCHE/ARRÊT pendant au moins trois secondes, jusqu'à ce que le témoin d'état à LED passe du jaune au vert. Les jumelles AX VISIO sont maintenant mises en marche et s'initialisent. Le témoin d'état à LED

clignote pendant environ 30 secondes. Ensuite, le témoin devient vert en permanence. Les jumelles AX VISIO sont maintenant prêtes à l'emploi, et l'affichage est actif.

ARRÊT : pour éteindre les jumelles AX VISION, appuyez sur le bouton MARCHE/ARRÊT pendant au moins cinq secondes, jusqu'à ce que le témoin d'état à LED s'illumine brièvement en jaune, puis s'éteigne.

# 3.3 LA MOLETTE DE SÉLECTION DE MODE

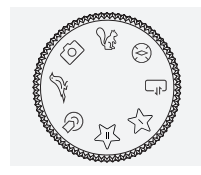

La molette de sélection de mode permet de passer d'une fonction à l'autre. Les applications suivantes sont disponibles avec les jumelles AX VISIO.

### 3.4 FONCTIONS 3.4.1 MERLIN BIRD ID

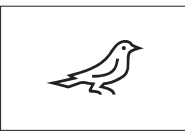

Pour lancer l'application d'aide à l'identification des oiseaux MERLIN BIRD ID, tournez la molette de sélection de mode sur le symbole représentant un oiseau.

Un cercle divisé en quatre segments apparaît alors sur l'affichage. Deux tailles de cercle différentes peuvent être sélectionnées pour la fonction d'aide à l'identification. Pour une aide à l'identification efficace, il est important de choisir la taille de cercle correcte. Pour les oiseaux peu éloignés, choisissez le cercle plus grand. Si l'oiseau est plus éloigné, choisissez le cercle plus petit. Utilisez le bouton fléché pour sélectionner la taille de cercle correcte.

Après avoir sélectionné la taille correcte et placé l'oiseau à identifier au centre du cercle, enfoncez le bouton de déclenchement jusqu'au premier point de pression perceptible, et maintenez-le dans cette position. Les jumelles AX VISIO commencent alors à analyser la situation d'observation. En fonction de la probabilité de succès de la fonction d'aide à l'identification, chacun des segments du cercle est affiché consécutivement en gras (pour plus de détails sur les critères de qualité individuels, veuillez consulter le tableau cidessous). Les jumelles continuent d'analyser la situation aussi longtemps que vous maintenez le bouton sur ce premier point de pression perceptible ; ainsi, vous pouvez décider du meilleur moment pour activer l'aide à l'identification, puis prendre une photo. Pour terminer le processus d'identification, enfoncez complètement le bouton de déclenchement, puis retirez votre doigt du bouton. La fonction d'aide à l'identification est alors terminée, et le résultat s'affiche dans la partie inférieure de l'écran.

Si l'affichage des cercles vous gêne pendant l'observation, vous pouvez appuyer brièvement sur le bouton MARCHE/ ARRÊT pour désactiver ou réactiver l'affichage.

Le résultat de l'identification, avec une photo, est enregistré dans les jumelles AX VISIO et peut ensuite être transféré vers un smartphone. Si aucune identification n'était possible, ou si vous souhaitez obtenir plus d'informations sur le résultat, vous pouvez utiliser l'application MERLIN BIRD ID ou SWAROVSKI OPTIK Outdoor pour transférer la photo sur un smartphone. Vous pouvez ensuite utiliser l'application MERLIN BIRD ID sur le smartphone pour identifier à nouveau l'oiseau sur la photo.

#### Critères de qualité pour l'aide à l'identification Processus d'analyse

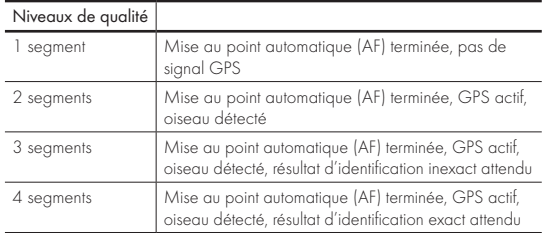

#### Modification du réglage de la langue d'affichage des noms d'oiseaux :

Vous pouvez changer la langue d'affichage du résultat de l'identification des oiseaux sur les jumelles AX VISIO depuis votre smartphone, dans l'application MERLIN BIRD ID. Pour cela, ouvrez le menu des paramètres sous SWAROVSKI OPTIK dans l'application. Selon vos préférences, vous pouvez afficher une ou deux langues sur l'écran des jumelles AX VISIO. Si vous sélectionnez deux langues, la deuxième langue sera affichée sur la deuxième ligne, dans une taille de police plus petite.

#### 3.4.2 MAMMAL ID

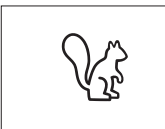

Pour identifier des mammifères, tournez la molette de sélection de mode sur le symbole représentant un écureuil. Trois tailles de cadre différentes sont disponibles pour le processus

d'identification. Pour une aide à l'identification efficace, il est important de choisir la taille de cadre correcte. Sélectionnez la taille de manière à ce que l'animal remplisse autant que possible le cadre. Utilisez le bouton fléché pour sélectionner la taille de cadre correcte. Après avoir sélectionné la taille correcte, enfoncez le bouton de déclenchement jusqu'au premier point de pression perceptible, et maintenez-le dans cette position jusqu'à ce que le cadre soit affiché en gras ; la mise au point de la caméra est terminée. Maintenant, enfoncez complètement le bouton de déclenchement, puis retirez votre doigt du bouton. La fonction d'aide à l'identification s'exécute, et le résultat est affiché dans la partie inférieure de l'écran.

Si l'affichage des cadres vous gêne pendant l'observation, vous pouvez appuyer brièvement sur le bouton MARCHE/ ARRÊT pour désactiver ou réactiver l'affichage.

Le résultat de l'identification, avec une photo, est enregistré dans les jumelles AX VISIO et peut ensuite être transféré vers un smartphone. Si aucune identification n'a été possible, vous pouvez utiliser l'application SWAROVSKI OPTIK Wildlife ID pour vérifier la photo et, si nécessaire, répéter le processus d'identification dans l'application.

#### Remarque :

Conditions idéales pour l'identification d'un animal :

–Il n'est pas dissimulé.

–Il est placé au centre du cadre sélectionné, qu'il remplit autant que possible.

# 3.4.3 CAMÉRA (PHOTO/VIDÉO)

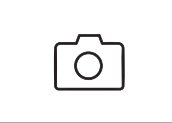

Pour démarrer la fonction Caméra, tournez la molette de sélection de mode sur le symbole représentant un appareil photo.

La fonction Caméra permet de

prendre des photos ou de réaliser des vidéos. Vous pouvez appuyer sur le bouton fléché pour basculer entre ces deux options.

#### PRISE DE PHOTOS

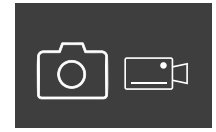

Pour prendre une photo, suivez ces étapes :

1. Observez le sujet.

2. Dès que vous avez repéré le sujet choisi, enfoncez le bouton

de déclenchement à mi-course (comme vous le feriez avec un appareil photo).

3. Maintenez le bouton de déclenchement dans cette posi-

tion jusqu'à ce que les repères dans le champ de vision soient affichés en gras. La caméra a maintenant effectué la mise au point sur le sujet choisi.

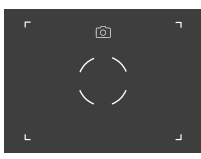

- 4. Pour prendre la photo, enfoncez complètement le bouton de déclenchement, puis relâchez-le. Une brève animation apparaît dans le champ de vision pour confirmer la capture.
- 5. La photo est maintenant enregistrée dans les jumelles AX VISIO et peut être transférée avec l'application SWAROVSKI OPTIK Outdoor.

#### Avertissement de tremblement de l'appareil photo :

Le « tremblement de l'appareil photo » désigne un mouvement involontaire de l'appareil photo dans des conditions de faible luminosité. Ce mouvement, qui se produit lorsque l'utilisateur appuie sur le bouton de déclenchement, entraîne des images floues.

Pour éviter tout risque de tremblement, essayez de maintenir l'appareil dans une position aussi stable que possible (en utilisant éventuellement un support ou un trépied).

#### ENREGISTREMENT DE VIDÉOS

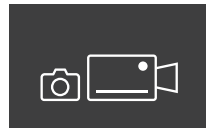

Pour enregistrer une vidéo, appuyez sur la touche fléchée pour activer le mode Vidéo de la caméra. Un symbole représentant une caméra vidéo apparaît dans la barre d'état.

Pour commencer à enregistrer une vidéo, enfoncez complètement le bouton de déclenchement, puis retirez votre doigt du bouton. L'enregistrement de la vidéo commence, et la durée d'enregistrement

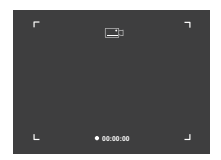

est affichée par un chronomètre. Pour arrêter l'enregistrement, enfoncez de nouveau complètement le bouton de déclenchement, puis retirez votre doigt du bouton. La vidéo est enregistrée et le chronomètre disparaît.

#### Avertissement :

Si vous utilisez l'application SWAROVSKI OPTIK Outdoor pour démarrer le flux Live View sur votre smartphone (point 3.5), la fonction caméra doit être active sur les jumelles AX VISIO.

# 3.4.4 PARTAGEZ VOS DÉCOUVERTES

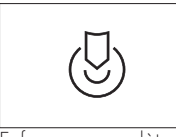

Pour partager une observation, tournez la molette de sélection de mode dans la position correspondante. Observez ensuite l'environnement et placez le repère sur le point choisi.

Enfoncez complètement le bouton de déclenchement. Dès que vous relâchez le bouton, le point dans le champ de vision change. Remettez les jumelles à une deuxième personne. Des flèches guident ensuite cette personne jusqu'à l'endroit indiqué. Appuyez une nouvelle fois sur le bouton de déclenchement pour arrêter ou redémarrer l'observation. Une observation partagée s'arrête automatiquement au bout de 60 secondes.

#### Remarque :

Pour partager une observation dans les meilleures conditions, assurez-vous que la deuxième personne n'est pas trop éloignée de la position d'observation lorsque vous lui remettez les jumelles AX VISIO.

#### 3.4.5 BOUSSOLE

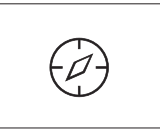

Pour démarrer la fonction Boussole ou Guide d'orientation, tournez la molette de sélection de mode sur le symbole correspondant. L'orientation de la boussole et l'angle d'inclinaison

s'affichent alors. Ces valeurs sont actualisées lorsque vous modifiez la direction d'observation.

Vous pouvez appuyer sur le bouton fléché pour basculer entre trois options d'affichage :

- 1. Boussole & Inclinaison
- 2. Inclinaison uniquement
- 3. Boussole uniquement

Calibrage de la boussole : pour améliorer la précision de la boussole, il est recommandé d'effectuer un calibrage de temps en temps. Pour cela, mettez les jumelles AX VISIO en marche, puis faites-les tourner, en effectuant un mouvement uniforme,

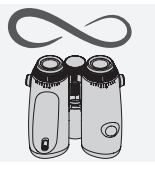

sur chaque axe pendant environ cinq à dix secondes.

#### $3.4.6$  FAVORI  $1 + 2$

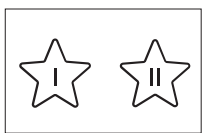

Vous pouvez transférer des applications supplémentaires vers les jumelles AX VISIO avec l'application SWAROVSKI OPTIK Outdoor. Les applications disponibles sont

affichées sous la fonction Apps. Sélectionnez votre application, puis démarrez le processus d'installation.

Si aucune application n'est installée dans la position Favori I ou II de la molette de sélection des modes, le graphique suivant s'affiche à l'écran.

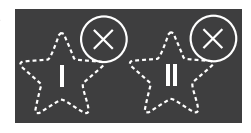

#### 3.4.7 INTERFACE OUVERTE

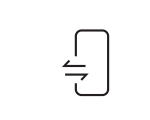

Connexion avec une application tierce externe : cette fonctionnalité dépend de la fonctionnalité de l'application tierce. Les informations et les liens de téléchargement des

applications compatibles sont disponibles dans l'application SWAROVSKI OPTIK Outdoor, sous la fonction Apps.

# 3.5 CONNEXION À UN SMARTPHONE

Après avoir été mises en marche, les jumelles AX VISIO peuvent être appairées avec un smartphone à tout moment. Pour connecter l'application SWAROVSKI OPTIK Outdoor pour la première fois, suivez ces étapes :

1. Téléchargez l'application SWAROVSKI OPTIK Outdoor depuis l'Apple App Store ou Google Play Store, puis lancez l'application lorsque le témoin d'état clignote en vert.

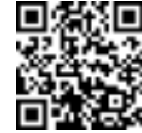

SWAROVSKI OPTIK Outdoor App

- 2. Confirmez que vous êtes bien le propriétaire de jumelles AX VISIO. L'application affiche alors une description détaillée de la marche à suivre pour appairer les jumelles AX VISIO avec votre smartphone.
- 3. Cliquez sur le bouton « Search for AX VISIO » dans l'application, puis sélectionnez votre appareil avec le numéro de série correct (point 5.1).
- 4. Ensuite, saisissez sur votre smartphone le code d'appariement affiché dans les jumelles AX VISIO. Votre smartphone est alors appairé avec les jumelles AX VISIO.

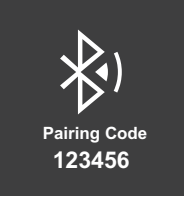

5. Un tutoriel d'aide démarre dans l'application, fournissant des conseils pratiques sur l'utilisation de l'application et des jumelles AX VISIO.

# 3.6 INDICATEURS D'ÉTAT ET D'ERREUR DE L'APPAREIL

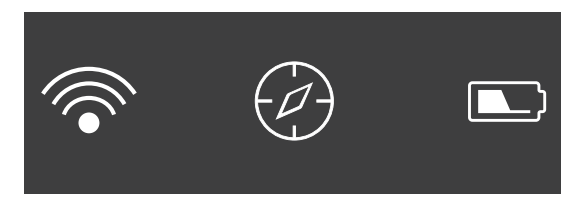

La barre d'état affiche des informations sur l'état actuel des jumelles AX VISIO. Sur la gauche, vous pouvez voir si une connexion Bluetooth ou Wi-Fi avec un smartphone est actuellement active. Au milieu, l'application actuellement sélectionnée sur la molette de sélection de mode est affichée. Sur la droite, vous pouvez voir l'état actuel de la batterie. La barre d'état disparaît automatiquement cinq secondes après la mise en marche des jumelles AX VISIO, après un changement d'application sur la molette de sélection de mode ou après la réactivation de l'affichage.

#### Témoins d'état de la batterie

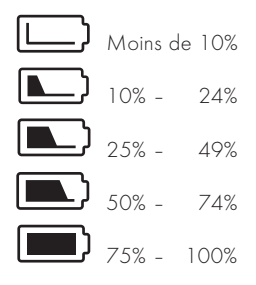

#### Indicateur d'erreur – Redémarrage

En cas d'erreur imprévue nécessitant un redémarrage de l'appareil, le symbole suivant s'affiche. Pour redémarrer l'appareil, appuyez pendant cinq secondes sur la touche MARCHE/ ARRÊT. L'appareil redémarre alors automatiquement.

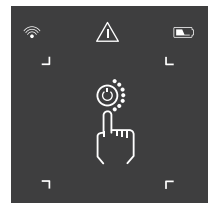

#### Réinitialisation d'usine

Pour effectuer une réinitialisation d'usine des jumelles AX VISIO, appuyez simultanément, pendant au moins 10 secondes, sur la touche de déclenchement et la touche fléchée. Une invite s'affiche alors, vous demandant si vous êtes sûr(e) de vouloir réinitialiser l'appareil. Appuyez sur le bouton de déclenchement pour confirmer la réinitialisation. Pour arrêter le processus, appuyez sur la touche fléchée.

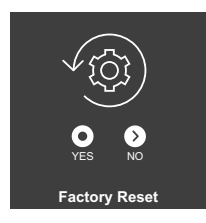

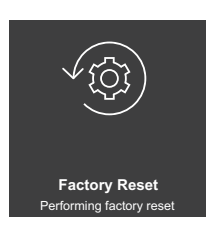

#### Remarque :

Avant d'effectuer une réinitialisation d'usine, assurez-vous de sauvegarder vos photos et vidéos sur votre smartphone. La réinitialisation supprime toutes les données de l'appareil.

#### Témoins d'état à LED

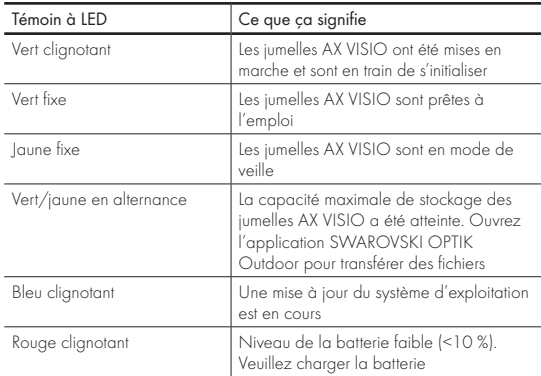

#### Témoins d'erreur à LED

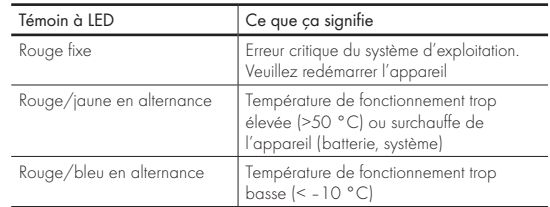

# 4. UTILISATION DU CHARGEUR DE BATTERIE

# 4.1 TÉMOINS D'ÉTAT DE LA BATTERIE

Les 4 témoins à LED du chargeur s'allument pendant 30 secondes en fonction du niveau de charge de la batterie.

 $1<sup>ère</sup>$  LED rouge =  $0\%$ 1ère LED blanche = 1 % – 24 % 2e LED blanche = 25 % – 49 % 3e LED blanche = 50 % – 74 % 4e LED blanche = 75 % – 100 %

#### Remarque :

Pour vérifier le niveau de charge de la batterie, insérez-la dans le chargeur sans connecter celui-ci à une prise électrique.

### 4.2 PREMIÈRE CHARGE DE LA BATTERIE

Pour des raisons de sécurité et de transport, la batterie n'est pas complètement chargée lors de la livraison. Chargez complètement la batterie à l'aide du RBC chargeur de batterie fourni avant d'utiliser l'appareil pour la première fois (point 2.1).

- 1. Connectez la fiche du câble de charge USB au port USB du chargeur.
- 2. Connectez l'autre extrémité de la fiche du câble de charge USB à un adaptateur secteur compatible.
- 3. Insérez la batterie dans le chargeur.

# 4.3 TEMPS DE CHARGE

 90 % du niveau de la batterie après 3,5 heures 100 % du niveau de la batterie après 5 heures

#### Remarque :

La puissance de sortie de l'alimentation électrique utilisée (non fournie) doit être d'au moins 2.1 A pour permettre la charge simultanée de deux batteries. Si la puissance de sortie est inférieure, chargez chaque batterie individuellement.

# 4.4 TÉMOINS LUMINEUX D'ERREUR DU CHARGEUR DE BATTERIE

Première LED rouge clignotante pour la deuxième batterie  $insérée$   $\rightarrow$  La puissance de sortie de l'alimentation électrique de charge USB est trop faible pour charger deux batteries simultanément.

Première et deuxième LED rouges clignotantes → Température de la batterie trop basse (<0 °C)

Troisième et quatrième LED rouges clignotantes → Température de la batterie trop élevée (>45 °C)

4 LED rouges clignotantes  $\rightarrow$  Batterie défaillante. Arrêtez immédiatement d'utiliser la batterie.

8 LED rouges fixes  $\rightarrow$  Chargeur défaillant. Arrêtez immédiatement d'utiliser le chargeur.

Première LED rouge clignotante  $\rightarrow$  La batterie est déchargée.

#### 4.5 INFORMATIONS GÉNÉRALES CONCERNANT L'UTILISATION DU RBC CHARGEUR DE BATTERIE AUX ÉTATS-UNIS

Ce produit est homologué conformément à la norme UL62368-1. Ce produit doit disposer d'un adaptateur secteur ITE marqué « Classe 2 » ou LPS avec une tension de sortie USB 5 V CC, min. 2 100 mA.

Ce produit est exclusivement uniquement pour charger la RB batterie rechargeable SWAROVSKI OPTIK, la RB AFL+ batterie rechargeable et la RB tM 35 batterie rechargeable.

# 5. INFORMATIONS GÉNÉRALES

# 5.1 NUMÉRO DE SÉRIE

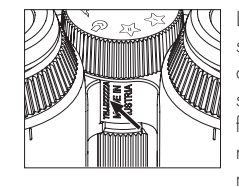

Le numéro de série de votre produit se trouve sur la partie inférieure de l'appareil, entre la molette de sélection de mode et la molette de focalisation. Pour lire clairement le numéro de série, étendez complètement l'appareil.

### 5.2 FONCTIONNALITÉS DE L'APPLICATION SWAROVSKI OPTIK OUTDOOR

- L'application pour smartphone SWAROVSKI OPTIK Outdoor vous permet d'explorer pleinement le potentiel de vos jumelles AX VISIO.
- L'application est gratuite et compatible avec la plupart des systèmes Apple et Android.
- Gérez ou partagez vos observations (images & vidéos) dans la galerie de médias interne.
- Flux Live View avec jusqu'à quatre smartphones supplémentaires.
- Gestion des applications pour appareils et smartphones compatibles (App Garden).
- Téléchargement des mises à jour du système sur les jumelles AX VISIO.
- Gestion des paramètres de l'appareil.

# 5.3 DÉPANNAGE

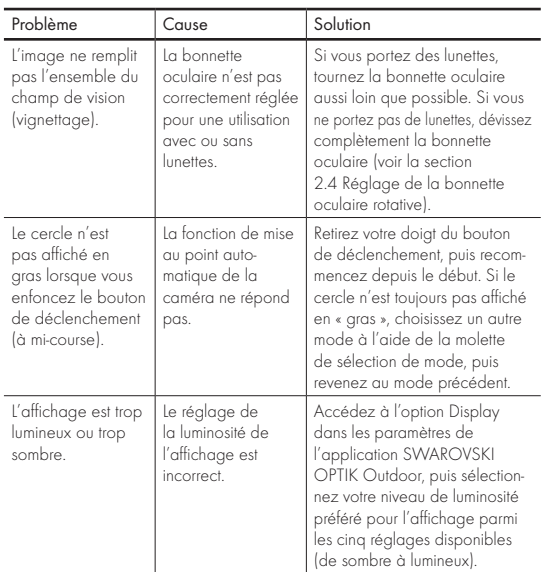

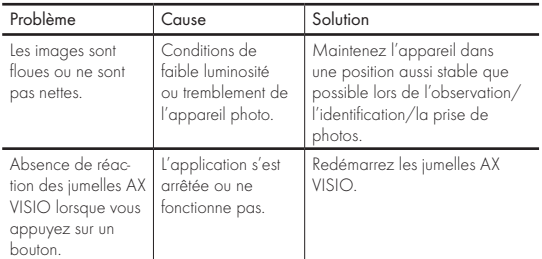

# 5.4 INFORMATIONS SUPPLÉMENTAIRES

Vous avez besoin d'aide pour configurer, utiliser ou effectuer l'entretien de nos produits ? Consultez nos FAQ en ligne. Rendez-nous visite sur MYSERVICE.SWAROVSKIOPTIK.COM.

# 6. ENTRETIEN ET MAINTENANCE

# 6.1 CHIFFON DE NETTOYAGE POUR OPTIQUES

Le chiffon de nettoyage pour optiques en microfibres fourni avec l'appareil permet de nettoyer les surfaces en verre les plus délicates. Il est idéal pour les objectifs, les oculaires et les lunettes. Veillez à ce que le chiffon soit toujours propre, car la présence de saletés pourrait endommager la surface des lentilles. Si le chiffon est sale, vous pouvez le laver dans de l'eau savonneuse tiède avant de le laisser sécher à l'air libre. Utilisez-le uniquement pour le nettoyage des surfaces en verre.

# 6.2 NETTOYAGE

Nettoyage des optiques. Pour préserver durablement la brillance optique de vos jumelles, veillez à éviter la présence de poussière, d'huile et de graisse sur les surfaces en verre. Éliminez d'abord les grosses particules à l'aide d'un pinceaubrosse optique. Ensuite, soufflez doucement sur la lentille et essuyez-la avec le chiffon de nettoyage pour éliminer toute salissure restante. Si elles sont très sales (par exemple, en présence de sable), les bonnettes oculaires rotatives peuvent être complètement dévissées, afin d'en faciliter le nettoyage.

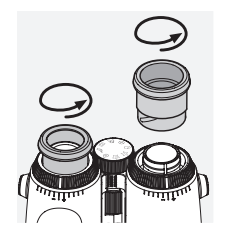

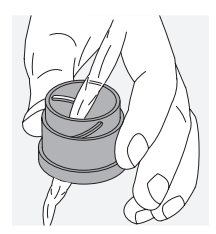

l'humidité (par exemple, du gel de silice). Nettoyage du boîtier protecteur. Utilisez le savon et la brosse (fournis). Fermez les capuchons des oculaires et des lentilles d'objectif. Retirez la batterie et refermez le compartiment de batterie avant le nettoyage. Humidifiez la brosse et appliquez le savon avec des mouvements circulaires, afin de nettoyer doucement le boîtier. Ensuite, rincez les jumelles à l'eau claire et séchez-les soigneusement. Si les optiques sont mouillées, pour les sécher, tamponnez-les avec un chiffon propre, afin d'éviter les rayures. Rincez soigneusement la brosse et laissez sécher le savon et la brosse à l'air libre.<br>7. CONFORMITÉ

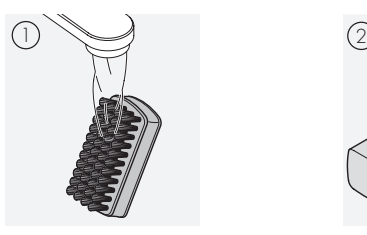

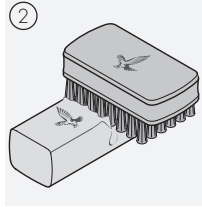

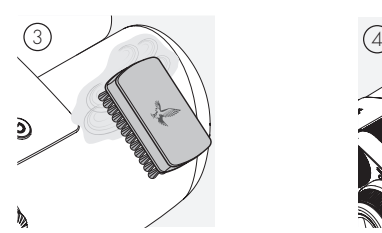

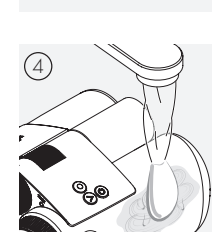

#### Remarque :

Si vous nettoyez vos jumelles en plein air, assurez-vous que l'eau savonneuse ne contamine pas le cycle naturel de l'eau.

#### 6.3 STOCKAGE

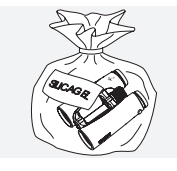

Conservez votre produit dans son sac, dans un endroit bien ventilé. Si le produit est humide, séchez-le d'abord. Dans les régions tropicales ou très humides, il est préférable de la conserver dans un récipient hermétique contenant un produit absorbant

# 7.1 CONFORMITÉ DES JUMELLES AX VISIO

Pour plus d'informations sur la conformité, veuillez consulter le site Web : https://swarop.tk/ax\_visio\_compliance

#### DEEE/ElektroG

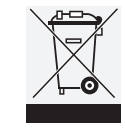

Ce symbole indique que ce produit ne doit pas être jeté avec les déchets ménagers, conformément à la directive DEEE relative aux déchets d'équipements électriques et électroniques et aux législations nationales.

Ce produit doit être déposé dans un point de collecte désigné. Pour plus d'informations sur les points de collecte de déchets d'équipements électriques et électroniques, contactez votre administration locale ou un point de collecte agréé de déchets d'équipements électriques et électroniques.

La mise au rebut conforme de ce produit préserve l'environnement et évite tout risque de dommages à l'environnement et à la santé humaine pouvant résulter d'une manipulation incorrecte du produit.

# 7.2 CONFORMITÉ DE LA RB BATTERIE RECHARGEABLE

Pour plus d'informations sur la conformité, veuillez consulter le site Web : https://swarop.tk/rb\_compliance

### Batterie DEEE/ElektroG

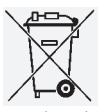

Ce symbole indique que la batterie ne doit pas être jetée avec les déchets ménagers, conformément à la directive DEEE relative aux déchets d'équipements électriques et électroniques et aux législations nationales ou locales. La batterie doit être mise au rebut dans un point de collecte désigné.

#### Déclaration relative aux exigences légales au Canada

Cet instrument est conforme aux normes RSS publiées par Innovation, Sciences et Développement économique Canada ou à ses normes exemptes de licence. Son fonctionnement est soumis aux deux conditions suivantes : (1) cet appareil ne doit pas causer d'interférences, et (2) cet appareil doit accepter toute interférence, notamment les interférences susceptibles de causer un fonctionnement indésirable de l'appareil.

# 8. RECOMMANDATIONS DE SÉCURITÉ

# INFORMATIONS GÉNÉRALES

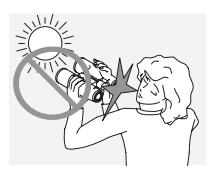

N'utilisez jamais l'appareil pour regarder directement le soleil ; cela vous exposerait à de graves lésions oculaires.

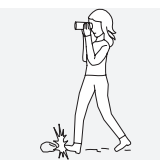

Ne regardez jamais dans l'appareil pendant que vous marchez ; vous risqueriez de ne pas voir des obstacles.

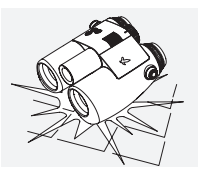

Protégez votre appareil contre les chocs.

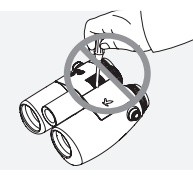

Les travaux de réparation et de remise en état doivent uniquement être effectués par SWAROVSKI OPTIK Absam (Autriche) ou SWAROVSKI OPTIK North America ; le nonrespect de cette consigne entraînerait l'annulation de la garantie.

- Seules les batteries SWAROVSKI OPTIK doivent être utilisées dans le produit. L'utilisation d'une autre batterie peut endommager l'appareil.
- Les jumelles AX VISIO sont étanches à l'eau et à la poussière et ont obtenu l'indice IP67 lors d'un essai réalisé dans des conditions de laboratoire contrôlées, conformément à la norme IEC 60529.
- Pour des raisons de sécurité (batterie), les jumelles AX VISIO s'éteignent automatiquement à des températures inférieures à -10 °C ou supérieures à +50 °C.

#### MISES EN GARDE CONCERNANT LA RB BATTERIE **RECHARGEABLE**

#### A AVERTISSEMENTS !

Risque d'incendie et de brûlures. Vous ne devez jamais ouvrir, endommager ou chauffer la batterie à une température supérieure à 80 °C.

Respectez les consignes de sécurité. Utilisez exclusivement le chargeur fourni par SWAROVSKI OPTIK.

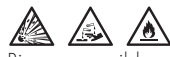

Risques possibles :

- Risque d'incendie et d'explosion
- Risque d'émission de substances toxiques ou corrosives
- Risque d'incendie et de brûlures

Ce produit contient une batterie au lithium rechargeable et remplaçable. Lorsque vous utilisez ce produit, veuillez tenir compte des indications suivantes :

- Ne continuez pas à utiliser la batterie si le boîtier extérieur est endommagé ou si vous pensez que la batterie est endommagée. Dans ce cas, contactez immédiatement notre service clientèle, car il existe un risque d'explosion et/ou d'accident. Les signes manifestes d'une batterie défectueuse sont, par exemple, des déformations (gonflement), la fusion de certaines zones du boîtier en plastique (signes de brûlure), une décoloration, une odeur, une forte production de chaleur.
- N'utilisez pas incorrectement la batterie : cela pourrait l'endommager et entraîner un risque d'incendie et d'explosion.
	- N'essayez pas d'ouvrir ou de démonter la batterie.

– Ne court-circuitez pas la batterie. Ne conservez jamais la batterie dans un endroit dangereux, dans un carton ou un tiroir, où les contacts de la batterie pourraient provoquer un court-circuit entre eux ou avec d'autres matériaux conducteurs.

– Évitez les contraintes mécaniques (pression, déformations, impacts).

– Veillez à ce que la batterie reste sèche et propre. Si la batterie est sale, séchez et nettoyez les contacts avec un chiffon propre et sec.

– N'utilisez pas de matériaux conducteurs d'électricité pour le nettoyage.

- Si la batterie présente une fuite, veillez à ce que le liquide n'entre pas en contact avec votre peau ou vos yeux, et n'inhalez pas les vapeurs. Si c'est le cas, consultez un médecin.
- N'exposez pas les produits équipés de batteries à une chaleur excessive (par exemple, lumière directe du soleil, feu ou sources de chaleur telles qu'un radiateur ou un appareil produisant de la chaleur).

#### INFORMATION SUR LA CHARGE DE LA BATTERIE LI-ION

• Chargez uniquement la batterie avec le RBC chargeur de batterie (fourni avec les jumelles AX VISIO) et une alimentation électrique appropriée, conforme aux réglementations locales ou homologuée FCC/CE/IC.

- L'utilisation de câbles ou de chargeurs endommagés ou la charge de l'appareil dans un environnement humide peut provoquer des décharges électriques, un incendie, des blessures ou des dommages à l'appareil ou à d'autres biens.
- La température ambiante optimale pour la charge se situe entre 15 °C et 25 °C. La température de charge autorisée est comprise entre 0 °C et 37 °C. Veillez à ce que la température ne descende pas en dessous et ne s'élève pas au-dessus de cette plage pendant la charge.
- Ne laissez pas la batterie sans surveillance lorsqu'elle est en charge.
- Ne laissez pas la batterie dans le chargeur plus longtemps que nécessaire.
- Assurez-vous que la batterie n'est pas couverte pendant la charge.
- Portez une attention particulière à toute augmentation inhabituelle de la température. La batterie ne doit pas être chaude au toucher pendant la charge.

### INFORMATIONS GÉNÉRALES ET CONSERVATION

- La durée de vie de la batterie dépend de la température ambiante.
- Les batteries ne doivent en aucun cas être stockées pendant de longues périodes (jours) dans l'état déchargé, car cela peut entraîner des dommages irréparables. Chargez la batterie à 60 – 80 % avant le stockage. Si la batterie est conservée à température ambiante, elle doit être chargée après 6 mois.
- Une batterie a une durée de vie limitée, et ses performances diminuent avec la durée d'utilisation. Nous préconisons une période d'utilisation ne dépassant pas 5 ans.

# BATTERIES DÉFECTUEUSES

En cas de défaillance d'une batterie ou de déformation du logement de batterie, vous ne devez en aucun cas renvoyer l'appareil avec la batterie. Pour des raisons de sécurité, les batteries défectueuses doivent être mises au rebut dans des points de collecte locaux de produits dangereux. Dans ce cas, retirez la batterie défectueuse de l'appareil. S'il est impossible de retirer la batterie, veuillez contacter notre équipe de service clientèle.

En cas de dommages aux jumelles AX VISIO, veuillez renvoyer l'appareil sans la batterie.

Veuillez noter que la législation internationale relative aux marchandises dangereuses (IATA, ADR, etc.) s'applique à tout envoi de cellules lithium-ion (batteries).

#### **GARANTIF**

Ce produit SWAROVSKI OPTIK est un instrument de haute qualité, assorti d'une garantie mondiale et des gestes commerciaux. Pour plus d'informations, veuillez consulter le site web :

https://swarop.tk/ax\_visio\_warranty

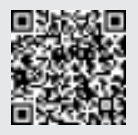

# CARACTÉRISTIQUES TECHNIQUES

Vous trouverez toutes les caractéristiques techniques relatives à votre produit à l'adresse suivante : https://swarop.tk/ax\_visio\_technicaldata

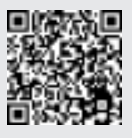

PER AVER SCELTO UN PRODOTTO SWAROVSKI OPTIK. PER ULTERIORI INFORMAZIONI LA PREGHIAMO DI RIVOLGERSI AD UN RIVENDITORE AUTORIZZATO OPPURE CI CONTATTI SU SWAROVSKIOPTIK.COM.

LA RINGRAZIAMO

Tutorial video per iniziare a utilizzare subito AX VISIO

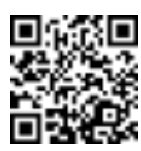

Toutes les caractéristiques indiquées sont des valeurs habituelles.

Sous réserve de modifications ultérieures concernant la conception, la livraison et les erreurs d'impression.

# 1. PANORAMICA GENERALE

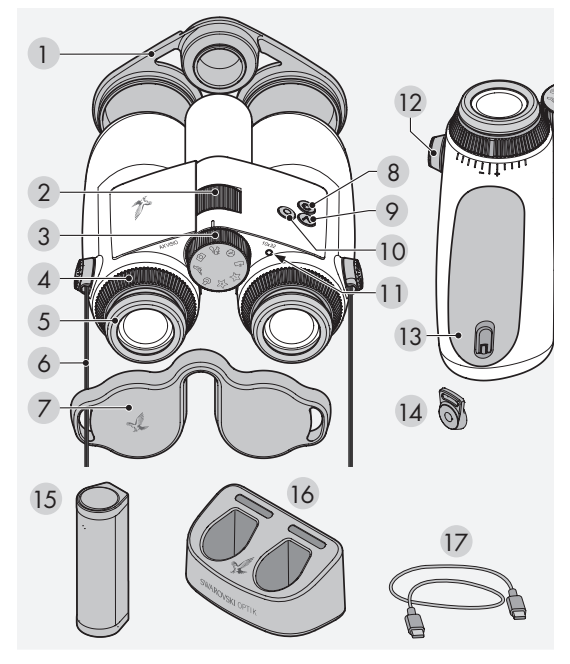

- 1 Copriobiettivo
- 2 Ghiera di messa a fuoco
- 3 Rotella di selezione della modalità
- 4 Anello di compensazione diottrica
- 5 Conchiglia oculare girevole
- 6 Cinghia
- 7 Coprioculare
- 8 Pulsante ON/OFF
- 9 Pulsante freccia (>
- 10 Pulsante di scatto<sup>0</sup>
- 11 Indicatore di stato a LED
- 12 Copertura attacco della tracolla
- 13 Vano batteria
- 14 Attacco della tracolla:
- 15 RB batteria ricaricabile
- 16 RBC caricabatteria
- 17 Cavo di ricarica USB

Fornito inoltre con: panno per la pulizia delle lenti, borsa marsupio funzionale FSB, kit detergente e spazzola

# 2. PREPARAZIONE ALL'USO DEL DISPOSITIVO

# 2.1 CARICAMENTO DELLA BATTERIA

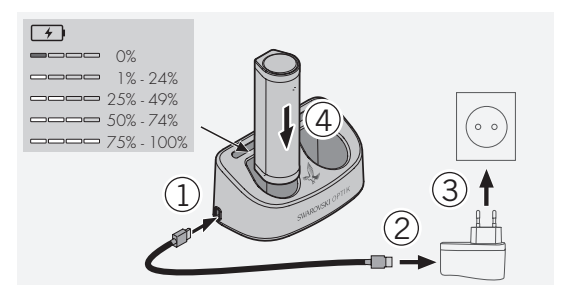

AX VISIO non viene fornito con la batteria ricaricabile RB installata. Caricate completamente la batteria prima di utilizzare il dispositivo per la prima volta (vedere 4.2). L'adattatore di rete 3 non è fornito.

# 2.2 INSERIMENTO E RIMOZIONE DELLA BATTERIA

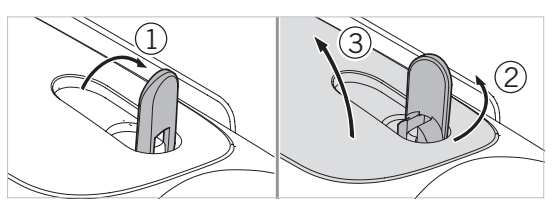

Per inserire la batteria nel dispositivo, è necessario aprire il vano batteria situato nella parte inferiore del dispositivo. Per aprire il vano batteria, sollevate la chiusura a baionetta in posizione verticale (1), ruotatela di 90° in senso antiorario verso sinistra (2) e aprite il coperchio del vano batteria (3).

A questo punto potete inserire la batteria (4). Assicuratevi che i contatti della batteria siano correttamente allineati con quelli del dispositivo.

Per chiudere il vano batteria, agganciate il coperchio del vano batteria all'apertura (5) e chiudete il coperchio (6). Ruotate la chiusura a baionetta di 90° in senso orario e abbassate la chiusura a baionetta.

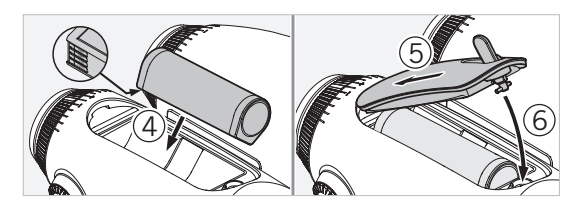

#### 2.3 MONTAGGIO DELLA CINGHIA LATERALE E DEL COPRIOCULARI

Il dispositivo AX VISIO non viene fornito con la cinghia già fissata.

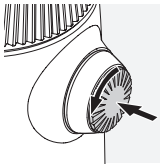

Premete sulla manopola e ruotatela in senso antiorario (90°).

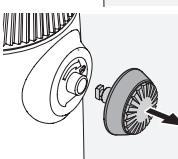

Estraete la manopola.

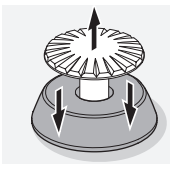

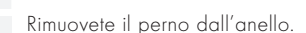

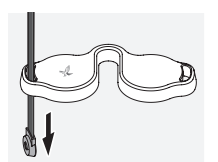

Se desiderate montare il coprioculari o un altro accessorio, inserite la cinghia attraverso l'occhiello del coprioculari.

Quindi premete il perno nella cinghia fino allo scatto. click

Inserite la manopola nel punto predisposto sul binocolo.

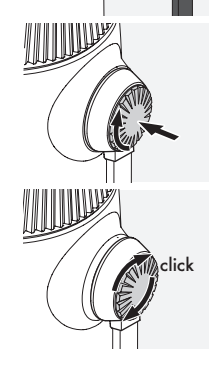

Premete con decisione la manopola verso l'interno e ruotate leggermente in senso orario.

Rilasciate la pressione dal perno e continuate a ruotarlo in senso orario fino allo scatto.

### Nota:

Il perno è ben fermo in posizione quando non è più possibile ruotarlo senza pressione.

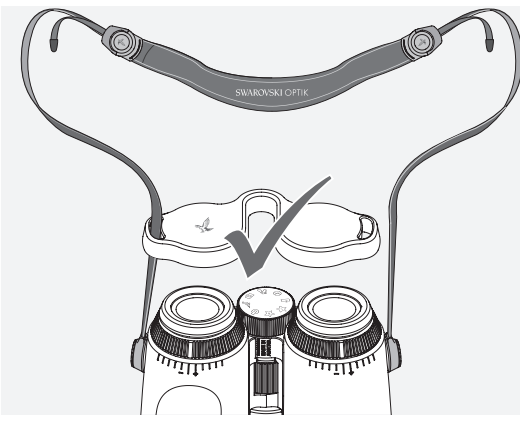

Regolate la lunghezza della cinghia in base alle vostre esi-

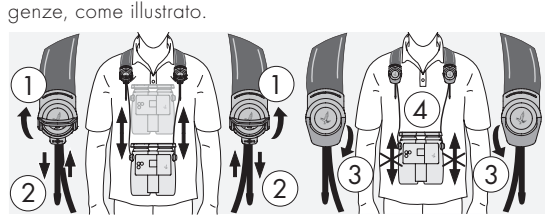

#### Nota:

Prima di iniziare a utilizzare il dispositivo, effettuate le seguenti regolazioni:

#### 2.4 REGOLAZIONE DELLA CONCHIGIIA OCULARE **GIREVOLE**

Potete scegliere tra sette diverse posizioni che permettono di regolare la distanza tra l'occhio e la lente dell'oculare.

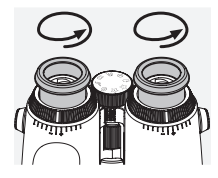

#### Pos. 1 Posizione di partenza senza occhiali:

Ruotate al massimo le conchiglie oculari in senso antiorario.

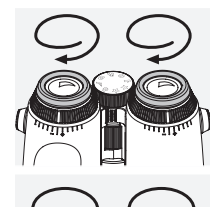

#### Pos. 2 Posizione di partenza con occhiali:

Ruotate le conchiglie oculari in senso orario fino all'arresto.

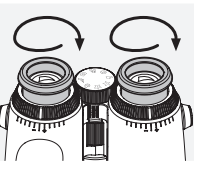

Pos. 3-7 Cinque posizioni alternative: Posizioni alternative o intermedie per l'osservazione con e senza occhiali.

# 2.5 REGOLAZIONE DELLA DISTANZA TRA GLI OCULARI

Per vedere una singola immagine rotonda, piegate le due metà del binocolo fino a che non compaiono fastidiose ombre.

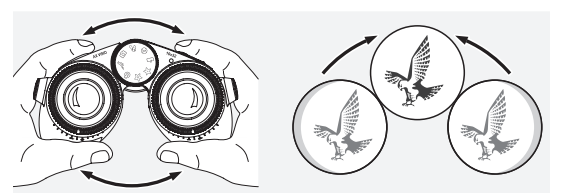

#### 2.6 REGOLAZIONE CON OCCHI CHE HANNO LA MEDESIMA CAPACITÀ VISIVA

Ruotate le ghiere di regolazione diottrica destra e sinistra fino ad allineare la tacca lunga sulla scala diottrica alla tacca riportata sulle ghiere. Se riscontrate problemi di vista da uno o entrambi gli occhi, regolate il binocolo come descritto nella sezione 2.7

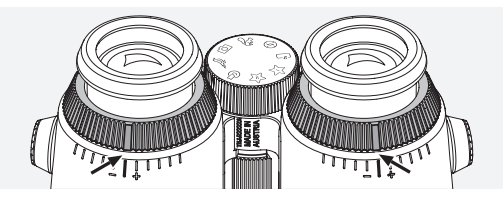

Il display deve essere bene a fuoco in modo che le informazioni mostrate nel campo visivo appaiano il più chiaramente possibile e da ottenere una visione di qualità fotografica.

# 2.7 COMPENSAZIONE DIOTTRICA

Per garantire una qualità dell'immagine ottimale, regolate la messa a fuoco al fine di compensare eventuali differenze tra l'occhio sinistro e l'occhio destro. A tal fine, accendete l'AX VISIO (sezione 3.2) e ruotate la rotella di selezione della modalità in posizione bussola (sezione 3.3).

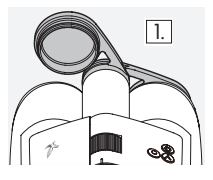

1. Coprite l'obiettivo destro con il copriobiettivo e lasciate scoperto l'obiettivo sinistro.

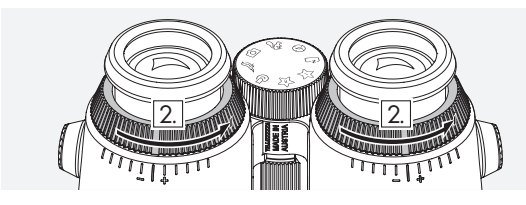

2. Ruotate entrambe le ghiere di regolazione diottrica in senso antiorario fino al massimo.

#### Nota:

Ora regolate la conchiglia oculare girevole (sezione 2.4). L'accensione del dispositivo (sezione 3.2) attiva il display.

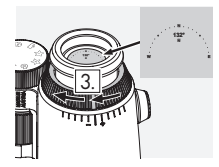

3. Ora guardate attraverso l'oculare destro con l'occhio destro e ruotate 4. la ghiera di regolazione diottrica in senso orario fino a quando il display non diventa nitido. Quindi rimuovete completamente il copriobiettivo.

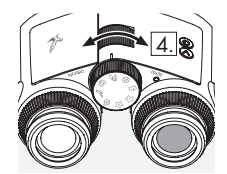

4. Utilizzate la ghiera di messa a fuoco per focalizzare il canale destro su un oggetto distante (tenete l'occhio sinistro chiuso).

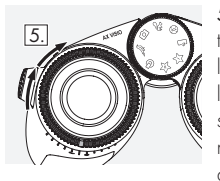

5. Ora guardate lo stesso oggetto attraverso l'oculare sinistro con l'occhio sinistro e ruotate lentamente l'anello di regolazione diottrica in senso orario fino a quando il display non diventa nitido (tenete l'occhio destro chiuso).

### Nota:

Regolate con precisione le conchiglie oculari girevoli e la distanza della pupilla d'uscita in modo da visualizzare più comodamente il display (sezioni 2.4 e 2.5). Potete regolare la luminosità del display in base alle vostre preferenze personali in «Settings  $\rightarrow$  Display» nell'app SWAROVSKI OPTIK Outdoor.

#### 2.8 MESSA A FUOCO DELL'IMMAGINE

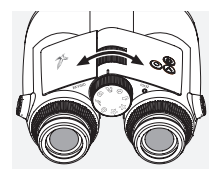

Ruotando la ghiera di messa a fuoco potrete mettere a fuoco qualsiasi oggetto dalla distanza di messa a fuoco più breve (vedere scheda tecnica) fino all'infinito.

# 3. FUNZIONAMENTO

# 3.1 DESCRIZIONE DEI PULSANTI

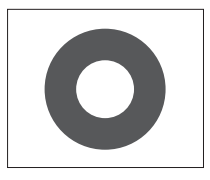

Il pulsante di scatto viene utilizzato per azionare la funzionalità principale di ciascuna applicazione. Questo pulsante ha due posizioni. Premendo il pulsante a metà corsa si mette a fuoco la foto/videocamera nella funzionalità selezionata, come in una macchina fotografica. I dettagli di questa funzionalità sono riportati nella descrizione di ciascuna funzione dell'applicazione.

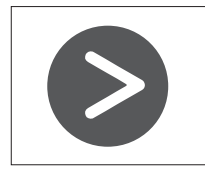

Il pulsante freccia consente di spostarsi tra le diverse funzionalità di ciascuna applicazione.

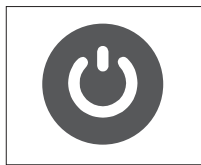

Tenendo premuto il pulsante ON/ OFF, il dispositivo si accende o si spegne. Se il dispositivo è acceso, premendo brevemente questo pulsante si disattiva o si riattiva il display.

#### 3.2 ACCENSIONE DEL DISPOSITIVO

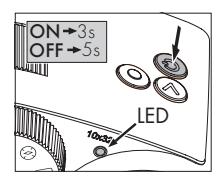

ACCENSIONE: Tenete premuto il pulsante ON/OFF per almeno tre secondi fino a quando l'indicatore di stato a LED passa da giallo a verde. Il dispositivo AX VISIO è ora acceso e in fase di avvio. L'indicatore di stato a LED lampeggia per circa 30

secondi. Successivamente, l'indicatore di stato a LED rimane verde. L'AX VISIO è ora pronto all'uso e il display è attivo. SPEGNIMENTO: Per spegnere l'AX VISIO, tenete premuto il pulsante ON/OFF per almeno cinque secondi fino a quando l'indicatore di stato a LED diventa giallo per alcuni istanti, per poi spegnersi.

# 3.3 ROTELLA DI SELEZIONE DELLA MODALITÀ

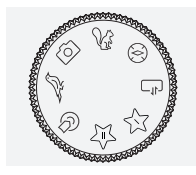

La rotella di selezione della modalità consente di passare da una funzione all'altra. Sull'AX VISIO sono disponibili le seguenti funzioni.

# 3.4 FUNZIONI 3.4.1 MERLIN BIRD ID

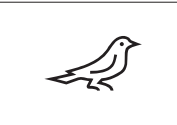

Per avviare il supporto di identificazione degli uccelli MERLIN BIRD ID, ruotate la rotella di selezione della modalità sul simbolo dell'uccello. Sul display apparirà una cornice

circolare divisa in quattro segmenti. Potete selezionare due diverse dimensioni della cornice circolare per il supporto di identificazione. Per un efficace supporto di identificazione, è importante selezionare la dimensione corretta della cornice. Per gli uccelli a breve distanza, scegliete la cornice più grande. Per uccelli più lontani, scegliete la cornice più piccola. Utilizzate il pulsante freccia per selezionare la dimensione corretta della cornice.

Dopo aver selezionato la dimensione corretta e aver posizionato l'uccello da identificare al centro della cornice circolare, premete il pulsante di scatto fino a metà corsa (prima posizione percettibile) e mantenetelo premuto in tale posizione. AX VISIO inizierà quindi ad analizzare la situazione di osservazione. A seconda della probabilità di successo del supporto di identificazione, ciascuno dei segmenti del cerchio verrà visualizzato consecutivamente in grassetto (per dettagli sui singoli criteri di qualità, fate riferimento alla tabella riportata di seguito). La situazione continuerà ad essere analizzata per tutto il tempo in cui manterrete premuto il pulsante a metà corsa, e potrete quindi decidere il momento migliore per il supporto di identificazione e per scattare una foto. Per completare il processo di identificazione, premete fino in fondo il pulsante di scatto e infine rilasciatelo. Il supporto di identificazione viene quindi completato e il risultato viene visualizzato nell'area inferiore del display.

Se la visualizzazione della cornice circolare vi distrae durante l'osservazione, potete premere brevemente il pulsante ON/OFF per disattivare o riattivare la visualizzazione della cornice.

Il risultato dell'identificazione, compresa una foto, viene salvato sull'AX VISIO e può essere successivamente scaricato su uno smartphone. Se non è stato possibile effettuare l'identificazione o se desiderate ulteriori informazioni sul risultato, potete utilizzare l'applicazione MERLIN BIRD ID o SWAROVSKI OPTIK Outdoor per trasferire la foto su uno smartphone. Potete quindi utilizzare l'app MERLIN BIRD ID sullo smartphone per identificare nuovamente l'uccello nella foto.

#### Criteri di qualità per il supporto di identificazione Processo di analisi

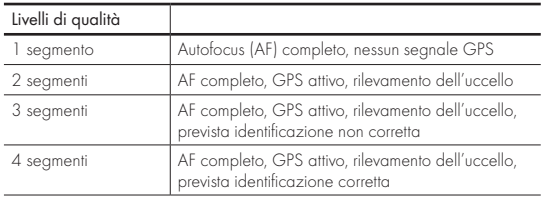

#### Modifica dell'impostazione della lingua per i nomi degli uccelli:

Utilizzando l'app MERLIN BIRD ID sul vostro smartphone, potete cambiare la lingua per i risultati di identificazione degli uccelli sul dispositivo AX VISIO. A tale scopo, aprite il menu delle impostazioni sotto SWAROVSKI OPTIK visualizzato nell'app. A seconda delle preferenze, potete visualizzare una o due lingue sul display dell'AX VISIO. Se avete selezionato due lingue, la seconda lingua viene visualizzata nella seconda riga con caratteri più piccoli.

#### 3.4.2 MAMMAL ID

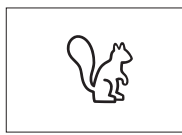

Per identificare i mammiferi, ruotate la rotella di selezione della modalità sul simbolo dello scoiattolo. Per il processo di identificazione sono disponibili tre cornici di dimensioni

diverse. Per un efficace supporto di identificazione, è importante selezionare la cornice di dimensione corretta. Selezionate la dimensione della cornice in modo che l'animale appaia il più grande possibile all'interno della cornice. Utilizzate il pulsante freccia per selezionare la cornice di dimensione corretta. Dopo aver selezionato la cornice corretta, premete il pulsante di scatto fino a metà corsa (prima

posizione percettibile) e mantenetelo premuto in questa posizione fino a quando la cornice appare "in grassetto"; ciò indica che la fotocamera ha terminato la messa a fuoco. Per completare il processo di identificazione, premete fino in fondo il pulsante di scatto, quindi rilasciatelo. A questo punto viene eseguito il processo di identificazione e il risultato viene visualizzato nell'area inferiore del display.

Se la visualizzazione della cornice vi distrae durante l'osservazione, potete premere brevemente il pulsante ON/OFF per disattivare o riattivare la visualizzazione della cornice.

Il risultato dell'identificazione, compresa una foto, viene salvato sull'AX VISIO e può essere successivamente scaricato su uno smartphone. Se non è stato possibile effettuare l'identificazione, potete utilizzare SWAROVSKI OPTIK Wildlife ID per controllare la foto e, se necessario, ripetere il processo di identificazione nell'app.

#### Nota:

Condizioni ideali per l'identificazione di un animale:

- –L'animale non deve essere coperto.
- –L'animale deve essere posizionato al centro della cornice selezionata e deve apparire il più grande possibile.

# 3.4.3 FOTO/VIDEOCAMERA

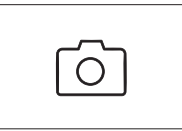

Per avviare la funzione della foto/ videocamera, ruotate la rotella di selezione della modalità sul simbolo della foto/videocamera.

La funzione della foto/videocamera

consente di scattare foto o registrare video. Per passare da un'opzione all'altra, potete utilizzare il pulsante freccia.

#### SCATTO DI UNA FOTO

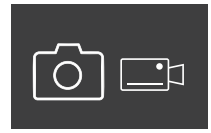

Per scattare una foto, procedete come descritto di seguito:

1. Osservate il vostro soggetto

2. Appena individuato il soggetto prescelto, premere il pulsante di

scatto fino a metà corsa (come si fa in una macchina fotografica).

3. Mantenete premuto il pulsante di scatto fino a quando la

cornice nel campo visivo appare in «grassetto». Ciò significa che la foto/videocamera ha messo a fuoco il soggetto inquadrato.

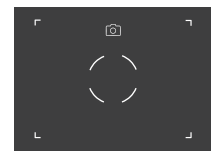

- 4. Per scattare una foto, premete il pulsante di scatto fino in fondo, quindi rilasciatelo. Nel campo visivo apparirà una breve animazione per confermare l'acquisizione dell'immagine.
- 5. La foto viene poi salvata sull'AX VISIO e può essere scaricata utilizzando l'app SWAROVSKI OPTIK Outdoor.

#### Avviso di vibrazione della foto/videocamera:

Il messaggio «Camera shake» (Vibrazione della foto/ videocamera) segnala un movimento involontario della foto/ videocamera in condizioni di scarsa illuminazione che si verifica quando si preme il pulsante di scatto con conseguente sfocatura dell'immagine.

Per evitare la vibrazione della foto/videocamera, cercate di tenere il dispositivo il più fermo possibile (eventualmente utilizzando una superficie di appoggio o un treppiede).

#### REGISTRAZIONE DI VIDEO

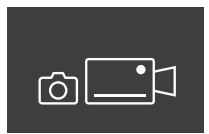

Per registrare un video, utilizzate il pulsante freccia per passare alla modalità video della foto/videocamera. Nella barra di stato appare il simbolo di una videocamera.

Per iniziare a registrare un video, premete completamente il pulsante di scatto, quindi rilasciatelo. Inizierà così la registrazione del video e il tempo di registrazione verrà visualizzato su un cronometro. Per interrom-

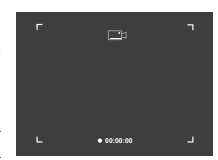

pere la registrazione, premete nuovamente completamente il pulsante di scatto, quindi rilasciatelo. Il video verrà così salvato e il cronometro scomparirà.

#### Attenzione:

Se utilizzate l'app SWAROVSKI OPTIK Outdoor per avviare la visualizzazione live sullo smartphone (sezione 3.5), la funzione della foto/videocamera deve essere attiva sul dispositivo AX VISIO!

#### 3.4.4 CONDIVIDETE LE SCOPERTE

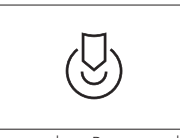

Per condividere un'osservazione, ruotate la rotella di selezione della modalità sulla posizione corrispondente. Osservate quindi l'ambiente e posizionate il riferimento sul punto

prescelto. Premete il pulsante di scatto fino in fondo. Non appena rilasciate il pulsante, il punto cambierà nel campo visivo. Passate il binocolo a una seconda persona. Le frecce guideranno questa persona verso la posizione contrassegnata. Se premete nuovamente il pulsante di scatto, l'osservazione si interromperà o verrà riavviata. Un'osservazione condivisa si interrompe automaticamente dopo 60 secondi.

#### Nota:

Per condividere un'osservazione nelle condizioni ideali, assicuratevi che la seconda persona non sia lontana dalla posizione di osservazione quando consegnate l'AX VISIO.

#### 3.4.5 BUSSOLA

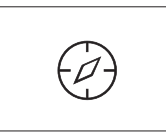

Per avviare la bussola o la guida di orientamento, ruotate la rotella di selezione della modalità sul simbolo corrispondente. Verranno così visualizzati la direzione della bussola e

l'angolo di inclinazione. Questi valori vengono aggiornati man mano che cambiate la direzione di osservazione.

Per scegliere tra diverse opzioni di visualizzazione, utilizzate il pulsante freccia:

- 1. Bussola e inclinazione
- 2. Solo inclinazione
- 3. Solo bussola

Calibrazione della bussola: per aumentare la precisione della bussola, è consigliabile calibrarla di tanto in tanto. A tale scopo, accendete l'AX VISIO e ruotatelo uniformemente su ciascun asse per circa cinquedieci secondi.

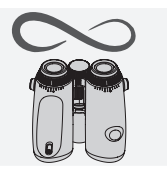

#### $3.4.6$  PRFFFRITI  $1 + 2$

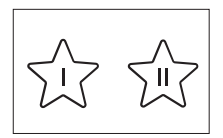

Utilizzando l'app SWAROVSKI OPTIK Outdoor, potete caricare altre applicazioni sull'AX VISIO. Le app disponibili sono visualizzate sotto la funzione App. Selezionate

l'app desiderata e completate il processo di installazione.

Se non è installata alcuna applicazione nella posizione preferita I o II della rotella di selezione della modalità, ciò verrà indicato sul display come mostrato nell'immagine.

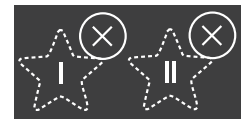

#### 3.4.7 API APERTA

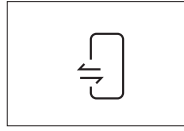

Connessione con un'app esterna di terze parti: questa funzionalità dipende dal campo d'applicazione dell'app di terze parti. Le informazioni e i link per il download delle app

compatibili sono disponibili nell'app SWAROVSKI OPTIK Outdoor sotto la funzione App.

# 3.5 CONNESSIONE A UNO SMARTPHONE

Una volta acceso, l'AX VISIO è pronto per essere accoppiato a uno smartphone in qualsiasi momento. Per collegare l'app SWAROVSKI OPTIK Outdoor per la prima volta, procedete come segue:

1. Scaricate l'app SWAROVSKI OPTIK Outdoor da Apple App Store o Google Play Store e avviate l'applicazione.

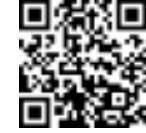

SWAROVSKI OPTIK Outdoor App

- 2. Confermate di essere il proprietario di un dispositivo AX VISIO. L'app mostrerà quindi una descrizione dettagliata di come accoppiare l'AX VISIO allo smartphone.
- 3. Fate clic sul pulsante «Search for AX VISIO» nell'app e selezionate il dispositivo con il numero di serie corretto (sezione 5.1).
- 4. Digitate quindi sullo smartphone il codice di accoppiamento visualizzato nell'AX VISIO. Lo smartphone verrà così accoppiato all'AX VISIO.

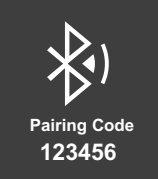

5. Nell'app apparirà un tutorial di aiuto con suggerimenti pratici sull'uso dell'app e del dispositivo AX VISIO.

#### 3.6 INDICATORI DI STATO E DI ERRORE DEL DISPOSITIVO

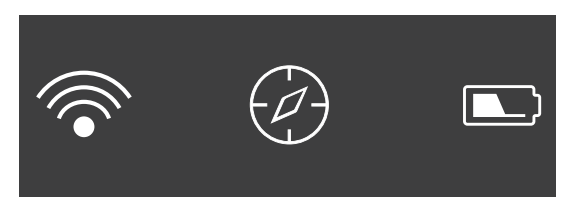

La barra di stato mostra informazioni sullo stato corrente del dispositivo AX VISIO. Sulla sinistra è possibile vedere se è attiva una connessione Bluetooth o Wi-Fi con uno smartphone. Al centro, viene visualizzata l'app correntemente selezionata sulla rotella di selezione della modalità. A destra, è possibile vedere lo stato corrente della batteria. La barra di stato scompare automaticamente cinque secondi dopo l'avvio del dispositivo AX VISIO, la modifica dell'app selezionata sulla rotella di selezione della modalità o la riattivazione del display.

#### Indicatori di stato della batteria

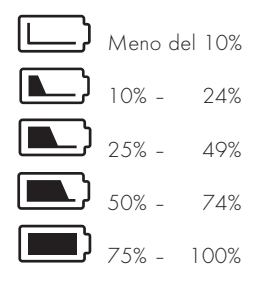

#### Indicatore di errore – Riavvio

Se si verifica un errore imprevisto che richiede il riavvio del dispositivo, sul display apparirà quanto mostrato nell'immagine accanto. Per riavviare il dispositivo, tenete premuto il tasto ON/OFF per cinque secondi. Il dispositivo si riavvierà automaticamente.

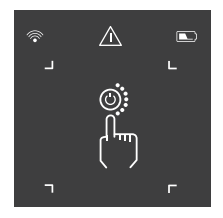

#### Resettaggio alle impostazioni di fabbrica

Per resettare il dispositivo AX VISIO alle impostazioni di fabbrica, tenete premuti contemporaneamente il pulsante di scatto e il pulsante freccia per almeno 10 secondi. Sul display apparirà un messaggio che chiede di confermare se si desidera resettare il dispositivo. Premete il pulsante di scatto per confermare il resettaggio. Per interrompere il processo, premete il pulsante freccia.

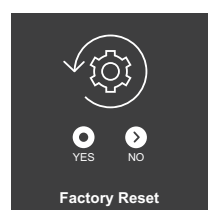

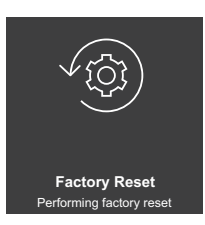

#### Nota:

Prima di eseguire un resettaggio alle impostazioni di fabbrica, salvate le foto e i video sullo smartphone. Il resettaggio cancellerà tutti i dati presenti sul dispositivo.

#### Indicatori di stato a LED

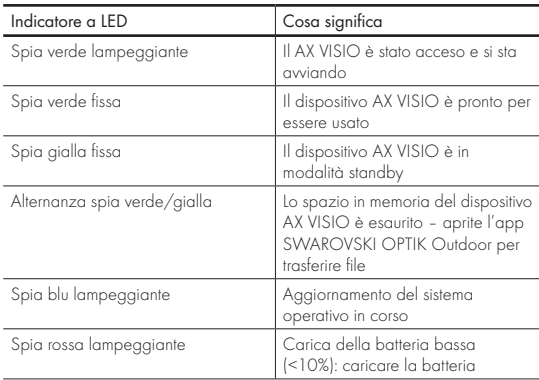

### Indicatori di errore a LED

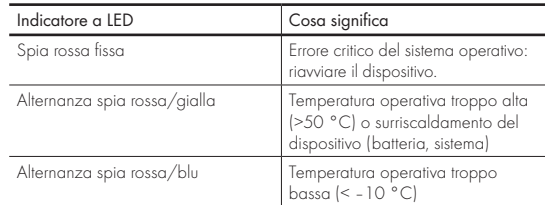

# 4. UTILIZZO DEL CARICABATTERIA

### 4.1 INDICATORI DI STATO DELLA BATTERIA

I 4 indicatori a LED situati sul caricabatteria si illuminano per 30 secondi a seconda del livello di carica della batteria.

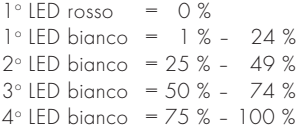

#### Nota:

È possibile controllare il livello della batteria inserendola nel caricabatteria quando questo non è collegato a una presa elettrica.

#### 4.2 CARICA DELLA BATTERIA PER LA PRIMA VOLTA

Per motivi di sicurezza e trasporto, la batteria non viene fornita completamente carica. Prima di utilizzare il dispositivo per la prima volta, caricate completamente la batteria con il caricabatteria RBC (sezione 2.1).

- 1. Collegate la presa del cavo di ricarica USB alla porta USB del caricabatteria.
- 2. Collegate l'altra estremità del cavo di ricarica USB a un alimentatore USB idoneo collegato alla rete.
- 3. Inserite la batteria nel caricabatteria.

# 4.3 TEMPO DI RICARICA

Livello della batteria al 90% dopo 3,5 ore Livello della batteria al 100% dopo 5 ore

#### Nota:

L'alimentatore utilizzato (non incluso) dovrebbe fornire almeno 2A di corrente in modo da permettere la ricarica in contemporanea di due batterie. In caso di corrente ridotta, caricate le batterie singolarmente.

# 4.4 INDICATORI DI ERRORE DEL CARICABATTERIA

Il primo LED lampeggia in rosso quando è inserita la seconda batteria ª L'alimentatore USB fornisce una corrente di uscita insufficiente per la ricarica simultanea di entrambe le batterie.

Il primo e il secondo LED lampeggiano in rosso  $\rightarrow$  La temperatura della batteria è troppo bassa (< 0 °C)

Il terzo e il quarto LED lampeggiano in rosso  $\rightarrow$  La temperatura della batteria è troppo alta (> 45 °C)

Tutti i quattro LED lampeggiano in rosso  $\rightarrow$  La batteria è difettosa. Interrompete immediatamente l'uso della batteria.

Tutti gli otto LED sono illuminati in rosso  $\rightarrow$  Il caricabatteria è difettoso. Interrompete immediatamente l'uso del caricabatteria.

1º LED lampeggia in rosso -> La batteria è scarica.

#### 4.5 INFORMAZIONI GENERALI PER L'USO DEL CARICABATTERIA RBC NEGLI STATI UNITI

Questo prodotto è approvato in base alla norma UL62368- 1. Questo prodotto deve essere dotato di un adattatore di rete di «Classe 2» o LPS con un'uscita USB di 5 V cc min. 2100 mA.

Questo prodotto è progettato esclusivamente per la ricarica della batteria ricaricabile SWAROVSKI OPTIK RB, della batteria ricaricabile RB AFL+ e della batteria ricaricabile RB tM 35.

# 5. AVVERTENZE GENERALI

# 5.1 NUMERO DI SERIE

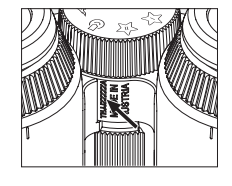

Il numero di serie del prodotto si trova sul fondo dell'apparecchio, tra la rotella di selezione della modalità e la ghiera di messa a fuoco. Per vedere chiaramente il numero di serie, aprite completamente il dispositivo.

#### 5.2 FUNZIONALITÀ DELL'APP SWAROVSKI OPTIK OUTDOOR

- L'app SWAROVSKI OPTIK Outdoor per smartphone consente di esplorare tutte le potenzialità del vostro 'AX VISIO.
- L'app è gratuita ed è compatibile con la maggior parte dei sistemi Apple e Android.
- Potrete organizzare o condividere le vostre osservazioni (immagini e video) nella galleria multimediale interna.
- Live view con un massimo di altri quattro smartphone.
- Gestione delle app per dispositivi e smartphone compatibili (App Garden).
- Caricamento degli aggiornamenti del sistema sull'AX VISIO.
- Gestione delle impostazioni del dispositivo.

#### 5.3 RISOLUZIONE DEI PROBLEMI

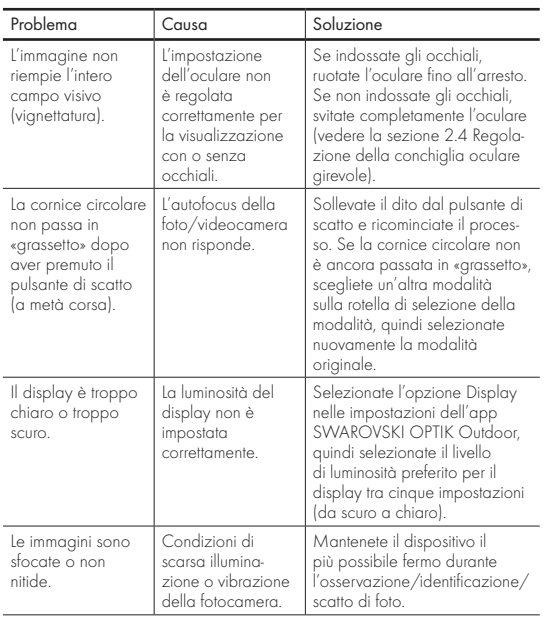

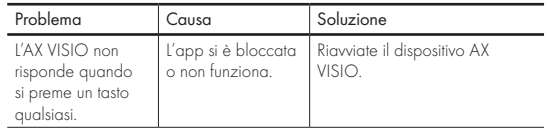

#### 5.4 INFORMAZIONI AGGIUNTIVE

Avete bisogno di aiuto per l'installazione, il funzionamento o la manutenzione dei nostri prodotti? Controllate le Domande Frequenti online. Visitate il sito MYSERVICE.SWAROVSKIOPTIK.COM.

# 6. CURA E MANUTENZIONE

# 6.1 PANNO PULISCI LENTI

Con il panno pulisci lenti in microfibra incluso potrete pulire le superfici in vetro più delicate. Il panno è perfetto per la pulizia di obiettivi, oculari e occhiali. Tenetelo pulito, poiché lo sporco potrebbe danneggiare la superficie delle lenti. Se il panno dovesse sporcarsi, potrete lavarlo con sapone in acqua tiepida e lasciarlo asciugare all'aria. Utilizzatelo esclusivamente per la pulizia di superfici in vetro.

# 6.2 PULIZIA

Pulizia elementi ottici. Per preservare nel tempo la brillantezza ottica del vostro binocolo, vi consigliamo di evitare che le superfici in vetro entrino in contatto con sporco, olio e grasso. Iniziate spazzolando via le particelle di sporco più grandi usando un pennello per lenti ottiche. Quindi appannate la lente alitandovi sopra delicatamente e lucidatela con il panno per la pulizia delle lenti per rimuovere ogni residuo di sporco. In caso di sporco ostinato (ad esempio sabbia), le conchiglie oculari girevoli possono essere completamente svitate ed essere così pulite più facilmente.

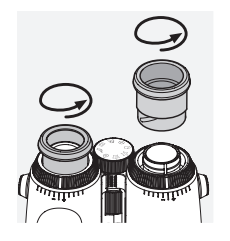

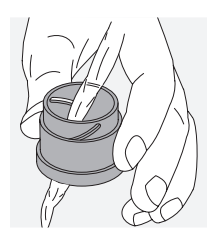

Pulizia del corpo del dispositivo. Utilizzate il kit detergente e spazzola (in dotazione). Chiudete gli oculari e gli obiettivi con le apposite coperture. Prima di procedere alla pulizia, rimuovete la batteria e chiudete il vano batteria. Inumidite la spazzola e applicate il detergente con movimenti circolari per pulire delicatamente il corpo del binocolo. Quindi, risciacquate il dispositivo con acqua pulita e asciugatelo con cura. Se l'ottica si bagna, asciugatela tamponandola con un panno pulito per evitare che si graffi. Sciacquare accuratamente la spazzola e lasciare asciugare il kit detergente e spazzola.

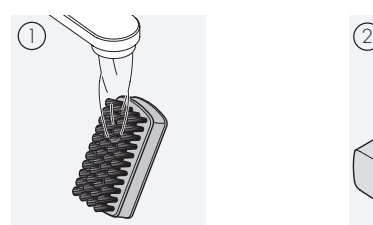

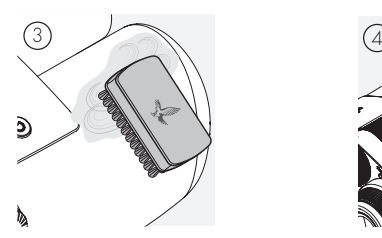

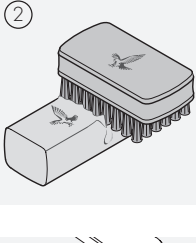

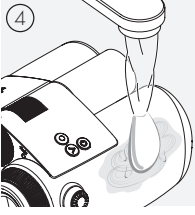

#### Nota:

Se pulite il binocolo all'aperto, assicuratevi che l'acqua insaponata non contamini il ciclo naturale dell'acqua.

### 6.3 DOVE RIPORRE IL DISPOSITIVO

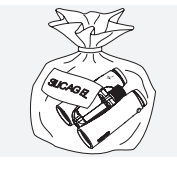

Riponete il dispositivo nella sua custodia in un ambiente ben areato. Se il dispositivo è umido, occorre prima asciugarlo. In aree tropicali o aree con elevata umidità, è meglio conservarlo in un contenitore ermetico con un agente essiccante (ad esempio gel di silice).

# 7. CONFORMITÀ

# 7.1 CONFORMITÀ DEL DISPOSITIVO AX VISIO

Per ulteriori informazioni sulla conformità: https://swarop.tk/ax\_visio\_compliance

#### RAEE

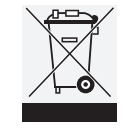

Questo simbolo indica che questo prodotto non deve essere smaltito insieme ai rifiuti domestici in conformità con quanto disposto dalla Direttiva RAEE (Rifiuti di apparecchiature elettriche ed elettroniche) e dalle normative nazionali.

Questo prodotto deve essere smaltito in un punto di raccolta designato. Per informazioni sui punti di raccolta per rifiuti di apparecchiature elettriche ed elettroniche, contattate le autorità locali o un centro di raccolta autorizzato per apparecchiature elettriche ed elettroniche.

Il corretto smaltimento di questo prodotto tutela l'ambiente; previene, inoltre, l'insorgere di potenziali danni all'ambiente e alla salute umana in caso di manipolazioni improprie del prodotto.

# 7.2 CONFORMITÀ DELLA BATTERIA RICARICABILE RB

Per ulteriori informazioni sulla conformità: https://swarop.tk/rb\_compliance

#### Batteria RAEE/ElektroG

Questo simbolo indica che la batteria non deve essere smaltita insieme ai rifiuti domestici in conformità con quanto disposto dalla Direttiva RAEE (Rifiuti di apparecchiature elettriche ed

elettroniche) e dalle normative nazionali o locali. La batteria deve essere smaltita nei punti di raccolta designati.

#### Dichiarazione sui requisiti legali in Canada

Questo dispositivo è conforme agli standard RSS emessi da Innovation, Science, and Economic Development Canada o ai suoi standard esenti da licenza. Il suo funzionamento è soggetto alle due condizioni seguenti: (1) questo dispositivo non può causare interferenze e (2) questo dispositivo deve accettare qualsiasi interferenza, incluse quelle che possono portare a un funzionamento indesiderato del dispositivo.

# 8. SICUREZZA

#### INFORMAZIONI GENERALI

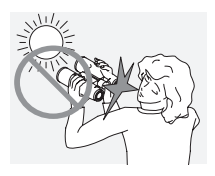

Non guardate mai direttamente il sole attraverso il dispositivo poiché ciò potrebbe causare gravi danni agli occhi.

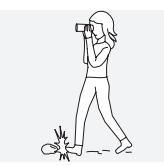

Non guardate mai attraverso il dispositivo mentre camminate poiché potreste non notare eventuali ostacoli.

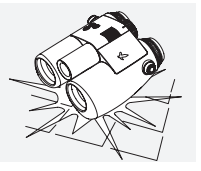

Proteggete il dispositivo dagli urti.

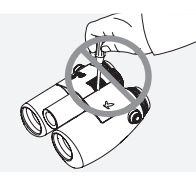

Tutte le riparazioni devono essere eseguite da SWAROVSKI OPTIK (Absam) o SWAROVSKI OPTIK North America. In caso contrario, la garanzia perderà validità.

- Nel prodotto dovrebbero essere istallate solo batterie SWAROVSKI OPTIK. L'utilizzo di altre batterie potrebbe danneggiare il dispositivo.
- Il AX VISIO è impermeabile e resistente alla polvere e ha una classe di protezione IP67 in base a un test effettuato in condizioni di laboratorio controllate secondo lo standard IEC 60529.
- Per ragioni di sicurezza (batteria), il AX VISIO si spegne automaticamente a temperature inferiori a –10°C o superiori a  $+50^{\circ}$ C.

# AVVERTENZE PER LA BATTERIA RICARICABILE RB

# A ATTENZIONEI

Pericolo di incendio e ustioni. Non aprite, non danneggiate e non riscaldate mai la batteria oltre i 80 °C.

Attenetevi alle indicazioni sulla sicurezza. Deve essere utilizzato solo il caricabatteria fornito da SWAROVSKI OPTIK.

$$
\mathbb{A}\mathbb{A}\mathbb{A}
$$

Possibili pericoli:

- Pericolo di incendio ed esplosione
- Pericolo di emissioni di sostanze tossiche o corrosive
- Pericolo di ustioni

Questo prodotto è dotato di una batteria sostituibile e ricaricabile agli ioni di litio. Quando utilizzate questo prodotto, tenete presente quanto segue:

- Non continuate a utilizzare la batteria se l'involucro esterno è danneggiato o se sospettate danni alla batteria. In questo caso, contattate immediatamente il nostro servizio clienti poiché esiste il rischio di esplosione e/o incidente. Chiari segnali di un malfunzionamento della batteria comprendono, ad esempio, deformazioni (rigonfiamenti), scioglimento di parti dell'involucro di plastica (segni di bruciature), scolorimento, odore o emissione di calore elevato.
- Non utilizzate la batteria in maniera impropria poiché ciò potrebbe causare danni alla stessa nonché incendi e/o esplosioni.
	- Non provate ad aprire la batteria né a smontarla.

– Evitate che la batteria vada in cortocircuito. Non conservate mai la batteria in un luogo pericoloso, come una scatola o un cassetto, all'interno del quale i contatti della batteria potrebbero generare un cortocircuito tra loro o essere mandati in cortocircuito da altri materiali conduttori. – Evitate stress meccanici (pressione, deformazioni, impatti).

– Assicuratevi che la batteria sia sempre asciutta e pulita. Se la batteria si sporca, asciugatela e pulitene i contatti utilizzando un panno asciutto e pulito.

- Non utilizzate materiali elettroconduttori per la pulizia.
- Se la batteria perde, assicuratevi che il fluido non entri in contatto con la pelle o gli occhi e non inalate i fumi emessi. In tal caso, consultate un medico.
- Non esponete i prodotti con batterie a calore eccessivo (ad esempio luce solare diretta, fuoco e fonti di calore come termosifoni o dispositivi che generano calore).

#### INFORMAZIONI SULLA RICARICA DELLA BATTERIA LI-ION

- Caricate la batteria solo tramite il caricabatteria RBC (in dotazione con il AX VISIO) e un alimentatore idoneo conforme alle normative locali o con certificazione FCC/CE/  $IC$
- L'uso di cavi o caricabatterie danneggiati o la ricarica in ambienti umidi può causare scosse elettriche, incendi, lesioni o danni all'apparecchiatura o ad altro.
- La temperatura ambientale ottimale per la ricarica va da 15 °C a 25 °C. La temperatura di ricarica consentita va da 0 °C a 37 °C. Evitate di andare al di sotto o al di sopra di questo intervallo di temperatura durante la carica.
- Non lasciate la batteria incustodita durante la carica.
- Non lasciate la batteria nel caricabatteria più del necessario.
- Assicuratevi che durante la carica la batteria non sia coperta.
- Prestate particolare attenzione a qualsiasi aumento insolito della temperatura. Durante la carica, la batteria non deve risultare calda al tatto.

#### INFORMAZIONI GENERALI SU COME CONSERVARE LA BATTERIA

- La durata della batteria dipende dalla temperatura dell'ambiente.
- Le batterie non devono mai essere conservate scariche per lunghi periodi (giorni), poiché ciò potrebbe causare danni irreparabili. Prima di conservare la batteria, ricaricatela fino al 60 – 80 %. Se conservate la batteria a temperatura ambiente, dovete ricaricarla dopo sei mesi.
- Una batteria ha una durata limitata e le sue prestazioni diminuiscono in funzione della durata di utilizzo. Consigliamo un periodo di utilizzo non superiore ai 5 anni.

# BATTERIE DIFETTOSE

Qualora la batteria sia difettosa o l'alloggiamento della batteria sia deformato, non restituire mai il dispositivo con la batteria inserita. Per motivi di sicurezza, le batterie difettose devono essere smaltite presso i punti di raccolta locali di rifiuti pericolosi. In questi casi, rimuovere la batteria difettosa dal dispositivo. Se non è possibile rimuovere la batteria, contattare il servizio clienti.

In caso di danni al dispositivo AX VISIO, restituite il dispositivo senza la batteria.

Si prega di notare che la legislazione internazionale sulle merci pericolose (IATA, ADR, ecc.) è applicabile a qualsiasi spedizione di celle agli ioni di litio (batterie).

#### GARANZIA

Questo prodotto SWAROVSKI OPTIK è uno strumento di alta qualità, per il quale forniamo servizi di garanzia e correntezza commerciale in tutto il mondo. Per ulteriori informazioni, visitate:

https://swarop.tk/ax\_visio\_warranty

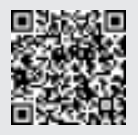

# DATI TECNICI

Tutti i dati tecnici del prodotto possono essere consultati alla pagina: https://swarop.tk/ax\_visio\_technicaldata

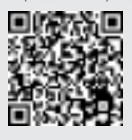

Tutti i valori specificati sono valori tipici.

Ci riserviamo il diritto di apportare modifiche a livello di design e consegne e non accettiamo alcuna responsabilità per eventuali errori di stampa.

LE AGRADECEMOS QUE HAYA ELEGIDO COMPRAR UN INSTRUMENTO DE SWAROVSKI OPTIK. SI TUVIERA CUALQUIER DUDA O CONSULTA, PÓNGASE EN CONTACTO CON SU AGENTE ESPECIALIZADO O DIRECTAMENTE CON NOSOTROS EN SWAROVSKIOPTIK.COM.

Iníciese fácilmente con nuestros videotutoriales sobre el AX VISIO

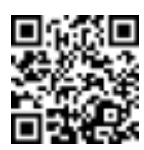

# 1. DESCRIPCIÓN GENERAL

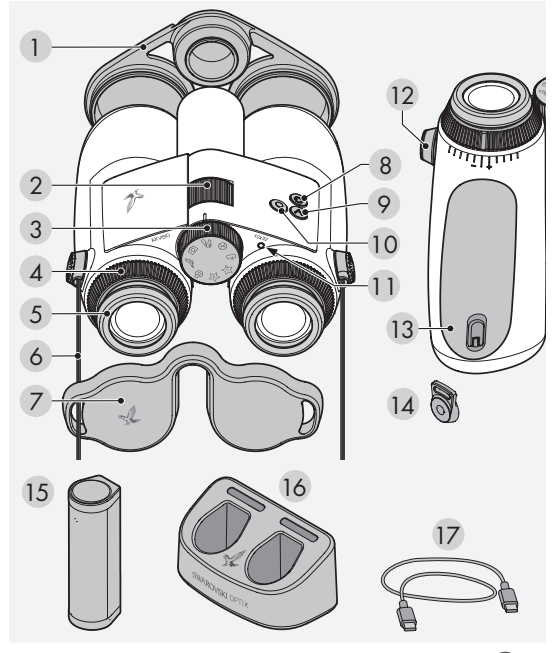

- 1 Tapa protectora para el objetivo
- 2. Anilla de enfoque
- 3. Anilla de selección de modo 12 Tapa del conector
- 4. Anillo de ajuste de dioptrías
- 5. Copa ocular giratoria
- 6. Correa de transporte 7. Tapa protectora para el ocular
- 8. Botón de ENCENDIDO/ APAGADO **(B)**
- 9 Botón de flecha
- 10 Botón disparador
- 11 Indicador de estado LED
- de la correa
- 13 Compartimento de la batería
- 14 Conector de correa
- 15 RB batería recargable
- 16 RBC cargador de batería
- 17 Cable cargador USB

También incluye: paño para limpiar lentes, bolsa lateral funcional FSB, jabón y cepillo

# 2. PASOS PREVIOS PARA UTILIZAR EL DISPOSITIVO

# 2.1 CAMBIO DE LA BATERÍA

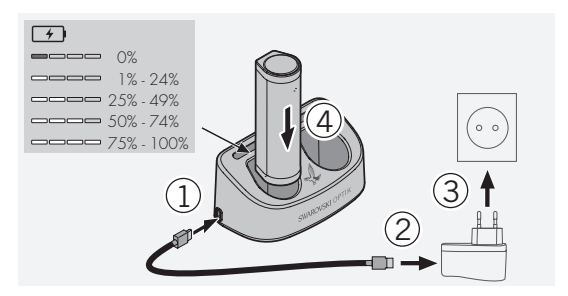

El AX VISIO no se entrega con la batería RB instalada. Cargue completamente la batería antes de utilizar el dispositivo por primera vez (consulte el apartado 4.2). El adaptador a la corriente 3 no está incluido.

# 2.2 INSTALACIÓN Y EXTRACCIÓN DE LA BATERÍA

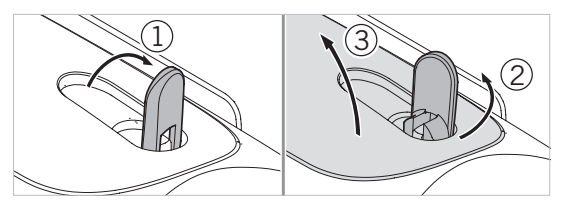

Para introducir la batería en el dispositivo, primero debe abrir el compartimento de la batería. Este se encuentra en la parte inferior del dispositivo. Para abrir el compartimento de la batería, levante el cierre de bayoneta hasta la posición vertical (1), gírelo 90° en sentido contrario a las agujas del reloj (2) y abra la tapa del compartimento de la batería (3).

Ahora puede Vd. insertar la batería (4). Asegúrese de que los contactos de la batería estén correctamente alineados con los contactos del dispositivo.

Para cerrar el compartimento de la batería, enganche la tapa del compartimento en la abertura (5), y cierre la tapa (6). Gire el cierre de bayoneta 90° en el sentido de las agujas del reloj y bájelo.

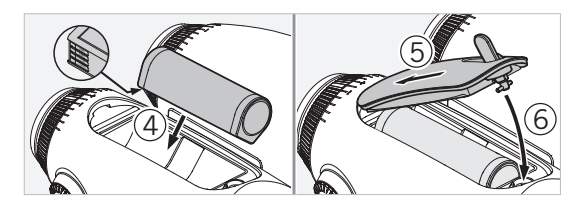

#### 2.3 COLOCACIÓN DE LA CORREA DE TRANSPORTE Y LA TAPA PROTECTOR PARA EL OCULAR

El AX VISIO no se entrega con la correa de transporte colocada.

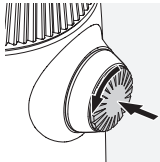

Presione el cierre y gírelo en sentido contrario a las agujas del reloj (90°).

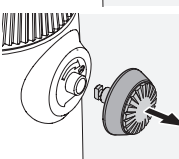

Tire del cierre hacia afuera.

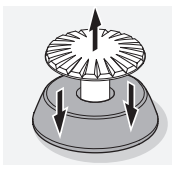

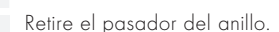

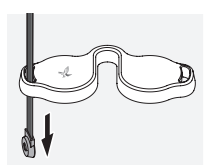

Si desea colocar la tapa protectora para el ocular u otro accesorio, pase la correa a través del ojal de la tapa.

A continuación, presione el pasador en la correa hasta que haga clic.

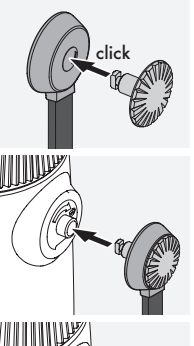

Introduzca el cierre en el lugar designado de los binoculares.

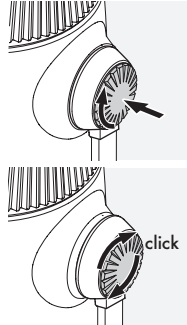

Presione el cierre firmemente y gire ligeramente en sentido de las agujas del reloj.

Deje de hacer presión en el pasador y gírelo en sentido horario hasta que haga clic.

# Nota:

El pasador estará firmemente fijado una vez que ya no pueda girarlo sin hacer presión.

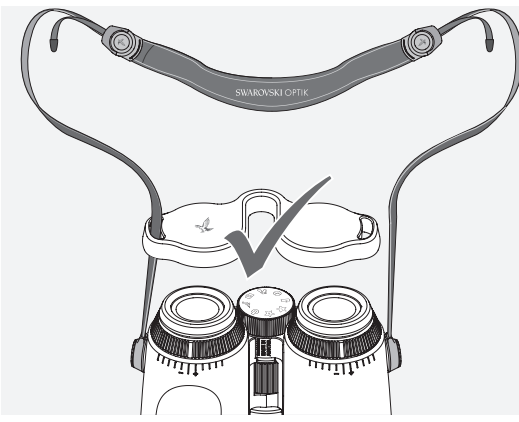

y como se muestra.<br>
A A Ajuste la longitud de la correa de transporte a su gusto, tal

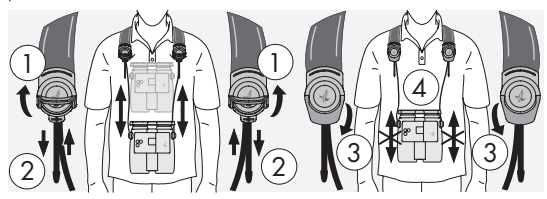

#### Nota:

Antes de comenzar a utilizar el dispositivo, realice los siguientes giustes:

# 2.4 AJUSTE DE LA COPA OCULAR GIRATORIA

Puede elegir entre siete posiciones de ajuste diferentes, que le permiten ajustar la distancia de su ojo al ocular.

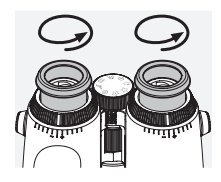

Pos. 1 Posición inicial sin gafas:

Gire el ocular por completo en sentido contrario a las agujas del reloj.

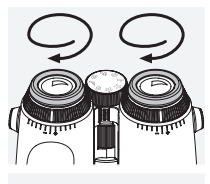

# Pos. 2 Posición inicial con gafas:

Gire el ocular por completo en sentido de las agujas del reloj.

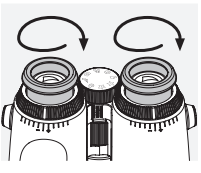

Pos. 3-7: Cinco posiciones alternativas:

Posiciones alternativas o intermedias para observar con y sin gafas.

# 2.5 AJUSTE DE LA DISTANCIA ENTRE LOS OCULARES

Para ver una sola imagen redonda, ajuste las dos mitades de los binoculares hasta que no se vean sombras molestas.

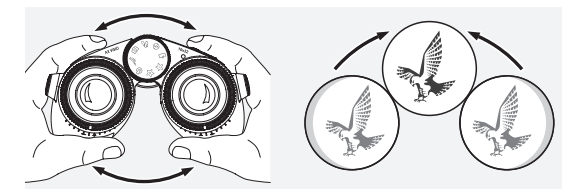

#### 2.6 CÓMO AJUSTAR SI AMBOS OJOS TIENEN LA MISMA VISIÓN

Gire los anillos de ajuste de dioptrías izquierdo y derecho hasta que la barra larga de la escala de dioptrías coincida con la barra del anillo de ajuste de dioptrías. Si tiene falta de vision en uno o ambos ojos, ajuste los binoculares tal y como se describe en el apartado 2.7.

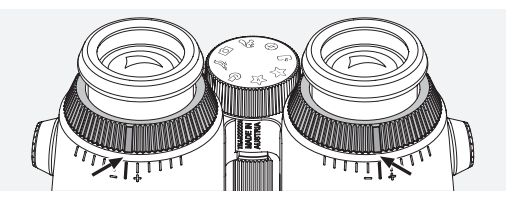

La pantalla debe estar bien enfocada para mostrar la información del campo visual con la mayor claridad posible y conseguir una calidad fotográfica ideal.

# 2.7 AJUSTE DE DIOPTRÍAS

Para garantizar una calidad de imagen óptima, ajuste el enfoque para compensar las diferencias entre el ojo izquierdo y el derecho. Para ello, encienda el AX VISIO (punto 3.2) y gire la anilla de selección de modo a la posición de brújula (punto 3.3).

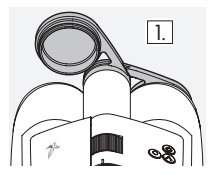

1. Cierre la tapa protectora del objetivo derecho y deje abierta la tapa izquierda.

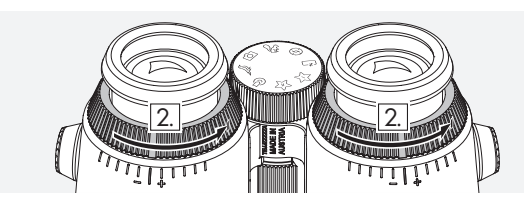

2. Gire el anillo de ajuste de dioptrías hacia la izquierda todo lo posible.

#### Nota:

Es necesario haber ajustado antes la copa ocular giratoria (punto 2.4). El encendido del dispositivo (punto 3.2) activa la pantalla.

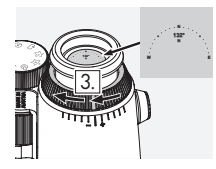

3. Ahora mire a través del ocular derecho con el ojo derecho y gire 4. el anillo de ajuste de dioptrías en sentido horario hasta que la pantalla se vea nítida. A continuación, retire completamente la tapa protectora del objetivo.

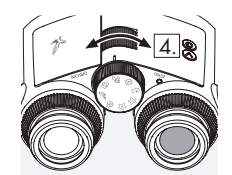

4. Utilice la anilla de enfoque para enfocar el canal derecho sobre un objeto distante (mantenga el ojo izquierdo cerrado).

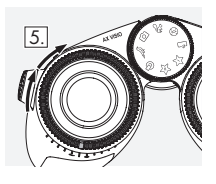

5. Ahora observe el mismo objeto a través del ocular izquierdo con el ojo izquierdo y, lentamente, gire el anillo de ajuste de dioptrías en sentido horario hasta que la pantalla se muestre nítida (mantenga el ojo derecho cerrado).

#### Nota:

Ajuste con precisión las copas oculares giratorias para ver la pantalla con la máxima comodidad (puntos 2.4 y 2.5). Puede ajustar el brillo de la pantalla según sus preferencias personales en "Settings → Display" en la aplicación SWAROVSKI OPTIK Outdoor.

# 2.8 AJUSTE DEL ENFOQUE

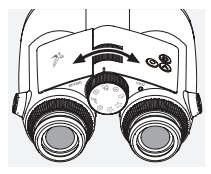

Girar la anilla de enfoque le permite enfocar cualquier objeto desde la distancia de enfoque más corta (consulte la hoja de datos técnicos) hasta el infinito.

# 3. UTILIZACIÓN

# 3.1 EXPLICACIÓN DE LOS BOTONES

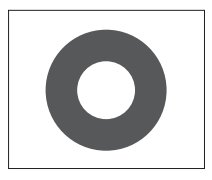

El botón disparador se utiliza para gestionar las principales funciones de cada aplicación. Este botón tiene dos niveles de pulsación. Al pulsar el botón hasta la mitad se enfoca la cámara en la función seleccionada, de forma similar a una cámara foto gráfica. Encontrará más detalles en la descripción de cada función de la aplicación.

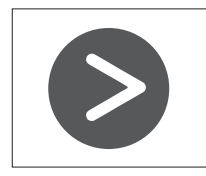

El botón de flecha le permite desplazarse entre las distintas funciones de cada aplicación.

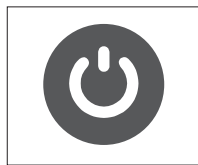

Al mantener pulsado el botón de ENCENDIDO/APAGADO, se enciende o apaga el dispositivo. Si el dispositivo está encendido, pulsando brevemente este botón desactivará o reactivará la pantalla.

#### 3.2 ENCENDIDO DEL DISPOSITIVO

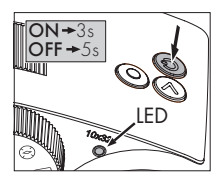

ENCENDIDO: Mantenga pulsado el botón de ENCENDIDO/APAGA-DO durante al menos tres segundos hasta que el indicador de estado LED cambie de amarillo a verde. El AX VISIO está encendido y se está iniciando. El indicador de estado

LED parpadea durante unos 30 segundos. Después, el indicador de estado LED queda encendido fijo en verde. El AX VISIO está listo para su uso y la pantalla está activa.

APAGADO: Para apagar el AX VISIO, mantenga pulsado el botón de ENCENDIDO/APAGADO durante al menos cinco segundos hasta que el indicador de estado LED se vuelva brevemente amarillo y, a continuación, se apague.

#### 3.3 LA ANILLA DE SELECCIÓN DE MODO

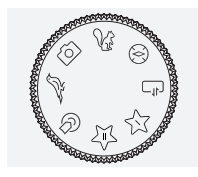

La anilla de selección de modo le permite alternar entre las distintas funciones. El AX VISIO cuenta con las siguientes aplicaciones.

# 3.4 FUNCIONES 3.4.1 MERLIN BIRD ID

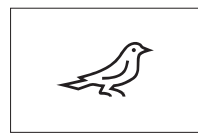

Para iniciar el asistente para la identificación de aves MERLIN BIRD ID, gire la anilla de selección de modo hasta el símbolo del pájaro.

En la pantalla aparecerá un círculo

dividido en cuatro segmentos. Se pueden seleccionar dos tamaños diferentes de círculo para el asistente para la identificación. Para que el asistente para la identificación resulte eficaz, es importante seleccionar el tamaño de círculo correcto. Para aves situadas a corta distancia, elija el círculo más grande. Si el ave está más lejos, elija el más pequeño. Utilice el botón de flecha para seleccionar el tamaño de círculo correcto.

Una vez que haya seleccionado el tamaño correcto y colocado el ave que quiera identificar en el centro del círculo, presione el botón disparador hasta el primer punto de presión perceptible y manténgalo presionado. El AX VISIO empezará a analizar la situación de observación. En función de la probabilidad de éxito del asistente para la identificación, cada uno de los segmentos del círculo se mostrará consecutivamente resaltado (para más detalles sobre cada criterio de calidad, consulte la siguiente tabla). La situación seguirá analizándose mientras mantenga el botón disparador en este primer punto de presión perceptible. Entonces podrá decidir cuál es el mejor momento para el asistente para la identificación y para hacer una foto. Para completar el proceso de identificación, pulse el botón disparador hasta el fondo y, a continuación, retire el dedo del botón. El asistente para la identificación completa así su función y el resultado se muestra en la zona inferior de la pantalla.

Si el círculo le distrae mientras observa, puede pulsar brevemente el botón de ENCENDIDO/APAGADO para desactivarlo o reactivarlo.

El resultado de la identificación, incluida una foto, se guarda en el AX VISIO y podrá descargarla más tarde en un smartphone. Si no se ha podido identificar el ave o si desea obtener más información sobre el resultado, puede utilizar las aplicaciones MERLIN BIRD ID o SWAROVSKI OPTIK Outdoor para transferir la foto a un smartphone. Después, podrá utilizar la aplicación MERLIN BIRD ID en el smartphone para volver a identificar la foto.

#### Criterios de calidad para el asistente para la identificación Proceso de análisis

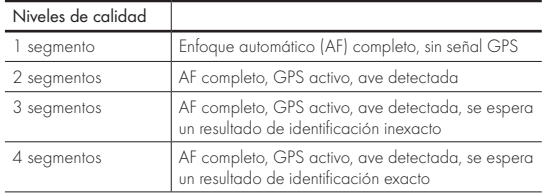

#### Cambio del idioma de los nombres de las aves:

Puede cambiar el idioma del resultado de la identificación de aves en el AX VISIO con la aplicación MERLIN BIRD ID de su smartphone. Para ello, desde la aplicación, abra el menú de ajustes en SWAROVSKI OPTIK. Dependiendo de sus preferencias, puede mostrar uno o dos idiomas en la pantalla del AX VISIO. Si selecciona dos idiomas, el segundo se mostrará con un tamaño de letra más pequeño en la segunda línea.

#### 3.4.2 MAMMAL ID

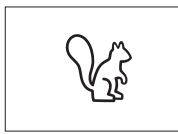

Para identificar mamíferos, gire la anilla de selección de modo hasta el símbolo de la ardilla. Dispone de tres tamaños de recuadro diferentes para el proceso de identificación.

Para que el asistente para la identificación resulte eficaz, es importante seleccionar el tamaño de recuadro correcto. Seleccione el tamaño de modo que el animal aparezca lo más grande posible dentro del recuadro. Utilice el botón de flecha para seleccionar el tamaño del recuadro. Tras seleccionar el tamaño correcto, presione el botón disparador hasta el primer punto de presión perceptible y manténgalo presionado hasta que el recuadro se resalte: la cámara ha terminado de enfocar. Entonces, pulse el botón disparador hasta el fondo y, a continuación, retire el dedo del botón. Ahora se ejecutará el asistente para la identificación y el resultado se mostrará en la zona inferior de la pantalla.

Si el recuadro le distrae mientras observa, puede pulsar brevemente el botón de ENCENDIDO/APAGADO para desactivarlo o reactivarlo.

El resultado de la identificación, incluida una foto, se guarda en el AX VISIO y podrá transferirla más tarde a un smartphone. Si no se ha podido identificar el animal, puede utilizar la aplicación SWAROVSKI OPTIK Wildlife ID para comprobar la foto y, si fuera necesario, repetir el proceso de identificación en la aplicación.

#### Nota:

Condiciones ideales para la identificación de un animal:

- –No está cubierto.
- –Está situado en el centro del recuadro seleccionado y aparece lo más grande posible.

# 3.4.3 CÁMARA (FOTO/VÍDEO)

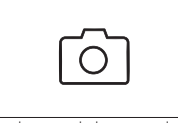

Para iniciar la función de cámara, gire la anilla de selección de modo hasta el símbolo de la cámara.

La función de cámara le permite hacer fotos o grabar vídeos. Puede

utilizar el botón de flecha para alternar entre estas dos opciones.

### TOMA DE FOTOGRAFÍAS

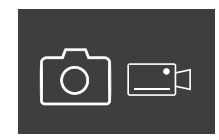

Para hacer una foto, proceda como se indica a continuación:

1. Observe el sujeto

2. En cuanto haya localizado el suje to elegido, pulse el botón dispara-

dor hasta la mitad (como con una cámara).

3. Mantenga pulsado el botón disparador hasta que las marcas del campo de visión aparezcan resaltadas. La cámara ha enfocado ahora el sujeto elegido.

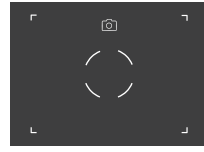

- 4. Para hacer la foto, pulse el botón disparador hasta el fondo y suéltelo. Aparecerá una breve animación en el campo de visión para confirmar la captura.
- 5. La foto se guardará en el AX VISIO y podrá descargarla con la aplicación SWAROVSKI OPTIK Outdoor.

#### Advertencia de vibración de la cámara:

"Vibración de la cámara" significa un movimiento involuntario de la cámara que se produce al pulsar el disparador en condiciones de poca luz y que da lugar a imágenes borrosas.

Para evitar las vibraciones de la cámara, intente mantener el dispositivo lo más estable posible (a ser posible utilizando una superficie de apoyo o un trípode).

#### GRABACIÓN DE VÍDEOS

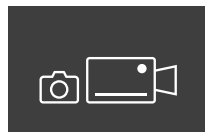

Para grabar un vídeo, utilice el botón de flecha para cambiar al modo de vídeo de la cámara. En la barra de estado aparecerá un símbolo de videocámara.

Para empezar a grabar un vídeo, pulse el botón disparador hasta el fondo y, a continuación, retire el dedo del botón. El vídeo comienza a grabarse y el tiempo de grabación se mostrará en un cronómetro. Para

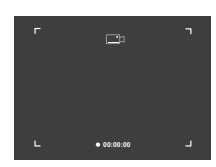

detener la grabación, vuelva a pulsar el botón disparador hasta el fondo y, a continuación, retire el dedo del botón. El vídeo se guarda y el cronómetro desaparece.

#### Advertencia:

Si utiliza la aplicación SWAROVSKI OPTIK Outdoor para iniciar la visualización en directo en su smartphone (punto 3.5), la función de cámara debe estar activa en el AX VISIO.

### 3.4.4 COMPARTIR DESCUBRIMIENTOS

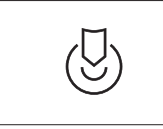

Para compartir una observación, gire la anilla de selección de modo a la posición correspondiente. A continuación, observe el entorno y coloque la marca en el punto elegido. Presio-

ne el botón disparador hasta el fondo. En cuanto suelte el botón, el punto cambiará en el campo de visión. Entregue los binoculares a una segunda persona. Las flechas guiarán a esta persona hasta el punto marcado. Si vuelve a pulsar el botón disparador, detendrá o reiniciará la observación. La observación compartida se detendrá automáticamente transcurridos 60 segundos.

#### Nota:

Para que las condiciones sean ideales para compartir una observación, asegúrese de que la segunda persona no esté lejos de la posición de observación cuando le entregue el AX VISIO.

# 3.4.5 BRÚJULA

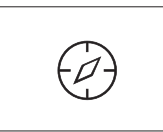

Para iniciar la función de brújula o la guía de orientación, gire la anilla de selección de modo hasta el símbolo correspondiente. Entonces, aparecerán la dirección de la brújula y el

ángulo de inclinación. Estos valores se actualizan a medida que cambie la dirección de observación.

Puede utilizar el botón de flecha para elegir entre tres opciones de visualización diferentes:

- 1. Brújula e inclinación
- 2. Solo inclinación
- 3. Solo brújula

Calibración de la brújula: para aumentar la precisión de la brújula, le recomendamos realizar de vez en cuando una calibración. Para ello, encienda el AX VISIO y gírelo uniformemente en cada eje durante unos cinco a diez segundos.

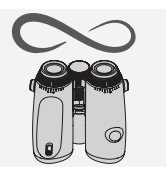

#### $3.4.6$  FAVORITOS  $1 + 2$

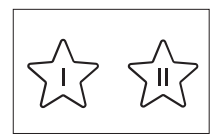

Es posible cargar aplicaciones adicionales en el AX VISIO mediante la aplicación SWAROVSKI OPTIK Outdoor. Las aplicaciones disponibles se muestran en la función Apps.

Seleccione su aplicación y ejecute el proceso de instalación.

Si no hay ninguna aplicación instalada en la posición favorita I o II de la anilla de selección de modo, la pantalla mostrará el siguiente gráfico.

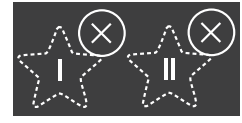

#### 3.4.7 API ABIERTA

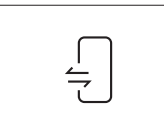

Conexión con una aplicación externa de terceros: esta funcionalidad depende del alcance de la aplicación de terceros. Encontrará información y enlaces de descarga de las

aplicaciones compatibles en SWAROVSKI OPTIK Outdoor, en la función Apps.

# 3.5 CONEXIÓN A UN SMARTPHONE

Una vez encendido, el AX VISIO está listo para emparejarlo con un smartphone en cualquier momento. Para conectar la aplicación SWAROVSKI OPTIK Outdoor por primera vez, proceda de la siguiente manera:

1. Descargue la aplicación SWAROVSKI OPTIK Outdoor desde la Apple App Store o Google Play Store, e inicie la aplicación.

SWAROVSKI OPTIK Outdoor App

- 2. Confirme que es el/la propietario/a de un AX VISIO. A continuación, la aplicación le mostrará una descripción detallada de cómo emparejar el AX VISIO con su smartphone.
- 3. Pulse el botón "Search for AX VISIO" en la aplicación y seleccione su dispositivo mediante el número de serie correcto (punto 5.1).
- 4. A continuación, introduzca en su smartphone el código de emparejamiento que aparece en el AX VISIO. Su smartphone quedará emparejado con el AX VISIO.

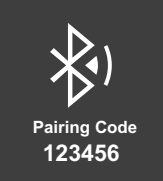

5. En la aplicación se iniciará un tutorial de ayuda que ofrece consejos prácticos sobre cómo utilizar la aplicación y el AX VISIO.

#### 3.6 INDICADORES DE ESTADO Y ERROR EN EL DISPOSITIVO

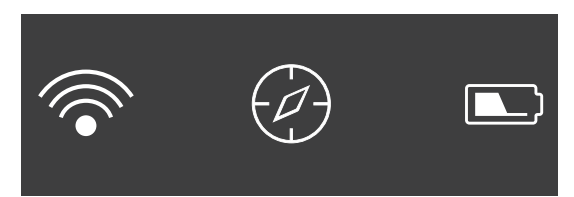

La barra de estado muestra información sobre el estado actual del AX VISIO. A la izquierda, puede ver si hay una conexión Bluetooth o Wi-Fi activa con un smartphone. En el centro, se muestra la aplicación seleccionada en la anilla de selección de modo. A la derecha, puede ver el estado de la batería. La barra de estado desaparece automáticamente cinco segundos después de encender el AX VISIO, al cambiar la aplicación en la anilla de selección de modo o al reactivar la pantalla.

#### Indicadores de estado de la batería

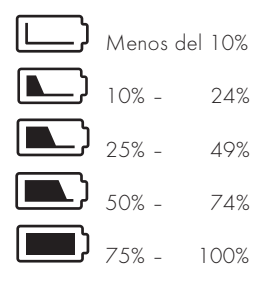

#### Indicador de error – Reinicio

En caso de que se produzca un error imprevisto que requiera reiniciar el dispositivo, se mostrará este gráfico en la pantalla. Para reiniciar el dispositivo, mantenga pulsado el botón de ENCENDIDO APAGADO durante cinco segundos. El dispositivo se reiniciará automáticamente.

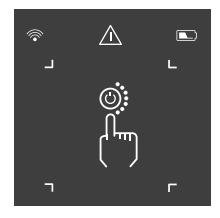

#### Configuración de fábrica

Para restablecer la configuración de fábrica del AX VISIO, mantenga pulsados el botón disparador y el botón de flecha simultáneamente durante al menos 10 segundos. A continuación, aparecerá un mensaje en la pantalla preguntándole si está seguro/a de que desea restablecer la configuración de fábrica del dispositivo. Pulse el botón disparador para confirmar. Para detener el proceso, pulse el botón de flecha.

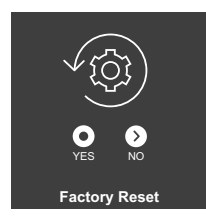

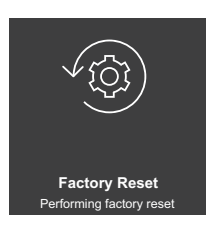

#### Nota:

Antes de restablecer la configuración de fábrica, guarde sus fotos y vídeos en su smartphone. Al restablecer la configuración de fábrica, se borrarán todos los datos del dispositivo.

#### Indicadores de estado LED

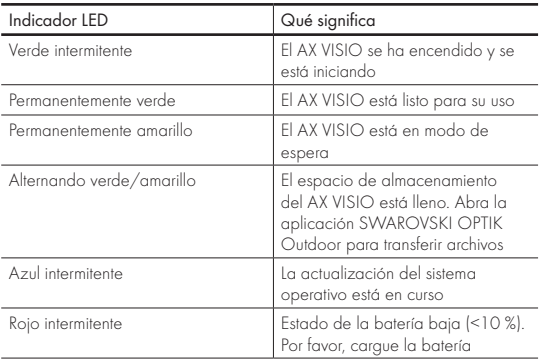

#### Indicadores LED de error

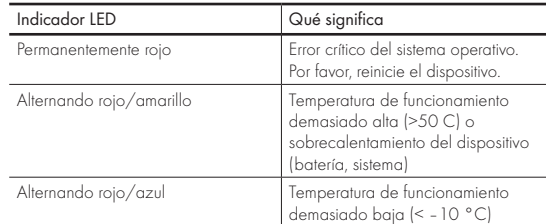
## 4. USO DEL CARGADOR DE BATERÍA

## 4.1 INDICADORES DE ESTADO DE LA BATERÍA

Los 4 indicadores LED del cargador se iluminan durante 30 segundos en función del nivel de carga.

 $1<sup>er</sup>$  LED rojo = 0 %  $1<sup>er</sup>$  LED blanco =  $1\%$  –  $24\%$  $2^{\circ}$  IFD blanco = 25 % - 49%  $3^{\circ}$  IFD blanco = 50 % - 74%  $4^{\circ}$  IFD blanco = 75 % = 100 %

#### Nota:

Puede comprobar el nivel de carga de la batería introduciéndola en el cargador cuando éste no esté conectado a una toma de corriente.

## 4.2 CARGA DE LA BATERÍA POR PRIMERA VEZ

Por razones de seguridad y transporte, la batería no se suministra completamente cargada. Antes de utilizar el dispositivo por primera vez, cargue completamente la batería con el cargador de baterías RBC suministrado (punto 2.1).

- 1. Conecte el conector del cable de carga USB al puerto USB del cargador.
- 2. Conecte el otro extremo del cable de carga USB a un adaptador de red USB adecuado.
- 3. Introduzca la batería en el cargador.

## 4.3 TIEMPO DE CARGA

Batería al 90 % después de 3,5 horas Batería al 100 % después de 5 horas

## Nota:

La fuente de alimentación utilizada (no suministrada) debe tener una salida de al menos 2.1 A para poder cargar dos baterías simultáneamente. Si la salida es inferior, cargue cada batería individualmente.

## 4.4 INDICADORES DE ERROR DEL CARGADOR DE **BATERÍAS**

## 1<sup>er</sup> LED parpadeando en rojo para la 2<sup>ª</sup> batería insertada

ª La corriente de salida de la fuente de alimentación de carga USB es demasiado baja para cargar dos baterías simultáneamente.

1<sup>er</sup> y 2<sup>°</sup> LED parpadeando en rojo → Temperatura de la batería demasiado baja (< 0 °C)

3<sup>er</sup> y 4<sup>°</sup> LED parpadeando en rojo → Temperatura de la batería demasiado alta (> 45 °C)

Los 4 LED parpadeando en rojo  $\rightarrow$  La batería está defectuosa. Deje de utilizar la batería inmediatamente.

Los 8 LED se iluminan en rojo  $\rightarrow$  El cargador está defectuoso. Deje de utilizar el cargador inmediatamente.

1<sup>er</sup> LED parpadeando en rojo  $\rightarrow$  La batería está descargada.

#### 4.5 INFORMACIÓN GENERAL DEL CARGADOR DE BATERÍA RBC PARA SU USO EN LOS ESTADOS UNIDOS

Este producto está validado según la norma UL62368-1. Este producto debe estar equipado con un adaptador de red "Clase 2" o LPS con una salida USB de 5 V CC mín. 2100 mA.

Este producto está diseñado únicamente para cargar la batería recargable RB, la batería recargable RB AFL+ y la batería recargable RB tM 35 de SWAROVSKI OPTIK.

# 5. INFORMACIÓN GENERAL

## 5.1 NÚMERO DE SERIE

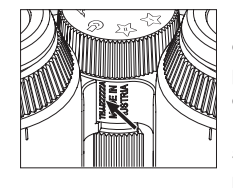

En la parte inferior del dispositivo se encuentra el número de serie de su producto, entre la anilla de selección de modo y la anilla de enfoque. Para ver claramente el número de serie, abra el dispositivo por completo.

#### 5.2 FUNCIONES DE LA APLICACIÓN SWAROVSKI OPTIK OUTDOOR

- La aplicación SWAROVSKI OPTIK Outdoor para smartphones le permite explorar todo el potencial de su AX VISIO.
- La aplicación es gratuita y es compatible con la mayoría de los sistemas Apple y Android.
- Administrar o compartir sus observaciones (imágenes y vídeos) de la memoria interna.
- Visualización en directo con hasta cuatro smartphones adicionales.
- Gestión de apps del dispositivo y del smartphone compatibles (App Garden).
- Carga de actualizaciones del sistema en el AX VISIO.
- Gestión de los ajustes del dispositivo.

#### 5.3 RESOLUCIÓN DE PROBLEMAS

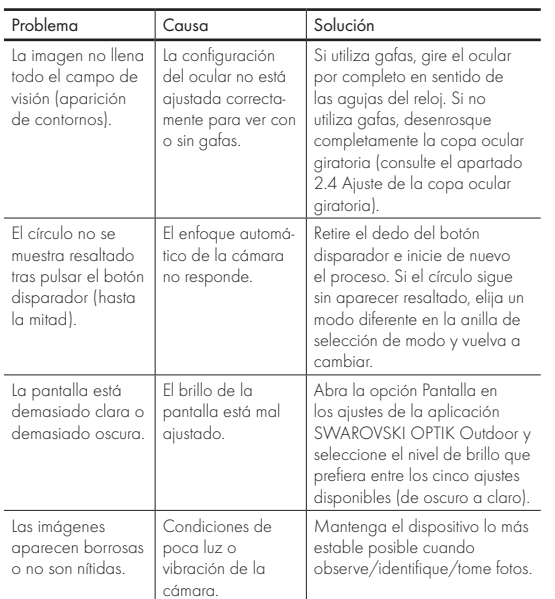

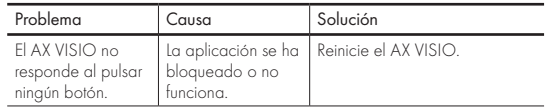

### 5.4 INFORMACIÓN ADICIONAL

¿Necesita ayuda para configurar, utilizar o cuidar nuestros productos? Consulte nuestras preguntas frecuentes en línea. Visítenos en MYSERVICE.SWAROVSKIOPTIK.COM.

# 6. CUIDADOS Y MANTENIMIENTO

### 6.1 PAÑO PARA LIMPIEZA DE LENTES

Con el paño de microfibras que se incluye con el dispositivo puede limpiar incluso las superficies de cristal más delicadas. Es ideal para objetivos, oculares y gafas. Mantenga el paño limpio, ya que las partículas de suciedad pueden dañar las superficies de los objetivos. Si el paño está sucio, puede lavarlo con agua templada y jabón, y dejar que se seque al aire. Utilícelo únicamente para limpiar superficies de cristal.

#### 6.2 LIMPIEZA

Cómo limpiar los elementos ópticos. Para proteger la sobresaliente calidad óptica de sus binoculares, mantenga en todo momento las superficies de cristal libres de suciedad, aceite y grasa. Primero cepille las partículas más grandes de suciedad con un cepillo para lentes ópticas. Luego exhale suavemente sobre la lente y límpiela con el paño de limpieza para eliminar la suciedad restante. Si están muy sucias (por ejemplo, con arena), las copas oculares giratorias se pueden desenroscar por completo, lo que facilita su limpieza.

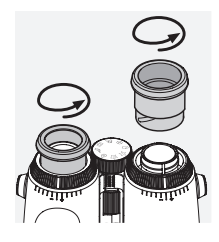

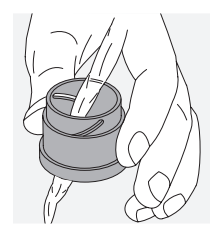

Limpieza del recubrimiento. Use el kit de jabón y cepillo suministrado. Cubra oculares y objetivos con las tapas respectivas Retire la batería y cierre el compartimento de la batería antes de proceder a la limpieza. Humedezca el cepillo y aplique el jabón con movimientos circulares para limpiar suavemente el recubrimiento. A continuación, enjuague el dispositivo con agua limpia y séquelos con cuidado. Si se mojaran las ópticas, séquelas con un paño limpio para evitar rayarlas. Enjuague bien el cepillo y deje secar el kit de jabón y cepillo.

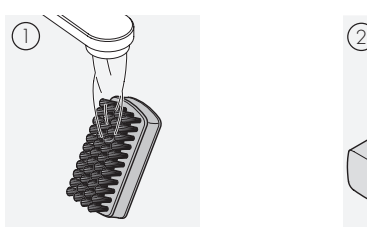

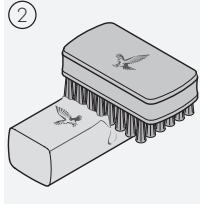

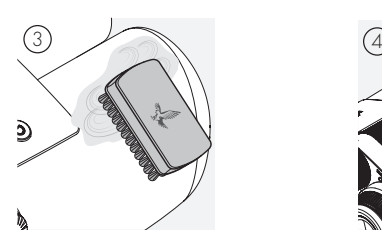

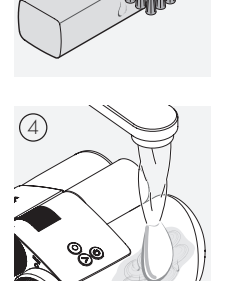

#### Nota:

Si limpia sus binoculares al aire libre, asegúrese de que el agua jabonosa no contamine el ciclo natural del agua.

#### 6.3 ALMACENAJE

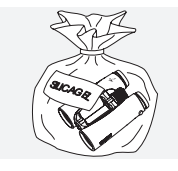

Guarde el producto en su funda en un lugar bien ventilado. Si el producto está húmedo, deberá secarlo antes de guardarlo. En zonas tropicales o con alta humedad, es mejor guardarlo en un recipiente hermético con un agente antihumedad (por

## 7. CUMPLIMIENTO NORMATIVO

### 7.1 CONFORMIDAD NORMATIVA DEL AX VISIO

Para obtener más información sobre el cumplimiento normativo, consulte: https://swarop.tk/ax\_visio\_compliance

#### RAEE/ElektroG

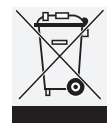

Este símbolo indica que este producto no debe desecharse con la basura doméstica de acuerdo con la Directiva RAEE (Residuos de aparatos eléctricos y electrónicos) y la legislación nacional.

Este producto se debe desechar en un punto de recogida específico. Para obtener información sobre los puntos de recogida de desechos de equipos eléctricos y electrónicos, póngase en contacto con las autoridades locales o con un punto autorizado de recogida de desechos de equipos eléctricos y electrónicos.

La correcta eliminación de este producto protege el medio ambiente y evita cualquier daño potencial al medio ambiente y a la salud de las personas que pueda derivar de una manipulación inadecuada del producto.

#### 7.2 CUMPLIMIENTO NORMATIVO DE LA RB BATERÍA RECARGABLE

Para obtener más información sobre el cumplimiento normativo, consulte: https://swarop.tk/rb\_compliance

#### Batería RAEE/ElektroG

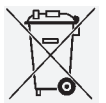

Este símbolo indica que la batería no debe desecharse con la basura doméstica de acuerdo con la Directiva RAEE (Residuos de aparatos eléctricos y electrónicos) y la legislación nacio-

nal o local. La batería se debe desechar en un punto de recogida específico.

#### Declaración sobre requisitos legales en Canadá

Este dispositivo cumple con la(s) normativa(s) RSS de Innovation, Science y Economic Development Canada, o sus normas no propietarias. Su funcionamiento está sujeto a las dos condiciones siguientes: (1) este dispositivo no puede causar interferencias, y (2) este dispositivo debe aceptar cualquier interferencia, incluidas aquellas que pudieran dar lugar a un funcionamiento no deseado del dispositivo.

## 8. RECOMENDACIONES DE SEGURIDAD

## INFORMACIÓN GENERAL

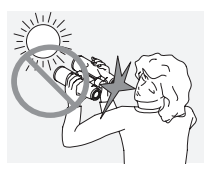

Nunca mire directamente al sol a través del visor, ya que podría dañar su vista.

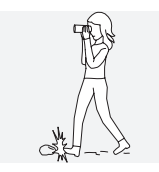

Nunca mire a través del dispositivo mientras camina, ya que podría pasar por alto obstáculos.

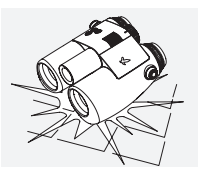

Evite que su dispositivo reciba golpes.

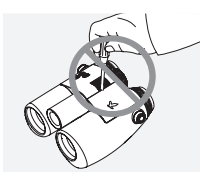

Las reparaciones y el mantenimiento solo deben realizarse en SWAROVSKI OPTIK Absam (Austria) o SWAROVSKI OPTIK North America; de lo contrario, la garantía quedará invalidada.

- Solo se deben utilizar baterías SWAROVSKI OPTIK en el producto. El uso de cualquier otra batería puede provocar daños en el aparato.
- El AX VISIO es resistente al agua y al polvo y ha recibido una puntuación IP67 en un test realizado en condiciones de laboratorio controladas conforme al estándar 60529 de la CEI
- Por motivos de seguridad (batería), el AX VISIO se apaga automáticamente a temperaturas inferiores a –10 ° o superiores a +50 °C.

## ADVERTENCIAS PARA LA BATERÍA RECARGABLE RB

## A ADVERTENCIA!

Riesgo de incendio y quemaduras. Nunca abra, dañe o caliente la batería a más de 80 °C.

Tenga en cuenta las indicaciones de seguridad. Solo debe utilizarse el cargador suministrado por SWAROVSKI OPTIK.

$$
\mathbb{A}\mathbb{A}\mathbb{A}
$$

Posibles riesgos:

- Riesgo de incendio y explosión
- Riesgo de emisión de sustancias tóxicas o corrosivas
- Riesgo de quemaduras

Este producto tiene una batería de iones de litio reemplazable y recargable. Al utilizar el producto, tenga en cuenta lo siguiente:

- No continúe usando la batería si la carcasa exterior está dañada o si sospecha que la batería está dañada. En este caso, póngase en contacto con nuestro servicio de atención al cliente de inmediato, ya que existe riesgo de explosión y/o accidente. Las evidencias claras de una batería defectuosa incluyen, por ejemplo, deformaciones (abultamientos), derretimiento de áreas en la carcasa de plástico (chamuscado), decoloración, olor, alta generación de calor.
- No utilice la batería de forma incorrecta, ya que esto puede provocar daños en la batería y un riesgo asociado de incendio y explosiones.
	- No intente abrir la batería ni desmontarla.

– No cortocircuite la batería. No almacene nunca la batería en un lugar peligroso, en una caja de cartón o en un cajón, donde los contactos de la batería puedan cortocircuitarse entre sí o donde puedan ser cortocircuitados por otros materiales conductores.

– Evite tensiones mecánicas (presión, deformaciones, impactos).

– Mantenga la batería seca y limpia. Si la batería se ensucia, seque y limpie los contactos con un paño limpio y seco.

– No utilice materiales conductores de la electricidad para la limpieza.

- Si la batería tiene fugas, asegúrese de que el líquido no entre en contacto con su piel u ojos, y no inhale los vapores emitidos. Si fuera el caso, busque asistencia médica.
- No exponga los productos con baterías a un calor excesivo (por ejemplo, a la luz solar directa, al fuego o a la proximidad de fuentes de calor como radiadores o aparatos que produzcan calor).

#### INFORMACIÓN SOBRE LA CARGA DE LA BATERÍA DE IONES DE LITIO

• Cargue la batería únicamente utilizando el cargador de batería RBC (suministrado con el AX VISIO) y una fuente de alimentación adecuada que cumpla con las normativas locales o que cuente con la aprobación FCC/CE/IC.

- El uso de cables o cargadores dañados, o la carga en entornos húmedos pueden causar descargas eléctricas, incendios, lesiones o daños al equipo o a otros elementos.
- La temperatura óptima de carga está entre 15 °C y 25 °C de temperatura ambiente. La temperatura de carga permitida es entre 0 °C y 37 °C. Durante la carga, no baje ni supere este rango de temperatura.
- No deje la batería desatendida mientras se esté cargando.
- No deje la batería en el cargador durante más tiempo del necesario.
- Asegúrese de que la batería no esté cubierta durante la caraa.
- Preste especial atención a cualquier aumento inusual de la temperatura. La batería no debe estar caliente al tacto durante la carga.

#### INFORMACIÓN GENERAL Y ALMACENAMIENTO

- La duración de la batería depende de la temperatura ambiente.
- En ningún caso se deben almacenar baterías descargadas durante largos periodos de tiempo (días), ya que esto puede provocar daños irreparables. Cargue la batería al 60 – 80 % antes de almacenarla. Si la batería se almacena a temperatura ambiente, debe recargarse después de 6 meses.
- Una batería tiene una vida limitada y su rendimiento disminuye con el uso. Aconsejamos no utilizarla durante más de 5 años.

## BATERÍAS DEFECTUOSAS

En caso de que la batería esté defectuosa o la carcasa de la batería esté deformada, en ningún caso debe devolver el dispositivo con la batería. Por razones de seguridad, las baterías defectuosas deben eliminarse en los puntos de recogida de mercancías peligrosas locales. En este caso, retire la batería defectuosa del dispositivo. Si no es posible retirar la batería, póngase en contacto con nuestro equipo de Atención al cliente.

En caso de cualquier daño en el AX VISIO, devuelva el dispositivo sin la batería.

Tenga en cuenta que la legislación internacional sobre mercancías peligrosas (IATA, ADR, etc.) se aplica a cualquier envío de celdas de iones de litio (baterías).

## GARANTÍA

Este producto de SWAROVSKI OPTIK es un instrumento de alta calidad que incluye una garantía y servicios de buena voluntad a nivel internacional. Si desea obtener más información, visite:

https://swarop.tk/ax\_visio\_warranty

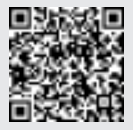

## DATOS TÉCNICOS

Encontrará todos los datos técnicos de su producto en: https://swarop.tk/ax\_visio\_technicaldata

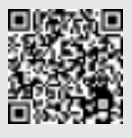

Todas las especificaciones se ofrecen con valores típicos.

Reservado el derecho a modificaciones en modelo y suministro, así como posibles errores de impresión.

WIJ DANKEN U HARTELIJK DIT PRODUCT VAN DE FIRMA SWAROVSKI OPTIK GEKOZEN TE HEBBEN. MOCHT U VRAGEN HEBBEN, RAADPLEEG DAN A.U.B. UW VAKHANDELAAR OF NEEM DIRECT CONTACT MET ONS OP VIA SWAROVSKIOPTIK.COM.

Ga aan de slag met onze handige AX VISIO videotutorials

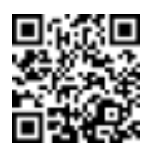

# 1. OVERZICHT

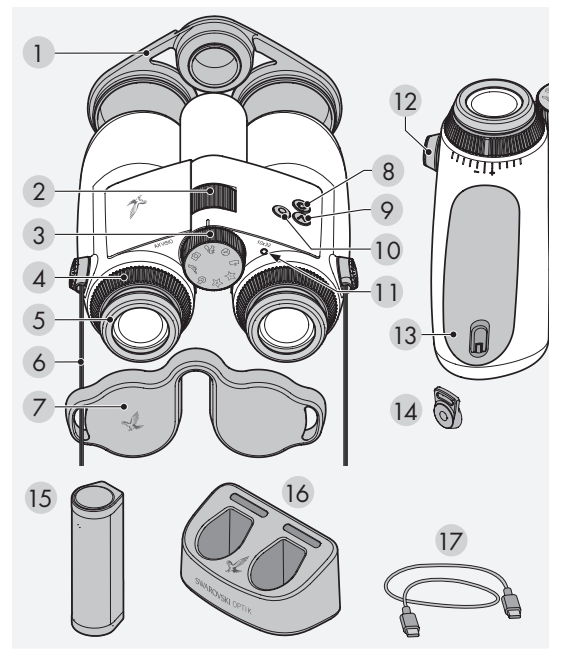

- 1 Objectiefbeschermkap
- 2 Scherpstelwieltje
- 3 Modusselectiewiel
- 4 Dioptriecorrectiering
- 5 Oogdop
- 6 Draagriem
- 7 Oculairbeschermkap
- 8 AAN/UIT-knop
- 9 Pijltjesknop
- 10 Ontgrendelingsknop
- 11 Led-statusindicator
- 12 Beschermkap
- draagriemconnector
- 13 Batterijvak
- 14 Draagriemconnector
- 15 RB oplaadbare batterij
- 16 RBC batterijlader
- 17 USB-oplaadkabel

Standaard geleverd met: lensreinigingsdoekje, FSB functionele sidebag, zeep & borstel

## 2. GEBRUIK VAN HET APPARAAT VOORBEREIDEN

## 2.1 DE BATTERIJ OPLADEN

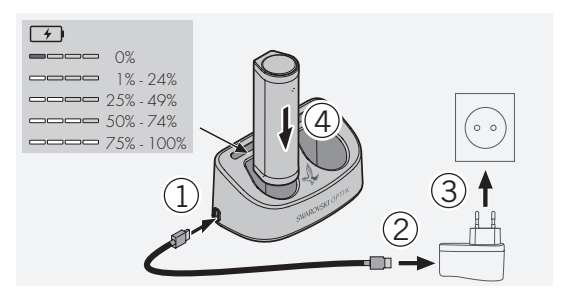

Bij levering van de AX VISIO is de RB batterij niet geïnstalleerd. Laad de batterij volledig op voordat je het apparaat voor de eerste keer gebruikt (zie 4.2). De netadapter 3 wordt niet meegeleverd.

## 2.2 DE BATTERIJ PLAATSEN EN VERWIJDEREN

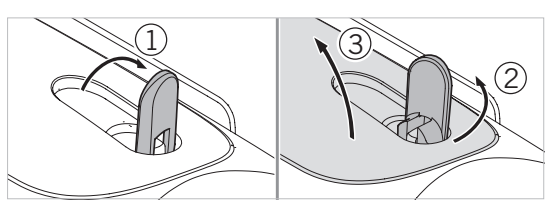

Om de batterij in het apparaat te plaatsen, moet je eerst het batterijvak openen. Dit bevindt zich aan de onderzijde van het apparaat. Om het batterijvak te openen, klap je de bajonetsluiting omhoog tot een verticale positie (1). Draai de sluiting vervolgens 90° tegen de klok in naar links (2) en open het deksel van het batterijvak (3).

Nu kun je de batterij plaatsen (4). Zorg ervoor dat de contacten op de batterij correct aansluiten op de contacten in het apparaat.

Om het batterijvak te sluiten, haak je het deksel van het batterijvak in de opening (5) en sluit je het deksel (6). Draai de bajonetsluiting 90° met de klok mee en klap deze naar beneden.

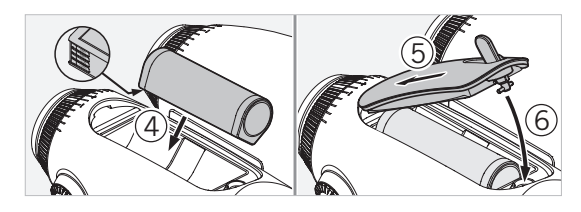

#### 2.3 DE DRAAGRIEM EN OCULAIRBESCHERMKAP **BEVESTIGEN**

Bij levering van de AX VISIO is de draagriem niet bevestigd.

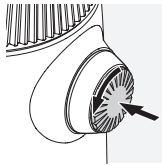

Druk de knop in en draai deze tegen de klok in (90°).

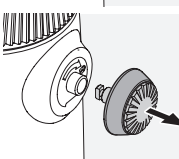

Trek de knop omhoog.

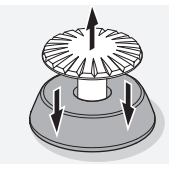

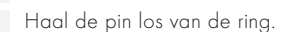

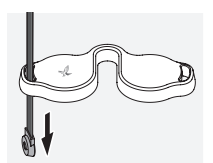

Trek de riem door het oogje van de betreffende afdekking om een oculairbeschermkap of andere toebehoren te plaatsen.

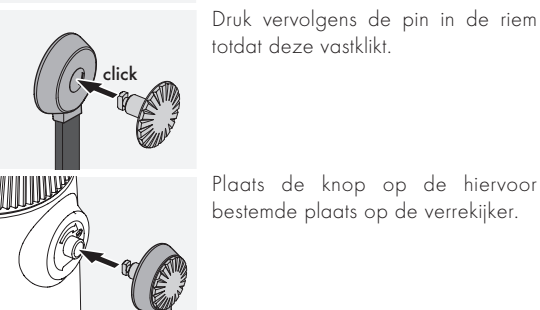

Plaats de knop op de hiervoor bestemde plaats op de verrekijker.

Druk de knop stevig in en draai deze licht met de klok mee.

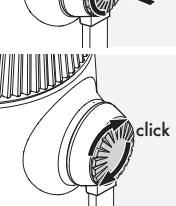

Haal de druk van de pin en draai deze verder met de klok mee totdat deze vastklikt.

## Let op:

De pin zit goed vast zodra deze niet verder kan worden gedraaid zonder drukken.

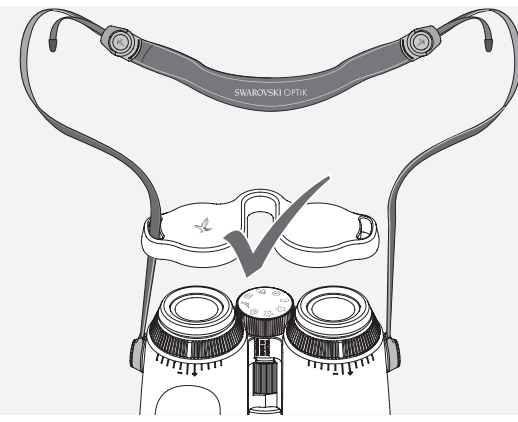

Zo pas je de lengte van de draagriem aan je persoonlijke behoeften aan.

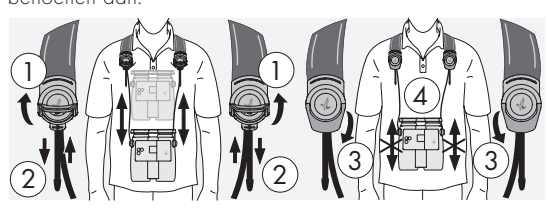

#### Let op:

Pas de volgende instellingen aan voordat je het instrument gaat gebruiken:

## 2.4 DE OOGDOPPEN AANPASSEN

Je hebt de keuze uit zeven verschillende instellingsposities. Hiermee kun je de afstand van je oog tot het oculair aanpassen.

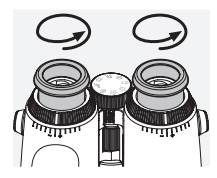

Pos. 1 Uitgangspositie zonder bril: Draai de oogdoppen helemaal tegen de klok in.

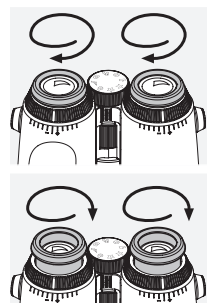

Pos. 2 Uitgangspositie met bril: Draai de oogdoppen zo ver mogelijk met de klok mee.

Pos. 3–7 Vijf alternatieve posities: Alternatieve posities of tussenstanden voor observeren met en zonder bril.

#### 2.5 DE AFSTAND TUSSEN DE OCULAIRS INSTELLEN

Om een enkel rond beeld te zien, moet je de beide helften van de verrekijker zo ver uit elkaar bewegen dat er geen storende schaduwen meer te zien zijn.

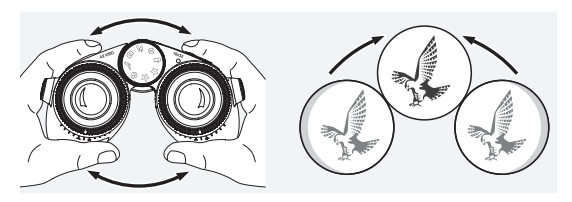

## 2.6 AANPASSEN BIJ GELIJK ZICHT IN BEIDE OGEN

Draai de linker en rechter dioptriecorrectiering zo ver tot het lange streepje op de dioptrieschaal overeenkomt met het streepje op de dioptriecorrectiering. Als het gezichtsvermogen in één of beide ogen slecht is, stel de verrekijker dan in zoals beschreven onder 2.7.

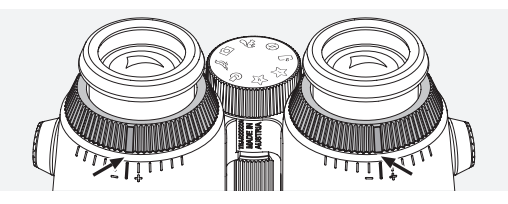

Alleen met een scherp ingesteld display krijg je de best mogelijke weergave van de informatie in het gezichtsveld en de ideale fotokwaliteit.

## 2.7 DIOPTRIECORRECTIE

Voor een optimale beeldkwaliteit pas je de beeldscherpte aan om een eventueel verschil in sterkte tussen je linker- en rechteroog te compenseren. Schakel hiervoor de AX VISIO in (punt 3.2) en draai het modusselectiewiel naar de kompaspositie (punt 3.3).

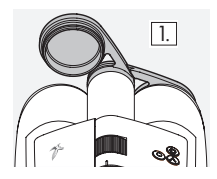

1. Sluit de objectiefbeschermkap en 1. John de objechebesch<br>laat het linker kapje open.

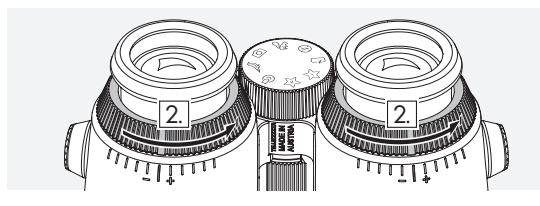

2. Draai beide dioptriecorrectieringen zo ver mogelijk tegen de klok in.

#### Let op:

De oogdoppen (punt 2.4) moeten hiervoor op de juiste afstand zijn ingesteld. Door het inschakelen van het apparaat (punt 3.2) wordt het display geactiveerd.

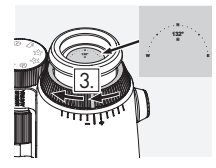

3. Kijk nu met je rechteroog door het rechteroculair en draai de dioptrie-4. correctiering met de klok mee tot het display scherp is. Verwijder nu de objectiefbeschermkap helemaal.

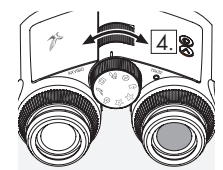

4. Stel vervolgens met het scherpstelwieltje de rechterbuis scherp op een ver verwijderd object (houd je linkeroog gesloten).

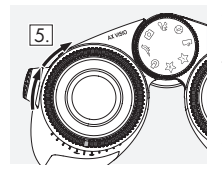

5. Kijk nu met je linkeroog door het linkeroculair naar hetzelfde voorwerp en draai de dioptriecorrectiering langzaam met de klok mee tot het display scherp is (houd je rechteroog gesloten).

#### Let op:

Pas de oogdoppen en de oogafstand nauwkeurig aan, zodat het display meer kijkcomfort biedt (punt 2.4 en 2.5). Je kunt de helderheid van het display aanpassen aan je persoonlijke voorkeuren via "Settings → Display" in de SWAROVSKI OPTIK Outdoor App.

## 2.8 INSTELLEN VAN DE BEELDSCHERPTE

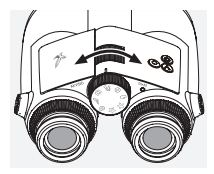

Met behulp van het scherpstelwieltje kun je elk voorwerp scherpstellen, van de kortste instelafstand (zie technische specificaties) tot oneindig.

# 3. BEDIENING

## 3.1 UITLEG VAN DE KNOPPEN

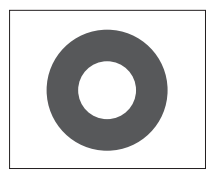

Met de ontspanknop bedien je de hoofdfunctionaliteit van elke applicatie. Deze knop heeft twee drukpunten. Door de knop half in te drukken, stelt de camera scherp in de geselecteerde functionaliteit, vergelijkbaar met een fotocamera. Informatie over de functionaliteit vind je in de beschrijving van de specifieke app-functie.

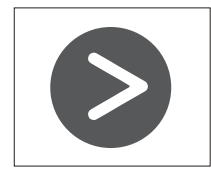

Met de pijltjesknop kun je wisselen tussen verschillende functionaliteiten in elke app.

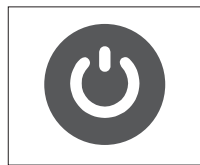

Door de AAN/UIT-knop lang ingedrukt te houden, schakelt het apparaat in of uit. Wanneer het apparaat ingeschakeld is, kun je door kort op deze knop te drukken het display deactiveren of opnieuw activeren.

#### 3.2 HET APPARAAT INSCHAKELEN

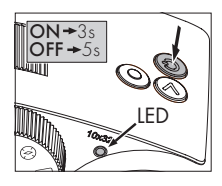

INSCHAKELEN: Houd de AAN/ UIT-knop ten minste drie seconden ingedrukt tot de led-statusindicator van geel in groen verandert. De AX VISIO is nu ingeschakeld en is bezig met opstarten. De led-statusindicator knippert gedurende ongeveer 30

seconden. Hierna blijft de led-statusindicator groen branden. De AX VISIO is nu klaar voor gebruik en het display is actief. UITSCHAKELEN: Om de AX VISIO uit te schakelen, houd je de AAN/UIT-knop ten minste vijf seconden ingedrukt tot de led-statusindicator kort geel oplicht en vervolgens uitgaat.

#### 3.3 HET MODUSSELECTIEWIEL

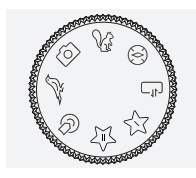

Met het modusselectiewiel kun je wisselen tussen de verschillende functies. Je hebt de keuze uit de volgende applicaties met de AX VISIO.

## 3.4 FUNCTIES 3.4.1 MERLIN BIRD ID

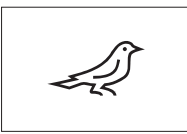

Om de identificatieondersteuning van vogels met de MERLIN BIRD ID te starten, draai je het modusselectiewiel naar het vogelsymbool.

In het display verschijnt vervolgens een cirkel die in vier segmenten verdeeld is. Voor de iden-

tificatieondersteuning kun je kiezen uit twee verschillende cirkelgroottes. Voor een effectieve identificatieondersteuning is het belangrijk om het juiste formaat cirkel te selecteren. Voor vogels die zich op korte afstand bevinden, kies je de grote cirkel. Als de vogel verder weg is, kies je de kleinere cirkel. Gebruik de pijltjesknop om de juiste cirkelgrootte te selecteren.

Zodra je het juiste formaat hebt geselecteerd en de vogel die je wilt identificeren in het midden van de cirkel hebt geplaatst, druk je de ontspanknop in tot het eerste voelbare drukpunt en houd je deze ingedrukt. De AX VISIO begint dan met het analyseren van de observatiesituatie. Afhankelijk van de kans van slagen van de identificatieondersteuning wordt elk van de segmenten van de cirkel achtereenvolgens vet weergegeven (zie onderstaande tabel voor details over de afzonderlijke kwaliteitscriteria). De observatie zal verder worden geanalyseerd zolang je dit eerste voelbare drukpunt ingedrukt houdt. Vervolgens kun je zelf bepalen wat het beste moment is voor de identificatieondersteuning en om een foto te maken. Om het identificatieproces te voltooien, druk je de ontspanknop helemaal in en haal je vervolgens je vinger van de knop. De identificatieondersteuning wordt nu voltooid en het resultaat wordt weergegeven in het onderste gedeelte van het display.

Als je de weergave van de cirkel storend vindt tijdens het observeren, kun je de AAN/UIT-knop kort indrukken om het display te deactiveren of opnieuw te activeren.

Het resultaat van de identificatie wordt, inclusief een foto, opgeslagen op de AX VISIO en kan op een later tijdstip worden gedownload naar een smartphone. Als identificatie niet mogelijk was of als je meer informatie wilt hebben over het resultaat, kun je de foto met de MERLIN BIRD ID of de SWAROVSKI OPTIK Outdoor App naar een smartphone verzenden. Vervolgens kun je de foto met de MERLIN BIRD ID app op de smartphone opnieuw identificeren.

#### Kwaliteitscriteria voor identificatieondersteuning Analyseproces

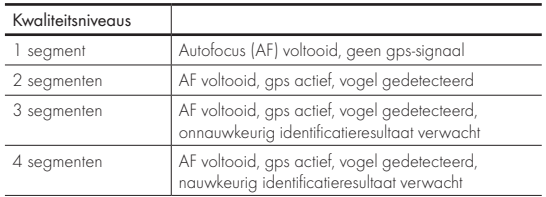

#### De taalinstelling voor vogelnamen wijzigen:

De taal waarin het resultaat van de vogelidentificatie op de AX VISIO wordt weergegeven, kun je wijzigen in de MERLIN BIRD ID app op je smartphone. Open hiervoor in de app het menu Instellingen onder SWAROVSKI OPTIK. Afhankelijk van je voorkeur kun je één of twee talen weergeven in het AX VISIO display. Als je kiest voor twee talen, wordt de tweede taal weergegeven in een kleinere lettergrootte op de tweede regel.

#### 3.4.2 MAMMAL ID

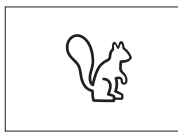

Om zoogdieren te identificeren, draai je het modusselectiewiel naar het eekhoornsymbool. Voor het identificatieproces heb je de keuze uit drie verschillende framegroottes.

Voor een effectieve identificatieondersteuning is het belangrijk om het juiste formaat frame te selecteren. Kies het formaat waarbij het dier zo groot mogelijk in het frame verschijnt. Gebruik de pijltjesknop om de juiste framegrootte te selecteren. Nadat je het juiste formaat hebt geselecteerd, druk je de ontspanknop in tot het eerste voelbare drukpunt en houd je de knop ingedrukt tot het frame "vet" wordt - de camera is klaar met scherpstellen. Druk de ontspanknop nu helemaal in en haal vervolgens je vinger van de knop. Het identificatieproces wordt nu uitgevoerd en het resultaat wordt weergegeven in het onderste gedeelte van het display.

Als je de frames storend vindt tijdens het observeren, kun je de AAN/UIT-knop kort indrukken om het display te deactiveren of opnieuw te activeren.

Het resultaat van de identificatie wordt, inclusief een foto, opgeslagen op de AX VISIO en kan op een later tijdstip worden verzonden naar een smartphone. Als identificatie niet mogelijk was, kun je de foto bekijken met de SWAROVSKI OPTIK Wildlife ID en het identificatieproces indien nodig opnieuw uitvoeren in de app.

#### Let op:

Ideale omstandigheden voor het identificeren van een dier:

- –het dier is vrij in beeld.
- –het dier verschijnt zo groot mogelijk en is in het midden van het geselecteerde frame geplaatst.

## 3.4.3 CAMERA (FOTO/VIDEO)

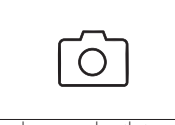

Om de camerafunctie te starten, draai je het modusselectiewiel naar het camerasymbool.

Met de camerafunctie kun je foto's maken of video's opnemen. De pijlt-

jesknop gebruik je om te wisselen tussen deze twee opties.

#### FOTO'S MAKEN

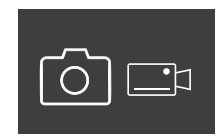

Om een foto te maken, aa je als volgt te werk:

1. Observeer het object

2. Zodra je het gewenste object gevonden hebt, druk je de ont-

spanknop half in (net als bij een camera).

3. Houd de ontspanknop ingedrukt tot de markeringen in het gezichtsveld vet worden weergegeven. De camera heeft nu scherpgesteld op het gewenste object.

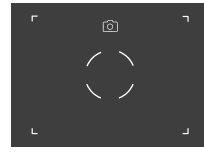

- 4. Om de foto te maken, druk je de ontspanknop helemaal in en laat je deze vervolgens los. Er verschijnt een korte animatie in het gezichtsveld om de opname te bevestigen.
- 5. De foto is nu opgeslagen op de AX VISIO en kan worden gedownload met de SWAROVSKI OPTIK Outdoor App.

#### Waarschuwing camerabeweging:

Met "camerabeweging" wordt een ongewilde beweging van de camera in slechte lichtomstandigheden bedoeld die optreedt bij het indrukken van de ontspanknop en onscherpe foto's tot gevolg heeft.

Probeer het apparaat zo stil mogelijk te houden (eventueel met een steunvlak of statief) om camerabeweging te voorkomen.

#### VIDEO'S OPNEMEN

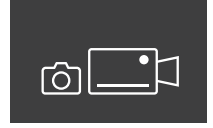

Om een video op te nemen, selecteer je met de pijltjesknop de videomodus van de camera. Er verschijnt een videocamerasymbool in de statusbalk.

Om een video te starten, druk je de ontspanknop helemaal in en haal je vervolgens je vinger van de knop. De video wordt nu opgenomen en de opnametijd wordt weergegeven op een stopwatch. Om de opname

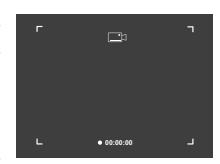

te stoppen, druk je de ontspanknop opnieuw helemaal in en haal je vervolgens je vinger van de knop. De video wordt opgeslagen en de stopwatch verdwijnt.

#### Belangrijk:

Als je met de SWAROVSKI OPTIK Outdoor App de live-view op je smartphone start (punt 3.5), moet de camerafunctie actief zijn op de AX VISIO!

#### 3.4.4 ONTDEKKINGEN DELEN

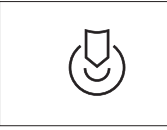

Om een waarneming te delen, draai je het modusselectiewiel naar de gewenste positie. Observeer vervolgens de omgeving en plaats de markering op het gekozen punt. Druk

de ontspanknop helemaal in. Zodra je de knop loslaat, verandert het punt in het gezichtsveld. Geef de verrekijker aan een tweede persoon. Deze persoon wordt nu met pijltjes teruggeleid naar de gemarkeerde locatie. Door nogmaals op de ontspanknop te drukken, wordt de waarneming afgebroken of kan deze opnieuw worden gestart. Een gedeelde waarneming wordt automatisch afgebroken na 60 seconden.

#### Let op:

Om een waarneming zo goed mogelijk te kunnen delen, is het belangrijk dat de tweede persoon zich niet ver van de observatiepositie bevindt wanneer je de AX VISIO overhandigt.

#### 3.4.5 KOMPAS

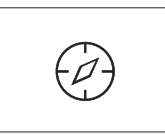

Om het kompas of de oriëntatiehulp te starten, draai je het modusselectiewiel naar het gewenste symbool. Vervolgens worden de kompasrichting en de hellingshoek weergegeven.

Deze waarden worden bijgewerkt wanneer je van observatierichting verandert.

Met de pijltjesknop heb je de keuze uit drie verschillende weergaveopties:

- 1. kompas & helling
- 2. alleen helling
- 3. alleen kompas

Kompaskalibratie: om de nauwkeurigheid van het kompas te vergroten, adviseren we om van tijd tot tijd een kalibratie uit te voeren. Schakel hiervoor de AX VISIO in en draai het instrument gedurende ongeveer vijf tot tien seconden gelijkmatig om elke as.

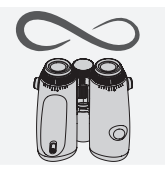

#### 3.4.6 FAVORIET 1 + 2

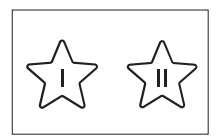

Met de SWAROVSKI OPTIK Outdoor App kun je aanvullende apps op de AX VISIO zetten. De beschikbare apps zijn weergegeven onder de functie Apps. Selecteer de

gewenste app en voer het installatieproces uit.

Wanneer geen app geïnstalleerd is op de favorietenpositie I of II op het modusselectiewiel verschijnt de volgende afbeelding op het display.

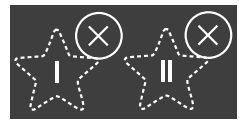

#### 3.4.7 OPEN API

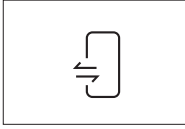

Verbinding met een externe app van derden: deze functionaliteit is afhankelijk van de omvang van deze app. Meer informatie en downloadlinks voor compatibele apps vind je in de

SWAROVSKI OPTIK Outdoor App onder de functie Apps.

## 3.5 VERBINDING MAKEN MET EEN SMARTPHONE

Wanneer de AX VISIO ingeschakeld is, kan het instrument op elk moment worden verbonden met een smartphone. Om voor de eerste keer verbinding te maken met de SWAROV-SKI OPTIK Outdoor App, ga je als volgt te werk:

1. Download de SWAROVSKI OPTIK Outdoor-app uit de Apple App Store of Google Play Store en start de app op.

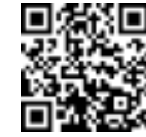

SWAROVSKI OPTIK Outdoor App

- 2. Bevestig dat je de eigenaar bent van een AX VISIO. De app toont vervolgens een gedetailleerde beschrijving hoe je de AX VISIO met je smartphone verbindt.
- 3. Klik in de app op de knop "Search for AX VISIO" en selecteer je apparaat met het correcte serienummer (punt 5.1).
- 4. Voer vervolgens in je smartphone de koppelcode in die in de AX VISIO wordt weergegeven. Je smartphone wordt nu gekoppeld aan de AX VISIO.

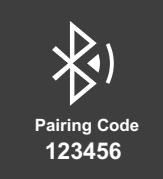

5. In de app wordt een hulptutorial gestart met handige tips voor het gebruik van de app en de AX VISIO.

#### 3.6 STATUS- EN FOUTINDICATOREN IN HET APPARAAT

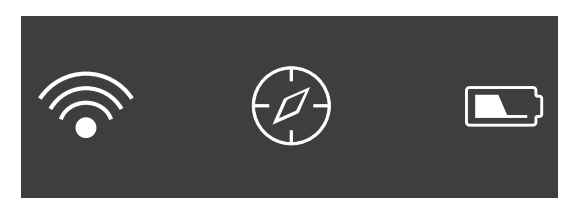

De statusbalk geeft informatie over de actuele status van de AX VISIO. Aan de linkerkant zie je of er momenteel een actieve Bluetooth- of Wifi-verbinding met een smartphone is. In het midden wordt de app weergegeven die nu op het modusselectiewiel geselecteerd is. Rechts zie je de actuele batterijstatus. De statusbalk verdwijnt automatisch vijf seconden na het opstarten van de AX VISIO, het wisselen van de app op het modusselectiewiel of het opnieuw activeren van het display.

Batterijstatusindicatoren

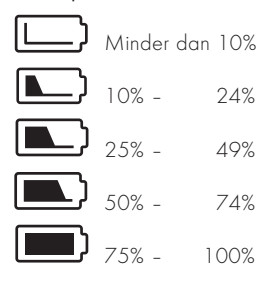

#### Foutindicator – Opnieuw opstarten

Als er een onvoorziene fout optreedt en het apparaat opnieuw moet worden opgestart, verschijnt de hier weergegeven afbeelding op het display. Om het apparaat opnieuw op te starten, houd je de AAN/UIT-knop gedurende vijf seconden ingedrukt. Het apparaat start dan automatisch opnieuw op.

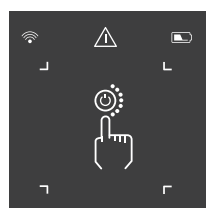

#### Fabrieksreset uitvoeren

Om de fabrieksinstellingen op de AX VISIO te herstellen, houd je de ontspanknop en pijltjesknop tegelijk ingedrukt gedurende ten minste 10 seconden. Op het display verschijnt nu de vraag of je zeker weet dat je de fabrieksreset wilt uitvoeren. Druk op de ontspanknop om het resetten te bevestigen. Om het proces af te breken, druk je op de pijltjesknop.

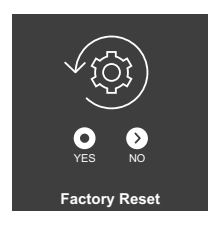

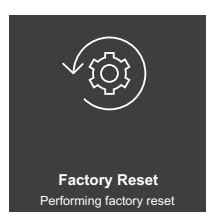

#### Let op:

Sla voordat je de fabrieksinstellingen herstelt je foto's en video's op je smartphone op. De reset verwijdert alle gegevens van het apparaat.

#### Led-statusindicatoren

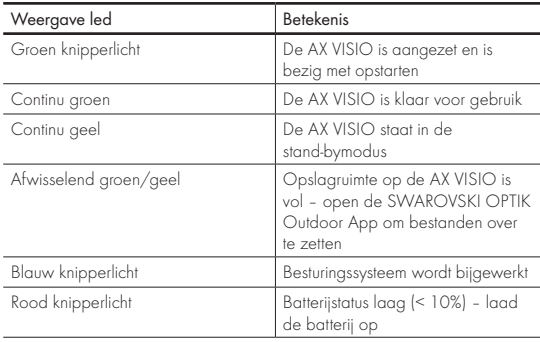

#### Led-foutindicatoren

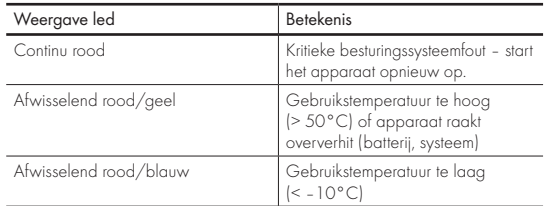

# 4. DE BATTERIJLADER GEBRUIKEN

#### 4.1 BATTERIJSTATUSINDICATOREN

De 4 led-indicatoren op de oplader lichten 30 seconden op afhankelijk van het laadniveau.

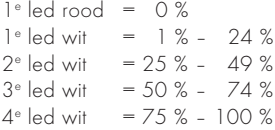

#### Let op:

Je kunt het laadniveau van de batterij controleren door de batterij in de oplader te plaatsen wanneer de oplader niet is aangesloten op een stopcontact.

#### 4.2 DE BATTERIJ VOOR DE EERSTE KEER OPLADEN

Vanwege veiligheid en transport wordt de batterij niet volledig opgeladen geleverd. Laad de batterij volledig op met de meegeleverde RBC batterijlader voordat je het apparaat voor de eerste keer gebruikt (punt 2.1).

- 1. Sluit de stekker van de USB-oplaadkabel aan op de USBpoort op de oplader.
- 2. Sluit het andere uiteinde van de USB-oplaadkabel aan op een geschikte USB-netadapter.
- 3. Plaats de batterij in de oplader.

#### 4.3 LAADTIJD

 90 % laadniveau na 3,5 uur 100 % laadniveau na 5 uur

#### Let op:

De gebruikte voeding (niet meegeleverd) moet minimaal 2.1 A stroom kunnen leveren om twee batterijen tegelijk op te laden. Laad bij een lagere laadstroom de batterijen afzonderlijk op.

### 4.4 FOUTINDICATOREN BATTERIJLADER

1<sup>e</sup> led knippert rood bij de tweede geplaatste batterij → De uitgangsstroom van de USB-laadstroomvoorziening is te laag om twee batterijen tegelijk op te laden.

1<sup>e</sup> en 2e led knipperen rood → Temperatuur batterij te laag  $|<$  0  $^{\circ}$  C)

3<sup>e</sup> en 4e led knipperen rood → Temperatuur batterij te hoog  $|>45$  °C)

4 leds knipperen rood  $\rightarrow$  De batterij is defect. Gebruik de batterij niet meer.

Alle 8 de leds lichten rood op  $\rightarrow$  De oplader is defect. Gebruik de oplader niet meer.

1<sup>e</sup> led knippert rood → Batterij is leeg.

#### 4.5 ALGEMENE INFORMATIE VOOR GEBRUIK VAN DE RBC BATTERIJLADER IN DE VERENIGDE STATEN

Dit product is gevalideerd volgens UL62368-1. Dit product moet zijn voorzien van een ITE-goedgekeurde netadapter met de aanduiding "Class 2" of LPS, met een USB-output van 5 V DC min. 2100 mA.

Dit product is uitsluitend bedoeld voor het opladen van de RB oplaadbare batterij, RB AFL+ oplaadbare batterij en RB tM 35 oplaadbare batterij van SWAROVSKI OPTIK.

## 5. ALGEMENE AANWIJZINGEN

#### 5.1 SERIENUMMER

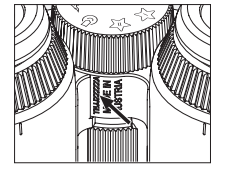

Het serienummer van je product vind je op de onderzijde van het apparaat tussen het modusselectiewiel en het scherpstelwieltje. Om het serienummer goed te kunnen lezen, klap je het apparaat helemaal open.

#### 5.2 FUNCTIONALITEITEN SWAROVSKI OPTIK OUTDOOR APP

- Met de SWAROVSKI OPTIK Outdoor App voor de smartphone ervaar je het volledige potentieel van je AX VISIO.
- De app is gratis en compatibel met de meeste Apple- en Android-systemen.
- Beheer of deel je waarnemingen (foto's & video's) in de interne mediagalerij.
- Live-view met maximaal vier extra smartphones.
- Beheer van compatibele apparaten- en smartphone-apps (App Garden).
- Uploaden van systeemupdates naar de AX VISIO.
- Beheer van apparaatinstellingen.

#### 5.3 PROBLEEMOPLOSSING

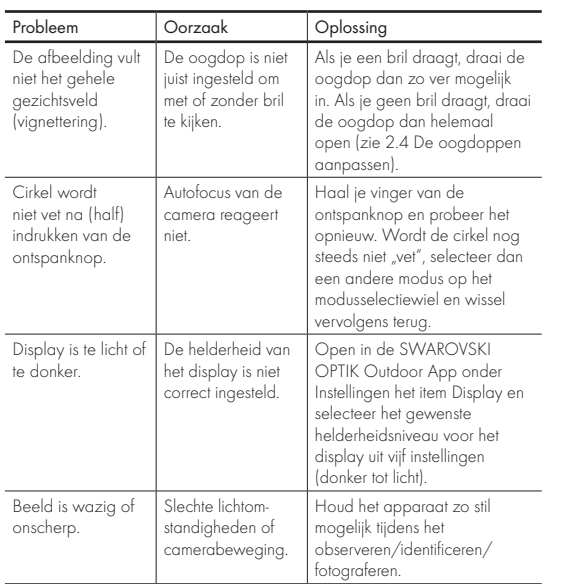

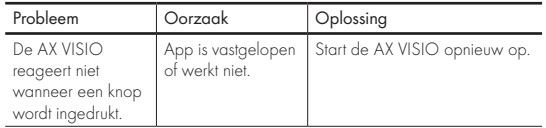

#### 5.4 AANVULLENDE INFORMATIE

Heb je hulp nodig bij het instellen, bedienen of verzorgen van onze producten? Kijk dan eens bij de FAQ's op onze website. Bezoek ons op MYSERVICE.SWAROVSKIOPTIK.COM.

# 6. ONDERHOUD EN REINIGING

#### 6.1 LENSREINIGINGSDOEKJE

Met het meegeleverde microvezeldoekje kun je zelfs de meest gevoelige lensoppervlakken reinigen. Het is ideaal voor objectieven, oculairs en brillen. Houd het doekje schoon, aangezien vuil het lensoppervlak kan beschadigen. Was het doekje indien nodig in lauwwarm water met zeep en laat het drogen aan de lucht. Gebruik het doekje alleen voor het reinigen van lensoppervlakken.

#### 6.2 REINIGEN

De optische componenten reinigen. Om de optische helderheid van je verrekijker langdurig te waarborgen, moet je de lensoppervlakken vrijhouden van vuil, olie en vet. Verwijder hiervoor eerst eventuele grove vuildeeltjes met een lensborsteltje. Adem vervolgens lichtjes op de lens en wrijf deze schoon met het reinigingsdoekje om eventueel resterend vuil te verwijderen. Als de instelbare oogdoppen erg vervuild zijn (bijv. met zand) kun je ze helemaal losschroeven, zodat ze gemakkelijk kunnen worden gereinigd.

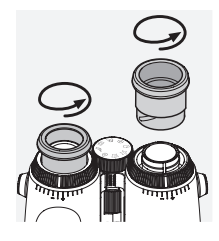

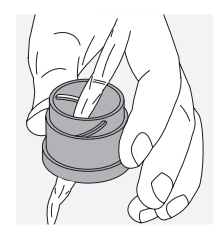

met een vochtabsorberend middel (bijv. silicagel). De behuizing reinigen. Gebruik hiervoor de meegeleverde zeep en borstelset. Plaats de beschermkappen op de oculairs en objectieven. Verwijder de batterij en sluit het batterijvak voordat je begint met reinigen. Maak het borsteltje nat en breng de zeep met ronddraaiende bewegingen aan om de behuizing zachtjes te reinigen. Spoel het apparaat vervolgens af met schoon water en droog voorzichtig af. Als het optische systeem nat wordt, dep het dan droog met een schone doek om krassen te voorkomen. Spoel het borsteltje grondig schoon en laat de zeep en borstelset drogen.

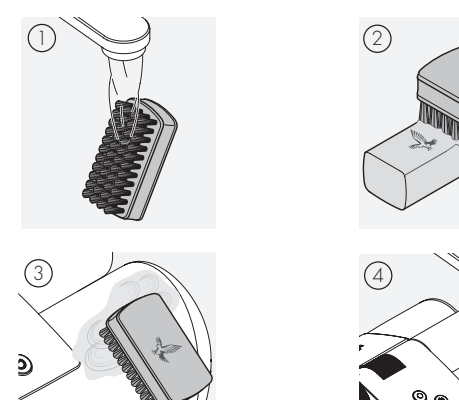

#### Let op:

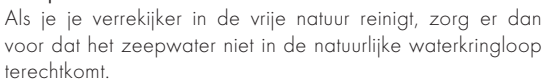

#### 6.3 OPBERGEN

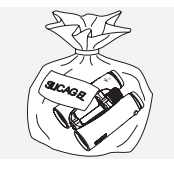

Berg je product op in de zak op een goed geventileerde plaats. Als het product nat is, moet het eerst worden gedroogd. In tropische gebieden of op plaatsen met een hoge luchtvochtigheid kun je de telescoop het best opbergen in een luchtdichte doos

# 7. NALEVING

## 7.1 NALEVING AX VISIO

Meer informatie over naleving is te vinden op: https://swarop.tk/ax\_visio\_compliance

#### AEEA/ElektroG

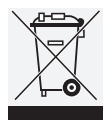

Dit symbool geeft aan dat dit product niet bij het huishoudelijk vuil mag worden weggegooid conform de AEEA-richtlijnen (Afgedankte Elektrische en Elektronische Apparatuur) en nationale wetgeving.

Dit product moet bij een officieel inzamelpunt worden afgegeven. Voor informatie over inzamelpunten voor afgedankte elektrische en elektronische apparatuur kun je contact op nemen met de gemeente of met een erkend inzamelpunt voor dergelijke apparatuur.

Correcte verwijdering van dit product beschermt het milieu en voorkomt mogelijke schade aan het milieu en de menselijke gezondheid als gevolg van een onjuiste verwerking van het product.

## 7.2 NALEVING RB OPLAADBARE BATTERIJ

Meer informatie over naleving is te vinden op: https://swarop.tk/rb\_compliance

#### AEEA batterij

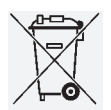

Dit symbool geeft aan dat de batterij niet samen met het huishoudelijk afval mag worden meegegeven conform de AEEA-richtlijn (Afgedankte Elektrische en Elektronische Apparatuur), en

nationale en lokale wetgeving. De batterij moeten worden ingeleverd bij een hiervoor bedoeld inzamelpunt.

#### Verklaring omtrent wettelijke eisen in Canada

Dit apparaat voldoet aan de RSS-norm(en) van Innovation, Science, and Economic Development Canada, of aan haar vergunningsvrije normen. Voor het gebruik gelden de volgende twee voorwaarden: (1) dit apparaat mag geen storing veroorzaken en (2) dit apparaat moet bestand zijn tegen storingen, waaronder storing die een ongewenste werking tot gevolg kan hebben.

## 8. VEILIGHEIDSADVIEZEN

#### ALGEMENE AANWIJZINGEN

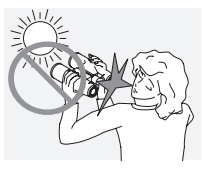

Kijk nooit recht in de zon met het instrument, aangezien dit tot ernstige schade aan je ogen kan leiden.

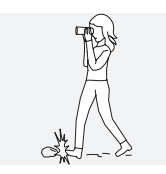

Kijk nooit door het instrument terwijl je loopt, omdat je daardoor obstakels over het hoofd kunt zien.

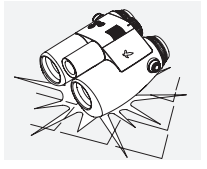

Bescherm het instrument tegen stoten.

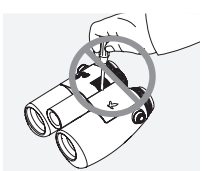

Reparaties en onderhoud mogen alleen worden uitgevoerd door SWAROVSKI OPTIK Absam (Oostenrijk) of SWAROVSKI OPTIK North America, anders vervalt de garantie.

- Gebruik alleen batterijen van SWAROVSKI OPTIK in het product. Het gebruik van andere batterijen kan het apparaat beschadigen.
- De AX VISIO is water- en stofdicht en heeft in een test onder gecontroleerde laboratoriumomstandigheden de classificatie IP67 volgens de IEC-norm 60529 gekregen.
- Om veiligheidsredenen (batterij) schakelt de AX VISIO automatisch uit bij temperaturen onder –10°C of boven  $+50^{\circ}C$

#### WAARSCHUWINGEN VOOR DE RB OPLAADBARE BATTERIJ

## $\Lambda$  WAARSCHUWING!

Gevaar voor brand en verbranding. Open of beschadig de batterij niet. Stel de batterij niet bloot aan temperaturen hoger dan 80 °C.

Neem de veiligheidsinstructies in acht. Gebruik alleen de door SWAROVSKI OPTIK geleverde oplader.

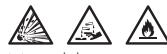

Mogelijke gevaren:

- Gevaar voor brand en explosie
- Gevaar voor vrijkomen van giftige of bijtende stoffen
- Gevaar voor verbranding

Dit product heeft een vervangbare, oplaadbare lithium-ionbatterij. Let bij het gebruik van het product op het volgende:

- Gebruik de batterij niet meer als de behuizing beschadigd is of als je vermoedt dat de batterij beschadigd is. Neem in dit geval onmiddellijk contact op met onze klantenservice, aangezien er risico op een ontploffing en/of ongeval bestaat. Duidelijke tekenen van een defecte batterij zijn bijvoorbeeld vervormingen (uitstulpingen), smeltplekken op de kunststof behuizing (verschroeiing), verkleuringen, geur, sterke warmteontwikkeling.
- Gebruik de batterij niet verkeerd, aangezien dit de batterij kan beschadigen en tot brand en explosies kan leiden.
	- Probeer de batterij niet te openen of uit elkaar te halen.

– Sluit de batterij niet kort. Bewaar de batterij nooit lukraak in een doos of lade waar de batterijcontacten elkaar kunnen kortsluiten of door andere geleidende materialen kunnen worden kortgesloten.

– Vermijd mechanische belastingen (druk, vervormingen, schokken).

– Houd de batterij droog en schoon. Als de batterij vuil is, droog en reinig de contacten dan met een schone, droge doek.

– Gebruik voor het reinigen geen elektrisch geleidende materialen.

- Als de batterij lekt, zorg er dan voor dat de vloeistof niet in aanraking komt met de huid of ogen en adem de uitgestoten dampen niet in. Is dit wel het geval, roep dan medische hulp in.
- Stel producten met batterijen niet bloot aan overmatige hitte (bijv. direct zonlicht, vuur, of nabijheid van warmtebronnen zoals radiatoren of apparaten die warmte produceren).

#### INSTRUCTIES VOOR HET OPLADEN VAN DE LI-IONBATTERIJ

• Laad de batterij alleen op met de RBC batterijlader (meegeleverd met de AX VISIO) en een geschikte voeding die aan de geldende landelijke voorschriften voldoet of over een FCC-/CE-/IC-goedkeuring beschikt.

- Het gebruik van beschadigde kabels of opladers in vochtige omstandigheden kan leiden tot elektrische schokken, brand, letsel of schade aan apparatuur of andere goederen.
- De optimale laadtemperatuur ligt bij een omgevingstemperatuur tussen de 15 °C en 25 °C. De toegestane laadtemperatuur ligt tussen de 0 °C en 37 °C. Laad de batterij niet op bij temperaturen buiten dit bereik.
- Laat de batterij niet onbeheerd achter tijdens het opladen.
- Laat de batterij niet langer dan nodig in de oplader zitten.
- Zorg ervoor dat de batterij niet wordt afgedekt tijdens het opladen.
- Let vooral op een ongebruikelijke temperatuurstijging. De batterij mag tijdens het opladen niet warm aanvoelen.

#### ALGEMENE AANWIJZINGEN EN OPBERGEN

- De gebruiksduur van de batterij is afhankelijk van de omgevingstemperatuur.
- Batterijen mogen in geen geval voor langere tijd (dagen) in ontladen toestand worden opgeborgen, omdat dit tot onherstelbare schade kan leiden. Zorg dat de batterij tot 60 – 80 % opgeladen is voordat je deze opbergt. Als de batterij bij kamertemperatuur wordt bewaard, moet deze na 6 maanden opnieuw worden opgeladen.
- Een batterij heeft een beperkte levensduur en de prestaties nemen af gedurende de gebruiksduur. Wij adviseren een gebruiksperiode van maximaal 5 jaar.

#### DEFECTE BATTERIJEN

In geval van een defecte batterij of vervormde batterijhouder mag het apparaat in geen geval met batterij worden geretourneerd. Vanwege de veiligheid moeten defecte batterijen worden ingeleverd bij een plaatselijk inzamelpunt voor klein chemisch afval. Haal in dat geval de defecte batterij uit het apparaat. Als het niet lukt om de batterij te verwijderen, neem dan contact op met ons klantenserviceteam.

Stuur in geval van schade aan de AX VISIO het apparaat terug zonder de batterij.

Houd er rekening mee dat internationale wetgeving met betrekking tot gevaarlijke goederen (IATA, ADR, etc.) van toepassing is op elke verzending van lithium-ionbatterijen.

#### **GARANTIF**

Dit product van SWAROVSKI OPTIK is een hoogwaardig instrument dat wordt geleverd met wereldwijde garantie- en goodwillservices. Kijk voor meer informatie op: https://swarop.tk/ax\_visio\_warranty

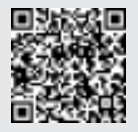

## TECHNISCHE SPECIFICATIES

Alle technische specificaties voor je product vind je op: https://swarop.tk/ax\_visio\_technicaldata

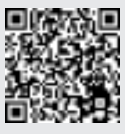

VI TACKAR DIG I DITT VAL AV EN SWAROVSKI OPTIK PRODUKT. VID FRÅGOR KAN DU VÄNDA DIG TILL DIN UTBILDADE ÅTERFÖRSÄLJARE ELLER DIREKT TILL OSS PÅ, SWAROVSKIOPTIK.COM.

Kom igång enkelt med våra videohandledningar för AX VISIO

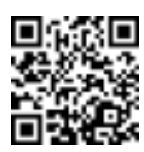

De vermelde specificaties zijn standaardwaarden.

Wijzigingen in uitvoering en levering voorbehouden. Wij zijn niet aansprakelijk voor drukfouten.

# 1. ÖVERSIKT

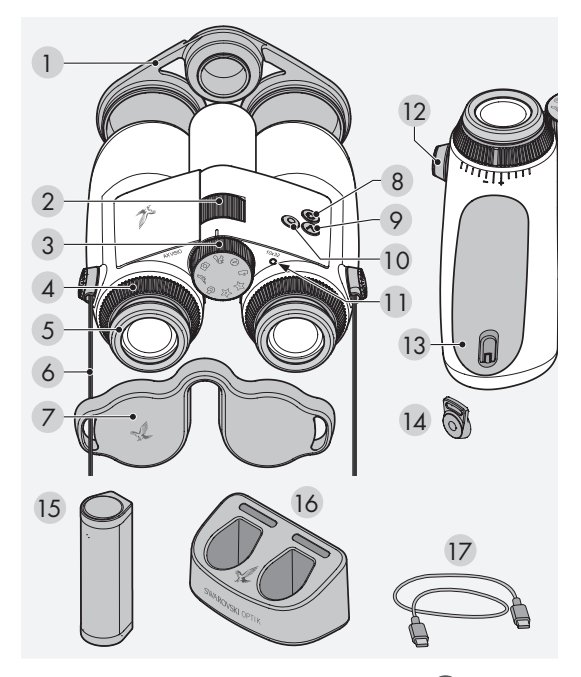

- 1 Objektivskydd
- 2 Fokuseringshjul
- 3 Funktionslägeshjul
- 4 Dioptrijusteringsring
- 5 Vridbar ögonmussla
- 6 Bärrem
- 7 Okularskydd
- 8 PÅ/AV-knapp  $\bigcirc$
- 9 Pilknapp
- 10 Avtryckare<sup>O</sup>
- 11 LED-statuslampa
- 12 Skydd för remanslutning
- 13 Batterifack
- 14 Remanslutning
- 15 RB uppladdningsbart
- batteri 16 RBC-batteriladdare
- 17 USB-laddningskabel

Levereras även med: rengöringsduk för optisk lins, FSB funktionell sidoväska, tvål och borste

## 2. FÖRBEREDELSER VID ANVÄNDNING AV ENHETEN

## 2.1 LADDA BATTERIET

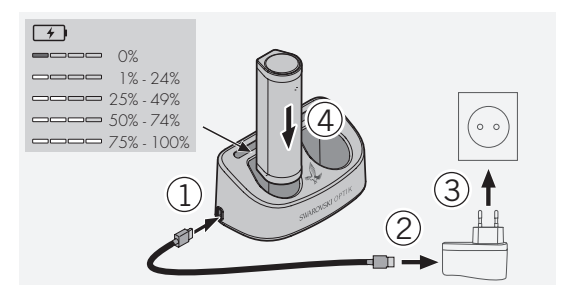

AX VISIO levereras inte med RB-batteriet installerat. Ladda batteriet till fullo innan du använder enheten för första gången (se 4.2).

Nätadaptern 3 medföljer inte.

## 2.2 MONTERA OCH TA UT BATTERIET

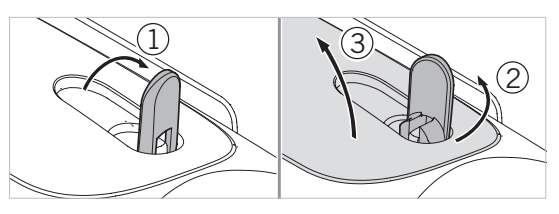

För att sätta i batteriet i enheten måste du först öppna batterifacket. Det sitter på enhetens undersida. Öppna batterifacket genom att vrida bajonettlåset upp till vertikalt läge (1), vrida det 90° moturs till vänster (2) och öppna batterifackets lucka (3).

Du kan nu sätta i batteriet (4). Kontrollera att kontakterna på batteriet är korrekt inriktade med kontakterna i enheten. Stäng batterifacket genom att haka fast batterifackets lucka i öppningen (5) och stänga locket (6). Vrid bajonettlåset 90° medurs och fäll ner det.

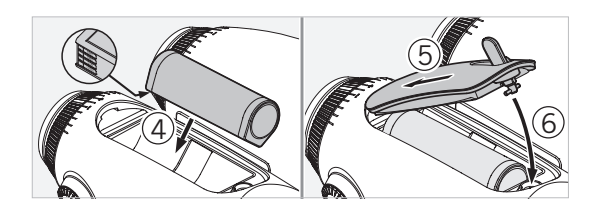

## 2.3 MONTERA BÄRREMMEN OCH OKULARSKYDDET

Vid leveransen är bärremmen inte fastsatt på AX VISIO.

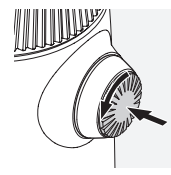

Tryck på vredet och vrid det moturs  $(90°)$ .

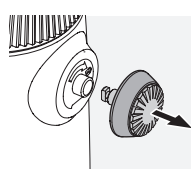

Dra ut vredet.

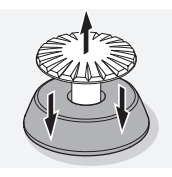

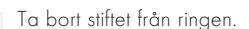

Tryck sedan in stiftet i remmen tills det klickar fast.

Om du vill montera ett okularskydd eller något annat tillbehör drar du remmen genom öglan på skyddet.

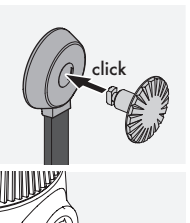

För in vredet på den plats som anges på kikaren.

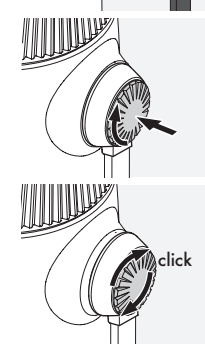

Tryck in vredet ordentligt och vrid något medurs.

Lätta på trycket på stiftet och fortsätt att vrida medurs tills det klickar fast.

## Obs:

Stiftet sitter säkert på plats när du inte längre kan vrida det utan tryck.

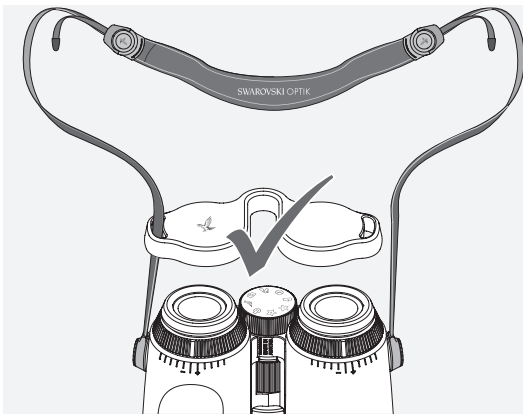

Justera bärremmens längd efter behov enligt bilden.

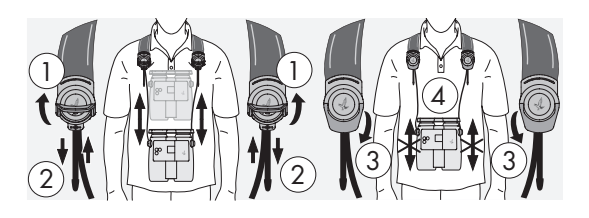

#### Obs:

Innan du börjar använda instrumentet ska du justera följande inställningar:

## 2.4 JUSTERA DEN VRIDBARA ÖGONMUSSLAN

Det finns sju olika inställningspositioner att välja mellan. Med dessa kan du justera avståndet från ögat till okularlinsen.

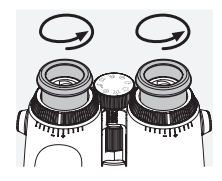

Pos. 1 Utgångsläge utan glasögon: Vrid ögonmusslan moturs så långt det går.

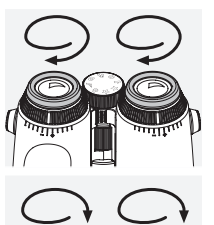

Pos. 2 Utgångsläge med glasögon:

Vrid ögonmusslan medurs så långt det går.

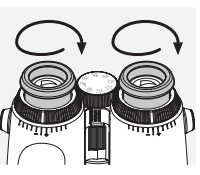

Pos. 3-7 Fem alternativa lägen: Alternativa lägen eller mellanliggande steg för observation med och utan glasögon.

## 2.5 JUSTERA AVSTÅNDET MELLAN OKULAREN

Om du vill se en enda rund bild justerar du kikarens två delar tills inga irriterande skuggor kan ses.

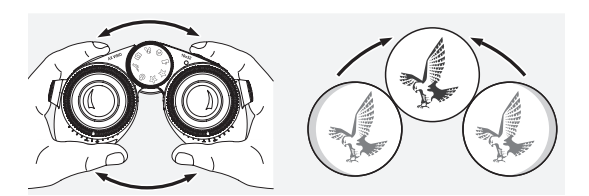

## 2.6 SÅ HÄR JUSTERAR DU KIKAREN OM DU HAR SAMMA SYN PÅ BÅDA ÖGONEN

Vrid vänster och höger dioptrijusteringsringar tills det långa strecket på dioptriskalan är i linje med strecket på dioptrijusteringsringen. Hvis skarpheden pa et oje eller begge ojne er forringet, skal kikkerten justeres som beskrevet i 2.7.

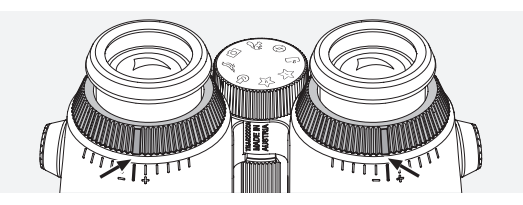

Displayen ska ha optimal skärpa för att visa informationen i synfältet så tydligt som möjligt och uppnå perfekt bildkvalitet.

#### 2.7 DIOPTRIJUSTERING

För att säkerställa optimal bildkvalitet justerar du fokus och kompenserar för eventuella skillnader mellan vänster och höger öga. Du gör detta genom att slå på AX VISIO (punkt 3.2) och vrida lägeshjulet till kompassläget (punkt 3.3).

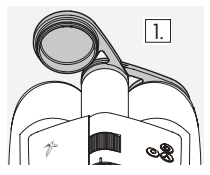

1. Stäng objektivskyddet och lämna 1. det vänstra skyddet öppet.

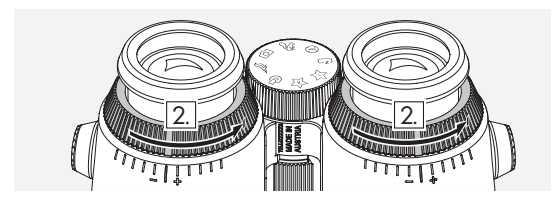

2. Vrid båda dioptrijusteringsringarna moturs så långt det går.

#### Obs:

Den vridbara ögonmusslan (punkt 2.4) måste ha justerats. Om du slår på enheten (punkt 3.2) aktiveras displayen.

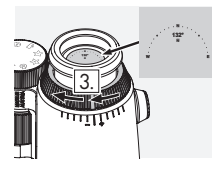

3. Titta nu genom det högra okularet med höger öga och vrid dioptriju-4. steringsringen medurs tills displayen har optimal skärpa. Ta sedan bort objektivskyddet helt.

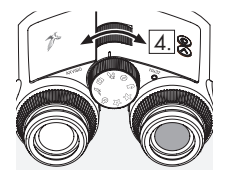

4. Använd fokuseringshjulet för att fokusera höger sida på ett avlägset objekt (blunda med vänster öga).

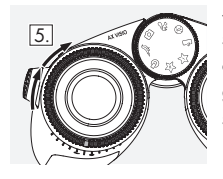

5. Titta nu på samma objekt med vänster öga genom det vänstra okularet och vrid försiktigt dioptrijusteringsringen medurs tills displayen har optimal skärpa (blunda med höger öga).

## Obs:

Justera de vridbara ögonmusslorna och ögonavståndet exakt, så att det känns bekvämt att titta på displayen (punkt 2.4 och 2.5). Du kan justera displayens ljusstyrka precis som du vill under "Settings ª Display" i SWAROVSKI OPTIK Outdoor App.

## 2.8 STÄLLA IN BILDSKÄRPAN

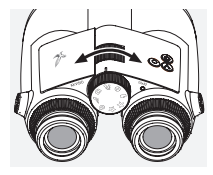

Genom att vrida på fokuseringshjulet kan du fokusera på valfritt objekt från det kortaste fokuseringsavståndet (se det tekniska databladet) till oändlighet.

# 3. ANVÄNDNING

## 3.1 FÖRKLARING AV KNAPPAR

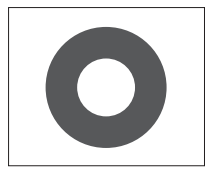

Avtryckaren används för huvudfunktionerna i varje program. Den här knappen har två tryckpunkter. Om du trycker ner knappen halvvägs fokuseras kameran på den valda funktionen, ungefär som på en fotokamera. Information om funktionaliteten finns i beskrivningen av varje appfunktion.

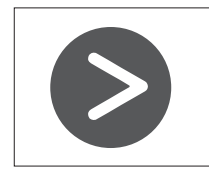

Du kan växla mellan olika funktioner i varje app med pilknappen.

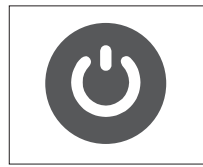

Håll PÅ/AV-knappen intryckt för att slå på eller stänga av enheten. Om du trycker på knappen snabbt när enheten är påslagen tänds eller släcks displayen.

## 3.2 SLÅ PÅ ENHETEN

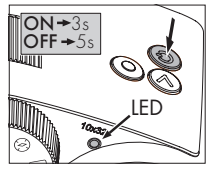

SLÅ PÅ: Håll PÅ/AV-knappen intryckt i minst tre sekunder tills LED-statuslampan ändras från gul till grön. AX VISIO har slagits på och startar. LED-statuslampan blinkar i cirka 30 sekunder. Efter detta lyser LED-statuslampan permanent grönt. AX VISIO

är nu redo att användas och displayen är aktiv.

STÄNGA AV: Om du vill stänga av AX VISIO håller du PÅ/ AV-knappen intryckt i minst fem sekunder tills LED-statuslampan blir gul en kort stund och sedan stängs av.

## 3.3 LÄGESHJULET

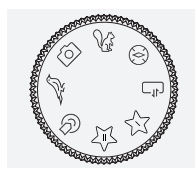

Använd lägeshjulet för att växla mellan de olika funktionerna. Följande program är tillgängliga med AX VISIO.

## 3.4 FUNKTIONER 3.4.1 MERLIN BIRD ID

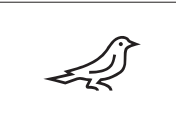

Vrid lägeshjulet till fågelsymbolen för att starta MERLIN BIRD ID, ett stöd för fågelidentifiering.

En cirkel indelad i fyra segment visas då på skärmen. Det finns två cirkelstorlekar att välja mellan för identifieringsstöd. Det är viktigt att välja rätt cirkelstorlek för att identifieringsstödet ska vara effektivt. Välj den större cirkeln för fåglar på kort avstånd. Välj den mindre om fågeln är längre bort. Använd pilknappen för att välja rätt cirkelstorlek.

När du har valt rätt storlek och placerat fågeln som ska identifieras i mitten av cirkeln trycker du ner avtryckaren till den första märkbara tryckpunkten och håller in den. AX VISIO börjar då analysera observationssituationen. Beroende på sannolikheten för att identifieringsstödet ska lyckas visas vart och ett av cirkelsegmenten i följd i fetstil (mer information om de individuella kvalitetskriterierna finns i tabellen nedan). Situationen fortsätter att analyseras så länge du håller in den första märkbara tryckpunkten, och du kan sedan avgöra det bästa ögonblicket för identifieringsstöd och ta ett foto. Tryck på avtryckaren så långt det går och ta sedan bort fingret från knappen för att slutföra identifieringen. Identifieringsstödet har då slutförts och resultaten visas i den nedre delen av displayen.

Om du distraheras av cirkeldisplayen när du observerar kan du trycka snabbt på PÅ/AV-knappen för att avaktivera eller återaktivera displayen.

Resultatet av identifieringen samt ett foto sparas i AX VISIO och kan sedan laddas ner till en smarttelefon. Om det inte gick att identifiera fågeln eller om du vill veta mer om resultaten kan du använda MERLIN BIRD ID eller SWAROVSKI OPTIK Outdoor App för att överföra fotot till en smarttelefon. Du kan sedan använda MERLIN BIRD ID-appen på smarttelefonen för att identifiera fotot igen.

Kvalitetskriterier för identifieringsstöd

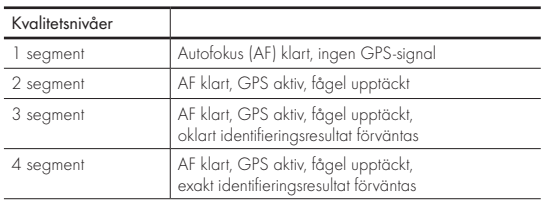

#### Ändra språkinställning för fågelnamn:

Du kan ändra språk för resultatet av fågelidentifiering på AX VISIO på din smarttelefon i MERLIN BIRD ID-appen. Gör detta genom att öppna inställningsmenyn under SWAROVSKI OPTIK i appen. Beroende på vad du föredrar kan du visa ett eller två språk i AX VISIO-displayen. Om du väljer två språk visas det andra språket i en mindre teckenstorlek på den andra raden.

#### 3.4.2 MAMMAL ID

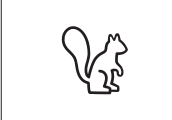

Vrid lägeshjulet till ekorrsymbolen för att identifiera däggdjur. Tre olika ramstorlekar finns tillgängliga för identifieringsprocessen. Det är viktigt att välja rätt ramstorlek för att identi-

fieringsstödet ska vara effektivt. Välj storlek så att djuret blir så stort som möjligt i ramen. Använd pilknappen för att välja ramstorlek. När du har valt rätt storlek trycker du ner avtryckaren till den första märkbara tryckpunkten och håller den intryckt tills ramen blir "fetstilt" – kameran har fokuserat klart. Tryck nu på avtryckaren så långt det går och ta sedan bort fingret från knappen. Processen för identifieringsstöd genomförs, och resultatet visas i skärmens nedre del.

Om du distraheras av ramarna när du observerar kan du trycka snabbt på PÅ/AV-knappen för att avaktivera eller återaktivera displayen.

Kvalitetskriterier för identifieringsstöd<br>Analysprocess Resultatet av identifieringen samt ett foto sparas i AX VISIO<br>Analysprocess och kan sedan överföras till en smarttelefon. Om det inte gick att identifiera djuret kan du använda SWAROVSKI OPTIK Wildlife ID för att kontrollera fotot och vid behov upprepa identifieringsprocessen i appen.

#### Obs:

Idealiska förhållanden för identifiering av djur:

- –Det täcks inte av något.
- –Det är placerat i mitten av den valda ramen och är så stort som möjligt.

## 3.4.3 KAMERA (FOTO/VIDEO)

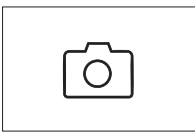

Starta kamerafunktionen genom att vrida lägeshjulet till kamerasymbolen.

Med kamerafunktionen kan du ta foton eller spela in videor. Använd

pilknappen för att växla mellan dessa två alternativ.

#### TA ETT FOTO

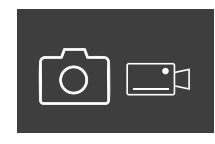

Gör så här för att ta ett foto:

1. Observera objektet

- 2. När du har lokaliserat objektet trycker du ner avtryckaren halv vägs (precis som på en kamera).
- 3. Håll ner avtryckaren tills markeringarna i synfältet visas i fetstil. Kameran har nu fokuserat på objektet.

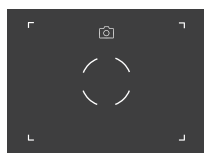

- 4. Ta fotot genom att trycka på avtryckaren så långt det går och sedan släppa den. En kort animation visas i synfältet för att bekräfta att bilden har tagits.
- 5. Fotot har nu sparats i AX VISIO och kan laddas ner med SWAROVSKI OPTIK Outdoor App.

#### Varning för kameraskakning:

"Kameraskakning" avser oavsiktliga rörelser med kameran i undermåliga ljusförhållanden som görs när avtryckaren trycks ner, och resulterar i suddiga bilder.

Försök att hålla enheten så stadig som möjligt för att förhindra kameraskakning (eventuellt med hjälp av en stödyta eller ett stativ).

#### SPELA IN VIDEOR

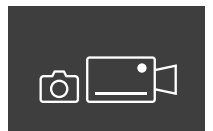

Växla till kamerans videoläge med pilknappen för att spela in en video. En videokamerasymbol visas i statusfältet.

För att börja spela in en video trycker du på avtryckaren så långt det går och tar sedan bort fingret från knappen. Inspelningen startar och inspelningstiden visas på ett stoppur. Om du vill stoppa inspelningen trycker du

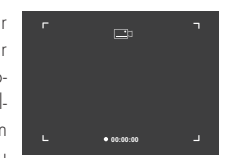

på avtryckaren så långt det går och tar sedan bort fingret från knappen. Videon sparas och stoppuret försvinner.

#### Varning:

Om du använder SWAROVSKI OPTIK Outdoor App för att starta livevyn på din smarttelefon (punkt 3.5) måste kamerafunktionen vara aktiv i AX VISIO!

## 3.4.4 DELA DINA UPPTÄCKTER

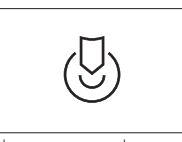

För att dela en observation vrider du lägeshjulet till önskat läge. Observera sedan miljön och placera markeringen på en vald punkt. Tryck ner avtryckaren så långt det går. När du

släpper avtryckaren ändras punkten i synfältet. Ge kikaren till en andra person. Pilarna leder sedan tillbaka den här personen till den markerade platsen. Avbryt eller återuppta observationen genom att trycka ner avtryckaren igen. En delad observation avbryts automatiskt efter 60 sekunder.

#### Ohs<sup>.</sup>

Se till att den andra personen inte är långt borta från observationspositionen när du överlämnar AX VISIO för en idealisk observationsdelning.

#### 3.4.5 KOMPASS

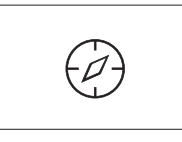

För att starta kompassen eller orienteringsguiden vrider du lägeshjulet till önskad symbol. Kompassriktningen och lutningsvinkeln visas. Dessa värden uppdateras när du ändrar observationsriktningen.

Du kan använda pilknappen för att välja mellan tre olika visningsalternativ:

- 1. Kompass och lutning
- 2. Endast lutning
- 3. Endast kompass

Kompasskalibrering: vi rekommenderar att du kalibrerar kompassen med jämna mellanrum för att öka dess precision. För att göra detta slår du på AX VISIO och vrider den jämnt på varje axel i cirka fem till tio sekunder.

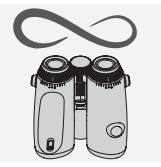

#### 3.4.6 FAVORIT 1 + 2

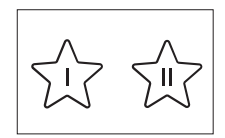

Du kan ladda ytterligare appar på AX VISIO med hjälp av SWAROVSKI OPTIK Outdoor App. De tillgängliga apparna visas under Apps-funktionen. Välj en app och kör installationen.

Om ingen app är installerad på favoritpositionen I eller II på lägeshjulet visas följande bild på skärmen.

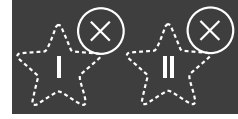

## 3.4.7 ÖPPEN API

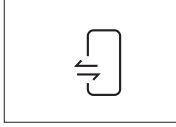

Anslutning till en extern app från tredje part: den här funktionen beror på tredjepartsappens omfattning. Information och nedladdningslänkar för kompatibla appar finns i SWAROVSKI

OPTIK Outdoor App under Apps-funktionen.

#### 3.5 ANSILITA TIIL EN SMARTTELFFON

När AX VISIO är påslagen kan den parkopplas med en smarttelefon när som helst. Gör så här för att ansluta SWAROVSKI OPTIK Outdoor App för första gången:

1. Hämta SWAROVSKI OPTIK Outdoor App från Apple App Store eller Google Play Store och starta appen.

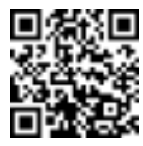

SWAROVSKI OPTIK Outdoor App

- 2. Bekräfta att du äger en AX VISIO. I appen visas sedan en detaljerad beskrivning av hur du parkopplar AX VISIO med din smarttelefon.
- 3. Klicka på knappen "Search for AX VISIO" i appen och välj din enhet med rätt serienummer  $[$ punkt 5.1).
- 4. Skriv sedan in parkopplingskoden som visas i AX VISIO i din smarttelefon. Din smarttelefon parkopplas sedan med AX VISIO.

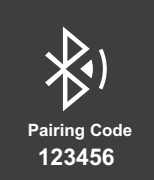

5. Appen startar en handledning med praktiska tips om hur du använder appen och AX VISIO.

#### 3.6 STATUS- OCH FELLAMPOR I ENHETEN

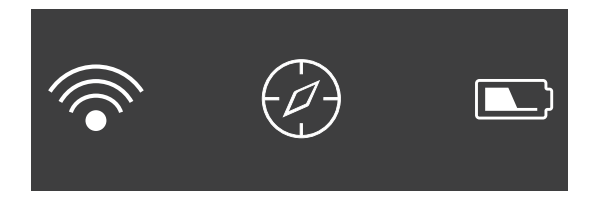

I statusfältet visas information om AX VISIO:s aktuella status. Till vänster kan du se om det för närvarande finns en aktiv Bluetooth- eller Wi-Fi-anslutning med en smarttelefon. I mitten visas den app som för närvarande är vald på lägeshjulet. Till höger kan du se aktuell batteristatus. Statusfältet försvinner automatiskt fem sekunder efter att AX VISIO har startas, när appen på lägeshjulet har ändrats eller när skärmen återaktiveras.

Batteristatusindikatorer

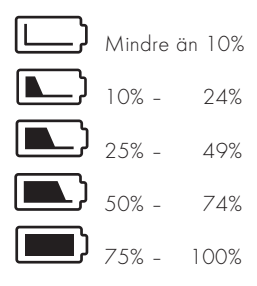

#### Fellampa – starta om

Vid oförutsedda fel som kräver att enheten startas om visas denna bild på displayen. Starta om enheten genom att hålla PÅ/AV-knappen intryckt i fem sekunder. Enheten startas då om automatiskt.

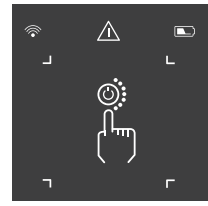

#### Fabriksåterställning

För att utföra en fabriksåterställning på AX VISIO håller du ned avtryckaren och pilknappen samtidigt i minst 10 sekunder. Ett meddelande visas då på skärmen och frågar om du är säker på att du vill återställa enheten. Tryck på avtryckaren för att bekräfta återställningen. Tryck på pilknappen för att avbryta processen.

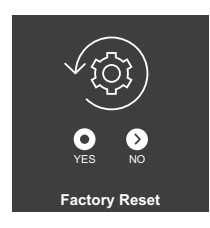

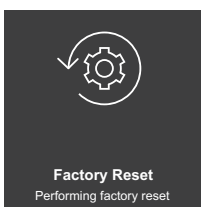

#### Obs:

Spara foton och videor på din smarttelefon innan du utför en fabriksåterställning. Återställningen raderar alla data från enheten.

#### LED-statuslampor

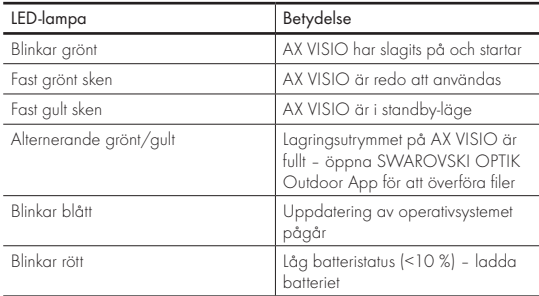

#### LED-lampor för fel

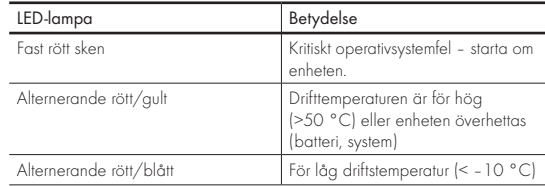

# 4. ANVÄNDA BATTERILADDAREN

#### 4.1 BATTERISTATUSLAMPOR

Laddarens fyra LED-lampor tänds i 30 sekunder beroende på laddningsnivån.

 $1:$ a LED röd = 0 % 1:a IFD vit =  $1\% - 24\%$  $2:$ a LED vit = 25 % – 49 %  $3:$ e LED vit = 50 % – 74 % 4:e IFD vit =  $75\%$  - 100 %

#### Ohs<sup>.</sup>

Du kan kontrollera batteriladdningsnivån genom att sätta i batteriet i laddaren när laddaren inte är ansluten till ett eluttag.

## 4.2 LADDA BATTERIET FÖR FÖRSTA GÅNGEN

Av säkerhets- och transportskäl levereras batteriet inte fulladdat. Ladda batteriet helt med den medföljande RBCbatteriladdaren innan du använder enheten för första gången  $[$ 

- 1. Anslut USB-kontakten på USB-laddningskabeln till USBporten på laddaren.
- 2. Anslut den andra änden av USB-laddningskabeln till en lämplig USB-nätadapter.
- 3. Sätt i batteriet i laddaren.

#### 4.3 LADDNINGSTID

 90 % batterinivå efter 3,5 timmar 100 % batterinivå efter 5 timmar

#### Obs:

Den strömförsörjning som används (medföljer inte) ska ha en uteffekt på minst 2.1 A för att två batterier ska kunna laddas samtidigt. Vid lägre uteffekt ska batterierna laddas ett åt gången.

## 4.4 LAMPOR FÖR FEL PÅ BATTERILADDARE

Den första LED-lampan blinkar rött för det andra isatta batteriet → USB-laddningens uteffekt är för låg för att ladda två batterier samtidigt.

Den första och andra LED-lampan blinkar rött → Batteritemperaturen är för låg (<0 °C)

Den tredje och fjärde LED-lampan blinkar rött → Batteritemperaturen är för hög (>45 °C)

Alla fyra LED-lampor blinkar rött  $\rightarrow$  Batteriet är trasiat. Sluta genast använda batteriet.

 $\text{Alla}$  åtta LED-lamporna lyser rött  $\rightarrow$  Laddaren är trasig. Sluta genast använda laddaren.

 $1:$ a LED blinkar rött  $\rightarrow$  Batteriet är urladdat.

#### 4.5 ALLMÄN INFORMATION FÖR ANVÄNDNING AV RBC-BATTERILADDAREN I USA

Produkten är validerad i enlighet med UL62368-1. Produkten bör ha en nätadapter som är upptagen på ITE-listan och märkt "Klass 2", med ett USB-uttag med en nominell uteffekt på 5 V DC och minst 2 100 mA.

Den här produkten är endast avsedd för laddning av det laddningsbara batteriet från SWAROVSKI OPTIK, det laddningsbara RB AFL+-batteriet och det laddningsbara RB tM 35-batteriet.

# 5. ALLMÄN INFORMATION

#### 5.1 SERIENUMMER

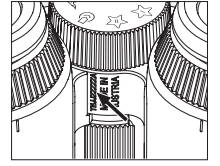

Produktens serienummer finns på undersidan av enheten mellan lägeshjulet och fokuseringshjulet. Öppna enheten helt för att se serienumret tydligt.

#### 5.2 FUNKTIONER I SWAROVSKI OPTIK OUTDOOR APP

- Med SWAROVSKI OPTIK Outdoor App för smarttelefoner kan du utforska AX VISIO-enhetens fulla potential.
- Appen är gratis och kompatibel med de flesta Apple- och Android-system.
- Hantera eller dela observationer (bilder och videor) i det interna mediegalleriet.
- Livevy med upp till fyra extra smarttelefoner.
- Hantering av kompatibla appar för enheter och smarttelefoner (App Garden).
- Överföring av systemuppdateringar till AX VISIO.
- Hantering av enhetsinställningar.

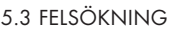

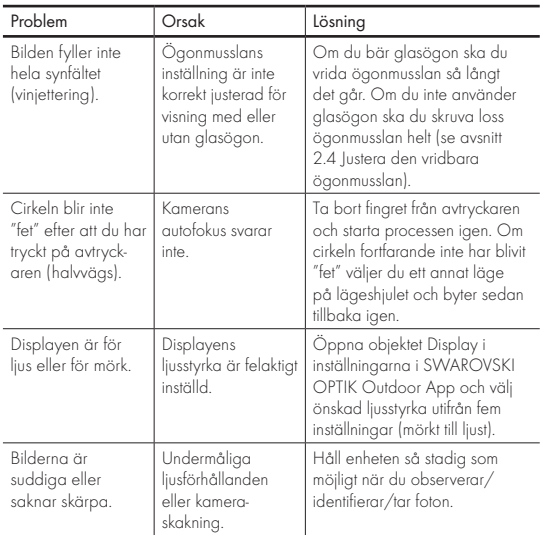

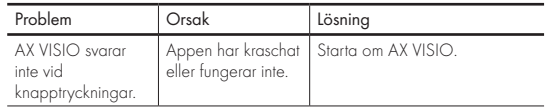

#### 5.4 YTTERLIGARE INFORMATION

Behöver du hjälp med att installera, använda eller serva våra produkter? Ta en titt på våra vanliga frågor online. Besök oss på MYSERVICE.SWAROVSKIOPTIK.COM.

# 6. SKÖTSEL OCH UNDERHÅLL

## 6.1 RENGÖRINGSDUK FÖR LINS

Med den här duken av mikrofiber för linsrengöring kan du rengöra även den känsligaste av glasytor. Duken är idealisk för rengöring av objektivlinser, okular och glasögon. Håll duken ren, eftersom linsytor kan skadas av smuts. Om duken blir smutsig tvättar du den i ljummet tvålvatten och låter den lufttorka. Använd den endast till rengöring av glasytor!

## 6.2 RENGÖRING

Rengöra optiken. Håll glasytorna fria från smuts, olja och fett för att säkerställa att kikaren behåller sin optiska kvalitet länge. Borsta först bort större smutspartiklar med en borste avsedd för optiska linser. Andas sedan lätt på linsen och polera den med rengöringsduken för att få bort de sista spåren av orenheter. Om den är mycket smutsig (t.ex. sandig) kan de vridbara ögonmusslorna skruvas ur helt, så att de lätt kan rengöras.

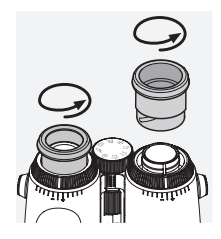

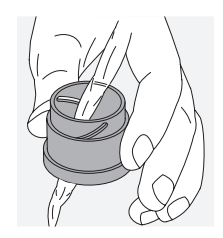

Rengöring av skyddshöljet. Använd den medföljande tvåloch borstsatsen. Stäng okularets och objektivets skydd. Ta ut batteriet och stäng batterifacket innan du börjar rengöra. Fukta borsten och applicera tvålen med cirkelrörelser för att försiktigt rengöra höljet. Skölj sedan enheten med rent vatten och torka den varsamt. Om optiken blir blöt ska du badda den torr med en ren duk för att förhindra repor. Skölj borsten noggrant och låt tvål- och borstsatsen torka.

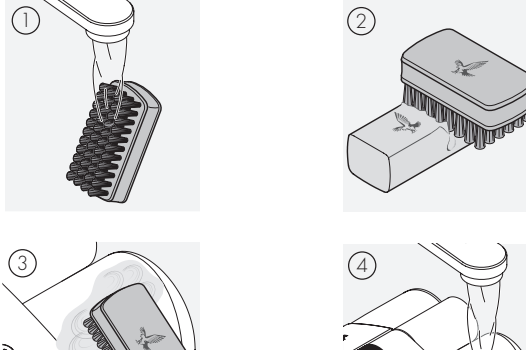

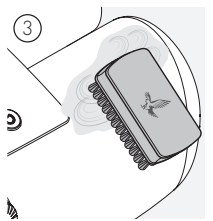

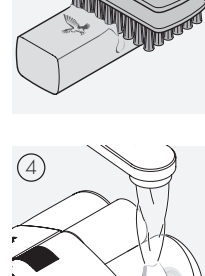

## Ohs<sup>.</sup>

Om du rengör kikaren utomhus ska du säkerställa att tvålvattnet inte förorenar vattnets naturliga kretslopp.

## 6.3 FÖRVARING

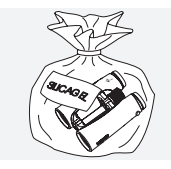

Förvara produkten i väskan på en väl ventilerad plats. Om produkten är våt måste den torkas först. I tropiska miljöer eller i miljöer med hög luftfuktighet är det bäst att förvara den i en lufttät behållare tillsammans med ett fuktabsorberande medel (t.ex. kiselgel).

# 7. ÖVERENSSTÄMMELSE

## 7.1 ÖVERENSSTÄMMELSE FÖR AX VISIO

Mer information om överensstämmelse finns i: https://swarop.tk/ax\_visio\_compliance

#### WEEE/ElektroG

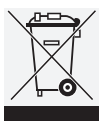

Denna symbol anger att produkten i enlighet med WEEE-direktivet (Waste Electrical and Electronic Equipment) och nationella lagar inte får slängas i hushållsavfallet. Produkten måste kasseras på en angiven insamlingsplats.

Om du vill ha information om insamlingsplatser för elektrisk och elektronisk utrustning ska du kontakta lokala myndigheter eller en auktoriserad återvinningsstation för elektrisk och elektronisk utrustning.

Korrekt kassering av produkten skyddar miljön och förhindrar eventuella skador på miljön och människors hälsa som kan uppstå på grund av felaktig hantering av produkten.

#### 7.2 ÖVERENSSTÄMMELSE FÖR RB UPPLADDNINGSBART BATTERI

Mer information om överensstämmelse finns i: https://swarop.tk/rb\_compliance

#### WEEE/ElektroG-batteri

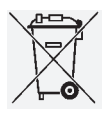

Denna symbol anger att batteriet inte får slängas i hushållsavfallet i enlighet med WEEE-direktivet (Waste Electrical and Electronic Equipment) och nationella och lokala lagar. Batteriet ska kasser-

as vid en där för avsedd uppsamlingspunkt.

#### Förklaring om rättsliga krav i Kanada

Denna enhet uppfyller RSS-standarderna som utfärdats av Innovation, Science och Economic Development Canada eller andra standarder de har utfärdat som inte kräver någon licens. Enhetens funktion ska uppfylla följande två villkor: (1) enheten får inte orsaka störningar och (2) enheten måste acceptera alla störningar, inklusive störningar som kan orsaka oönskad drift av enheten.

## 8. SÄKERHETSREKOMMEN-DATIONER

#### ALLMÄN INFORMATION

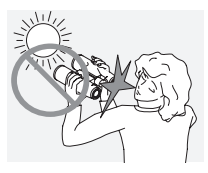

Titta aldrig direkt på solen genom enheten eftersom ögonen kan skadas allvarligt.

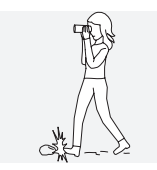

Titta aldrig genom enheten när du går eftersom du kanske inte ser eventuella hinder.

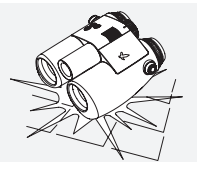

Skydda enheten mot stötar.

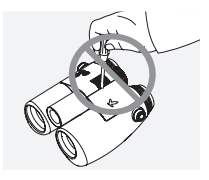

För att garantin ska gälla får reparationer och service endast utföras av SWAROVSKI OPTIK Absam (Österrike) eller SWAROVSKI OPTIK North America.

- Endast SWAROVSKI OPTIK-batterier får användas i produkten. Användning av andra batterier kan leda till skador på enheten.
- AX VISIO är vatten- och dammtät och fick klassificeringen IP67 i ett test som skedde under kontrollerade laboratorieförhållanden enligt IEC-standarden 60529.
- Av säkerhetsskäl (batteri) stängs AX VISIO av automatiskt i temperaturer under –10 °C eller över +50 °C.

#### VARNINGAR FÖR RB UPPLADDNINGSBART BATTERI

#### A VARNINGI

Risk för brand och brännskador. Batteriet får varken öppnas, skadas eller värmas upp till över 80 °C.

Följ säkerhetsinformationen. Endast laddaren som levereras av SWAROVSKI OPTIK ska användas.

$$
\mathbb{A}\mathbb{A}\mathbb{A}
$$

Möjliga risker:

- Risk för brand och explosion
- Risk för utsläpp av giftiga eller frätande ämnen
- Risk för brännskador

Den här produkten har ett utbytbart och laddningsbart litiumjonbatteri. Tänk på följande när du använder produkten:

- Fortsätt inte att använda batteriet om ytterhöljet är skadat eller om du misstänker att batteriet är skadat. I så fall ska du omedelbart kontakta vår kundtjänst eftersom det finns risk för explosion och/eller olycka. Ett tydligt tecken på att ett batteri är defekt är t.ex. deformation (utbuktningar), delar av plasthöljet har smält (tecken på svedning), missfärgning, lukt, hög värmebildning.
- Använd inte batteriet felaktigt eftersom detta kan leda till skador på batteriet med risk för brand och explosioner.
	- Försök inte öppna batteriet eller ta isär det.

– Kortslut inte batteriet. Förvara aldrig batteriet på en farlig plats i en kartong eller en låda där batteriets kontakter kan kortsluta varandra eller där de kan kortslutas av andra ledande material.

– Undvik mekaniska påfrestningar (tryck, deformationer, stötar).

– Håll batteriet torrt och rent. Om batteriet blir smutsigt ska du torka av och rengöra kontakterna med en ren och torr trasa.

- Använd inte elektriskt ledande material för rengöring.
- Om batteriet läcker ska du se till att vätskan inte kommer i kontakt med hud eller ögon och inte andas in ångorna som bildas. Sök i så fall läkarvård.
- Utsätt inte produkter med batterier för hög värme (t.ex. direkt solljus, eld eller närhet till värmekällor som element eller apparater som producerar värme).

#### INFORMATION OM LADDNING AV LITIUMJONBATTERIET

- Ladda endast batteriet med RBC-batteriladdaren (medföljer AX VISIO) och en lämplig strömförsörjning som överensstämmer med lokala bestämmelser eller är FCC/ CE/IC-godkänd.
- Användning av skadade kablar och laddare eller laddning i fuktiga miljöer kan orsaka elektriska stötar, brand, personskador eller skador på utrustningen eller annan egendom.
- Den optimala laddningstemperaturen är en omgivningstemperatur på mellan 15 °C och 25 °C. Den tillåtna laddningstemperaturen är mellan 0 °C och 37 °C. Gå inte över eller under detta temperaturintervall vid laddning.
- Lämna inte batteriet obevakat medan det laddas.
- Lämna inte kvar batteriet i laddaren längre än nödvändigt.
- Se till att batteriet inte är övertäckt under laddning.
- Var särskilt uppmärksam på om temperaturen stiger på ett ovanligt sätt. Batteriet ska inte vara varmt vid beröring under laddning.

#### ALLMÄN INFORMATION OCH LAGRING

- Batterilivslängden beror på omgivningstemperaturen.
- Batterier får under inga omständigheter förvaras under längre perioder (dagar) i urladdat tillstånd, eftersom detta kan leda till oåterkalleliga skador. Ladda batteriet till 60 – 80 % före förvaring. Om batteriet förvaras i rumstemperatur måste det laddas på nytt efter sex månader.
- Batteriet har en begränsad livslängd och dess prestanda minskar när det används. Vi rekommenderar en användningsperiod på högst 5 år.

#### DEFEKTA BATTERIER

I händelse av ett defekt batteri eller ett deformerat batterihölje ska du under inga omständigheter returnera enheten med batteriet. Av säkerhetsskäl måste defekta batterier kasseras på lokala uppsamlingspunkter för farligt gods. I detta fall avlägsnar du det defekta batteriet från enheten. Om det inte går att avlägsna batteriet ska du kontakta vår kundtjänst.

Om AX VISIO-enheten har skadats ska du returnera enheten utan batteriet.

Observera att internationell lagstiftning om farligt gods (IATA, ADR osv.) gäller för alla försändelser av litiumjonceller (batterier).

### GARANTI

Denna produkt från SWAROVSKI OPTIK är ett högkvalitetsinstrument som vi beviljar globala garanti- och goodwilltjänster för. Mer information finns på: https://swarop.tk/ax\_visio\_warranty

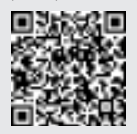

#### TEKNISKA DATA

Alla tekniska data för din produkt finns på: https://swarop.tk/ax\_visio\_technicaldata

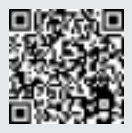

KIITÄMME SINUA SWAROVSKI OPTIK TUOTTEEN VALINNASTA. JOS SINULLA ON KYSYTTÄVÄÄ, OTA YHTEYTTÄ SWAROVSKI OPTIK JÄLLEENMYYJÄÄSI TAI SUORAAN MEIHIN SWAROVSKIOPTIK.COM.

AX VISIO -opastusvideoillamme pääset helposti alkuun

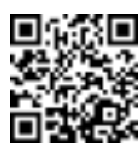

Samtliga angivna specifikationer är typiska värden.

Ändringar i utförande och leverans samt tryckfel förbehålles.
# 1. YLEISKATSAUS

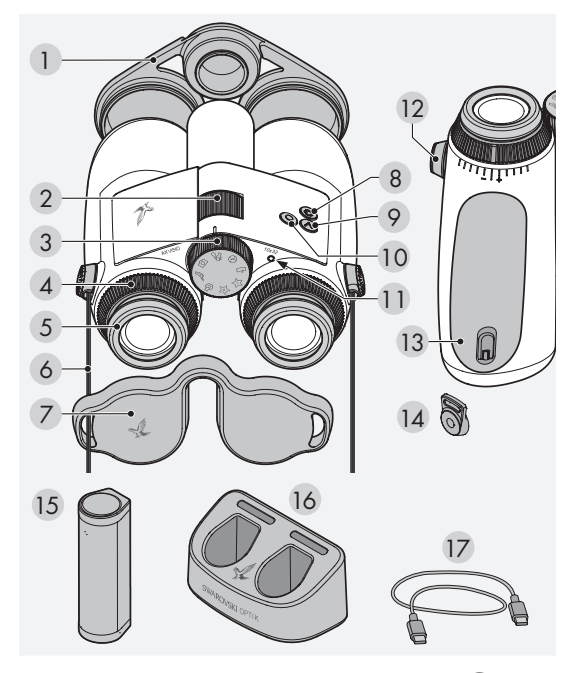

- Objektiivin suoja
- Tarkennuspyörä
- Tilanvalintapyörä
- Diopterin säätörengas
- Käännettävä silmäsuppilo
- Kantohihna
- 2 Okulaarisuoja
- 8 Virtapainike **CD**
- 9 Nuolipainike
- 10 Vapautuspainike
- Tilailmaisimen LED-valo
- Hihnan liittimen suoja
- Akkutila
- Hihnan liitin
- RB-akku
- RBC-akkulaturi
- USB-latausjohto

Mukana toimitetaan myös: linssien puhdistusliina, monitoiminen FSB-sivulaukku, saippua ja harja

# 2. LAITTEEN KÄYTÖN **VALMISTELU**

# 2.1 AKUN LATALIS

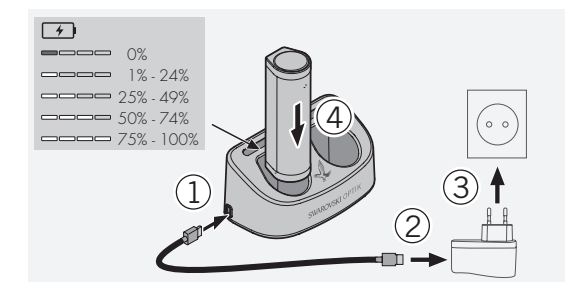

AX VISIO -tuotteen mukana toimitettavaa RB-akkua ei ole asennettu valmiiksi. Lataa akku täyteen ennen laitteen ensimmäistä käyttökertaa (katso 4.2).

Verkkovirtasovitinta 3 ei toimiteta mukana.

## 2.2 AKUN ASENNUS JA IRROTUS

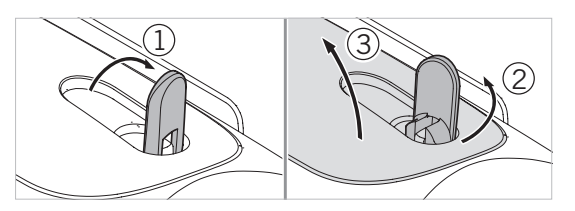

Jotta akku voidaan asettaa laitteeseen, akkutila on ensin avattava. Tila sijaitsee laitteen pohjassa. Avaa akkutila kääntämällä pikaliitin pystyasentoon (1), kääntämällä sitä 90° vastapäivään vasemmalle (2) ja avaamalla akkutilan kansi (3).

Voit nyt asettaa akun paikalleen (4). Varmista, että akun koskettimet on kohdistettu oikein laitteen koskettimien kanssa. Sulje akkutila kiinnittämällä akkutilan kansi koukulla aukkoon (5) ja sulkemalla kansi (6). Käännä pikaliitintä 90° myötäpäivään ja käännä pikaliitin alas.

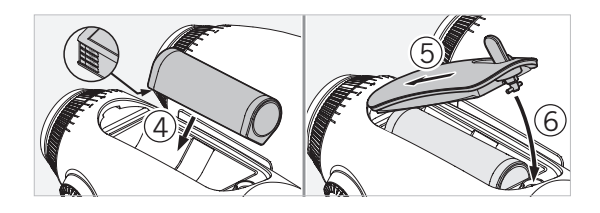

## 2.3 KANTOHIHNAN JA OKULAARISUOJAN ASENNUS

AX VISIO -tuotteen mukana toimitettavaa kantohihnaa ei ole asennettu valmiiksi.

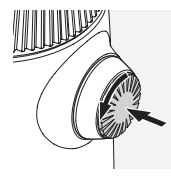

Paina nuppia ja kierrä sitä vastapäivään (90°).

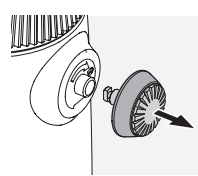

Vedä nuppi ulos.

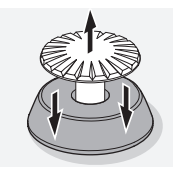

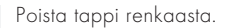

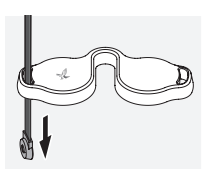

Jos haluat asentaa okulaarisuojan tai muun lisävarusteen, vedä hihna suojan aukon läpi.

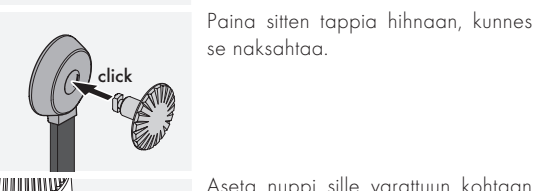

Aseta nuppi sille varattuun kohtaan kiikareissa.

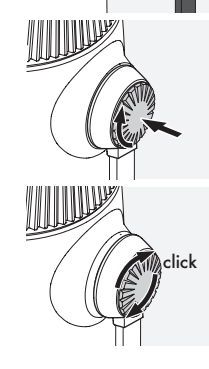

Työnnä nuppia lujasti sisään ja kierrä hieman myötäpäivään.

Vähennä tappiin kohdistuvaa painetta ja käännä sitä myötäpäivään, kunnes se naksahtaa.

## Huomio:

Tappi on tukevasti paikallaan, kun sitä ei voi enää kääntää painamatta.

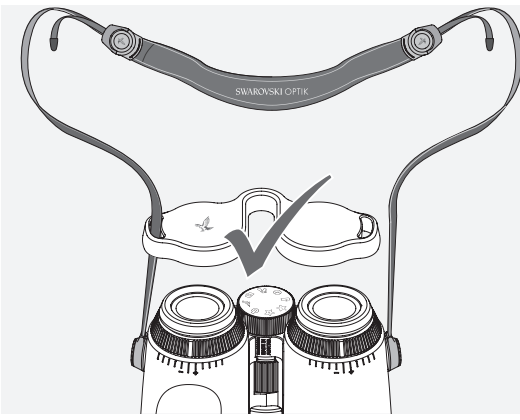

Säädä kantohihnan pituus yksilöllisten tarpeidesi mukaisiksi kuvan osoittamalla tavalla.

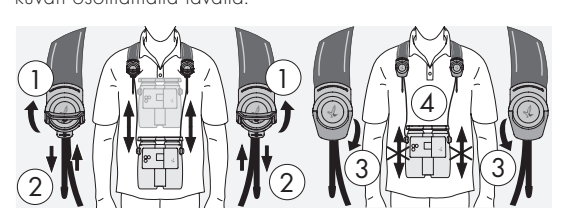

#### Huomio:

Säädä seuraavat asetukset ennen laitteen käytön aloittamista:

# 2.4 KÄÄNNETTÄVÄN SILMÄSUPPILON SÄÄTÖ

Valittavana on seitsemän eri säätöasentoa. Niiden avulla voit säätää etäisyyttä silmän ja okulaarin välillä.

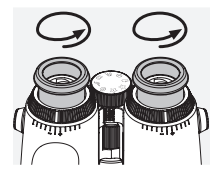

Asento 1 Aloitusasento ilman silmälaseja:

Käännä silmäsuppiloita vastapäivään mahdollisimman pitkälle.

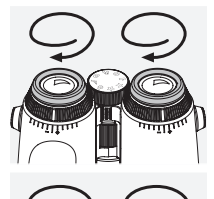

# Asento 2 Aloitusasento silmälaseilla:

Käännä silmäsuppiloita myötäpäivään mahdollisimman pitkälle.

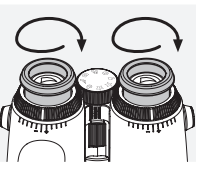

#### Asento 3–7 Viisi vaihtoehtoista asentoa:

Vaihtoehtoiset asennot tai välivaiheet tarkkailuun silmälaseilla tai ilman.

# 2.5 OKULAARIEN VÄLISEN ETÄISYYDEN SÄÄTÖ

Jos haluat nähdä yhden pyöreän kuvan, säädä kiikaripuolikkaita, kunnes häiritseviä varjoja ei enää näy.

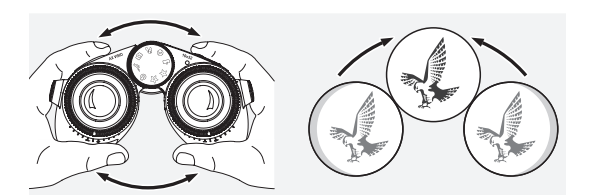

# 2.6 SÄÄTÖ, JOS MOLEMMISSA SILMISSÄ ON YHTÄ HYVÄ NÄKÖ

Käännä diopterin vasenta ja oikeaa säätörengasta, kunnes diopteriasteikon pitkä palkki on kohdakkain diopterin säätörenkaan palkin kanssa. Jos nakokyky yhdessa tai molemmissa silmissa on heikentynyt, saada kiikareita kohdan 2.7 mukaisesti.

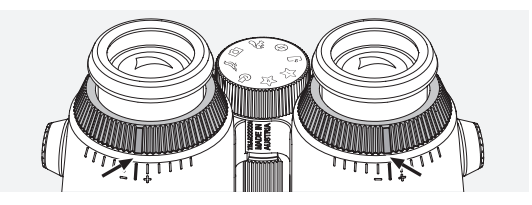

Näytön on oltava täysin tarkennettu, jotta tiedot näytetään näkökentässä mahdollisimman selkeästi ja saavutetaan ihanteellinen kuvanlaatu.

# 2.7 SILMÄKOHTAINEN SÄÄTÖ

Varmista ihanteellinen kuvanlaatu säätämällä tarkennusta vasemman ja oikean silmän välisten mahdollisten erojen korjaamista varten. Voit tehdä tämän kytkemällä AX VISIO -laitteen päälle (kohta 3.2) ja kääntämällä tilanvalintapyörän kompassiasentoon (kohta 3.3).

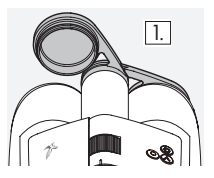

1. Sulje objektiivin suoja ja jätä vasen  $\boxed{1}$  suoja auki.

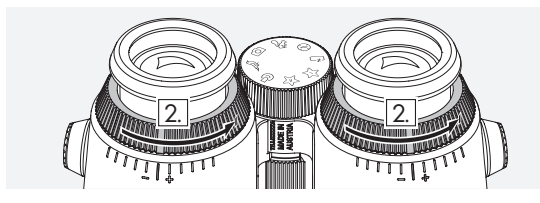

2. Käännä molemmat diopterin säätörenkaat vastapäivään niin pitkälle kuin mahdollista.

#### Huomio:

Käännettävän silmäsuppilon (kohta 2.4) on oltava säädetty. Näyttö aktivoituu, kun laitteeseen kytketään virta (kohta 3.2).

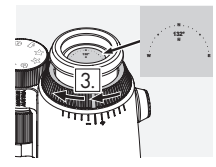

3. Katso nyt oikealla silmällä oikeanpuoleisen okulaarin läpi ja käännä 4. diopterin säätörengasta myötäpäivään, kunnes näyttö on terävä. Poista objektiivin suoja kokonaan.

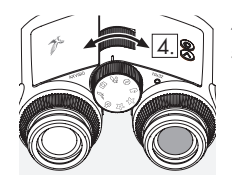

4. Tarkenna oikeaa kanavaa kaukaiseen kohteeseen tarkennuspyörällä (pidä vasen silmä kiinni).

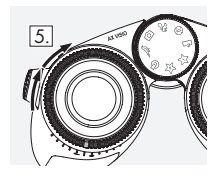

5. Katso nyt samaa kohdetta vasemmalla silmällä vasemmanpuoleisen okulaarin läpi ja säädä diopterin säätörengasta myötäpäivään, kunnes näyttö on terävä (pidä oikea silmä kiinni).

### Huomio:

Säädä käännettäviä silmäsuppiloita ja silmäetäisyyttä tarkasti siten, että näyttöä on mukavampi katsoa (kohta 2.4 ja 2.5). Voit säätää näytön kirkkauden mieltymyksesi mukaiseksi SWAROVSKI OPTIK Outdoor -sovelluksessa kohdassa Settings  $\rightarrow$  Display.

# 2.8 TARKENNUKSEN SÄÄTÖ

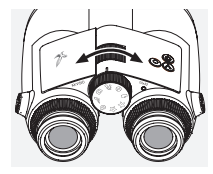

Tarkennuspyörää kääntämällä voidaan kohdistaa kohteeseen pienimmästä mahdollisesta tarkennusetäisyydestä (katso tekniset tiedot) äärettömään.

# 3. KÄYTTÖ

# 3.1 PAINIKKEIDEN SELITYKSET

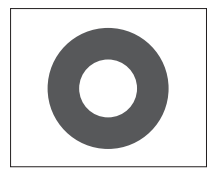

Vapautuspainikkeella käytetään kunkin sovelluksen päätoimintoja. Tässä painikkeessa on kaksi painalluskohtaa. Kun painiketta painetaan puoleenväliin, kamera tarkentaa valitussa toiminnossa, samaan tapaan kuin valokuvakamerassa. Lisätietoja toiminnoista on kunkin sovellustoiminnon kuvauksessa.

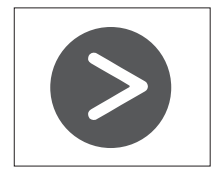

Nuolipainikkeella voit siirtyä eri toimintojen välillä kussakin sovelluksessa.

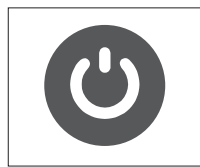

Kun virtapainiketta pidetään painettuna, laite kytkeytyy päälle tai pois päältä. Jos laitteeseen on kytketty virta, näyttö voidaan kytkeä pois päältä tai takaisin päälle painamalla tätä painiketta lyhyesti.

### 3.2 VIRRAN KYTKEMINEN LAITTEESEEN

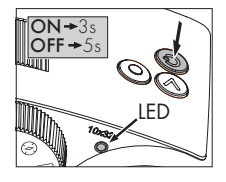

VIRRAN KYTKEMINEN PÄÄLLE:

Pidä virtapainiketta painettuna vähintään kolmen sekunnin ajan, kunnes tilailmaisimen LED-valo vaihtuu keltaisesta vihreäksi. AX VISIO -laitteen virta on nyt kytketty, ja se käynnistyy. Tilailmaisimen LED-valo vilkkuu noin

30 sekunnin ajan. Tämän jälkeen tilailmaisimen LED-valo muuttuu pysyvästi vihreäksi. AX VISIO on nyt käyttövalmis, ja näyttö on aktiivinen.

VIRRAN KATKAISU: Katkaise AX VISIO -laitteen virta pitämällä virtapainiketta painettuna vähintään viiden sekunnin ajan, kunnes tilailmaisimen LED-valo vaihtuu hetkeksi keltaiseksi ja sammuu sitten.

# 3.3 TILANVALINTAPYÖRÄ

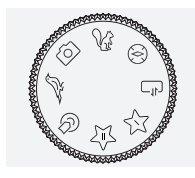

Tilanvalintapyörän avulla voit siirtyä yksittäisten toimintojen välillä. Seuraavat sovellukset ovat saatavilla AX VISIO -tuotteessa.

# 3.4 TOIMINNOT 3.4.1 MERLIN BIRD ID

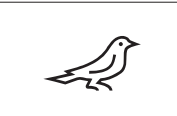

Käynnistä MERLIN BIRD ID -linnuntunnistustuki kääntämällä tilanvalintapyörää linnun kuvan kohdalle.

Näyttöön ilmestyy sitten ympyrä, joka on jaettu neljään lohkoon. Tunnistustukeen on valittavissa kaksi eri ympyräkokoa. Jotta voidaan varmistaa tehokas tunnistustuki, on tärkeää valita oikea ympyräkoko. Jos lintu on lyhyen matkan päässä, valitse suurempi ympyrä. Jos lintu on kauempana, valitse pienempi ympyrä. Valitse oikea ympyräkoko nuolipainikkeella.

Kun olet valinnut oikean koon ja asettanut tunnistettavan linnun ympyrän keskelle, paina vapautuspainiketta ensimmäiseen havaittavaan painalluskohtaan ja pidä painettuna. AX VISIO aloittaa sitten tarkkailutilanteen analysoinnin. Tunnistustuen onnistumistodennäköisyys esitetään lihavoimalla ympyrän lohkoja peräjälkeen (katso lisätietoja yksittäisistä laatukriteereistä seuraavasta taulukosta). Tilannetta analysoidaan edelleen niin kauan kuin tämä ensimmäinen havaittava painalluskohta pysyy painettuna. Voit sitten päättää, mikä on paras hetki tunnistustuelle ja valokuvan ottamiselle. Suorita tunnistusprosessi loppuun painamalla vapautuspainike pohjaan ja nostamalla sitten sormi painikkeelta. Tunnistustuki on suoritettu, ja tulos näkyy näytön alaosassa.

Jos ympyränäyttö häiritsee tarkkailun aikana, voit poistaa näytön käytöstä tai ottaa sen takaisin käyttöön painamalla lyhyesti virtapainiketta.

Tunnistustulos, mukaan lukien valokuva, tallennetaan AX VISIO -laitteeseen, ja se voidaan myöhemmin ladata älypuhelimeen. Jos tunnistus ei onnistunut tai haluat lisätietoja tuloksesta, voit siirtää valokuvan älypuhelimeen MERLIN BIRD ID -sovelluksella tai SWAROVSKI OPTIK Outdoor -sovelluksella. Voit sitten tunnistaa kuvan uudelleen älypuhelimessa MERLIN BIRD ID -sovelluksella.

Tunnistustuen laatukriteerit Analyysiprosessi

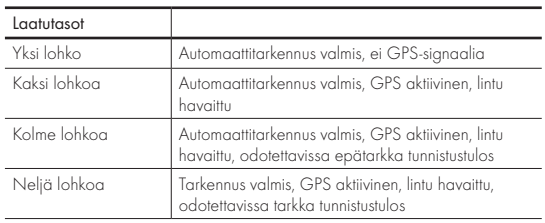

#### Lintunimien kieliasetuksen muuttaminen:

Voit vaihtaa AX VISIO -laitteen lintutunnistuksen kielen älypuhelimessasi MERLIN BIRD ID -sovelluksessa. Voit tehdä tämän avaamalla sovelluksen asetusvalikon kohdassa SWAROVSKI OPTIK. Voit halutessasi näyttää joko yhden tai kaksi kieltä AX VISIO -näytössä. Jos valitset kaksi kieltä, toinen kieli näytetään pienemmällä fontilla toisella rivillä.

#### 3.4.2 MAMMAL ID

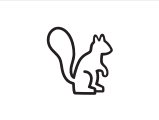

Aloita nisäkkäiden tunnistaminen kääntämällä tilanvalintapyörää oravan kuvan kohdalle. Tunnistusprosessiin on saatavilla kolme eri kehyskokoa. Jotta voidaan varmistaa tehokas

tunnistustuki, on tärkeää valita oikea kehyskoko. Valitse koko niin, että eläin näkyy kehyksen sisällä mahdollisimman suurena. Valitse kehyskoko nuolipainikkeella. Kun olet valinnut oikean koon, paina vapautuspainiketta ensimmäiseen havaittavaan painalluskohtaan ja pidä painettuna, kunnes kehys näkyy "lihavoituna". Tämä tarkoittaa, että kameran tarkennus on valmis. Paina nyt vapautuspainike pohjaan ja nosta sitten sormi painikkeelta. Tunnistustukiprosessi suoritetaan nyt, ja tulos näkyy näytön alaosassa.

Jos kehykset häiritsevät tarkkailun aikana, voit poistaa näytön käytöstä tai ottaa sen takaisin käyttöön painamalla lyhyesti virtapainiketta.

Tunnistustulos, mukaan lukien valokuva, tallennetaan AX VISIO -laitteeseen, ja se voidaan myöhemmin siirtää älypuhelimeen. Jos tunnistus ei onnistunut, voit tarkistaa kuvan SWA-ROVSKI OPTIKin Wildlife ID -tunnistuksella ja tarvittaessa toistaa tunnistusprosessin sovelluksessa.

#### Huomio:

Ihanteelliset olosuhteet eläimen tunnistukseen:

- –Mikään ei peitä eläintä.
- –Eläin on valitun kehyksen keskellä ja näkyy mahdollisimman suurena.

# 3.4.3 KAMERA (KUVA/VIDEO)

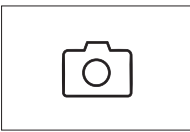

Käynnistä kameratoiminto kääntämällä tilanvalintapyörää kameran kuvan kohdalle.

Kameratoiminnolla voit ottaa valokuvia tai kuvata videoita. Voit siirtyä

näiden kahden vaihtoehdon välillä nuolipainikkeella.

### VALOKUVIEN OTTAMINEN

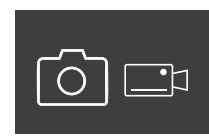

Ota valokuva seuraavasti:

1. Tarkkaile kohdetta.

2. Kun olet löytänyt haluamasi kohteen, paina vapautuspainiketta

puoleenväliin (aivan kuten kameralla).

3. Pidä vapautuspainiketta painettuna, kunnes näkökentän merkinnät näkyvät lihavoituina. Kamera on nyt tarkentunut valitsemaasi kohteeseen.

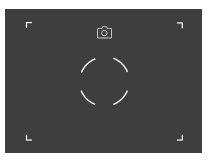

- 4. Ota kuva painamalla vapautuspainike pohjaan asti ja vapauttamalla se sitten. Näkökentässä näkyy lyhyt kuvan ottamisen vahvistava animaatio.
- 5. Kuva tallennetaan nyt AX VISIO -laitteelle, ja se voidaan ladata SWAROVSKI OPTIK Outdoor -sovelluksella.

#### Kameran tärähtämisen varoitus:

Kameran tärähtäminen tarkoittaa kameran tahatonta liikahdusta heikoissa valaistusolosuhteissa, kun painetaan vapautuspainiketta. Tärähtämisestä seuraa epätarkka kuva. Voit estää tärähtämisen yrittämällä pitää laitteen mahdollisimman vakaana esimerkiksi käyttämällä tukena pintaa tai jalustaa.

#### VIDEOIDEN KUVAAMINEN

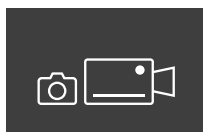

Kun haluat kuvata videon, siirry kameran videotilaan nuolipainikkeella. Tilapalkkiin ilmestyy videokameran symboli.

Aloita videon kuvaaminen painamalla vapautuspainike pohjaan ja nostamalla sitten sormi painikkeelta. Videon kuvaaminen käynnistyy. Videokuvan aika näytetään sekuntikellona. Lopeta kuvaaminen painamalla

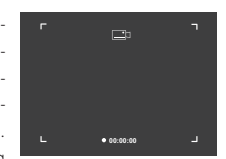

vapautuspainike uudelleen pohjaan ja nostamalla sitten sormi painikkeelta. Video tallennetaan, ja sekuntikello katoaa.

#### Huomautus:

Jos käynnistät reaaliaikaisen näkymän älypuhelimessasi SWAROVSKI OPTIK Outdoor -sovelluksella (kohta 3.5), kameratoiminnon on oltava aktiivinen AX VISIO -laitteessa!

# 3.4.4 JAA LÖYTÖJÄ

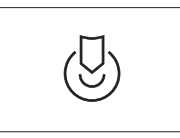

Jaa havainto kääntämällä ensin tilanvalintapyörää haluttuun kohtaan. Tarkkaile sitten ympäristöä ja aseta merkintä haluttuun kohtaan. Paina vapautuspainike pohjaan asti. Heti

kun painike vapautetaan, kohta muuttuu näkökentässä. Anna kiikarit toiselle henkilölle. Nuolet ohjaavat toisen henkilön takaisin merkittyyn paikkaan. Vapautuspainikkeen painaminen uudelleen pysäyttää tai käynnistää tarkkailun uudelleen. Jaettu tarkkailu keskeytyy automaattisesti 60 sekunnin kuluttua.

#### Huomio:

Jotta havainnon jakaminen onnistuu, varmista, ettei toinen henkilö ole liian kaukana tarkkailusijainnista, kun AX VISION annetaan hänelle.

#### 3.4.5 KOMPASSI

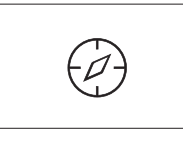

Käynnistä kompassi tai suunnistustuki kääntämällä tilanvalintapyörää haluttuun kohtaan. Kompassin suunta ja kallistuskulma tulevat näkyviin. Nämä arvot päivittyvät, kun muutat tarkkailusuuntaa.

Voit valita näiden kolmen eri näyttövaihtoehdon välillä nuolipainikkeella:

- 1. kompassi ja kallistus
- 2. vain kallistus
- 3. vain kompassi

Kompassin kalibrointi: Paranna kompassin tarkkuutta suorittamalla kalibrointi aika ajoin. Kytke AX VISIO päälle ja käännä sitä tasaisesti kullakin akselilla noin 5–10 sekunnin ajan.

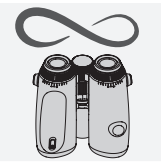

### 3.4.6 SUOSIKKI 1 + 2

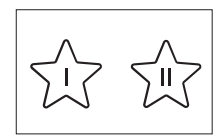

AX VISIO -laitteeseen voidaan ladata lisäsovelluksia SWAROVSKI OPTIK Outdoor -sovelluksella. Saatavilla olevat sovellukset näkyvät kohdasta Apps (Sovellukset). Valitse sovellus ja suorita asennusprosessi.

Jos tilanvalintapyörän suosikkikohtaan I tai II ei ole asennettu sovellusta, näyttöön ilmestyy kuvan mukainen grafiikka.

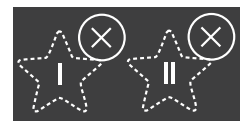

### 3.4.7 AVOIN RAJAPINTA

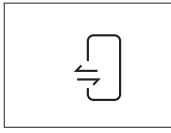

Yhteys ulkoiseen kolmannen osapuolen sovellukseen: Tämä toiminto riippuu kolmannen osapuolen sovelluksen laajuudesta. Yhteensopivien sovellusten tiedot ja latauslinkit löy-

tyvät SWAROVSKI OPTIK Outdoor -sovelluksesta kohdasta Apps (Sovellukset).

## 3.5 ÄLYPUHELIMEEN YHDISTÄMINEN

Kun AX VISIO -laitteen virta on kytketty, se voidaan muodostaa laitepariksi älypuhelimen kanssa milloin tahansa. Yhdistä SWAROVSKI OPTIK Outdoor -sovellus ensimmäistä kertaa seuraavasti:

1. Lataa SWAROVSKI OPTIK Outdoor -sovellus Apple App Storesta tai Google Play Kaupasta ja käynnistä sovellus.

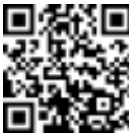

SWAROVSKI OPTIK Outdoor App

- 2. Vahvista, että olet AX VISIO -laitteen omistaja. Sovelluksessa näytetään yksityiskohtainen kuvaus AX VISIO -laitteen muodostamisesta laitepariksi älypuhelimen kanssa.
- 3. Napsauta sovelluksessa Search for AX VISIO -painiketta ja valitse laite, jolla on oikea sarjanumero (kohta 5.1).
- 4. Kirjoita sitten AX VISIO -laitteessa näkyvä laiteparin muodostuskoodi älypuhelimeesi. Älypuhelimesi on sen jälkeen pariliitetty AX VISIO -laitteeseen.

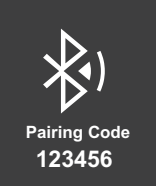

5. Sovelluksessa käynnistyy opasohjelma, jossa on hyödyllisiä vinkkejä sovelluksen ja AX VISIO -laitteen käyttöön.

#### 3.6 LAITTEEN TILA- JA VIRHEILMAISIMET

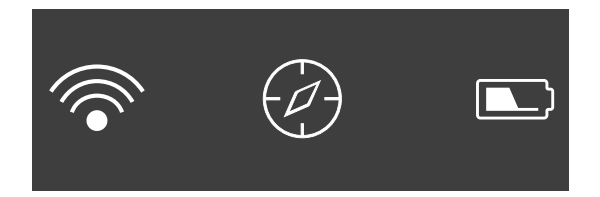

Tilapalkissa näytetään AX VISIO -laitteen nykyisen tilan tiedot. Vasemmalla puolella näkyy, onko laitteessa tällä hetkellä aktiivista Bluetooth- tai Wi-Fi-yhteyttä älypuhelimeen. Keskellä näkyy tilanvalintapyörässä tällä hetkellä valittuna oleva sovellus. Oikealla näkyy akun varaustaso. Tilapalkki katoaa automaattisesti viiden sekunnin kuluttua AX VISIO -laitteen käynnistyksestä, sovelluksen vaihtamisesta tilanvalintapyörässä tai näytön uudelleenaktivoinnista.

Akun varaustilan ilmaisimet

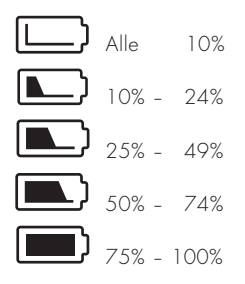

#### Virheilmaisin – uudelleenkäynnistys

Jos ilmenee odottamaton virhe, joka vaatii laitteen uudelleenkäynnistyksen, näyttöön ilmestyy tässä esitetty grafiikka. Käynnistä laite uudelleen pitämällä virtapainiketta painettuna viiden sekunnin ajan. Laite käynnistyy automaattisesti uudelleen.

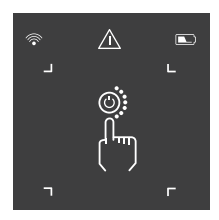

## Tehdasasetusten palautus

Voit palauttaa AX VISIO -laitteen tehdasasetukset pitämällä vapautuspainiketta ja nuolipainiketta painettuina samanaikaisesti vähintään kymmenen sekunnin ajan. Näyttöön ilmestyy kehote, jossa kysytään, haluatko varmasti palauttaa laitteen asetukset. Vahvista palautus painamalla vapautuspainiketta. Voit lopettaa prosessin painamalla nuolipainiketta.

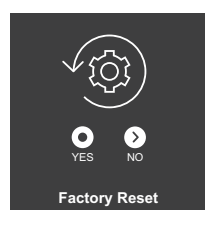

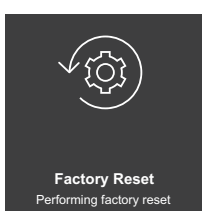

#### Huomio:

Ennen tehdasasetusten palautusta tallenna valokuvat ja videot älypuhelimeesi. Palautus poistaa kaikki tiedot laitteesta.

### Tilailmaisimen LED-valot

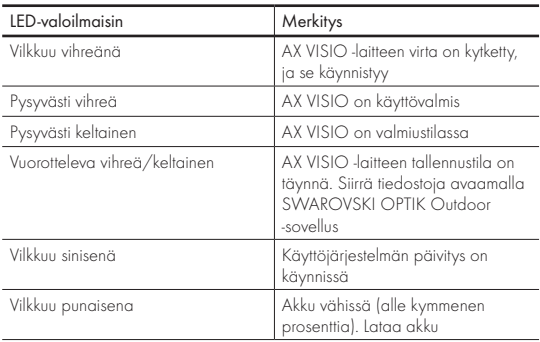

## Virheilmaisimen LED-valot

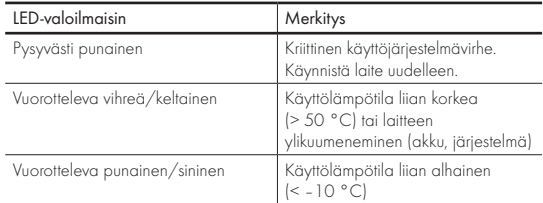

# 4. AKKULATURIN KÄYTTÖ

### 4.1 AKUN VARAUSTILAN ILMAISIMET

Laturin neljä LED-merkkivaloa syttyvät enintään 30 sekunnin ajaksi varaustason mukaan.

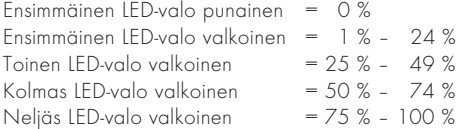

#### Huomio:

Voit tarkistaa akun varaustason asettamalla akun laturiin, kun laturia ei ole kytketty pistorasiaan.

# 4.2 AKUN LATAUS ENSIMMÄISEN KERRAN

Turvallisuus- ja kuljetussyistä akkua ei toimiteta täyteen ladattuna. Lataa akku täyteen mukana toimitetulla RBC-akkulaturilla ennen laitteen ensimmäistä käyttökertaa (kohta 2.1).

- 1. Kytke USB-latauskaapelin pistoke laturin USB-porttiin.
- 2. Kytke USB-latauskaapelin toinen pää sopivaan USBverkkosovittimeen.
- 3. Aseta akku laturiin.

## 4.3 LATAUSAIKA

 90 %:n akkuvaraus 3,5 tunnin kuluttua 100 %:n akkuvaraus 5 tunnin kuluttua

### Huomio:

Käytettävän virtalähteen (ei toimiteta mukana) tehon on oltava vähintään 2.1 A, jotta kaksi akkua voidaan ladata samanaikaisesti. Jos teho on tätä alhaisempi, lataa akut erikseen.

# 4.4 AKKULATURIN VIRHEILMAISIMET

1. LED-valo vilkkuu punaisena toisessa kytketyssä akussa → USB-latausvirtalähteen antovirta on liian alhainen kahden akun lataamiseen samanaikaisesti.

1. ja 2. LED-valo vilkkuvat punaisena  $\rightarrow$  Akun lämpötila liian alhainen (< 0 °C)

3. ja 4. LED-valo vilkkuvat punaisena → Akun lämpötila liian korkea (> 45 °C)

Kaikki neljä LED-valoa vilkkuvat punaisena → Akku on viallinen. Lopeta akun käyttö välittömästi.

Kaikki kahdeksan LED-valoa palavat punaisena  $\rightarrow$  Laturi on viallinen. Lopeta laturin käyttö välittömästi.

1. LED-valo vilkkuu punaisena  $\rightarrow$  Akku on tyhjentynyt.

# 4.5 YLEISIÄ TIETOJA RBC-AKKULATURIN KÄYTÖSTÄ **YHDYSVALLOISSA**

Tämä tuote on validoitu UL62368-1-standardin mukaisesti. Tähän tuotteeseen tulee asentaa tietotekniseksi laitteeksi luokiteltu virtalähde, jossa on Luokka 2 -merkintä tai LPSverkkosovitin ja jonka USB-lähtöteho on 5 V DC vähintään 2 100 mA:n virralla.

Tämä tuote on tarkoitettu vain SWAROVSKI OPTIK RB -akun, RB AFL+ -akun ja RB tM 35 -akun lataamiseen.

# 5. YLEISET TIEDOT

# 5.1 SARJANUMERO

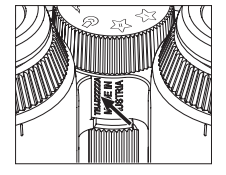

Tuotteen sarjanumero on laitteen alaosassa tilanvalintapyörän ja tarkennuspyörän välissä. Voit nähdä sarjanumeron selvästi avaamalla laitteen kokonaan.

# 5.2 SWAROVSKI OPTIK OUTDOOR APP -TOIMINNOT

- SWAROVSKI OPTIK Outdoor -älypuhelinsovelluksen avulla voit tutustua AX VISIO -laitteen koko potentiaaliin.
- Maksuton sovellus on yhteensopiva useimpien Apple- ja Android-järjestelmien kanssa.
- Hallitse tai jaa havaintoja (kuvia ja videoita) sisäisessä mediagalleriassa.
- Reaaliaikainen näkymä jopa neljällä ylimääräisellä älypuhelimella.
- Hallitse yhteensopivia laitteita ja älypuhelinsovelluksia (App Garden).
- Lataa järjestelmäpäivitykset AX VISIO -laitteeseen.
- Hallitse laiteasetuksia.

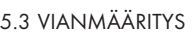

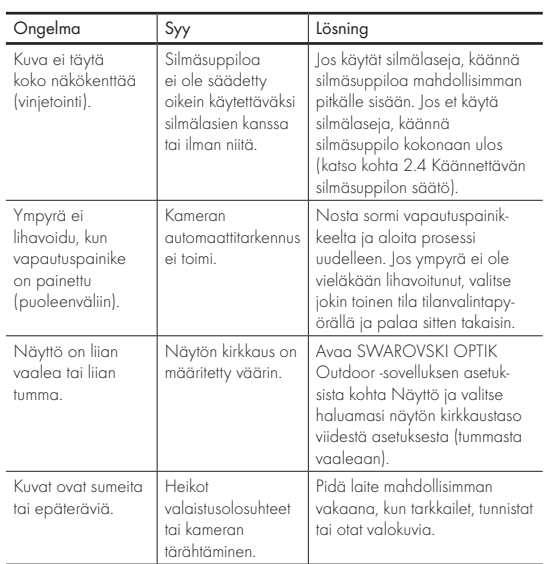

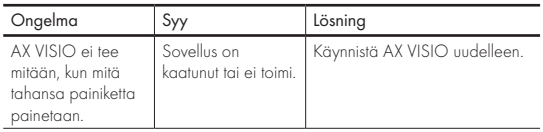

# 5.4 LISÄTIETOJA

Tarvitsetko apua tuotteidemme käyttöönotossa, käytössä tai huollossa? Tutustu usein kysyttyihin kysymyksiin verkossa. Käy osoitteessa MYSERVICE.SWAROVSKIOPTIK.COM.

# 6. HUOLTO JA KUNNOSSAPITO

# 6.1 LINSSIEN PUHDISTUSLIINA

Toimitukseen kuuluvalla mikrokuituisella linssien puhdistusliinalla voidaan puhdistaa herkimmätkin lasipinnat. Se soveltuu objektiivin linssien, okulaarien ja silmälasien puhdistamiseen. Pidä liina puhtaana, sillä lika voi vahingoittaa linssin pintaa. Jos liina on likainen, pese se haaleassa saippuavedessä ja anna kuivua itsekseen. Käytä vain lasipintojen puhdistukseen.

## 6.2 PUHDISTUS

Optiikan puhdistus. Kiikareiden käyttöikää pidennetään pitämällä lasipinnat puhtaina liasta, öljystä ja rasvasta. Poista ensin suuremmat likahiukkaset linssiharjalla. Poista jäljellä oleva lika henkäisemällä kevyesti linssiin ja kiillottamalla puhdistusliinalla. Jos se on hyvin likainen (esim. hiekkainen), käännettävät silmäsuppilot voidaan irrottaa kokonaan puhdistamisen helpottamista varten.

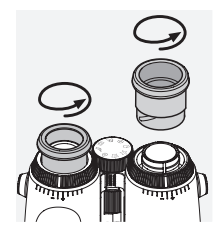

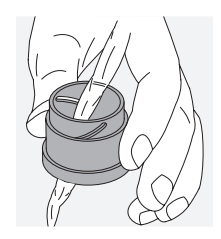

Suojakotelon puhdistus. Käytä toimitukseen kuuluvaa saippua- ja harjasarjaa. Sulje okulaari- ja objektiivisuojat. Irrota akku ja sulje akkutila ennen puhdistusta. Kostuta harja ja puhdista kotelo varovasti levittämällä saippuaa pyörivin liikkein. Huuhtele laite sitten puhtaalla vedellä ja kuivaa huolellisesti. Jos optiikka kastuu, painele kuivaksi puhtaalla liinalla, jotta optiikka ei naarmuunnu. Huuhtele harja perusteellisesti ja jätä saippua- ja harjasarja kuivumaan.

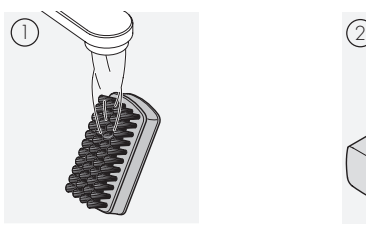

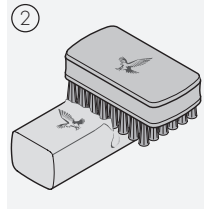

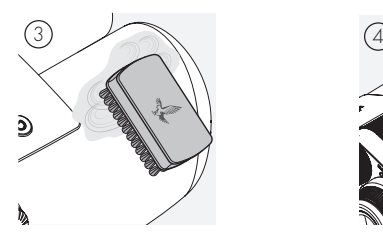

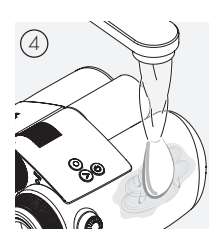

#### Huomio:

Jos puhdistat kiikarit ulkona, varmista, että saippuavettä ei pääse vesistöihin.

# 6.3 SÄILYTYS

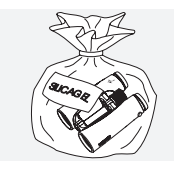

Pidä tuote sen pussissa tilassa, jossa on hyvä ilmanvaihto. Jos tuote on märkä, se pitää kuivata ennen säilytystä. Trooppisilla alueilla tai paikoissa, joissa on korkea ilmankosteus, sitä on paras säilyttää ilmatiiviissä säiliössä, jossa on kosteutta imevää ainetta (kuten silikageeliä).

# 7. VAATIMUSTENMUKAISUUS

# 7.1 AX VISIO -LAITTEEN VAATIMUSTENMUKAISUUS

Lisätietoja vaatimustenmukaisuudesta on osoitteessa: https://swarop.tk/ax\_visio\_compliance

## WEEE/ElektroG

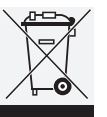

Tämä symboli ilmaisee, että tätä tuotetta ei saa hävittää kotitalousjätteen mukana sähkö- ja elektroniikkalaiteromua koskevan WEEE-direktiivin ja kansallisen lainsäädännön mukaisesti.

Tämä tuote on hävitettävä siihen osoitetussa keräyspisteessä. Lisätietoja sähkö- ja elektroniikkalaiteromun keräyspisteistä saa paikalliselta viranomaiselta tai valtuutetusta sähkö- ja elektroniikkalaiteromun keräyspisteestä.

Tuotteen asianmukainen hävittäminen suojaa ympäristöä ja estää tuotteen virheellisestä käsittelystä mahdollisesti aiheutuvat ympäristövahingot ja terveyshaitat ihmisille.

## 7.2 RB -AKUN VAATIMUSTENMUKAISUUS

Lisätietoja vaatimustenmukaisuudesta on osoitteessa: https://swarop.tk/rb\_compliance

#### WEEE/ElektroG – akku

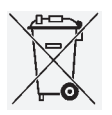

Tämä symboli ilmaisee, että akkua ei saa hävittää kotitalousjätteen mukana sähkö- ja elektroniikkalaiteromua koskevan WEEE-direktiivin ja  $\times$ kansallisen tai paikallisen lainsäädännön mukai-

sesti. Akku on hävitettävä osoitettuun keräyspisteeseen.

#### Vakuutus lakisääteisistä vaatimuksista Kanadassa

Tämä laite täyttää Innovation, Science, and Economic Development Canada -ministeriön RSS-standardi(e)n tai sen lupavapaiden standardien vaatimukset. Käyttöön liittyvät seuraavat kaksi ehtoa: (1) tämä laite ei saa aiheuttaa häiriötä ja (2) tämän laitteen tulee sietää mitä tahansa häiriötä, joille se altistuu, mukaan lukien häiriöitä, jotka voivat haitata laitteen toimintaa.

# 8. TURVALLISUUSSUOSITUKSET

#### YLEISET TIEDOT

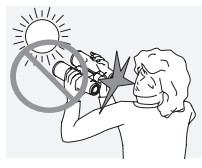

Älä koskaan katso suoraan aurinkoon laitteen läpi, sillä tämä saattaa vaurioittaa silmiäsi vakavasti.

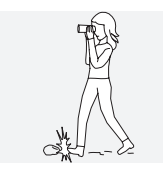

Älä koskaan katso laitteen läpi kävellessäsi, sillä esteet saattavat jäädä tällöin huomaamatta.

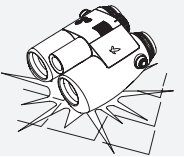

Suojaa laite kolhuilta.

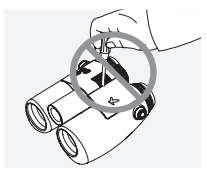

Ainoastaan SWAROVSKI OPTIK Absam (Itävalta) tai SWAROVSKI OPTIK North America saavat korjata tai huoltaa tuotteen. Muussa tapauksessa takuu mitätöityy.

- Tuotteessa saa käyttää vain SWAROVSKI OPTIKin akkuja. Muiden akkujen käyttö voi vaurioittaa laitetta.
- AX VISIO on vesi- ja pölytiivis, ja sille myönnettiin IP68 luokitus kontrolloiduissa laboratorio-olosuhteissa tehdyssä IEC-standardin 60529 mukaisessa testissä.
- Akun turvallisuuteen liittyvistä syistä AX VISIO -laitteesta katkeaa virta automaattisesti alle –10 °C:n tai yli +50 °C:n lämpötiloissa.

### RB-AKKUA KOSKEVIA VAROITUKSIA

## A VAROITUS!

Tulipalo- ja palovammavaara. Älä koskaan avaa, vaurioita tai lämmitä akkua yli 80 °C:seen.

Huomioi turvallisuustiedot. Käytä vain SWAROVSKI OPTIKin toimittamaa laturia.

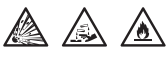

Mahdollisia riskejä:

- tulipalo- ja räjähdysvaara
- myrkyllisten tai syövyttävien aineiden päästövaara
- palovammavaara

Tässä tuotteessa on vaihdettava ja ladattava litium-ioniakku. Huomioi seuraavat seikat tuotteen käytön aikana:

- Älä jatka akun käyttöä, jos ulkokotelo on vaurioitunut tai jos epäilet, että akku on vaurioitunut. Ota tässä tapauksessa välittömästi yhteys asiakaspalveluumme, sillä on olemassa räjähdys- ja/tai onnettomuusvaara. Merkkejä viallisesta akusta ovat esimerkiksi muodonmuutokset (pullistumat), muovikotelon alueiden sulaminen (merkit kevyestä palamisesta), akun värjäytyminen, haju, liiallinen lämpötila.
- Älä käytä akkua väärin, sillä tämä voi vaurioittaa akkua ja aiheuttaa tulipalo- ja räjähdysvaaran.
	- Älä yritä avata tai purkaa akkua.

– Älä oikosulje akkua. Älä koskaan säilytä akkua vaarallisessa paikassa pahvilaatikossa tai laatikossa, jossa akun koskettimet voivat aiheuttaa toisiinsa oikosulun tai jossa muut sähköä johtavat materiaalit voivat aiheuttaa oikosulun. – Vältä mekaanisia rasituksia (paine, muodonmuutokset, iskut).

– Pidä akku kuivana ja puhtaana. Jos akku likaantuu, kuivaa ja puhdista koskettimet puhtaalla, kuivalla liinalla.

- Älä käytä puhdistukseen sähköä johtavia materiaaleja.
- Jos akku vuotaa, varmista, että neste ei pääse kosketuksiin ihon tai silmien kanssa, äläkä hengitä syntyviä huuruja. Jos näin tapahtuu, on hakeuduttava lääkärin hoitoon.
- Älä altista akullisia tuotteita liialliselle kuumuudelle (kuten suoralle auringonvalolle tai tulelle, äläkä aseta niitä lähelle lämmönlähteitä, kuten lämpöpattereita tai kuumuutta tuottavia laitteita).

### TIETOJA LI-ION-AKUN LATAAMISESTA

- Lataa akku vain AX VISIO -laitteen mukana toimitettavalla RBC-akkulaturilla ja sopivalla virtalähteellä, joka on paikallisten määräysten mukainen tai jolla on FCC/CE/ IC-hyväksyntä.
- Vaurioituneiden kaapeleiden tai latureiden käyttö tai lataus kosteissa ympäristöissä saattaa aiheuttaa sähköiskuja, tulipalon, loukkaantumisen tai vaurioita laitteeseen tai muuhun omaisuuteen.
- Optimaalinen ympäristön latauslämpötila on 15–25 °C. Sallittu latauslämpötila on 0–37 °C. Älä alita tai ylitä tätä lämpötila-aluetta latauksen aikana.
- Älä jätä akkua valvomatta latauksen aikana.
- Älä jätä akkua laturiin pitempään kuin on tarpeen.
- Varmista, että akkua ei ole peitetty latauksen aikana.
- Kiinnitä erityistä huomiota lämpötilan epätavalliseen nousuun. Akku ei saa kosketettaessa tuntua kuumalta latauksen aikana.

### YLEISET TIEDOT JA SÄILYTYS

- Akun kesto riippuu ympäristön lämpötilasta.
- Akkuja ei saa missään olosuhteissa säilyttää pitkiä aikoja (päiviä) purkautuneina, koska tämä voi aiheuttaa korjaamattomia vaurioita. Lataa akku 60 – 80 %:iin ennen varastointia. Jos akkua säilytetään huoneenlämmössä, se on ladattava uudelleen kuuden kuukauden kuluttua.
- Akun käyttöikä on rajallinen, ja sen suorituskyky heikkenee käytön myötä. Suosittelemme käyttöajaksi enintään viisi vuotta.

### VIALLINEN AKKLI

Jos akku on viallinen tai akkukotelo on vääntynyt, laitetta ei saa missään tapauksessa palauttaa akun kanssa. Turvallisuussyistä viallinen akku on hävitettävä paikalliseen vaarallisten aineiden keräyspisteeseen. Poista tässä tapauksessa viallinen akku laitteesta. Jos akkua ei voi poistaa, ota yhteyttä asiakaspalveluumme.

Jos AX VISIO vaurioituu, palauta laite ilman akkua. Huomaa, että vaarallisia aineita koskeva kansainvälinen lainsäädäntö (IATA, ADR jne.) koskee kaikkia litium-ionikennoja (akkuja).

### **TAKUU**

Tämä SWAROVSKI OPTIKin tuote on korkealaatuinen instrumentti, johon sisältyvät maailmanlaajuinen takuu ja lisäpalvelut. Lisätietoja on osoitteessa: https://swarop.tk/ax\_visio\_warranty

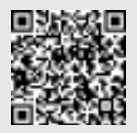

### TEKNISET TIEDOT

Kaikki tuotteesi tekniset tiedot ovat osoitteessa: https://swarop.tk/ax\_visio\_technicaldata

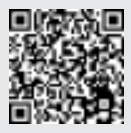

TAK FOR, AT DU HAR VALGT DETTE PRODUKT FRA SWAROVSKI OPTIK. I TILFÆLDE AF SPØRGSMÅL BEDES DU HENVENDE DIG TIL DIN FORHANDLER ELLER DIREKTE TIL OS PÅ SWAROVSKIOPTIK.COM.

Kom nemt i gang med vores videovejledninger til AX VISIO

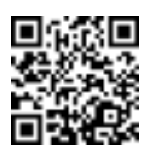

Kaikki annetut tiedot ovat tyypillisiä arvoja.

SWAROVSKI OPTIK pidättää oikeuden suunnittelun ja toimituksen muuttamiseen. SWAROVSKI OPTIK ei hyväksy mitään vastuuta painovirheistä.

# 1. OVERSIGT

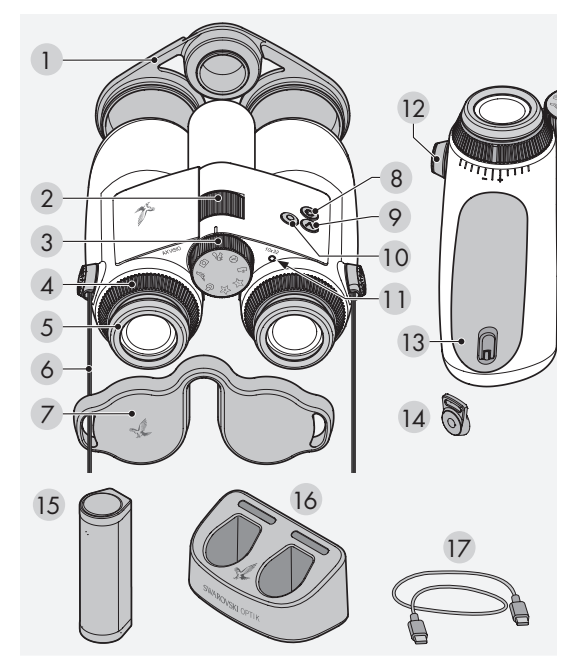

- Objektivbeskyttelsesdæksel
- Fokuseringshjul
- Hjul til valg af tilstand
- Dioptrijusteringsring
- Drejeligt øjestykke
- Bærerem
- Okularbeskyttelsesdæksel
- 8. TIL/FRA-knap (C)
- 9 Pileknap (>
- 10 Udløserknap O
- LED-statusindikator
- Remforbindelsens dæksel
- Batterirum
- Remforbindelse
- RB genopladeligt batteri
- RBC batterioplader
- USB-opladerkabel

Leveres også med: objektivrengøringsklud, FSB funktionel sidetaske, sæbe og børste

# 2. KLARGØRING TIL BRUG AF ENHEDEN

# 2.1 OPLADNING AF BATTERIET

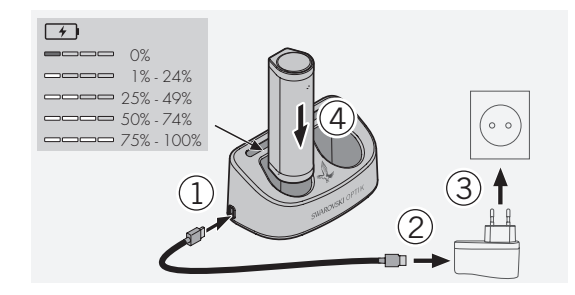

AX VISIO leveres ikke med RB batteriet isat. Lad batteriet helt op, før enheden tages i brug første gang (se 4.2). Netadapteren 3 indgår ikke i leveringsomfanget.

# 2.2 ISÆTNING OG FJERNELSE AF BATTERIET

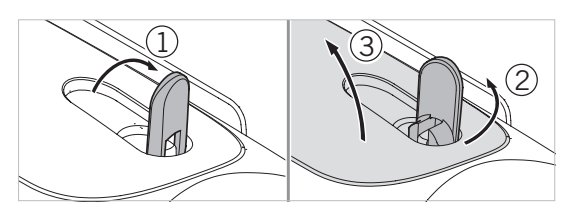

Batterirummet skal åbnes, før batteriet kan sættes i enheden. Batterirummet er placeret i bunden af enheden. Batterirummet åbnes ved at dreje bajonetlukningen op til lodret position (1), dreje den 90° mod uret til venstre (2) og åbne batterirummets dæksel (3).

Du kan nu isætte batteriet (4). Sørg for, at kontakterne på batteriet er rettet korrekt ind efter kontakterne i enheden. Batterirummet lukkes ved at sætte batterirummets dæksel i åbningen (5) og derpå lukke dækslet (6). Drej bajonetlukningen 90° med uret, og drej bajonetlukningen ned.

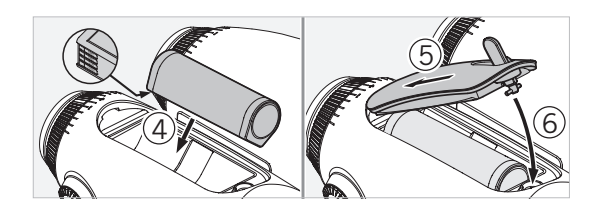

# 2.3 MONTERING AF BÆREREMMEN OG OKULARBESKYTTELSESDÆKSLET

AX VISIO leveres ikke med bæreremmen fastgjort.

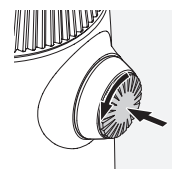

Tryk på knappen, og drej den mod uret (90°).

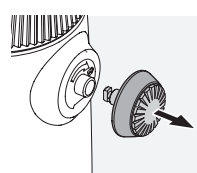

Træk knappen ud.

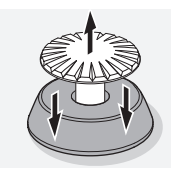

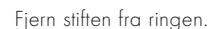

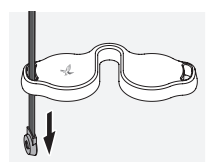

click

Hvis du vil montere et okularbeskyttelsesdæksel eller andet tilbehør, skal du trække remmen gennem øjet på dækslet.

Tryk derefter stiften ind i remmen, indtil den klikker på plads.

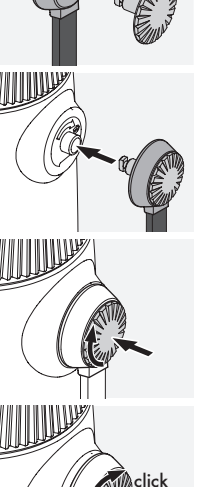

Sæt knappen i på det angivne sted på kikkerten.

Skub knappen godt ind, og drej den en anelse med uret.

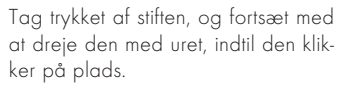

### Bemærk:

Stiften er korrekt fastgjort, når du ikke længere kan dreje den uden at påføre tryk.

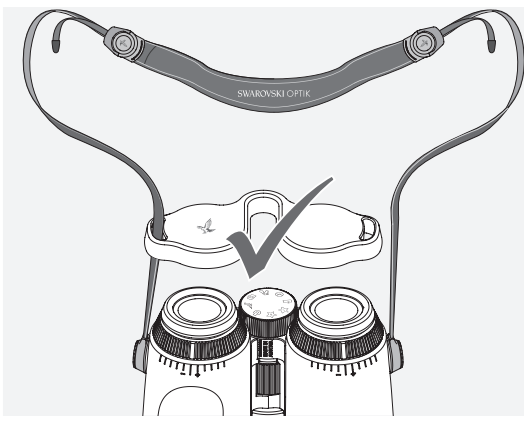

Juster bæreremmens længde efter dine personlige behov som vist.

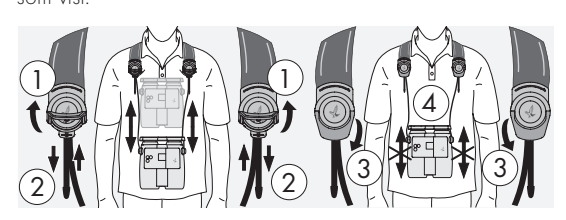

### Bemærk:

Før du begynder at bruge instrumentet, skal du justere følgende indstillinger:

# 2.4 JUSTERING AF DET DREJELIGE ØJESTYKKE

Der er syv forskellige indstillingspositioner at vælge mellem. Dette giver dig mulighed for at justere afstanden mellem øjet og okularlinsen.

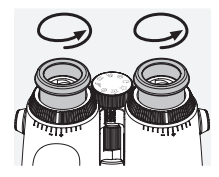

Pos. 1 Udgangsposition uden briller: Drej øjestykkerne hele vejen rundt mod uret.

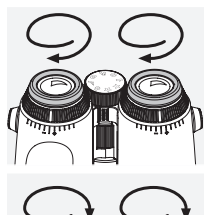

Pos. 2 Udgangsposition med briller: Drej øjestykkerne hele vejen rundt med uret.

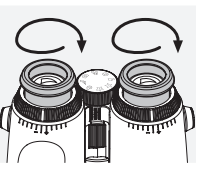

Pos. 3-7 Fem alternative positioner: Alternative positioner eller mellemstadier til observation med og uden briller.

# 2.5 INDSTILLING AF AFSTANDEN MELLEM **OKULARERNE**

Hvis du vil se et enkelt rundt billede, skal du justere kikkertens to halvdele, indtil der ikke længere ses generende skygger.

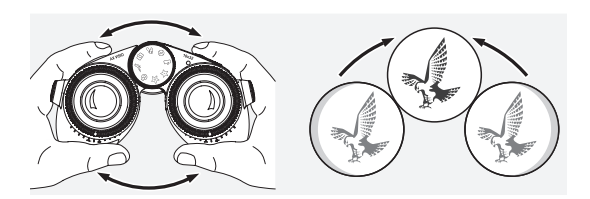

# 2.6 SÅDAN JUSTERES KIKKERTEN, HVIS SYNET ER ENS PÅ BEGGE ØJNE

Drej venstre og højre dioptrijusteringsring, indtil den lange streg på dioptriskalaen flugter med stregen på dioptrijusteringsringen. Hvis skarpheden pa et oje eller begge ojne er forringet, skal kikkerten justeres som beskrevet i 2.7.

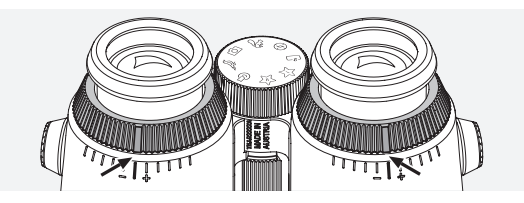

Displayet skal være skarpt fokuseret for at vise oplysningerne i synsfeltet så tydeligt som muligt og for at opnå ideel fotokvalitet.

# 2.7 DIOPTRIJUSTERING

For at sikre optimal billedkvalitet skal fokus justeres, så der kompenseres for eventuelle forskelle mellem venstre og højre øje. Dette gøres ved at tænde AX VISIO (afsnit 3.2) og dreje hjulet til valg af tilstand til kompaspositionen (afsnit 3.3).

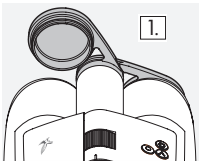

1. Luk objektivbeskyttelsesdækslet, og lad det venstre dæksel være åbent.

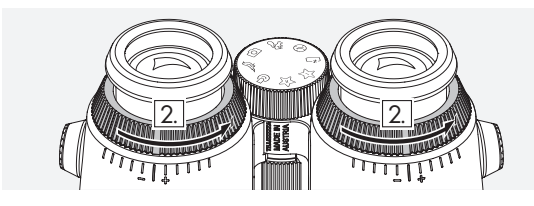

2. Drej begge dioptrijusteringsringe mod uret, så langt det er muligt.

## Bemærk:

Det drejelige øjestykke (afsnit 2.4) skal justeres. Når enheden tændes (afsnit 3.2), aktiveres displayet.

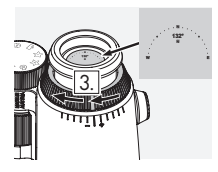

3. Kig nu gennem højre okular med højre øje, og drej dioptrijusterings-4. ringen med uret, indtil displayet er skarpt. Tag derefter objektivbeskyttelsesdækslet helt af.

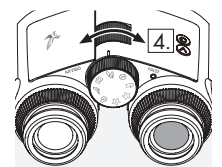

4. Brug fokuseringshjulet til at fokusere højre kanal på et fjernt objekt (hold venstre øje lukket).

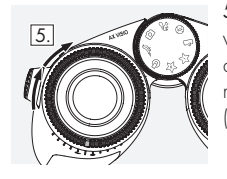

5. Kig nu på samme objekt gennem venstre okular med venstre øje, og drej langsomt dioptrijusteringsringen med uret, indtil displayet bliver skarpt (hold højre øje lukket).

# Bemærk:

Juster de drejelige øjestykker og udgangspupilafstanden præcist, så displayet bliver mere behageligt at se på (afsnit 2.4 og 2.5). Du kan justere displayets lysstyrke efter dine personlige præferencer under "Settings → Display" i SWAROVSKI OPTIK Outdoor-appen.

# 2.8 INDSTILLING AF BILLEDSKARPHEDEN

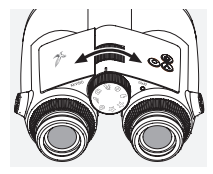

Ved at dreje fokuseringshjulet kan du fokusere på ethvert objekt fra den korteste fokuseringsafstand (se teknisk datablad) til uendelig.

# 3. BETJENING

# 3.1 FORKLARING TIL KNAPPERNE

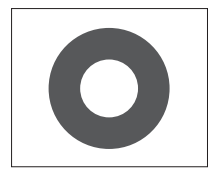

Udløserknappen bruges til at betjene hovedfunktionaliteten i hvert program. Denne knap har to trykpunkter. Hvis knappen trykkes halvvejs ned, fokuseres kameraet i den valgte funktionalitet, på samme måde som på et fotokamera. Detaljer om funktionaliteten fremgår af beskrivelsen af den enkelte programfunktion.

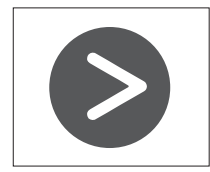

Med pileknappen kan du skifte mellem forskellige funktioner i hvert program.

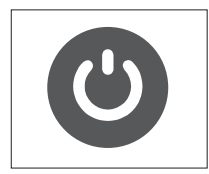

Hvis du trykker på TIL/FRA -knappen og holder den nede, tændes eller slukkes enheden. Med et kortvarigt tryk på denne knap deaktiveres eller genaktiveres displayet, hvis enheden er tændt.

## 3.2 AKTIVERING AF ENHEDEN

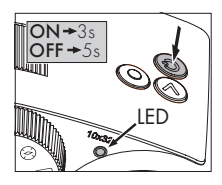

TÆND: Tryk på TIL/FRA -knappen, og hold den nede i mindst tre sekunder, indtil LED-statusindikatoren skifter fra gul til grøn. AX VISIO er nu tændt og starter op. LED-statusindikatoren blinker i ca. 30 sekunder. Derefter lyser LED-statusindikatoren perma-

nent grønt. AX VISIO er nu klar til brug, og displayet er aktivt. SLUK: AX VISIO slukkes ved at trykke på TIL/FRA -knappen og holde den nede i mindst fem sekunder, indtil LED-statusindikatoren kortvariat lyser ault og derefter slukker.

## 3.3 HJULET TIL VALG AF TILSTAND

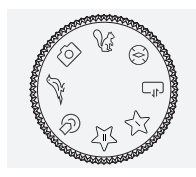

Med hjulet til valg af tilstand kan du skifte mellem de enkelte funktioner. Følgende programmer fås med AX VISIO.

# 3.4 FUNKTIONER 3.4.1 MERLIN BIRD ID

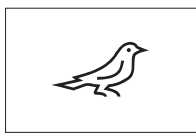

For at starte MERLIN BIRD ID, en støttefunktion til identificering af fugle, skal du dreje hjulet til valg af tilstand til fuglesymbolet.

En cirkel, der er inddelt i fire segmen-

ter, vises derefter på displayet. Der kan vælges to forskellige størrelser cirkler til identificeringen. Med henblik på effektiv støtte til identificering er det vigtigt at vælge den korrekte cirkelstørrelse. For fugle på kort afstand skal du vælge den største cirkel. Hvis fuglen er længere væk, skal du vælge den mindste. Brug pileknappen til at vælge den korrekte cirkelstørrelse.

Når du har valgt den korrekte størrelse og placeret fuglen, der skal identificeres, i midten af cirklen, skal du trykke udløserknappen ned til det første mærkbare trykpunkt og holde den nede. AX VISIO påbegynder derpå en analyse af det observerede. Afhængigt af sandsynligheden for, at støttefunktionen til identificering lykkes, vil hvert af cirklens segmenter fortløbende blive fremhævet med fed (se tabellen nedenfor for at få flere oplysninger om de enkelte kvalitetskriterier). Det observerede analyseres fortsat, så længe du holder dette første mærkbare trykpunkt nede, og du kan derefter afgøre det bedste tidspunkt for identificering og tage et billede. Identificeringsprocessen afsluttes ved at trykke udløserknappen helt ned og derefter fjerne fingeren fra knappen. Derefter afsluttes støttefunktionen til identificering, og resultatet vises nederst på displayet.

Hvis cirklen virker distraherende under observationen, kan du kortvarigt trykke på TIL/FRA -knappen for at deaktivere eller genaktivere displayet.

Resultatet af identificeringen, herunder et billede, gemmes på AX VISIO og kan senere downloades til en smartphone. Hvis det ikke var muligt at identificere fuglen, eller hvis du vil have flere oplysninger om resultatet, kan du bruge MERLIN BIRD ID eller SWAROVSKI OPTIK Outdoor-appen til at overføre billedet til en smartphone. Du kan derefter bruge MERLIN BIRD ID-appen på din smartphone til at identificere billedet igen.

Kvalitetskriterier for støttefunktionen til identificering

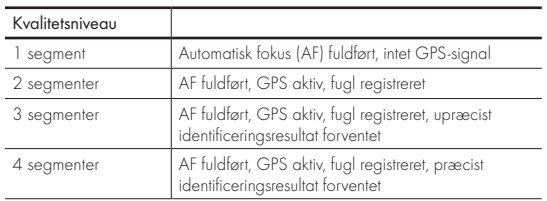

### Ændring af sprogindstillingen for fuglenavne:

Du kan ændre sproget for resultatet af fugleidentificering på AX VISIO i MERLIN BIRD ID-appen på din smartphone. Det gør du ved at åbne indstillingsmenuen under SWAROVSKI OPTIK i appen. Afhængigt af hvad du foretrækker, kan du få vist et eller to sprog på AX VISIO-displayet. Hvis du vælger to sprog, vises sprog nummer to i en mindre skriftstørrelse på den anden linje.

#### 3.4.2 MAMMAL ID

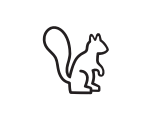

For at identificere pattedyr skal du dreje hjulet til valg af tilstand til egernsymbolet. Der findes tre forskellige rammestørrelser til identificeringsprocessen. Med henblik på

effektiv støtte til identificering er det vigtigt at vælge den korrekte rammestørrelse. Vælg den størrelse, der får dyret til at fremstå så stort som muligt i rammen. Brug pileknappen til at vælge rammestørrelsen. Når du har valgt den korrekte størrelse, skal du trykke udløserknappen ned til det første mærkbare trykpunkt og holde den nede, indtil rammen bliver "fed" – kameraet har nu udført fokuseringsfunktionen. Tryk nu udløserknappen helt ned, og fjern derefter fingeren fra knappen. Støttefunktionen til identificering udføres nu, og resultatet vises nederst på displayet.

Hvis rammerne virker distraherende under observationen, kan du kortvarigt trykke på TIL/FRA -knappen for at deaktivere eller genaktivere displayet.

Resultatet af identificeringen, herunder et billede, gemmes på AX VISIO og kan senere overføres til en smartphone. Hvis identificering ikke var mulig, kan du bruge SWAROVSKI OPTIK Wildlife ID til at granske billedet og om nødvendigt gentage identificeringsprocessen i appen.

#### Bemærk:

Ideelle betingelser for identificering af et dyr:

- –Det er ikke tildækket.
- –Det befinder sig i midten af den valgte ramme og fremstår så stort som muligt.

# 3.4.3 KAMERA (FOTO/VIDEO)

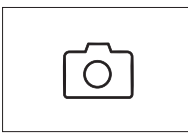

For at starte kamerafunktionen skal du dreje hjulet til valg af tilstand til kamerasymbolet.

Med kamerafunktionen kan du tage billeder eller optage videoer. Du

kan bruge pileknappen til at skifte mellem disse to valgmuligheder.

## SÅDAN TAGES DER BILLEDER

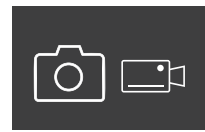

Du tager billeder på følgende måde:

1. Observer motivet

2. Så snart du har fundet dit valgte motiv, skal du trykke på udløser-

knappen halvvejs ned (ligesom på et kamera).

3. Hold udløserknappen nede, indtil markeringerne i synsfeltet fremhæves med fed. Kameraet har nu fokuseret på dit valgte motiv.

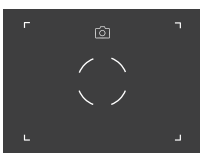

- 4. Du tager et billede ved at trykke udløserknappen helt ned og derefter slippe den. Der vises en kort animation i synsfeltet for at bekræfte, at billedet er taget.
- 5. Billedet er nu gemt på AX VISIO og kan downloades ved hjælp af SWAROVSKI OPTIK Outdoor-appen.

# Advarsel om kamerarystelser:

"Kamerarystelse" henviser til en utilsigtet bevægelse af kameraet under dårlige lysforhold. Sådanne rystelser opstår, når der trykkes på udløserknappen, og medfører slørede billeder. For at forhindre kamerarystelser skal du forsøge at holde enheden så stabilt som muligt (muligvis ved at støtte den på et underlag eller stativ).

# SÅDAN OPTAGES VIDEOER

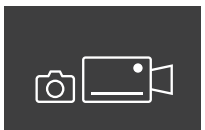

Hvis du vil optage en video, skal du bruge pileknappen til at skifte til kameraets videotilstand. Der vises et videokamerasymbol på statuslinjen.

Videooptagelse påbegyndes ved at trykke udløserknappen helt ned og derefter fjerne fingeren fra knappen. Videooptagelsen starter, og optagelsestiden vises på et stopur. For at stoppe optagelsen skal du trykke

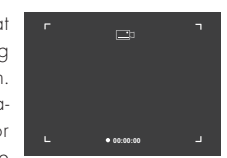

udløserknappen helt ned igen og derefter fjerne fingeren fra knappen. Videoen gemmes, og stopuret forsvinder.

### Advarsel:

Hvis du bruger SWAROVSKI OPTIK Outdoor-appen til at starte live-visningen på din smartphone (afsnit 3.5), skal kamerafunktionen være aktiv på AX VISIO!

# 3.4.4 DEL DINE OPDAGELSER

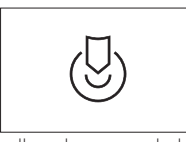

For at dele en observation skal du dreje hjulet til valg af tilstand til den rette position. Hold derefter øje med omgivelserne, og placer markeringen på det valgte punkt. Tryk

udløserknappen helt ned. Så snart du slipper knappen, ændres punktet i synsfeltet. Giv kikkerten til en anden person. Pilene leder derefter vedkommende tilbage til den markerede placering. Hvis der trykkes på udløserknappen igen, stoppes eller genstartes observationen. En delt observation stopper automatisk efter 60 sekunder.

#### Bemærk:

For at opnå ideelle forhold til deling af en observation skal du sørge for, at den anden person ikke befinder sig for langt fra observationspositionen, når du giver vedkommende AX VISIO.

# 3.4.5 KOMPAS

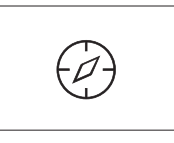

For at starte kompas- eller orienteringsguiden skal du dreje hjulet til valg af tilstand til det relevante symbol. Derefter vises kompasretningen og hældningsvinklen. Disse værdier opdateres, når du ændrer observationsretningen.

Du kan bruge pileknappen til at vælge mellem tre forskellige visningsindstillinger:

- 1. Kompas og hældning
- 2. Kun hældning
- 3. Kun kompas

Kalibrering af kompas: For at øge kompassets præcision anbefaler vi, at der med jævne mellemrum udføres en kalibrering. Det gør du ved at tænde for AX VISIO og dreje enheden jævnt på hver akse i ca. 5-10 sekunder.

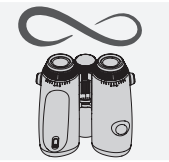

### 3.4.6 FAVORIT 1 + 2

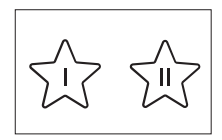

Det er muligt at indlæse yderligere apps på AX VISIO ved hjælp af SWAROVSKI OPTIK Outdoorappen. De tilgængelige apps vises under funktionen Apps. Vælg en app, og kør installationsprocessen.

Hvis der ikke er installeret en app i positionen Favorit I eller II på hjulet til valg af tilstand, vises følgende grafik på displayet.

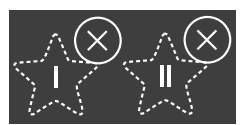

# 3.4.7 ÅBEN API

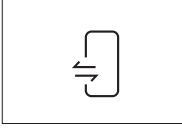

Forbindelse med en ekstern tredjepartsapp: Denne funktionalitet afhænger af tredjepartsappens omfang. Oplysninger om og links til download af kompatible apps findes i

SWAROVSKI OPTIK Outdoor-appen under funktionen Apps.

### 3.5 FORBINDELSE TIL EN SMARTPHONE

Når AX VISIO er tændt, er enheden klar til at danne par med en smartphone når som helst. Udfør følgende trin for at tilslutte SWAROVSKI OPTIK Outdoor-appen for første gang:

1. Download SWAROVSKI OPTIK Outdoor-appen fra Apple App Store eller Google Play Butik, og start appen.

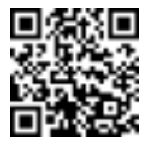

SWAROVSKI OPTIK Outdoor App

- 2. Bekræft, at du ejer en AX VISIO. Appen viser derefter en detaljeret beskrivelse af, hvordan AX VISIO danner par med din smartphone.
- 3. Klik på knappen "Search for AX VISIO" i appen, og vælg din enhed med det korrekte serienummer (afsnit 5.1).
- 4. Indtast derefter den pardannelseskode, der vises i AX VISIO, på din smartphone. Din smartphone danner derefter par med AX VISIO.

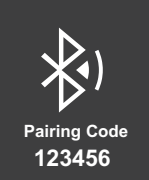

5. I appen åbnes der en hjælpevejledning med praktiske tip til brug af appen og AX VISIO.

### 3.6 ENHEDENS STATUS- OG FEJLINDIKATORER

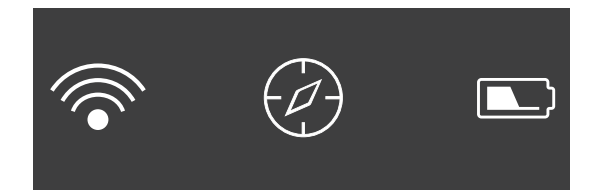

Statuslinjen viser oplysninger om AX VISIO-enhedens aktuelle status. Til venstre kan du se, om enheden i øjeblikket er aktivt forbundet med en smartphone via Bluetooth eller Wi-Fi. I midten vises den app, der i øjeblikket er valgt på hjulet til valg af tilstand. Til højre kan du se den aktuelle batteristatus. Statuslinjen forsvinder automatisk fem sekunder efter opstart af AX VISIO, ændring af appen på hjulet til valg af tilstand eller genaktivering af skærmen.

Batteristatusindikatorer

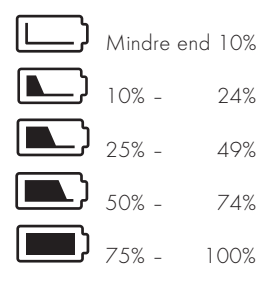

### Fejlindikator – Genstart

I tilfælde af en uforudset fejl, der kræver genstart af enheden, vises denne grafik på displayet. Genstart enheden ved at trykke på TIL/FRA -knappen og holde den nede i fem sekunder. Derefter genstartes enheden automatisk.

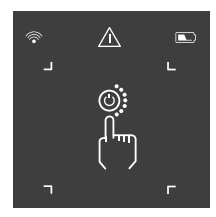

### Nulstilling til fabriksindstillinger

For at udføre en nulstilling til fabriksindstillinger på AX VISIO skal du holde udløserknappen og pileknappen nede på samme tid i mindst 10 sekunder. Der vises derefter en prompt på displayet, som spørger, om du er sikker på, at du vil nulstille enheden. Tryk på udløserknappen for at bekræfte nulstillingen. Tryk på pileknappen for at stoppe processen.

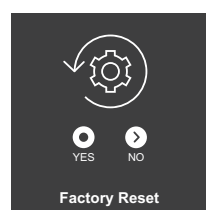

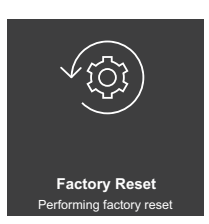

#### Bemærk:

Før du udfører en nulstilling til fabriksindstillinger, skal du gemme dine billeder og videoer på din smartphone. Nulstillingen sletter alle data fra enheden.

#### LED-statusindikatorer

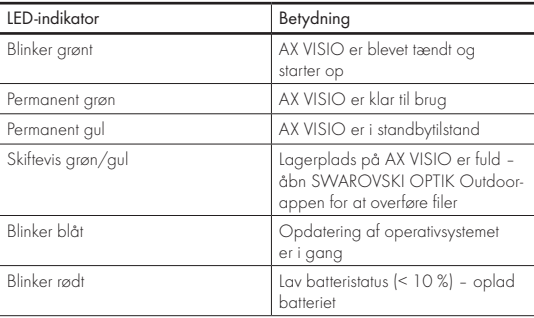

## LED-fejlindikatorer

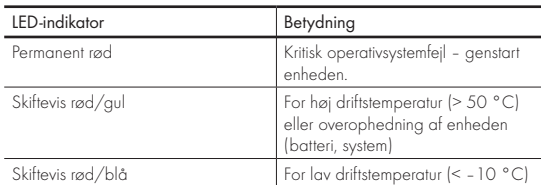

# 4. BRUG AF BATTERIOPLADEREN

### 4.1 BATTERISTATUSINDIKATORER

De 4 LED-indikatorer på opladeren lyser i 30 sekunder afhængigt af opladningsniveauet.

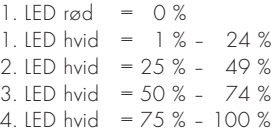

#### Bemærk:

Du kan kontrollere batteriets opladningsniveau ved at sætte batteriet i opladeren, mens opladeren ikke er tilsluttet en stikkontakt.

## 4.2 OPLADNING AF BATTERIET FØRSTE GANG

Af sikkerheds- og transportmæssige hensyn leveres batteriet ikke fuldt opladet. Oplad batteriet helt med den medfølgende RBC batterioplader, før enheden tages i brug første gang (afsnit 2.1).

- 1. Tilslut stikket på USB-opladningskablet til USB-porten på opladeren.
- 2. Tilslut den anden ende af USB-opladningskablet til en passende USB-netadapter.
- 3. Sæt batteriet i opladeren.

## 4.3 OPLADNINGSTID

 90 % batteriniveau efter 3,5 timer 100 % batteriniveau efter 5 timer

#### Bemærk:

Den anvendte strømforsyning (medfølger ikke) skal have en udgangsstyrke på mindst 2.1 A, for at to batterier kan oplades samtidigt. I tilfælde af en lavere udgangsstyrke skal batterierne oplades enkeltvis.

# 4.4 FEJLINDIKATORER PÅ BATTERIOPLADER

Første LED blinker rødt for det andet isatte batteri  $\rightarrow$ Udgangsstrømmen fra USB-opladningsstrømforsyningen er for lav til at oplade to batterier samtidigt.

Første og anden LED blinker rødt → Batteritemperatur for  $|_{\text{av}}$   $|<\!\!\cap$   $\degree$   $\degree$   $\degree$ 

Tredje og fjerde LED blinker rødt → Batteritemperatur for høj (>45 °C)

Alle 4 LED'er blinker rødt → Batteriet er defekt. Afbryd straks brugen af batteriet.

Alle 8 LED'er lyser rødt → Opladeren er defekt. Afbryd straks brugen af opladeren.

1. LED blinker rødt  $\rightarrow$  Batteriet er afladet.

### 4.5 GENERELLE OPLYSNINGER OM BRUG AF RBC-BATTERIOPLADEREN I USA

Dette produkt er godkendt i henhold til UL62368-1. Dette produkt skal være udstyret med en ITE-registreret adapter i "klasse 2" eller en LPS-netadapter med en USB-udgang på 5 V DC min. 2100 mA.

Dette produkt er kun beregnet til opladning af SWAROVSKI OPTIK RB genopladeligt batteri, RB AFL+ genopladeligt batteri og RB tM 35 genopladeligt batteri.

# 5. GENEREL INFORMATION

## 5.1 SERIENUMMER

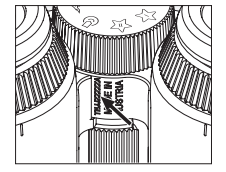

Du kan finde serienummeret på dit produkt nederst på enheden mellem hjulet til valg af tilstand og fokuseringshjulet. Åbn enheden helt op for at se serienummeret tydeligt.

### 5.2 FUNKTIONER I SWAROVSKI OPTIK OUTDOOR-APPEN

- SWAROVSKI OPTIK Outdoor-appen til smartphones giver dig mulighed for at udforske din AX VISIO-enheds fulde potentiale.
- Appen er gratis og kompatibel med de fleste Apple- og Android-systemer.
- Administrer eller del dine observationer (billeder og videoer) i det interne mediegalleri.
- Live-visning på op til fire ekstra smartphones.
- Administration af kompatible enheds- og smartphone-apps (App Garden).
- Upload af systemopdateringer til AX VISIO.
- Administration af enhedsindstillinger.

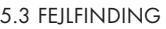

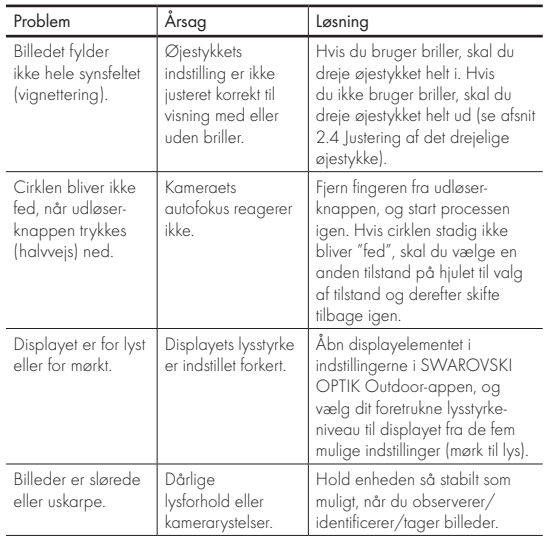

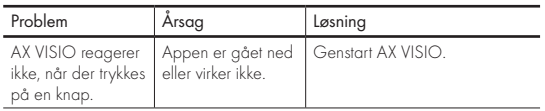

## 5.4 YDERLIGERE OPLYSNINGER

Har du brug for hjælp til at konfigurere, betjene eller tage vare på vores produkter? Se vores svar på ofte stillede spørgsmål online. Besøg os på MYSERVICE.SWAROVSKI-OPTIK.COM.

# 6. PLEJE OG VEDLIGEHOLDELSE

# 6.1 OBJEKTIVRENGØRINGSKLUD

Med den medfølgende mikrofiberklud kan du rengøre selv de mest følsomme glasoverflader. Den er ideel til objektiver, okularer og briller. Hold kluden ren, da snavs kan beskadige linsens overflade. Hvis kluden er snavset, kan du vaske den i lunken sæbevand og lade den lufttørre. Den må kun bruges til rengøring af glasoverflader.

# 6.2 RENGØRING

Rengøring af optikken. For at sikre din kikkerts fremragende optik bør glasoverfladerne holdes fri for snavs, olie og fedt. Børst først store snavspartikler af ved hjælp af en børste til optiklinser. Ånd derefter forsigtigt på linsen, og polér den med rengøringskluden for at fjerne resterende snavs. Hvis det er meget snavset (f.eks. af sand), kan de drejelige øjestykker skrues helt af, hvilket gør rengøringen yderst nem.

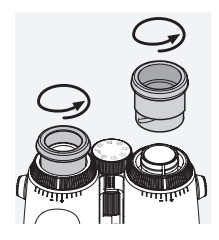

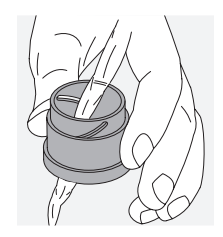

Rengøring af beskyttelseshuset. Brug sæbe- og børstesættet (medfølger). Luk dækslerne på okular- og objektivlinserne. Fjern batteriet, og luk batterirummet før rengøring. Fugt børsten, og påfør sæben med cirkelbevægelser for at rengøre huset nænsomt. Skyl derefter enheden med rent vand, og tør den forsigtigt. Hvis optikken bliver våd, skal den tørres med en ren klud for at forhindre ridser. Skyl børsten grundigt, og lad sæbe- og børstesættet tørre.

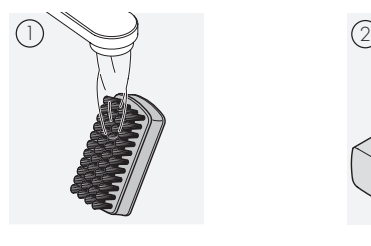

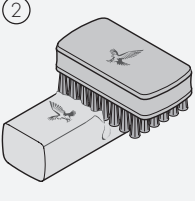

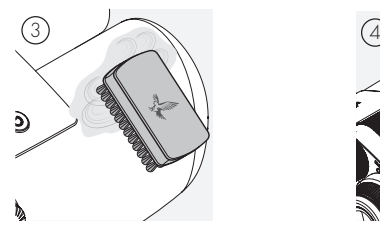

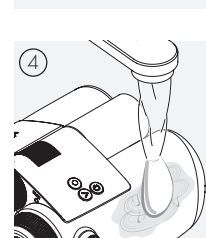

### Bemærk:

Hvis du rengør din kikkert udendørs, skal du sørge for, at sæbevandet ikke forurener det naturlige vandkredsløb.

## 6.3 OPBEVARING

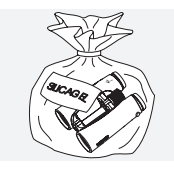

Opbevar dit produkt i tasken på et godt ventileret sted. Hvis produktet er vådt, skal det først tørre. I tropiske områder eller på steder med høj luftfugtighed er det bedst at opbevare teleskopet i en lufttæt beholder med et fugtabsorberende middel (f.eks. silikagel).

# 7. COMPLIANCE

# 7.1 AX VISIO OG COMPLIANCE

Du kan finde nærmere oplysninger om compliance her: https://swarop.tk/ax\_visio\_compliance

## WEEE/ElektroG

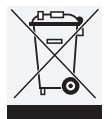

Dette symbol betyder, at produktet ikke må bortskaffes sammen med husholdningsaffald i overensstemmelse med WEEE-direktivet (affald af elektrisk og elektronisk udstyr) og national lovgivning.

Hvis du ønsker oplysninger om indsamlingssteder for affald af elektrisk og elektronisk udstyr, skal du kontakte de lokale myndigheder eller et autoriseret affaldsindsamlingssted for elektrisk og elektronisk udstyr.

Korrekt bortskaffelse af dette produkt beskytter miljøet og forhindrer potentielle skadevirkninger for miljøet og menneskers sundhed som følge af forkert håndtering af produktet.

# 7.2 OVERHOLDELSE FOR RB GENOPLADELIGT BATTERI

Du kan finde nærmere oplysninger om compliance her: https://swarop.tk/rb\_compliance

#### WEEE/ElektroG-batteri

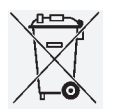

Dette symbol betyder, at batteriet ikke må bortskaffes sammen med husholdningsaffald i overensstemmelse med WEEE-direktivet (affald af elektrisk og elektronisk udstyr) og national eller lokal lovgivning. Batteriet skal bortskaffes på et dertil

bestemt indsamlingssted.

# Erklæring om juridiske krav i Canada

Denne enhed overholder den/de RSS-standard(er), der er udstedt af Innovation, Science, and Economic Development Canada, eller dennes licensfritagne standarder. Enhedens betjening er underlagt følgende to betingelser: (1) denne enhed må ikke forårsage interferens, og (2) denne enhed skal kunne modtage eventuel interferens, herunder interferens, der kan forårsage uønsket betjening af enheden.

# 8. SIKKERHEDSANBEFALINGER

## GENEREL INFORMATION

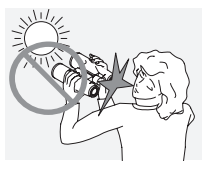

Se aldrig direkte på solen gennem enheden, da dette kan forårsage alvorlige øjenskader.

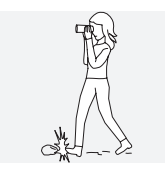

Kig aldrig gennem enheden, mens du går, da du kan overse forhindringer.

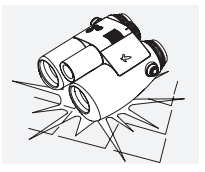

Beskyt enheden mod slag.

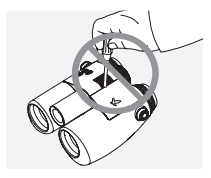

Reparation og servicering må kun udføres af SWAROVSKI OPTIK Absam (Østrig) eller SWAROVSKI OPTIK North America, da garantien ellers bortfalder.

- Der må kun bruges batterier fra SWAROVSKI OPTIK i produktet. Brug af andre batterier kan medføre beskadigelse af enheden.
- AX VISIO er vandtæt og støvtæt og modtog klassificeringen IP67 i en test, der udførtes under kontrollerede laboratorieforhold i overensstemmelse med IEC-standard 60529.
- Af sikkerhedsmæssige årsager (batteri) slukker AX VISIO automatisk ved temperaturer under –10 °C eller over  $+50 °C$

## ADVARSLER VEDRØRENDE RB GENOPLADELIGT BATTERI

# A ADVARSELL

Risiko for ildebrand og forbrændinger. Batteriet må aldrig åbnes, beskadiges eller opvarmes til over 80 °C.

Iagttag sikkerhedsoplysningerne. Der må kun anvendes den oplader, der leveres af SWAROVSKI OPTIK.

$$
\mathbb{A}\mathbb{A}\mathbb{A}
$$

Mulige risici:

- Risiko for ildebrand og eksplosion
- Risiko for udledning af giftige eller ætsende stoffer
- Risiko for forbrændinger

Dette produkt er forsynet med et udskifteligt og genopladeligt lithium-ion-batteri. Når du bruger produktet, skal du være opmærksom på følgende:

- Fortsæt ikke med at bruge batteriet, hvis kabinettet er beskadiget, eller hvis du har mistanke om, at batteriet er beskadiget. Kontakt i stedet vores kundeservice med det samme, da der er risiko for eksplosion og/eller ulykker. Tydelige tegn på et defekt batteri omfatter f.eks. deformationer (buler), smeltede områder på plastkabinettet (tegn på afsvidning), misfarvning, lugt, stor varmeudvikling.
- Brug ikke batteriet forkert, da dette kan medføre beskadigelse af batteriet og en tilknyttet risiko for brand og eksplosioner.

–Prøv ikke at åbne batteriet eller skille det ad.

– Batteriet må ikke kortsluttes. Opbevar aldrig batteriet et farligt sted i en papkasse eller en skuffe, hvor batterikontakterne kan kortsluttes med hinanden, eller hvor de kan kortsluttes via andre ledende materialer.

– Undgå mekaniske belastninger (tryk, deformationer, stød).

– Hold batteriet tørt og rent. Hvis batteriet bliver snavset, skal kontakterne tørres og rengøres med en ren, tør klud.

– Brug ikke elektrisk ledende materialer til rengøring.

- Hvis batteriet lækker, skal du sikre dig, at væsken ikke kommer i kontakt med hud eller øjne, og at du ikke indånder udledte dampe. Hvis dette sker, skal du søge lægehjælp.
- Produkter, der indeholder batterier, må ikke udsættes for høj varme (f.eks. direkte sollys, åben ild eller nærhed til varmekilder som radiatorer eller varmeproducerende apparater).

#### OPLYSNINGER OM OPLADNING AF LITIUM-ION-BATTERIET

- Oplad kun batteriet med RBC batteriopladeren (leveres med AX VISIO) og en egnet strømforsyning, der overholder lokale bestemmelser, eller som er FCC/CE/IC-godkendt.
- Brug af beskadigede kabler eller opladere og opladning i fugtige miljøer kan forårsage elektrisk stød, brand, personskade eller beskadigelse af udstyret eller anden ejendom.
- Den optimale opladningstemperatur ligger ved en omgivelsestemperatur på mellem 15 °C og 25 °C. Den tilladte opladningstemperatur er mellem 0 °C og 37 °C. Dette temperaturområde skal iagttages under opladning.
- Efterlad ikke batteriet uden opsyn, mens det oplades.
- Efterlad ikke batteriet i opladeren længere tid end nødvendigt.
- Sørg for, at batteriet ikke er tildækket under opladningen.
- Vær især opmærksom på usædvanlige temperaturstigninger. Batteriet må ikke være varmt at røre ved under opladning.

# GENERELLE OPLYSNINGER OG OPBEVARING

- Batteriets levetid afhænger af omgivelsestemperaturen.
- Batterier må under ingen omstændigheder opbevares i længere perioder (dage) i afladet tilstand, da dette kan medføre uoprettelig skade. Oplad batteriet 60-80 % før opbevaring. Hvis batteriet opbevares ved stuetemperatur, skal det genoplades efter 6 måneder.
- Et batteri har en begrænset brugslevetid, og dets ydeevne aftager med brugsvarigheden. Vi anbefaler en brugsperiode på højst 5 år.

## DEFEKTE BATTERIER

I tilfælde af et defekt batteri eller et deformt batterihus må du under ingen omstændigheder returnere enheden med batteriet. Af sikkerhedsmæssige årsager skal defekte batterier bortskaffes på lokale indsamlingssteder for farligt gods. Hvis dette er tilfældet, skal det fejlbehæftede batteri tages ud af enheden. Hvis det ikke er muligt at fjerne batteriet, bedes du kontakte vores kundeserviceteam.

I tilfælde af skader på AX VISIO skal enheden returneres uden batteriet.

Bemærk, at international lovgivning om farligt gods (IATA, ADR osv.) gælder for alle forsendelser af lithium-ion-celler (batterier).

## GARANTI

Dette produkt fra SWAROVSKI OPTIK er et instrument af høj kvalitet, som leveres med globale garanti- og goodwilltjenester. Du kan få flere oplysninger på: https://swarop.tk/ax\_visio\_warranty

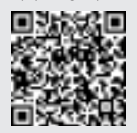

### TEKNISKE DATA

Du kan finde alle tekniske data for dit produkt på: https://swarop.tk/ax\_visio\_technicaldata

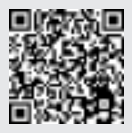

НЕПОСРЕДСТВЕННО НА SWAROVSKIOPTIK.COM. Предлагаемые видеоуроки помогут вам проще приступить к использованию AX VISIO

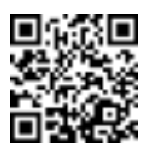

Alle angivne specifikationer er typiske værdier.

Der tages forbehold for ændringer i udførelse og levering samt trykfejl.

МЫ БЛАГОДАРИМ ВАС

ЗА ВЫБОР ИЗДЕЛИЯ

ОБРАЩАЙТЕСЬ К

НАШЕМУ ДИЛЕРУ В

ВАШЕМ РЕГИОНЕ ИЛИ

ОТ SWAROVSKI OPTIK.

ЕСЛИ У ВАС ВОЗНИКНУТ

ВОПРОСЫ, ПОЖАЛУЙСТА,

# 1. ОБЗОР

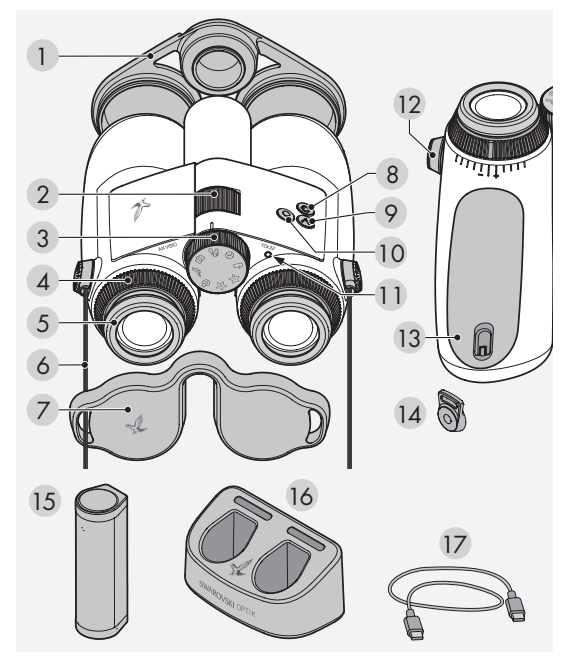

- 1 Крышка для объективов
- 2 Колесо фокусировки
- 3 Колесо выбора режима
- 4 Кольцо диоптрической настройки
- 5 Опускающийся наглазник
- 6 Ремень
- 7 Крышка для окуляров
- 8 Кнопка ВКЛ/ВЫКЛ
- 9 Кнопка со стрелкой
- 10 Пусковая кнопка
- 11 Светодиодный индикатор состояния
- 12 Крышка крепления ремня
- 13 Батарейный отсек
- 14 Крепление ремня
- 15 RB перезаряжаемая батарея
- 16 RBC зарядное устройство 17 USB-кабель для
	- зарядного устройства

В комплект поставки также входят: салфетка для очистки оптики, практичная боковая сумка FSB, мыло и щетка

# 2. ПОДГОТОВКА УСТРОЙСТВА К ИСПОЛЬЗОВАНИЮ

# 2.1 ЗАРЯДКА БАТАРЕИ

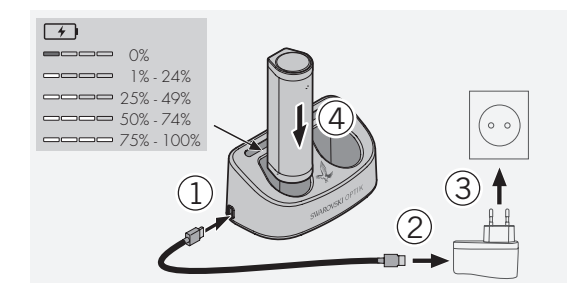

AX VISIO не поставляется с установленной батареей RB. Перед первым использованием устройства полностью зарядите батарею (см 4.2).

Сетевой адаптер 3 в комплект поставки не входит.

# 2.2 УСТАНОВКА И ИЗВЛЕЧЕНИЕ БАТАРЕИ

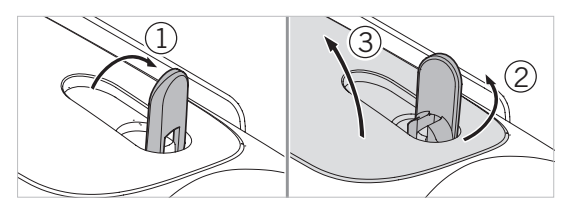

Чтобы вставить батарею в устройство, нужно сначала открыть батарейный отсек. Он расположен с нижней стороны устройства. Переверните байонетный замок в вертикальное положение (1), поверните его на 90° против часовой стрелки влево (2) и откройте крышку батарейного отсека (3).

Теперь можно вставить батарею (4). Убедитесь в том, что контакты батареи правильно совмещены с контактами в устройстве.

Установив батарею, вставьте крышку батарейного отсека в отверстие (5) и закройте крышку (6). Поверните байонетный замок на 90° по часовой стрелке и опустите его.

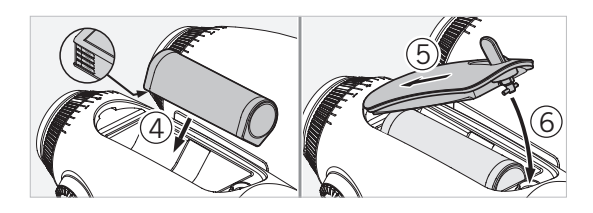

### 2.3 ПРИСОЕДИНЕНИЕ РЕМНЯ И КРЫШКИ ДЛЯ ОКУЛЯРОВ

AX VISIO не поставляется с присоединенным ремнем.

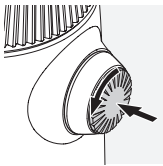

Вдавить кнопку и повернуть ее против часовой стрелки (90°).

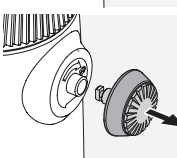

Вытянуть кнопку.

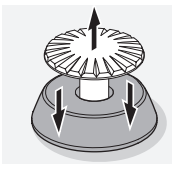

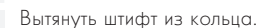

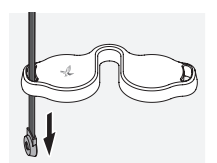

Если нужно прикрепить крышку для окуляров или другой аксессуар, то сначала протянуть ремень через ушко аксессуара.

Защелкнуть штифт на ремне.

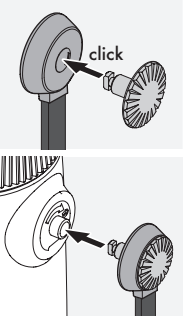

Вставить кнопку на место в бинокле.

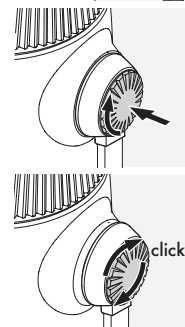

С усилием нажать на кнопку и немного повернуть ее по часовой стрелке.

Отпустить штифт и повернуть его по часовой стрелке до щелчка.

### Примечание:

Штифт надежно зафиксирован, если его нельзя повернуть без нажима.

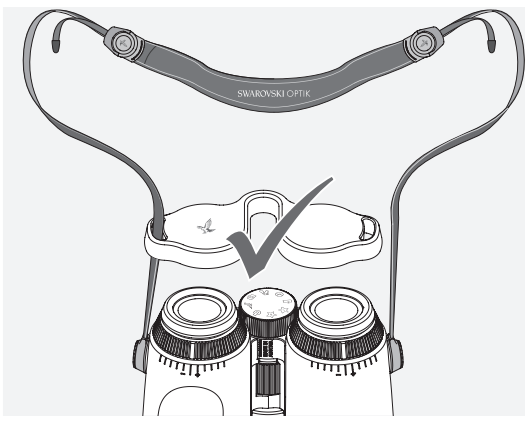

Отрегулируйте длину ремня, как показано на рисунке.

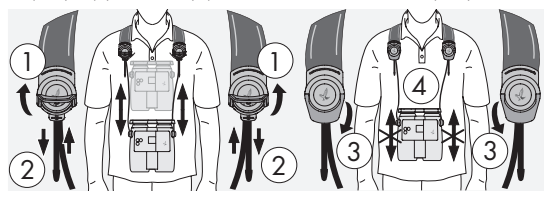

#### Примечание:

Перед тем как приступить к использованию устройства, выполните следующие настройки:

### 2.4 РЕГУЛИРОВКА ОПУСКАЮЩЕГОСЯ НАГЛАЗНИКА

Можно выбрать одну из семи позиций наглазника. Это позволяет регулировать расстояние от глаза до линзы окуляра.

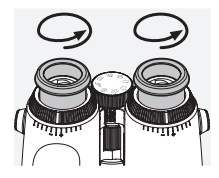

#### Поз. 1. Исходная позиция без очков:

Полностью выкрутите наглазник против часовой стрелки.

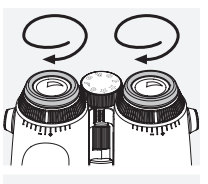

Поз. 2. Исходная позиция в очках: Закрутите наглазник по часовой стрелке до упора.

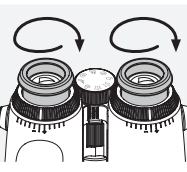

#### Поз. 3–7. Пять альтернативных позиций:

Альтернативные (промежуточные) позиции для наблюдений в очках и без очков.

#### 2.5 РЕГУЛИРОВКА РАССТОЯНИЯ МЕЖДУ ОКУЛЯРАМИ

Для получения одного круглого изображения отрегулируйте половинки бинокля таким образом, чтобы исчезли тени, мешающие наблюдению.

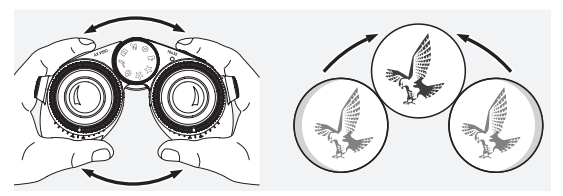

### 2.6 ИСПОЛЬЗОВАНИЕ БИНОКЛЯ ПРИ ОДИНАКОВОЙ ОСТРОТЕ ЗРЕНИЯ ОБОИХ ГЛАЗ

Поверните левое и правое кольца диоптрической настройки, пока длинная отметка на шкале диоптрий не совпадет с отметкой на кольце диоптрической настройки. Если острота зрения одного или обоих глаз ослаблена, настройте бинокль как описано в разделе 2.7.

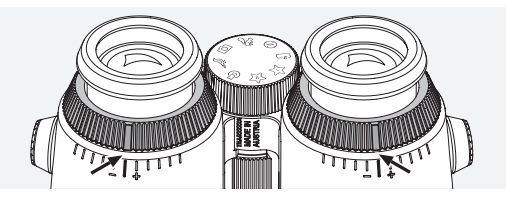

Дисплей должен быть четко сфокусирован, чтобы обеспечить наилучшее представление информации в поле зрения и высочайшее качество фотосъемки.

# 2.7 ДИОПТРИЧЕСКАЯ НАСТРОЙКА

Чтобы обеспечить оптимальное качество изображения, настройте фокус для компенсации любых различий между левым и правым глазом. Для этого включите AX VISIO (пункт 3.2) и установите колесо выбора режима на позицию «компас» (пункт 3.3).

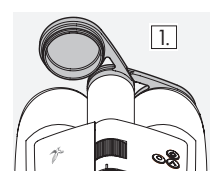

1. Присоедините крышку для объективов, оставив открытым левый объектив.

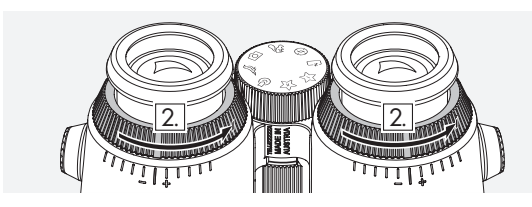

2. Поверните оба кольца диоптрической настройки против часовой стрелки до упора.

#### Примечание:

Необходимо отрегулировать опускающийся наглазник (пункт 2.4). Включение устройства (пункт 3.2) активирует дисплей.

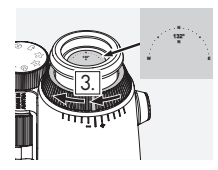

3. Теперь смотрите правым глазом э. теперь смотрите правым глазом<br>в правый окуляр и поворачивайте кольцо диоптрической настройки по часовой стрелке, пока изображение не станет четким. Затем полностью снимите крышку для объективов.

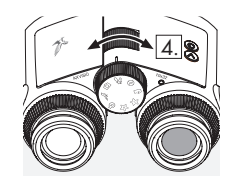

4. Используйте колесо фокусировки, чтобы сфокусировать правый канал на удаленном объекте (держите левый глаз закрытым).

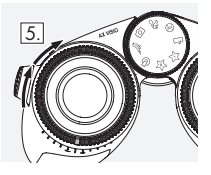

5. Теперь смотрите на тот же объект левым глазом через левый окуляр и медленно поворачивайте кольцо диоптрической настройки по часовой стрелке, пока изображение не станет четким (держите правый глаз закрытым).

Примечание:

Точная регулировка опускающихся наглазников фокусного расстояния обеспечит более комфортный просмотр дисплея (см. пункты 2.4 и 2.5). Яркость дисплея можно настроить по своему усмотрению через меню «Settings → Display» в приложении SWAROVSKI OPTIK Outdoor.

## 2.8 ФОКУСИРОВКА

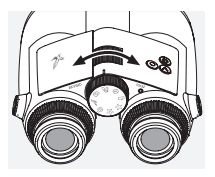

Поворачивая колесо фокусировки, можно сфокусироваться на любом объекте, от самого ближнего (см. таблицу технических данных) до бесконечности.

# 3. ЭКСПЛУАТАЦИЯ

# 3.1 НАЗНАЧЕНИЕ КНОПОК

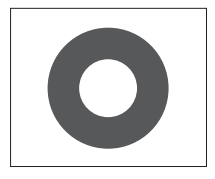

Пусковая кнопка используется для управления основными функциями в каждом приложении. Эта кнопка двухступенчатая. Например, при проведении съемки нажатие кнопки наполовину фокусирует камеру, как в фотоаппарате. Подробную

информацию об использовании этой кнопки можно найти в описании каждого конкретного приложения.

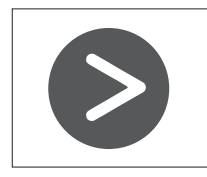

Кнопка со стрелкой позволяет переключаться между функциями в каждом приложении.

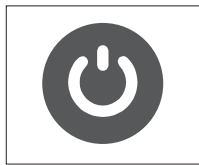

Нажатие и удержание кнопки ВКЛ/ ВЫКЛ включает или выключает устройство. Если устройство включено, кратковременное нажатие на эту кнопку активирует или деактивирует дисплей.

### 3.2 ВКЛЮЧЕНИЕ УСТРОЙСТВА

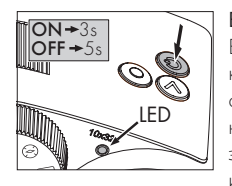

ВКЛЮЧЕНИЕ: Нажмите кнопку ВКЛ/ВЫКЛ и удерживайте ее как минимум 3 секунды, пока светодиодный индикатор состояния не изменит цвет с желтого на зеленый. AX VISIO теперь включен и запускается. Светодиодный

индикатор состояния помигает примерно 30 секунд. Затем он будет постоянно гореть зеленым цветом. Теперь AX VISIO готов к использованию, и дисплей активен.

ВЫКЛЮЧЕНИЕ: Чтобы выключить AX VISIO, нажмите кнопку ВКЛ/ВЫКЛ и удерживайте ее как минимум 5 секунд, пока светодиодный индикатор состояния не станет на короткое время желтым, а затем погаснет.

#### 3.3 КОЛЕСО ВЫБОРА РЕЖИМА

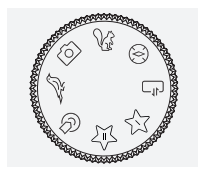

помощью колеса выбора режима можно переключаться между конкретными функциями. AX VISIO предоставляет доступ к следующим приложениям.

# 3.4 ФУНКЦИИ 3.4.1 MERLIN BIRD ID

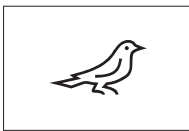

Чтобы приступить к идентификации птицы с помощью MERLIN BIRD ID, поверните колесо выбора режима на значок птицы.

На дисплее появится круг,

разделенный на четыре сегмента. Для проведения идентификации доступны круги двух размеров. Правильный выбор размера важен для эффективной поддержки идентификации. Если птица находится близко, выберите больший круг. Если птица находится далеко, выберите меньший круг. Используйте кнопку со стрелкой, чтобы выбрать круг нужного размера.

Выбрав размер и поместив идентифицируемую птицу в центр круга, нажмите пусковую кнопку до первой ощутимой точки нажатия и удерживайте ее. AX VISIO начнет анализировать наблюдаемую ситуацию. В зависимости от вероятности успешной идентификации будут один за другим выделяться отдельные сегменты круга (более подробное описание критериев качества приведено в таблице далее). Анализ ситуации будет продолжаться до тех пор, пока вы будете удерживать кнопку нажатой в первой ощутимой точке. Затем можно выбрать лучший момент для идентификации и сделать снимок. Для завершения процесса идентификации нажмите пусковую кнопку до упора и уберите палец с кнопки. Идентификация будет завершена, и ее результат отобразится в нижней части дисплея.

Если отображаемый круг будет отвлекать вас от наблюдений, можно кратковременно нажать кнопку ВКЛ/ ВЫКЛ, чтобы деактивировать или снова активировать дисплей.

Результат идентификации, включая фотографию, сохраняется в памяти AX VISIO и может быть загружен на смартфон. Если идентификация оказалась невозможна или вы хотели бы получить больше информации о результате, можно использовать приложение MERLIN BIRD ID или SWAROVSKI OPTIK Outdoor, чтобы передать фотографию на смартфон. Затем можно использовать приложение MERLIN BIRD ID на смартфоне для повторной идентификации.

#### Критерии качества идентификации Процесс анализа

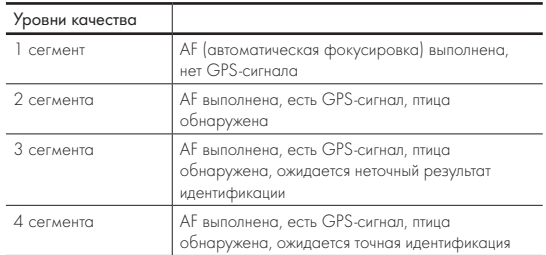

#### Изменение языковых настроек для названий птиц:

Язык вывода результатов идентификации птиц в AX VISIO можно изменить в приложении MERLIN BIRD ID на смартфоне. Для этого откройте в приложении меню настроек SWAROVSKI OPTIK. В зависимости от ваших предпочтений, на дисплее AX VISIO могут отображаться названия птиц на одном или двух языках. Если выбрано два языка, второй язык будет отображаться меньшим шрифтом во второй строке.

#### 3.4.2 MAMMAL ID

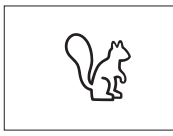

Для идентификации млекопитающих поверните колесо выбора режима на значок белки. Доступны три размера рамки, используемой в процессе идентификации

Правильный выбор размера важен для эффективной поддержки идентификации. Выберите размер таким образом, чтобы животное помещалось в рамке и выглядело максимально большим. Для выбора размера рамки используйте кнопку со стрелкой. Выбрав нужный размер, нажмите пусковую кнопку до первой ощутимой точки нажатия и удерживайте ее, пока рамка не станет «жирной» — это означает, что фокусировка камеры выполнена. Теперь нажмите пусковую кнопку до упора и уберите палец с кнопки. Процесс идентификации будет выполнен, и его результат отобразится в нижней части дисплея.

Если рамки будут отвлекать вас от наблюдений, можно кратковременно нажать кнопку ВКЛ/ВЫКЛ, чтобы деактивировать или снова активировать дисплей.

Результат идентификации, включая фотографию, сохраняется в памяти AX VISIO и может быть передан на смартфон. Если оказалось, что идентификация невозможна, используйте SWAROVSKI OPTIK Wildlife ID, чтобы проверить фотографию и при необходимости повторить процесс идентификации в приложении.

#### Примечание:

Идеальные условия для идентификации животного:

- –Его видно полностью.
- –Оно помещено в центр выбранной рамки и выглядит максимально большим.

# 3.4.3 КАМЕРА (ФОТО/ВИДЕО)

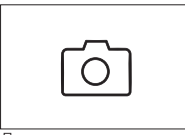

Для использования функций камеры поверните колесо выбора режима на значок камеры.

Камера позволяет делать фотографии и записывать видео.

Для переключения между этими двумя вариантами используйте кнопку со стрелкой.

#### **ФОТОСЪЕМКА**

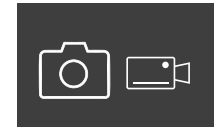

Чтобы сделать фотографию, выполните следующие действия:

- 1. Выберите объект
- 2. Наблюдая его, нажмите пусковую кнопку наполовину (как в фотоаппарате).

3. Удерживайте кнопку, пока отметки в поле зрения не
станут жирными. Это означает, что камера сфокусирована на выбранном объекте.

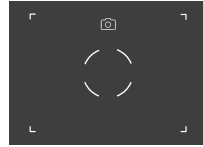

- 4. Чтобы сделать фотографию, нажмите пусковую кнопку до упора и отпустите ее. В поле зрения появится короткая анимация, подтверждающая выполнение съемки.
- 5. Фотография будет сохранена в памяти AX VISIO и может быть загружена с использованием приложения SWAROVSKI OPTIK Outdoor.

#### Предупреждение о дрожании камеры:

«Дрожание камеры» — это нежелательное движение камеры в условиях плохой освещенности, которое происходит при нажатии пусковой кнопки и приводит к размытию изображения.

Чтобы предотвратить дрожание камеры, постарайтесь обеспечить максимальную устойчивость устройства (возможно, с использованием опоры или штатива).

#### ЗАПИСЬ ВИДЕО

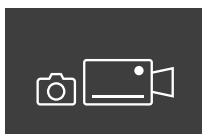

Чтобы записать видео, переведите камеру в соответствующий режим, используя кнопку со стрелкой. В строке состояния появится значок видеокамеры.

Чтобы начать запись видео, нажмите пусковую кнопку до упора и уберите палец с кнопки. Запись начнется и появится секундомер, отсчитывающий ее продолжительность. Чтобы

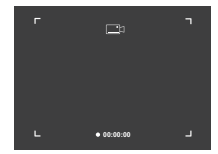

остановить запись, нажмите пусковую кнопку до упора и уберите палец с кнопки. Видео будет сохранено, и с дисплея исчезнет секундомер.

#### Обратите внимание!

Если вы используете приложение SWAROVSKI OPTIK Outdoor, чтобы запустить просмотр в реальном времени на смартфоне (пункт 3.5), необходимо активировать камеру в AX VISIO.

#### 3.4.4 ДЕЛИТЬСЯ ОТКРЫТИЯМИ

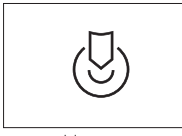

Чтобы поделиться наблюдением, поверните колесо выбора режима на соответствующую позицию. Теперь осмотрите окрестности и поместите маркер в выбранную

точку. Нажмите пусковую кнопку до упора. Как только вы отпустите кнопку, точка в поле зрения изменится. Дайте бинокль другому человеку. Направляемый стрелками, он сможет перейти к отмеченному вами месту. Чтобы остановить или перезапустить наблюдение, снова нажмите пусковую кнопку. Совместное наблюдение остановится автоматически через 60 секунд.

#### Примечание:

Чтобы обеспечить идеальные условия для совместного наблюдения, убедитесь в том, что другой человек не отходит от места наблюдения, когда вы передаете ему AX VISIO.

## 3.4.5 КОМПАС

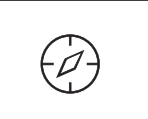

Чтобы запустить компас или инструмент ориентирования, поверните колесо выбора режима на соответствующий значок. На

дисплее вы увидите направление по компасу и угол наклона. При изменении направления наблюдения эти значения обновляются.

Используйте кнопку со стрелкой для переключения между тремя различными вариантами отображения:

- 1. Компас и наклон
- 2. Только наклон
- 3. Только компас

Калибровка компаса: чтобы повысить точность компаса, рекомендуем время от времени проводить его калибровку. Для этого включите AX VISIO и равномерно поворачивайте его вокруг каждой оси примерно 5–10 секунд.

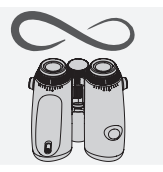

## 3.4.6 ИЗБРАННОЕ 1 + 2

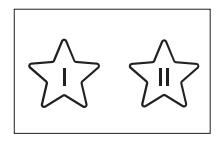

Используя приложение SWAROVSKI OPTIK Outdoor, в AX VISIO можно загружать дополнительные приложения. Доступные приложения отображаются в разделе «Приложения». Выберите нужное

приложение и запустите процесс установки.

Если для позиций избранного I или II на колесе выбора режима никакие приложения не установлены, на дисплее будет отображаться следующая графика.

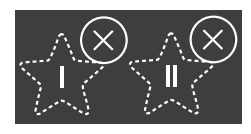

# 3.4.7 ОТКРЫТЫЙ API-ИНТЕРФЕЙС

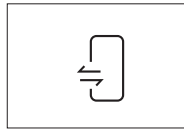

Соединение с внешним сторонним приложением: эта функциональность зависит от области действия стороннего приложения. Дополнительную информацию и ссылки для загрузки

совместимых приложений можно найти в приложении SWAROVSKI OPTIK Outdoor в разделе «Приложения».

## 3.5 ПОДКЛЮЧЕНИЕ К СМАРТФОНУ

После включения AX VISIO в любое время готов к сопряжению со смартфоном. Для первоначального подключения приложения SWAROVSKI OPTIK Outdoor выполните следующие действия:

1. Загрузите приложение SWAROVSKI OPTIK Outdoor из Apple App Store или Google Play Store и запустите его.

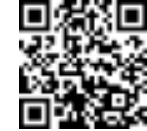

SWAROVSKI OPTIK Outdoor App

- 2. Подтвердите, что вы являетесь владельцем AX VISIO. Затем вы увидите в приложении подробное описание процесса сопряжения AX VISIO с вашим смартфоном.
- 3. В приложении щелкните по кнопке «Search for AX VISIO»
- и выберите свое устройство с правильным серийным номером (пункт 5.1).
- 4. Затем введите в смартфоне код сопряжения, отображаемый в AX VISIO. Произойдет сопряжение вашего смартфона с AX VISIO.

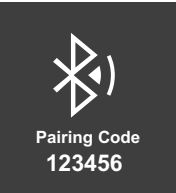

5. В приложении откроется справочное руководство, предлагающее полезные советы по использованию приложения и AX VISIO.

## 3.6 ИНДИКАТОРЫ СОСТОЯНИЯ И ОШИБОК УСТРОЙСТВА

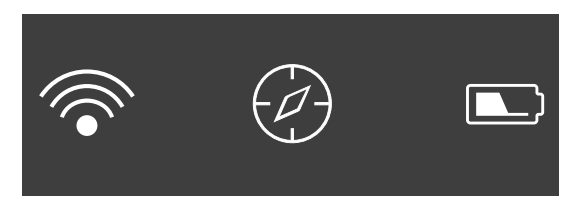

В строке состояния отображается информация о текущем состоянии AX VISIO. Слева можно видеть, есть ли в данный момент активное соединение со смартфоном по Bluetooth или Wi-Fi. В середине показано приложение, выбранное в данный момент с использованием колеса выбора режима. Справа отображается уровень заряда батареи. Строка состояния автоматически исчезает через пять секунд после запуска AX VISIO, изменения приложения с использованием колеса выбора режима или повторной активации дисплея.

#### Индикаторы заряда батареи

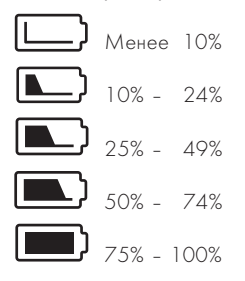

#### Индикатор ошибки — Перезагрузка

При возникновении непредвиденной ошибки, требующей перезагрузки устройства, на дисплее появится следующая графика. Для перезапуска устройства нажмите кнопку ВКЛ/ВЫКЛ и удерживайте ее пять секунд. Устройство автоматически перезагрузится.

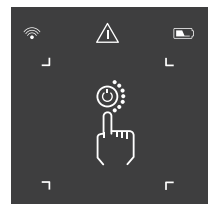

## Сброс к заводским настройкам

Чтобы вернуть AX VISIO к заводским настройкам, нажмите и удерживайте одновременно пусковую кнопку и кнопку со стрелкой не менее 10 секунд. На дисплее появится вопрос, действительно ли вы хотите сбросить настройки. Чтобы подтвердить, нажмите пусковую кнопку. Чтобы прервать процесс, нажмите кнопку со стрелкой.

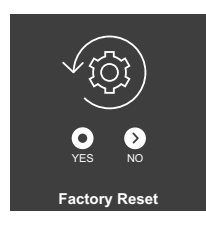

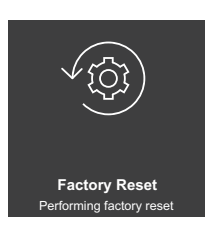

#### Примечание:

Перед выполнением сброса к заводским настройкам сохраните фотографии и видео на смартфоне. Сброс настроек удалит все данные с устройства.

#### Светодиодные индикаторы состояния

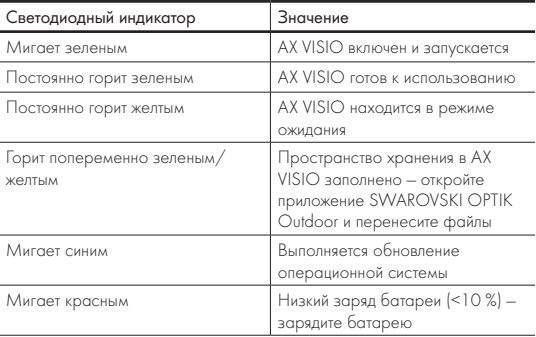

#### Светодиодные индикаторы ошибок

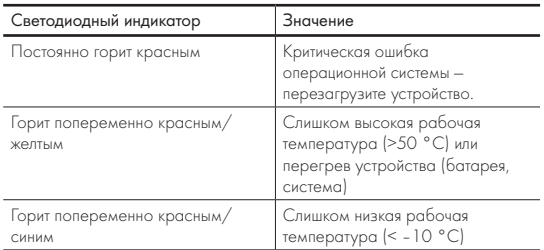

# 4. ИСПОЛЬЗОВАНИЕ ЗАРЯДНОГО УСТРОЙСТВА

# 4.1 ИНДИКАТОРЫ ЗАРЯДА БАТАРЕИ

На 30 секунд на зарядном устройстве загораются 4 светодиода, в зависимости от уровня заряда.

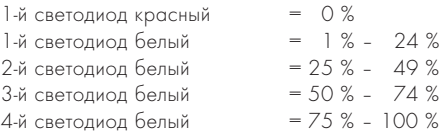

### Примечание:

Чтобы проверить уровень заряда батареи, поместите ее в зарядное устройство, не подключенное к розетке.

# 4.2 ПЕРВАЯ ЗАРЯДКА БАТАРЕИ

Для безопасной транспортировки батарея не поставляется полностью заряженной. Перед первым использованием устройства зарядите батарею полностью, используя зарядное устройство RBC из комплекта поставки (пункт 2.1).

- 1. Вставьте USB-кабель для зарядки в USB-разъем зарядного устройства.
- 2. Другой конец USB-кабеля для зарядки вставьте в подходящий сетевой адаптер с USB-разъемом.
- 3. Вставьте батарею в зарядное устройство.

# 4.3 ВРЕМЯ ЗАРЯДКИ

Уровень заряда батареи 90 % через 3,5 часа Уровень заряда батареи 100 % через 5 часов

## Примечание:

Для одновременной зарядки двух батарей блок питания (не входит в комплект поставки) должен иметь силу тока не менее 2,1 A. При меньшей силе тока заряжайте батареи по отдельности.

# 4.4 ИНДИКАТОРЫ ОШИБОК ЗАРЯДНОГО **УСТРОЙСТВА**

1-й светодиод мигает красным, когда вставляется вторая батарея ª Сила тока блока питания USB недостаточна для зарядки одновременно двух батарей.

1-й и 2-й светодиоды мигают красным → Слишком низкая температура батареи (< 0 °C)

3-й и 4-й светодиоды мигают красным • Слишком высокая температура батареи (> 45 °C)

Все 4 светодиода мигают красным  $\rightarrow$  Батарея неисправна. Ни в коем случае не используйте эту батарею.

Все 8 светодиодов горят красным <sup>></sup> Зарядное устройство неисправно. Ни в коем случае не используйте это зарядное устройство.

1-й светодиод мигает красным  $\rightarrow$  Батарея разряжена.

## 4.5 ОБЩАЯ ИНФОРМАЦИЯ ПО ИСПОЛЬЗОВАНИЮ ЗАРЯДНОГО УСТРОЙСТВА RBC В США

Данное изделие сертифицировано на соответствие стандарту UL62368-1. Зарядка изделия должна выполняться от источника питания постоянного тока из списка ITE с маркировкой «Class 2» или LPS, с выходным USB-портом на 5 В, мин. 2100 мА.

Это изделие предназначено только для зарядки перезаряжаемых батарей RB, RB AFL+ и RB tM 35 от SWAROVSKI OPTIK.

# 5. ОБЩАЯ ИНФОРМАЦИЯ

# 5.1 СЕРИЙНЫЙ НОМЕР

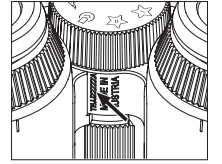

Серийный номер изделия можно найти на нижней стороне устройства между колесом выбора режима и колесом фокусировки. Чтобы серийный номер был хорошо виден, полностью раскройте устройство.

# 5.2 ФУНКЦИОНАЛЬНЫЕ ВОЗМОЖНОСТИ ПРИЛОЖЕНИЯ SWAROVSKI OPTIK OUTDOOR

- Приложение SWAROVSKI OPTIK Outdoor для смартфона позволяет полностью раскрыть потенциал вашего AX VISIO.
- Это бесплатное приложение совместимо с большинством устройств под управлением Apple и Android.
- Управление наблюдениями (изображениями и видео) во внутренней галерее медиафайлов и возможность делиться ими.
- Просмотр в реальном времени с использованием до четырех дополнительных смартфонов.
- Управление совместимыми приложениями для устройства и смартфона (App Garden).
- Загрузка системных обновлений для AX VISIO.
- Управление настройками устройства.

## 5.3 ПРОБЛЕМЫ И ИХ РЕШЕНИЕ

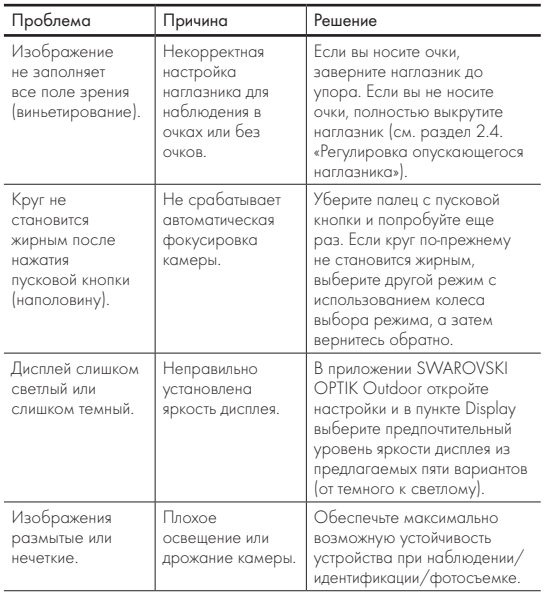

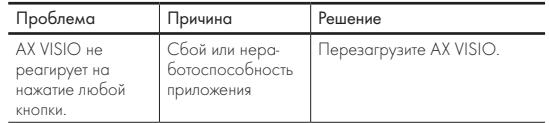

## 5.4 ДОПОЛНИТЕЛЬНАЯ ИНФОРМАЦИЯ

Требуется помощь в настройке, эксплуатации или обслуживании наших изделий? Ознакомьтесь с ответами на часто задаваемые вопросы на нашем сайте. Посетите наш сайт MYSERVICE.SWAROVSKIOPTIK.COM.

# 6. УХОД И ОБСЛУЖИВАНИЕ

# 6.1 САЛФЕТКА ДЛЯ ОЧИСТКИ ОПТИКИ

Прилагаемой салфеткой из микрофибры можно очищать даже самые чувствительные поверхности стекол. Она идеально подходит для объективов, окуляров и очков. Салфетка должна быть чистой, поскольку ее загрязнения могут повредить поверхность линз. Загрязнившуюся салфетку можно постирать в теплой мыльной воде и высушить на воздухе. Используйте ее только для очистки поверхностей оптических элементов.

# 6.2 ОЧИСТКА

Очистка оптики. Для длительного сохранения превосходных оптических характеристик вашего бинокля поддерживайте поверхности оптических элементов в чистоте, не допуская попадания на них грязи, жира и масла. Сначала удалите крупные частицы кистью для оптики. Затем осторожно подышите на линзу и отполируйте ее чистящей салфеткой для удаления оставшегося загрязнения. В случае сильного загрязнения (например, песком) можно полностью открутить опускающиеся наглазники, чтобы максимально упростить процесс очистки.

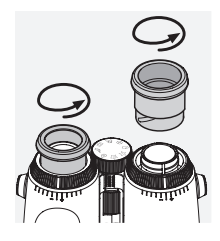

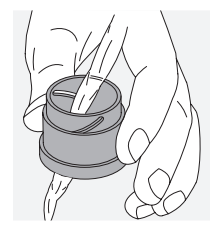

(входит в комплект поставки). Закройте крышками окуляры и объективы. Перед очисткой извлеките батарею и закройте батарейный отсек. Смочите щетку, намыльте ее и протрите корпус круговыми движениями для бережной очистки. Затем сполосните бинокль чистой водой и тщательно высушите. Если оптика стала влажной, протрите ее насухо чистой тканью, чтобы не поцарапать. Хорошо промойте щетку и высушите набор из мыла и щетки.

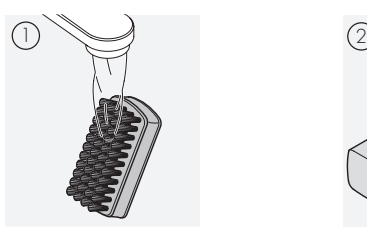

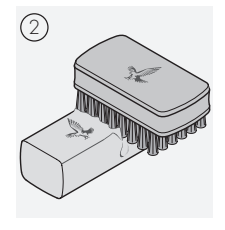

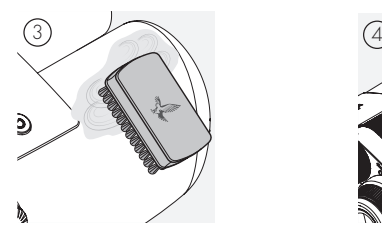

#### Примечание:

Если вы чистите бинокль не в помещении, убедитесь в том, что мыльная вода не внесет загрязнений в естественный водный цикл.

#### 6.3 ХРАНЕНИЕ

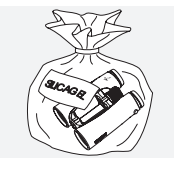

Храните изделие в прилагаемой сумке, в хорошо проветриваемом месте. Если изделие влажное, сначала необходимо его высушить. В тропических районах или в областях с высокой влажностью воздуха лучше хранить его в

герметичном контейнере с влагопоглотителем (таким как Очистка корпуса. Используйте набор из мыла и щетки и силикагель).

# 7. СООТВЕТСТВИЕ ТРЕБОВАНИЯМ

# 7.1 СООТВЕТСТВИЕ AX VISIO ТРЕБОВАНИЯМ

Дополнительную информацию о соответствии требованиям можно получить по адресу: https://swarop.tk/ax\_visio\_compliance

#### WEEE/ElektroG

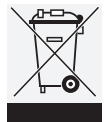

Этот символ указывает на то, что в соответствии с директивой WEEE (Утилизация электрического и электронного оборудования) и национальным законодательством данное изделие нельзя утилизировать с бытовыми отходами.

Для утилизации изделие необходимо сдать соответствующий пункт приема. Для получения информации о пунктах приема утилизируемого электрического и электронного оборудования свяжитесь с местными органами власти или уполномоченным центром утилизации электрического и электронного оборудования.

Должная утилизация данного изделия защищает окружающую среду и предотвращает потенциальный ущерб для природы и здоровья людей, который может быть нанесен вследствие неправильного обращения с данным продуктом.

## 7.2 СООТВЕТСТВИЕ ПЕРЕЗАРЯЖАЕМОЙ БАТАРЕИ RB ТРЕБОВАНИЯМ

Дополнительную информацию о соответствии требованиям можно получить по адресу: https://swarop.tk/rb\_compliance

#### WEEE/ElektroG (батарея)

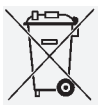

Этот символ указывает на то, что в соответствии с директивой WEEE (Утилизация электрического и электронного оборудования) и национальным/местным законодательством батарею нельзя утилизировать с бытовыми

отходами. Для утилизации батарею необходимо сдать в соответствующий пункт приема.

#### Соответствие законодательным требованиям Канады

Данное устройство соответствует стандарту (стандартам) RSS, разработанным Министерством инноваций, науки и экономического развития Канады, или его стандартам для нелицензируемого оборудования. Эксплуатация изделия подчиняется следующим двум условиям: 1) это устройство не должно создавать помехи и 2) это устройство должно принимать любые помехи, включая те, которые могут вызывать нежелательное функционирование устройства.

# 8. РЕКОМЕНДАЦИИ ПО БЕЗОПАСНОСТИ

### ОБЩАЯ ИНФОРМАЦИЯ

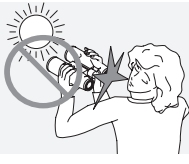

Ни в коем случае не смотрите через устройство на солнце. Это чрезвычайно опасно для глаз.

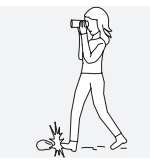

Ни в коем случае не смотрите через устройство на ходу, поскольку вы можете не заметить препятствия.

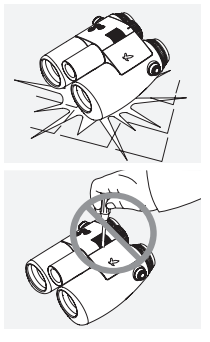

Оберегайте устройство от ударов.

Ремонт и обслуживание должны выполняться только специалистами SWAROVSKI OPTIK Absam (Австрия) или SWAROVSKI OPTIK North America, в противном случае ваша гарантия будет аннулирована.

- В изделии можно использовать только батареи SWA-ROVSKI OPTIK. Использование любой другой батареи может привести к повреждению устройства.
- AX VISIO водо- и пыленепроницаем и по результатам испытаний в контролируемых лабораторных условиях получил степень защиты IP67 в соответствии со стандартом IEC 60529.
- При температуре ниже 10 °С или выше +50 °С АХ VISIO автоматически выключается из соображений безопасности (батарея).

## ПРЕДУПРЕЖДЕНИЯ ОТНОСИТЕЛЬНО ПЕРЕЗАРЯЖАЕМОЙ БАТАРЕИ RB

## ОБРАТИТЕ ВНИМАНИЕ!

Опасность возгорания и ожогов. Ни в коем случае не вскрывайте батарею, не повреждайте ее и не нагревайте выше 80 °C.

Соблюдайте правила техники безопасности. Используйте только зарядное устройство, предоставленное SWAROVSKI OPTIK.

Возможные опасности:

- Опасность возгорания и взрыва
- Опасность утечки токсичных или едких веществ
- Опасность получения ожогов

Это изделие имеет сменную перезаряжаемую литийионную батарею. При использовании изделия обратите внимание на следующее:

- Не используйте батарею при повреждении корпуса или подозрениях на повреждение батареи. Немедленно свяжитесь с региональной службой поддержки клиентов, поскольку это может привести к взрыву и/или несчастному случаю. Явными признаками повреждения батареи являются, например, деформация (вздутие), оплавление пластикового корпуса (признаки перегрева), изменение цвета, запах, сильный нагрев.
- Не используйте батарею неправильно, поскольку это может привести к ее повреждению и связанным рискам возгорания и взрыва.
	- Не пытайтесь вскрыть или разобрать батарею.
	- Не допускайте короткого замыкания батареи. Ни в коем случае не храните батарею в опасном месте в коробке или ящике, где может произойти короткое замыкание вследствие соприкосновения контактов батареи друг с другом или с другими проводящими ток материалами.
	- Избегайте механических нагрузок (давления, деформации, ударов).
	- Храните батарею сухой и чистой. Если батарея загрязнилась, высушите и очистите контакты, используя чистую, сухую ткань.
	- Не используйте для очистки электропроводящие материалы.
- Если батарея протекает, не допускайте попадания жидкости на кожу или в глаза и не вдыхайте выделяющиеся пары. Если такое произошло, обратитесь за медицинской помощью.
- Не подвергайте изделия с батареями воздействию чрезмерного тепла (например, не оставляйте их под прямыми солнечными лучами, у огня или других источников тепла, таких как радиаторы или нагреватели).

### ИНФОРМАЦИЯ О ЗАРЯДКЕ ЛИТИЙ-ИОННОЙ БАТАРЕИ

• Заряжайте батарею только с использованием зарядного устройства RBC (входящего в комплект поставки AX VISIO) и подходящего блока питания, соответствующего местным регулирующим нормам или одобренного FCC/CE/IC.

- Использование поврежденных кабелей/зарядных устройств или зарядка во влажных средах может привести к поражению электрическим током, воспламенению, травме или повреждению оборудования или другой собственности.
- Оптимальная температура окружающей среды для зарядки батареи: от 15 °C до 25 °C. Допустимая температура для зарядки: от 0 °C до 37 °C. Не выполняйте зарядку при температуре, выходящей за эти пределы.
- Не оставляйте без присмотра заряжающуюся батарею.
- Не оставляйте батарею в зарядном устройстве дольше, чем это необходимо.
- Не накрывайте батарею во время зарядки.
- Обращайте особое внимание на любое необычное повышение температуры. Во время зарядки батарея может быть теплой, но не горячей.

#### ОБЩАЯ ИНФОРМАЦИЯ И ТРЕБОВАНИЯ К ХРАНЕНИЮ

- Срок службы батареи зависит от температуры окружающей среды.
- Ни в коем случае не храните батареи разряженными в течение длительного времени (много дней), поскольку это может привести к непоправимому повреждению. Перед хранением зарядите батарею до 60 – 80 %. Если батарея хранится при комнатной температуре, ее необходимо подзарядить через 6 месяцев.
- Батарея имеет ограниченный срок службы, и ее эффективность снижается с увеличением продолжительности использования. Рекомендуем использовать батарею не более 5 лет.

#### НЕИСПРАВНЫЕ БАТАРЕИ

Если батарея неисправна или ее корпус деформирован, ни в коем случае не возвращайте устройство вместе с батареей. Из соображений безопасности неисправные батареи следует сдавать в местные пункты приема опасных отходов. В этом случае извлеките неисправную батарею из устройства. Если извлечь батарею невозможно, обратитесь в нашу службу поддержки клиентов.

В случае повреждения AX VISIO верните устройство без батареи.

Обратите внимание: на любую перевозку литий-ионных элементов (батарей) распространяется международное законодательство об опасных грузах (IATA, ADR и т.д.).

#### ГАРАНТИЯ

Это изделие SWAROVSKI OPTIK является высококачественным инструментом, на который предоставляется международная гарантия изготовителя и добровольная гарантия. Для получения дополнительной информации посетите: https://swarop.tk/ax\_visio\_warranty

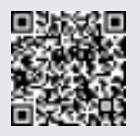

# ТЕХНИЧЕСКИЕ ДАННЫЕ

Все технические характеристики вашего изделия приведены здесь: https://swarop.tk/ax\_visio\_technicaldata

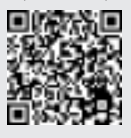

感谢您选择施华洛世 奇光学产品。如果您有 任何问题,请咨询您的 专业经销商或直接通过 SWAROVSKIOPTIK.COM 联系我们。

观看AX VISIO视频教程, 轻松掌握使用方法

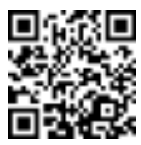

Все указанные спецификации являются типичными значениями.

Мы оставляем за собой право вносить изменения, касающиеся конструкции и поставки изделий. Мы не несем ответственности за ошибки печати.

1. 观看

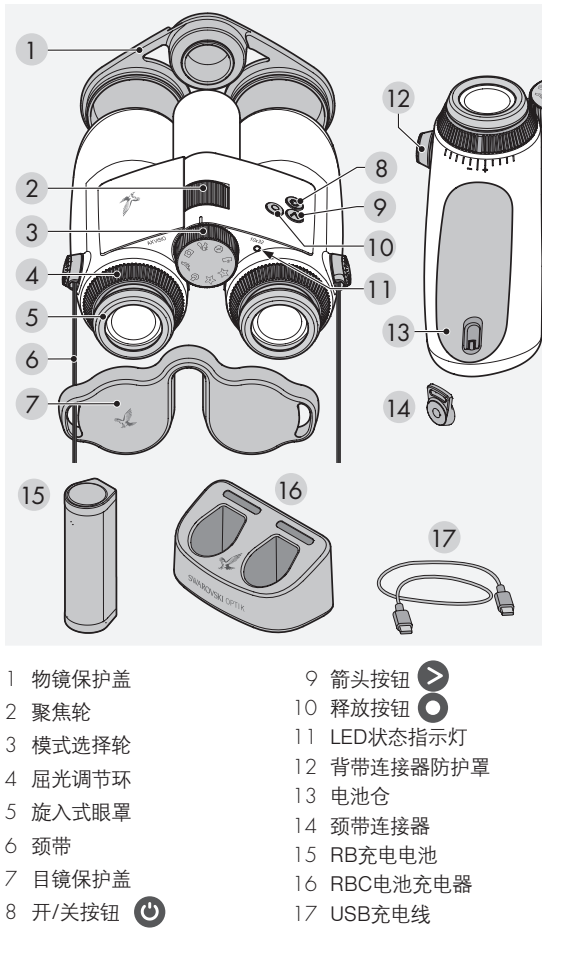

# 2. 准备使用设备

2.1 给电池充电

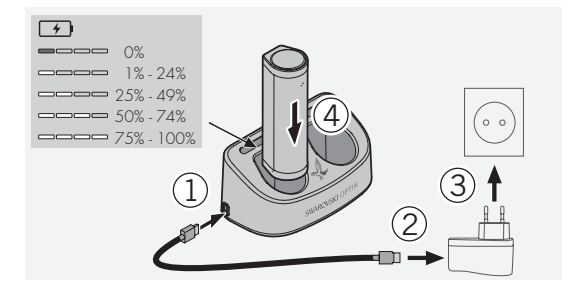

AX VISIO不提供已安装的RB电池。请在首次使用设备前为电 池完全充电(参见4.2) 未提供电源适配器3。

# 2.2 安装和拆卸电池

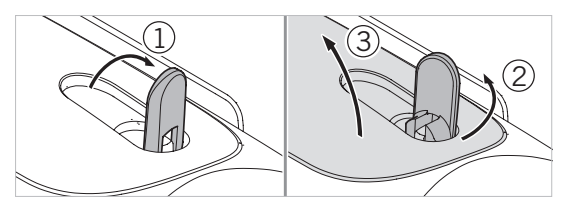

如需将电池装入设备,首先需要打开电池仓。电池仓位于设 备底部。打开电池仓时,将卡口盖向上翻转至垂直位置(1), 再向左逆时针旋转90°(2),然后打开电池仓盖(3)。

同时提供:

镜头清洁布、FSB功能型侧背袋、肥皂和清洁刷

现在可以装入电池(4)。请确保电池上的触点与设备上的触 点正确对齐。

关闭电池仓时,将电池仓盖钩入开口处(5)并关闭盖子 (6)。 将卡口盖顺时针旋转90°,并向下翻转。

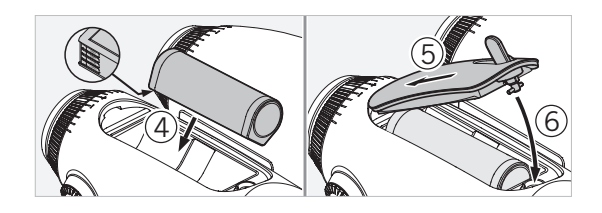

# 2.3 安装颈带和目镜保护盖

AX VISIO不提供颈带。

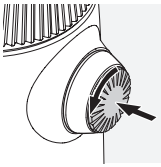

按下旋钮,逆时针旋转 (90°)。

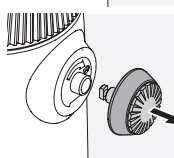

将旋钮拔出。

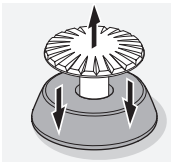

从连接环上取下销子。

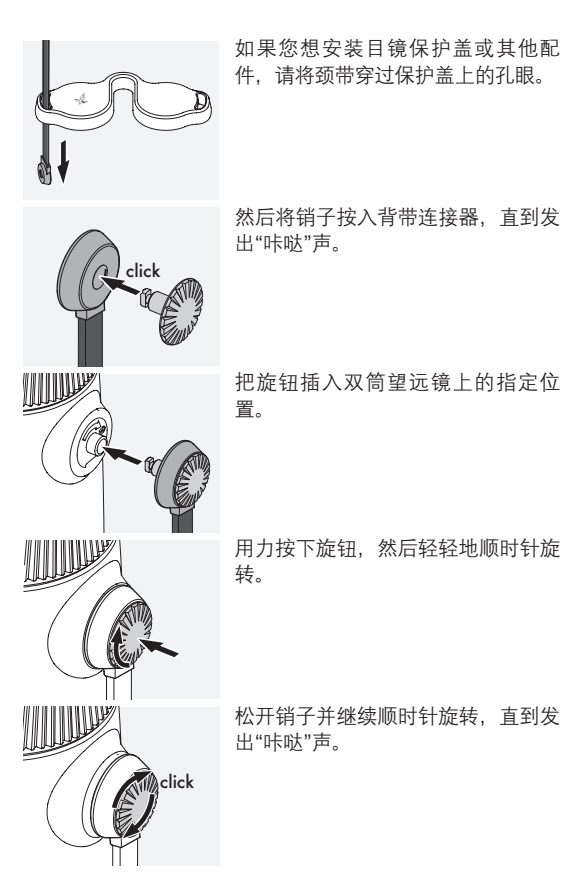

# 注意:

如果您无法再在不用力的情况下转动销子,说明此时销子已 经安装到位。

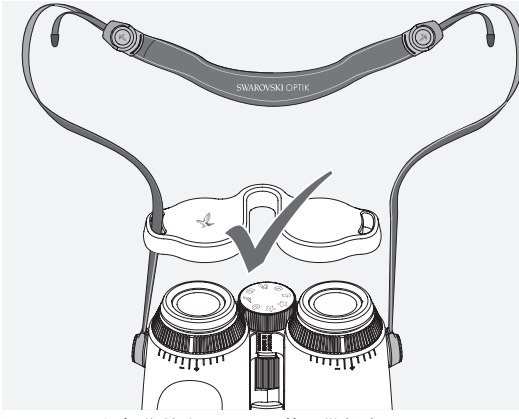

如图所示,根据您的个人需要调整颈带长度。

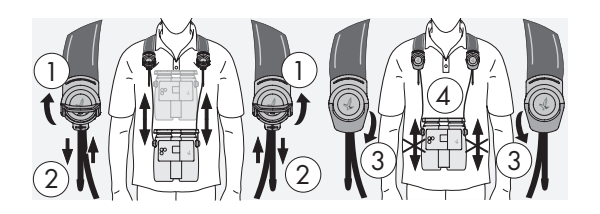

注意: 开始使用设备前, 请调整以下设置:

# 2.4 调节旋入式眼罩

有七种不同的设定位置可供选择。这些设定可以让您轻松调 整眼睛到目镜镜片的距离。

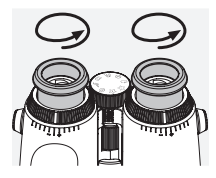

位置 1:不佩戴眼镜时的起始位置: 逆时针方向转动眼罩直至完全旋出。

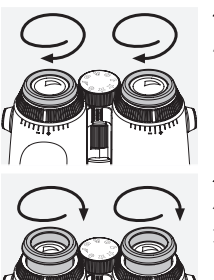

位置 2:佩戴眼镜时的起始位置: 顺时针方向转动眼罩直至完全旋入。

位置 3–7:五个其他可选位置: 佩戴或不佩戴眼镜观察时的可选位置 或居中位置。

# 2.5 调节目镜之间的距离

如果要观察单一的圆形图像,请将双筒望远镜两半的镜身调 节到不会看到恼人的重影为止。

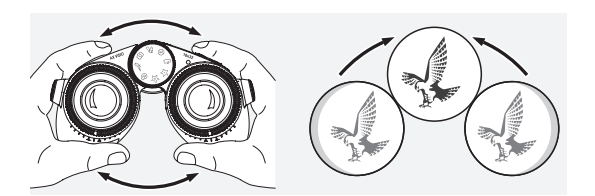

# 2.6 如果两只眼睛视力相同,应当如何调节

左右转动屈光调节环,直到屈光度刻度上的较长标线与屈光 调节环上的标线对齐。如果单眼或双眼视力受损,请按照2.7 描述的内容调节双筒望远镜。

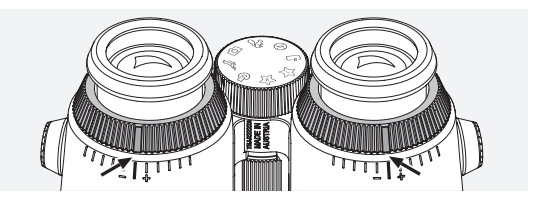

显示器需要清晰对焦,以尽可能清晰地显示视野中的信息, 达到理想的图像质量。

## 2.7 屈光调节

如果要确保获得最佳的图像质量,请调整焦距以补偿您左、 右眼之间的任何差异。为此,请开启AX VISIO (第3.2项), 并将模式选择轮转到指南针位置(第3.3项)。

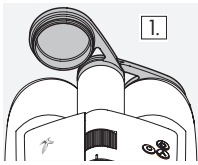

 $\overline{1.}$  1. 盖上物镜保护盖并打开左盖。

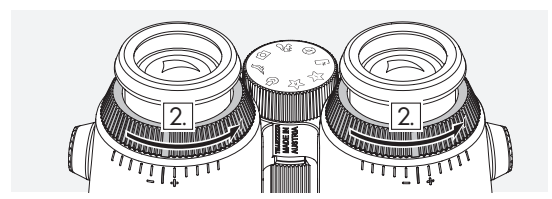

2. 将两个屈光调节环尽量向逆时针方向旋转。

#### 注意:

旋入式眼罩(第2.4项)需要调节。开启设备(第3.2项)可 激活屏幕。

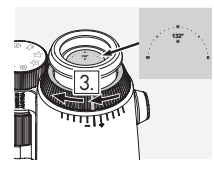

3. 现在用您的右眼看右侧目镜,顺时 针旋转屈光调节环,直到显示清晰为 4. 止。然后完全打开物镜保护盖。

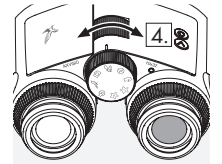

4. 使用聚焦轮对远处的物体对焦(闭 上左眼)。

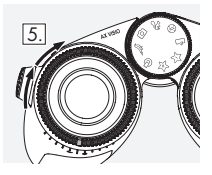

5. 现在用您的左眼通过左侧目镜观看 同样距离的物体,慢慢地顺时针旋转 屈光调节环, 直到显示清晰为止(闭 上右眼)。

#### 注意:

调节旋入式眼罩和出瞳距离,用更舒适的方式观察(第2.4项 和第2.5项)。您可以在施华洛世奇光学户外APP的"Settings → Display"中根据个人喜好调节显示亮度。

2.8 调整焦距

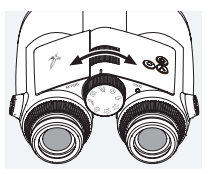

转动聚焦轮, 您可以对从最短聚焦距 离(见技术数据表)到无限远的任何 物体进行聚焦。

# 3. 操作

#### 3.1 按键说明

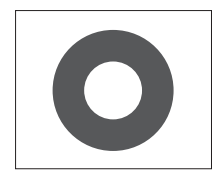

"释放"按键用于操作每个应用程序中 的主要功能。这个按键有两个按点。 在选定功能中按下一半时会让相机聚 焦,类似于照相机的功能。关于功能 的详细信息可参见各应用功能的描 述。

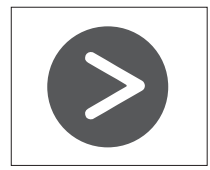

"箭头"按键可让您在每个应用程序的 不同功能之间进行切换。

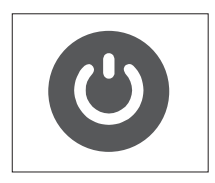

按住开/关按键,设备就会打开或关 闭。如果设备已打开,短按这个按键 将停用或重新激活屏幕。

## 3.2 打开设备

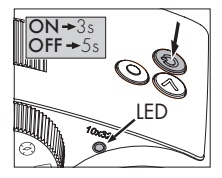

打开: 长按开/关按键至少3秒, 直至LED状态指示灯由黄色变为绿 色。AX VISIO现在已打开并正在启 动。LED状态指示灯闪烁30秒左右。 此时LED状态指示灯变为绿色。AX VISIO现在可以使用,屏幕已激活。

关闭: 如需关闭AX VISIO, 按住开/关按键至少五秒, 直到 LED状态指示灯快速变黄,然后关闭。

#### 3.3 模式选择轮

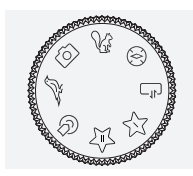

模式选择轮可让您在各种功能之间切 换。AX VISIO提供以下应用程序。

## 3.4 功能

3.4.1 MERLIN BIRD ID

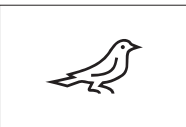

如需启动MERLIN BIRD ID鸟类识别 支持功能, 请将模式选择轮转到小鸟 符号。

屏幕上将出现一个分成四段的圆圈。 可以为识别支持功能选择两个不同大

小的圆圈。要想获得有效的识别支持,圆圈大小的选择至关 重要。对于距离较近的鸟类,选择较大的圆圈。如果鸟在更 远的地方,请选择较小的圆圈。使用箭头按键选择正确大小 的圆圈。

选择了正确大小并将要识别的鸟类放在圆圈的中心后,按下 释放按键到第一个可感知的按点并保持。AX VISIO将开始分 析观察的物体。根据识别支持的成功概率,圆圈的每一段将 连续以粗体显示(有关个别质量标准的详细信息,请参阅下 表)。只需按住这个可感知的按点,设备就会持续分析观察 的物体,您可以决定识别支持的最佳时刻并拍照。要完成识 别过程,请完全按下释放按键,然后松开手指。随后识别支 持功能完成,结果将显示在屏幕下方区域。

如果您在观察时发现圆形屏幕让人分心,可以快速按下开/关 按键来关闭或重新激活屏幕。

包括照片在内的识别结果会保存在AX VISIO中,便于日后下 载到智能手机。如果无法识别,或者您想了解有关识别结果 的更多信息,可以使用MERLIN BIRD ID或施华洛世奇光学户 外APP将照片传输到智能手机。然后,您可以在智能手机上 使用MERLIN BIRD ID应用再次识别图像。

#### 识别支持功能的质量标准 分析过程

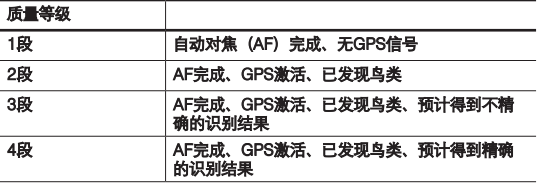

## 更改鸟类名称的语言设置:

您可以在智能手机的MERLIN BIRD ID应用中更改AX VISIO鸟 类识别结果的语言。为此,请在应用中的"施华洛世奇光学" 项下打开设置菜单。根据您的偏好,可以在AX VISIO屏幕中 显示一种或两种语言。如果您选择两种语言,第二种语言将 以更小字体显示在第二行。

#### 3.4.2 MAMMAL ID

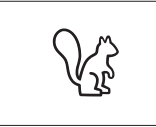

如需识别哺乳动物,可将模式选择 轮转到松鼠符号。我们为识别流程 提供三种不同大小的框尺寸。要想 获得有效的识别支持,框的尺寸选 择至关重要。选择尺寸,让动物体型

尽可能占满框。使用箭头按键选择框尺寸。选择正确的尺寸 后,按下释放按键到第一个可感知的按点,按住并直到框变" 粗"——此时相机已完成对焦。现在完全按下释放按键,然后 松开手指。将要进行识别支持过程,结果将显示在屏幕的下 方区域。

如果您在观察时发现这些框会让人分心,可以快速按下开/关 按键来关闭或重新激活屏幕。

包括照片在内的识别结果会保存在AX VISIO中,便于日后 传输到智能手机。如果无法识别,可以使用SWAROVSKI OPTIK Wildlife ID查看图片,并根据需要在应用中重复该识 别过程。

#### 注意:

识别动物的理想条件:

- –没有被其他物体遮挡。
- –将动物置于所选框的中心,并尽可能占满框。

## 3.4.3 相机(图片/视频)

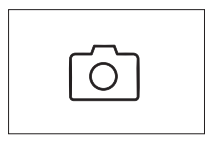

如需开启相机功能,将模式选择轮转 到相机符号。

相机功能可让您拍照或录制视频。您 可以使用箭头按键在这两种功能间切 换。

#### 拍照

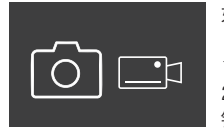

如需拍照,请按以下步骤操作:

1. 观察物体

2. 找到您选择的物体后, 将释放按 键按下一半(就像在相机上一样)。

3. 按住释放按键,直到视场中的标记 以粗体显示。相机此时已对您所选择 的物体对焦。

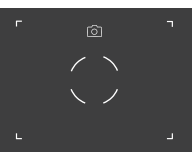

4. 如需拍照,完全按下释放按键,然后松开手指。一个简短 的动画会出现在视场中以确认捕获。

5. 图片此时已经保存在AX VISIO中,可使用施华洛世奇光学 户外APP下载。

#### 相机抖动警告:

"相机抖动"是指在光线不好的情况下,当按下释放按键时, 相机发生了无意的移动,从而导致图像模糊。

为了防止相机抖动,尽量保持设备稳定(可借助支撑面或使 用三脚架)。

#### 录制视频

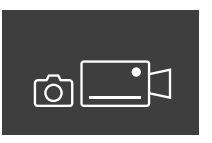

如需录制视频,使用箭头按键切换至 相机的视频模式。状态栏中将出现视 频相机符号。

如需开始录制视频,完全按下释放按 键,然后松开手指。视频开始录制, 码表上显示录制时间。如需停止录 制,再次完全按下释放按键,然后松 开手指。视频将被保存,码表消失。 **00:00:00**

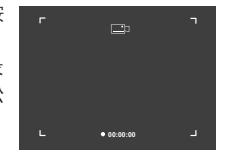

#### 警告:

如果您使用施华洛世奇光学户外APP启动您智能手机上的实 时图像(第3.5项), 则务必开启AX VISIO的相机功能!

### 3.4.4 分享新发现

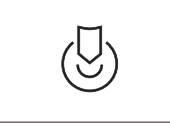

如需分享新发现,将模式选择轮转到 适当位置。然后观察环境,在选定的 点上做标记。完全按下释放按键。一 旦您松开按键,视场中的点就会改 变。把双筒望远镜给另一个人。箭头

会将那个人引导至已标记的位置。再次按下释放按键将停止 或重新开始观察。分享的新发现将在60妙后自动停止。

#### 注意:

分享新发现的理想前提是,在您将AX VISIO交给第二个人的 时候,确保那个人就在您的观察位置附近。

## 3.4.5 指南针

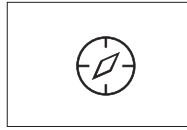

如需启动指南针或方向指引,将模式 选择轮转到相应的符号。指南针方向 和倾斜角度将被显示出来。这些数值 会随着观测方向的改变而不断更新。

您可以使用箭头按键在三种不同的显示选项中进行选择:

- 1. 指南针和倾斜角度
- 2. 仅倾斜角度
- 3. 仅指南针

指南针校准:为了提高指南针精度, 我们建议定期进行校准。为此,应启 动AX VISIO, 在每个轴均匀旋转大约 五到十秒。

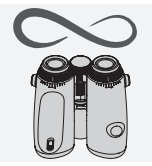

#### 3.4.6 收藏程序 1 + 2

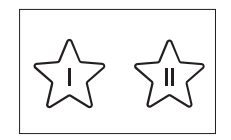

您可以使用施华洛世奇光学户外APP 在AX VISIO中下载其他应用程序。应 用程序功能项下会显示可下载的应用 程序。选择您的应用程序,然后进行 安装。

如果模式选择轮的收藏程序位置I 或II没有安装任何应用程序,则屏 幕会显示以下图形。

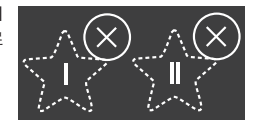

#### 3.4.7 开放API

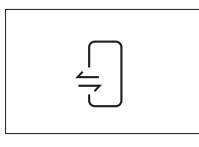

与外部第三方应用程序连接:此功能 取决于第三方应用程序的适用范围。 有关兼容应用程序的信息和下载链 接,可参见应用程序功能项下的施华 洛世奇光学户外APP。

# 3.5 连接智能手机

AX VISIO启动后就可以随时与智能手机配对。如需首次连接 施华洛世奇光学户外APP,请按以下步骤操作:

1. 在Apple App Store或Google Play Store中下载施华洛世 奇光学户外APP并运行。

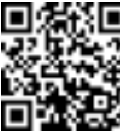

SWAROVSKI OPTIK Outdoor App

- 2. 确认您是AX VISIO的所有者。应用程序将详细说明如何将 AX VISIO与您的智能手机配对。
- 3. 点击应用程序中的"Search for AX VISIO"按钮,并选择设备的正确序 列号(第5.1项)。
- 4. 然后在您的智能手机上键入AX VISIO显示的配对代码。此时,您 的智能手机就会与AX VISIO配对成 功。

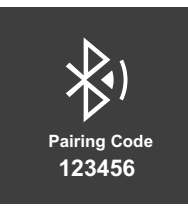

5. 该应用程序会启动一个帮助教程, 提示您如何使用该应用 程序和AX VISIO。

# 3.6 设备状态和错误指示灯

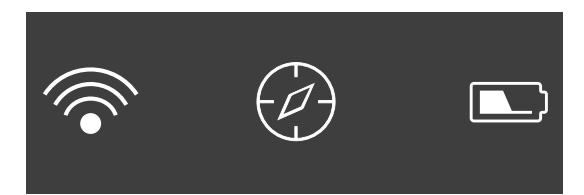

状态栏会显示有关AX VISIO当前状态的信息。在左侧, 您可 以查看当前是否激活蓝牙或与智能手机Wi-Fi连接。中间显示 了当前在模式选择轮上选择的应用程序。在右侧,您可以看 到当前的电池状态。在启动AX VISIO、改变模式选择轮上的 应用程序或重新激活屏幕之后五秒钟,状态栏会自动消失。

# 电池状态指示灯

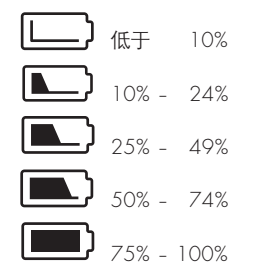

## 错误指示灯–重启

在发生意外错误的情况下,需要设备 重新启动,这里显示的图形将出现在 屏幕上。如需重启设备,按住开/关 按键五秒钟。设备会自动重启。

 $\widehat{\mathbb{R}}$  $\triangle$  $\qquad \qquad \Box$ J. Е

## 恢复出厂设置

如需对AX VISIO恢复出厂设置,应同时按住释放按键和箭头 按键至少10秒钟。然后屏幕上会出现提示,询问您是否确定 重置设备。按下释放按键、确认重置。如需停止该过程、请 按箭头按键。

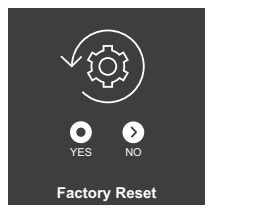

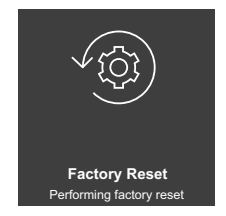

#### 注意:

进行恢复出厂设置前,请将您的照片和视频保存在您的智能 手机上。重置操作将删除设备的全部数据。

#### LED状态指示灯

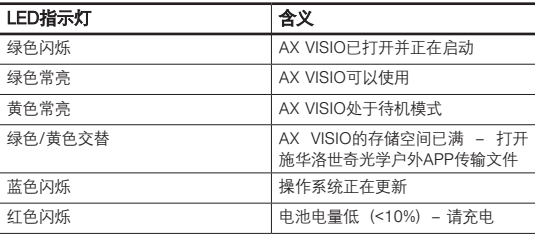

LED错误指示灯

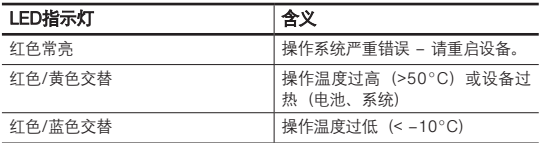

# 4. 使用电池充电器

### 4.1 电池状态指示灯

充电器上的4个LED指示灯根据充电的程度点亮30秒。 第1个LED灯红色 = 0 % 第1个LED灯白色 = 1 % = 24 % 第2个LED灯白色 = 25 % - 49 % 第3个LED灯白色 = 50 % – 74 % 第4个LED灯白色 = 75 % – 100 %

## 注意:

当充电器未连接电源插座时,可将电池插入充电器查看电池 电量。

# 4.2 首次为电池充电

出于安全和运输的原因,电池在出厂时没有充满电。首次使 用本设备前,请使用RBC电池充电器将电池充满(第2.1项) 。 1. 将USB充电线的插头连接到充电器的USB接口。 2. 将USB充电线的另一端连接到合适的USB电源适配器。 3. 将电池插入充电器。

#### 4.3 充电时间

3.5小时后充电至90% 5小时后充电至100%

#### 注意:

所使用的电源 (未提供) 应具有至少2.1 A的输出电流, 以允 许两节电池同时充电。如果输出电流较低,则应单独给每节 电池充电。

#### 4.4 电池充电错误指示灯

第1个LED灯由于插入第二节电池而闪烁红色 → USB充电电 源输出电流过低,无法同时给两节电池充电。

第1个和第2个LED灯闪烁红色 → 电池温度讨低  $(< 0$ °C)。 第3个和第4个LED灯闪烁红色 → 电池温度过高 (> 45°C)。

全部4个LED灯都闪烁红色 → 电池故障。立即停止使用电

池。

全部8个LED灯都亮起红色 → 充电器故障。立即停止使用充 电器。

第1个LED灯闪烁红色 → 电池放电。

### 4.5 在美国使用RBC电池充电器的基本信息

本产品已根据UL62368-1进行验证。本产品应配备 ITE"2类" 或LPS电源适配器,USB输出电压为5 V DC,最小输出电流 为2100 mA。

本产品仅适用于施华洛世奇光学RB充电电池、RB AFL+充电 电池、RB tM 35充电电池的充电。

# 5. 基本信息

#### 5.1 序列号

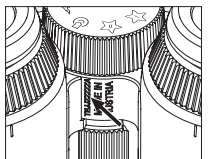

1 您可以在设备底部的模式选择轮和聚 焦轮之间找到产品的序列号。如需清 楚地看到序列号,请将设备完全向两 侧打开。

## 5.2 施华洛世奇光学户外APP功能

• 适用于智能手机的施华洛世奇光学户外APP能够让您的AX VISIO发挥全部潜力。

- 该应用程序免费提供,与大多数Apple和Android系统兼 容。
- 在内部媒体库中管理或分享您的新发现(图像和视频)。
- 为多达四个额外的智能手机提供实时图像。
- 管理兼容设备和智能手机应用程序(App Garden)。
- 向AX VISIO上传系统更新。
- 管理设备设置。

### 5.3 故障排除

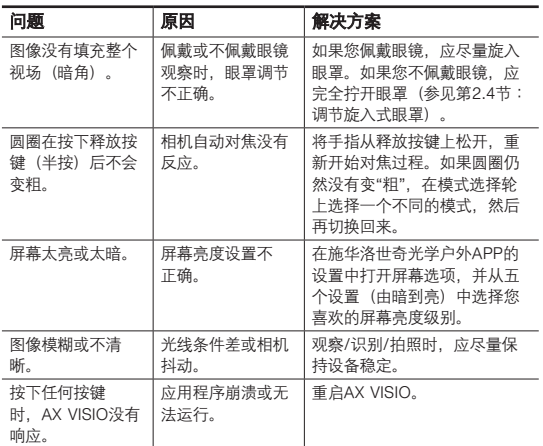

# 5.4 其他信息

您是否需要我们帮助您设置、操作或维护产品?在线查看常 见问题解答。访问 MYSERVICE.SWAROVSKIOPTIK.COM.

# 6. 保养和维护

# 6.1 镜头清洁布

您可以使用产品自带的超细纤维镜头清洁布清洁极其敏感的 玻璃表面。它是清洁物镜、目镜和眼镜的理想之选。请保持 清洁布干净,因为灰尘会损伤镜头表面。如果清洁布变脏, 可以用温和的肥皂水清洗,然后风干。请仅在清洁玻璃表面 时使用。

# 6.2 清洁

清洁光学器件为确保您的双筒望远镜拥有持久卓越的光学性 能,您需要让玻璃表面远离尘土和油脂。首先用光学镜头刷 清除较大的尘土颗粒。然后在镜头上轻轻呼气,用清洁布去 除残留的污垢。如果镜头很脏(比如有沙子),可以完全拧 开旋入式眼罩,这样会更容易清洁。

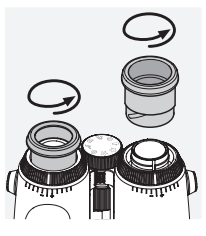

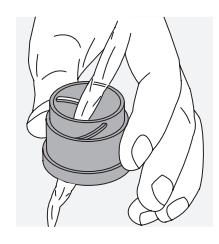

清洁保护外壳。使用肥皂和清洁刷套装(随产品提供)。盖 上目镜和物镜保护盖。清洁前先拆下电池并关闭电池仓。把 刷子弄湿并涂抹一些肥皂,然后用画圆的动作轻轻清洁外 壳。然后用清水冲洗设备并小心擦干。如果光学器件表面潮 湿,应该用一块干净的布轻轻擦干,以防止划伤。彻底冲洗 清洁刷,把肥皂和清洁刷套装晾干。

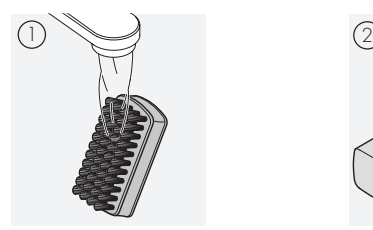

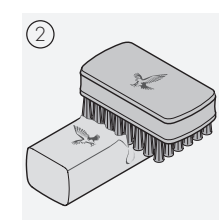

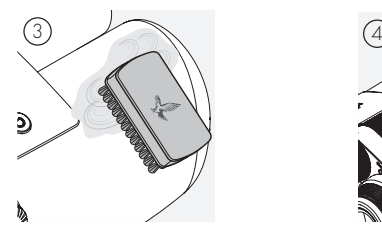

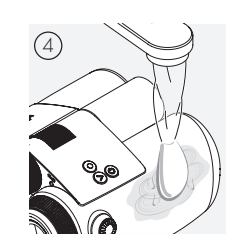

### 注意:

如果您要在户外清洁双筒望远镜,请确保肥皂水不会污染自 然水循环。

# 6.3 存放

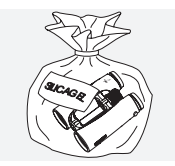

把您的产品装进保护套内,放在通风 良好的地方。如果产品受潮,必须马 上进行干燥处理。在热带地区或高湿 度地区, 最好将其放在一个密闭的容 器里,并放入吸湿剂(如硅胶)。

# 7. 合规性

# 7.1 AX VISIO合规性

关于合规性的更多信息,请参见: https://swarop.tk/ax\_visio\_compliance

# WEEE/ElektroG

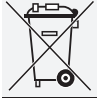

该符号表示,根据 WEEE(报废电子电气设备) 指令和国家法律,不得将本产品与生活垃圾一起 处理。

有关废弃电子电气设备回收点的信息,请联系地 方当局或获得授权的废弃电子电气设备回收点。

正确处置本产品可以保护环境,防止因产品处理不当而对环 境和人类健康造成任何潜在损害。

## 7.2 RB充电电池合规性

关于合规性的更多信息,请参见: https://swarop.tk/rb\_compliance

## WEEE/ElektroG 电池

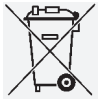

该符号表示,根据 WEEE(废弃电气和电子设 备)指令以及国家或地方法律,不得将电池与生 活垃圾一起处理。电池必须由指定回收点处置。

## 关于加拿大法律要求的声明

本设备符合加拿大创新、科学和经济发展部发布的RSS标准 或其许可证豁免标准。其运行须受以下两个条件限制: (1) 本设备不会造成干扰,以及(2)本设备必须接受任何干扰, 包括可能导致设备非正常运行的干扰。

8. 安全建议

# 基本信息

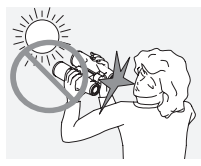

不要通过设备直视太阳,否则会严重 损害您的眼睛。

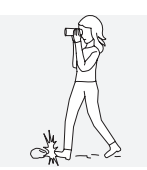

走路时不要使用该设备,因为您可能 会忽略前方的障碍物。

保护您的设备免受撞击。

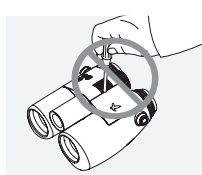

维修和保养服务只能由施华洛世奇光 学阿巴森(奥地利)公司或施华洛世 奇光学北美公司进行,否则您的保修 将失效。

- 本产品仅允许使用施华洛世奇光学的电池。使用任何其他 电池可能导致设备损坏。
- •AX VISIO具备防水和防尘功能,并根据IEC标准60529在受 控实验室条件下的测试中获得了IP67等级。
- •出于安全考虑(电池),AX VISIO会在温度低于-10°C或高 于+50°C时自动关闭。

## 针对RB充电电池的警告

# 警告!

火灾和烧伤风险。永远不要打开、损坏或加热电池到80°C以 上。

仔细阅读安全信息。仅允许使用施华洛士光学提供的充电 器。

AAA

潜在风险:

- 火灾和爆炸风险
- 排放有毒或腐蚀性物质的风险
- 烧伤风险

本产品采用可更换的锂离子充电电池。使用本产品时,请注 意:

- 如果外壳损坏或怀疑电池损坏,请勿继续使用电池。在此 情况下,应立即联系我们的客户服务团队,因为存在爆炸 和/或事故风险。电池存在缺陷的明确信号包括:变形(凸 起)、塑料外壳上的区域融化(烧焦迹象)、变色、难闻 气味、产生高热。
- 请勿错误地使用电池,因为这可能导致电池损坏,并且有 火灾和爆炸的风险。
	- 请勿试图打开或拆卸电池。

– 请勿使电池短路。请勿将电池储存在纸箱或抽屉的危险 位置,以免电池触点相互短路或被其他导电材料短路。

- 避免电池受到机械应力(压力、变形、冲击)。
- 保持电池干燥和清洁。如果电池上有灰尘,应使用干
- 净、干燥的清洁布擦干和清洁触点。
- 请勿使用任何导电材料进行清洁。
- 如果电池泄漏,应确保液体没有接触到您的皮肤或眼睛, 不要吸入排放的烟雾。一旦接触或吸入,应立即就医。
- 请勿将装有电池的产品暴露于产生过多热量的环境(例 如阳光直射、火源或靠近热源,如散热器或产生热量的电 器)。

# 关于锂离子电池充电的信息

- 仅使用RBC电池充电器(随AX VISIO一起提供)和符合当 地法规或FCC/CE/IC批准的合适电源对电池进行充电。
- 使用受损的线缆和充电器,或在潮湿的环境中充电,可能 导致触电、火灾、人身伤害或者设备或其他财产损坏。
- 最佳充电温度为环境温度15°C至25°C。允许充电温度在 0°C至37°C之间。充电时请勿低于或超过这一温度范围。
- 电池充电时,应确保有人看管。
- 请勿长时间把电池放在充电器里。
- 确保充电时电池没有被其他物体覆盖。
- 应特别留意任何不寻常的温度升高现象。电池在充电时摸 起来不应过热。

# 基本信息和产品存放

- 电池寿命取决于环境温度。
- 在任何情况下, 电池都不应在放电状态下长期 (很多天) 存放,因为这可能导致不可挽回的损坏。应充电至60-80% 的电量后再存放。如果电池在室温下存放,6个月后必须重 新充电。
- 电池的寿命有限,它的性能会随使用时间的延长而下降。 我们建议使用期限不超过5年。

#### 故障电池

如果电池出现故障或电池外壳变形,在任何情况下都不要退 还包括电池在内的设备。出于安全考虑,必须在当地危险品 收集点对故障电池进行处置。此时,请将故障电池从设备上 取下。如果无法取下电池,请联系我们的客户服务团队。

如果对AX VISIO造成任何损坏,请退还没有电池的设备。 请注意,有关危险货物的国际法规(IATA、ADR等)适用于 任何锂离子电芯(电池)的装运。

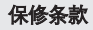

施华洛世奇光学的这款产品是一部高质量的光学仪器,我们在 全球范围内提供保障和善意维保服务。更多信息,请访问: https://swarop.tk/ax\_visio\_warranty

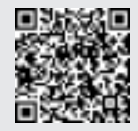

## 技术数据

您可以通过 https://swarovs.ki/ax\_visio\_technicaldata 找到产品的 全部技术资料

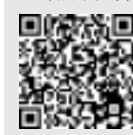

所有数据都是典型值。

我们保留对设计和产品交付做出更改的权利。我们不承担印刷错误的责任。